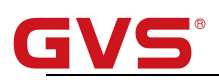

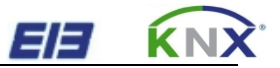

# K-BUS<sup>®</sup> Thermostat EE KNX<br>
K-BUS<sup>®</sup> Thermostat<br>
User manual-Ver. 1<br>
CHTC-86/01.1.21<br>
CHTC-86/01.1.22

CHTC-86/01.1.21

CHTC-86/01.1.22

CHTC-86/01.1.24

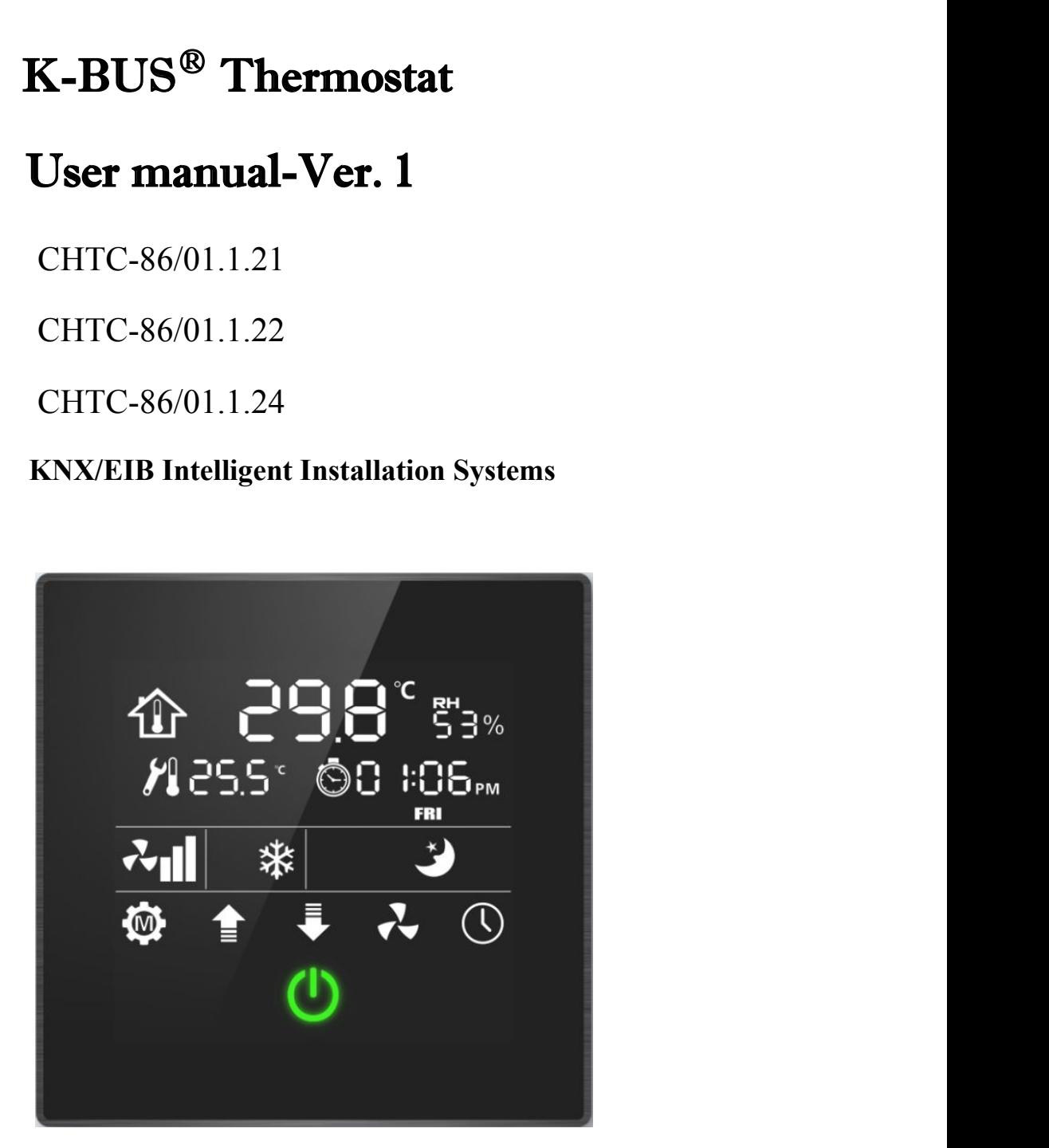

# **Contents**

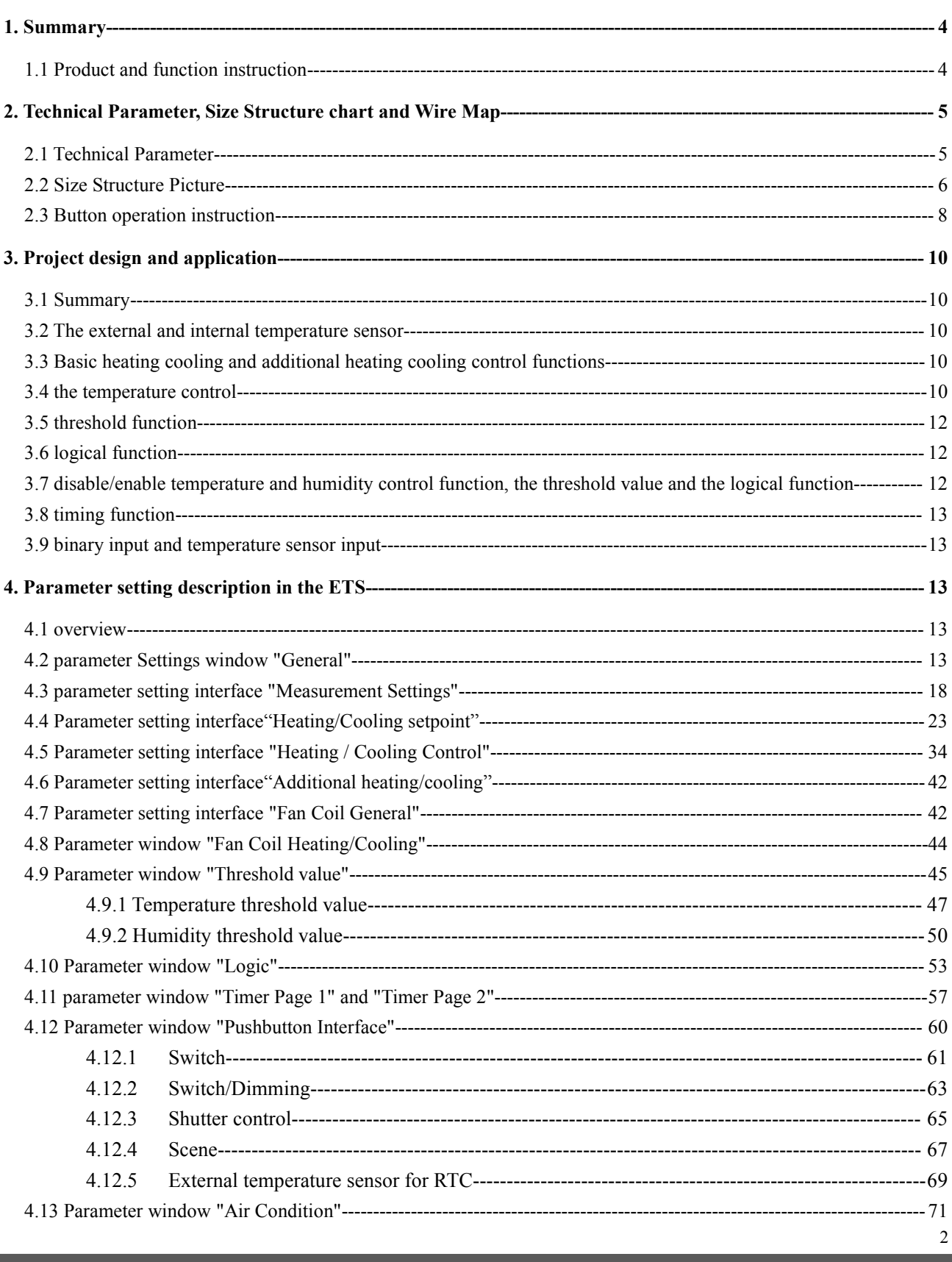

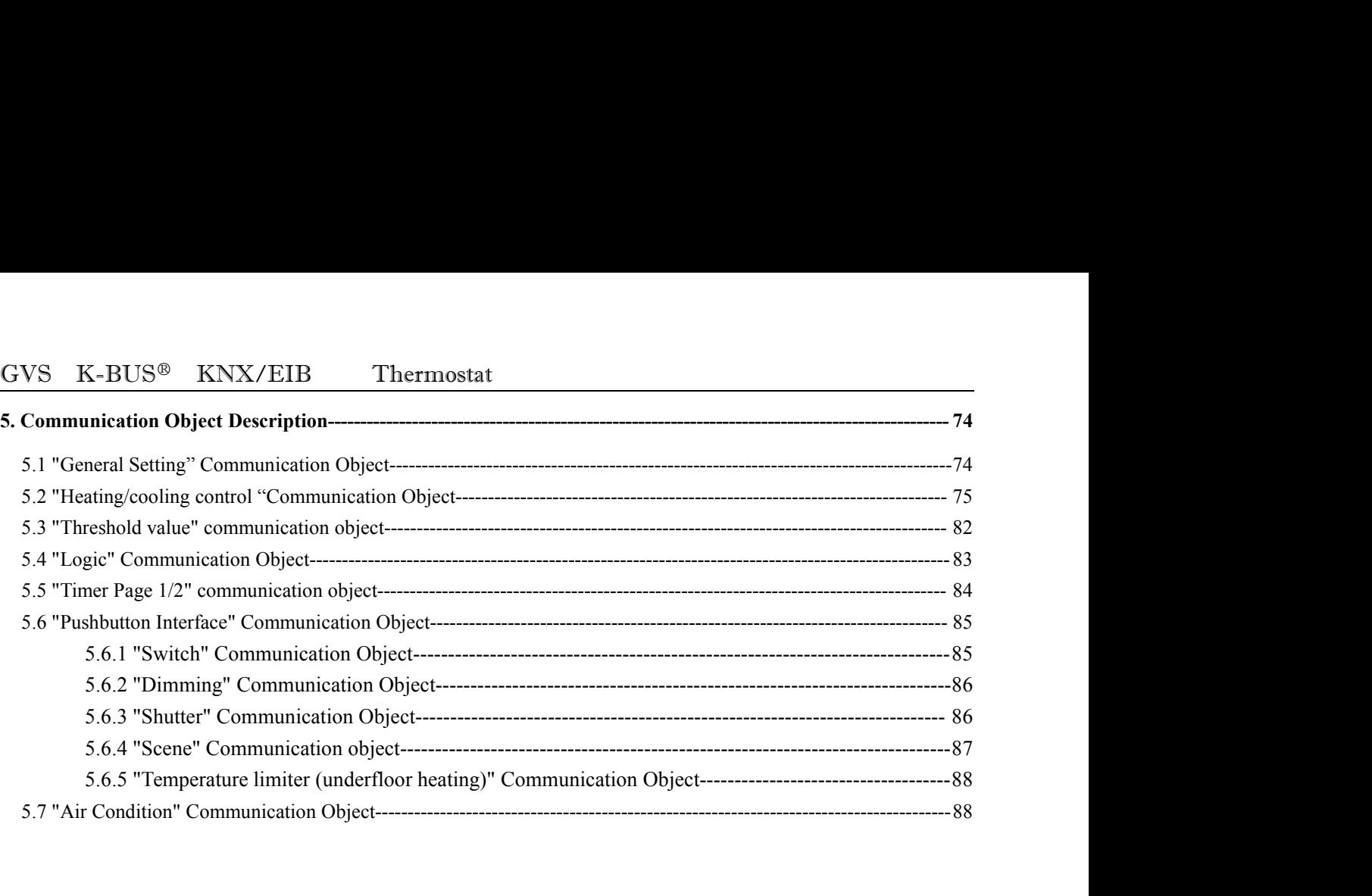

<span id="page-3-1"></span><span id="page-3-0"></span>**1. Summary**<br> **1. Summary**<br> **1. Summary**<br> **1. Summary** Thermostat is a device to control indoor temperature. It adjusts the room temperature and relative<br>Thermostat is a device to control indoor temperature. It adjusts the room temperature and relative<br>idity according to the m GVS K-BUS<sup>®</sup> KNX/EIB Thermostat<br> **1. Summary**<br>
Thermostat is a device to control indoor temperature. It adjusts the room temperature and relative<br>
humidity according to the measured temperature and relative humidity, gener CONTERT THE SERVIEW THE SERVIEW THE SERVIEW THE SERVIEW THE SERVIEW THE MOST THE MOST THE MOST THE MOST THE MOST THE MOST CONTROLLER AND CONTROLLER AND CONTROLLER AND CONTROLLER AND CONTROLLER AND CONTROLLER AND CONTROLLER  $GVS$  K-BUS<sup>®</sup> KNX/EIB Thermostat<br> **1. Summary**<br>
Thermostat is a device to control indoor temperature. It adjusts the room temperature and relative<br>
humidity according to the measured temperature and relative humidity, gen **1. Summary**<br>Thermostat is a device to control indoor temperature. It adjusts the room temperature and relative<br>humidity according to the measured temperature and relative humidity, generally implemented by<br>controlling ind **1. Summary**<br>Thermostat is a device to control indoor temperature. It adjusts the room temperature and relative<br>humidity according to the measured temperature and relative humidity, generally implemented by<br>controlling ind Thermostat is a device to control indoor temperature. It adjusts the room temperature and relative<br>humidity according to the measured temperature and relative humidity, generally implemented by<br>controlling indoor temperatu Thermostat is a device to control indoor temperature. It adjusts the room temperature and relative<br>humidity according to the measured temperature and relative humidity, generally implemented by<br>controlling indoor temperatu humidity according to the measured temperature and relationtrolling indoor temperature controller and fan coil actuatom<br>with our living environment. For example, in an air-conditioned<br>the room temperature and relative humi rolling indoor temperature controller and fan coil actuator on the bus. Thermostat closely bound up<br>our living environment. For example, in an air-conditioned room, people would feel comfortable only<br>oom temperature and re with our living environment. For example, in an air-conditioned room, people would feel comfortabl<br>the room temperature and relative humidity is under in a certain range. Then we can monitor the c<br>actual indoor temperature e room temperature and relative humidity is under in a certain range. Then we can monitor the current<br>tual indoor temperature, relative humidity through the panel, if it is beyond control, the Thermostat will<br>nd a signal t actual indoor temperature, relative humidity through the panel, if it is beyond control, the Thermostat will<br>send a signal to adjust the indoor temperature and humidity by air condition. It is also widely applied in<br>other Indoor temperature, relative numidity through the panel, if it is beyond control, the<br>**1.1 Product and function** is also windustries, such as food industry, temperature and humidity by air condition. It is also windustries

The method in the independent of the method of the method in the method in the method in the status of the current temperature control.<br>The method is user manual provides specific technical information including installati User can adjust the indoor temperature according to their needs by capacitive touch buttons. LCD<br>screen displays the status of the current temperature control.<br>This user manual provides specific technical information incl screen displays the status of the current temperature control.<br>
This user manual provides specific technical information including installation and programming<br>
details, and explains how to use the binary input by the appl This user manual provides specific technical information including installation and programming<br>details, and explains how to use the binary input by the application examples.<br>1.1 Product and function instruction<br>Temperatur Parameter. 1.1 Product and function instruction<br>
Temperature control panel mainly used in building control systems and inst<br>
other devices together as a system. It's connected directly to the terminal vi<br>
tional power supply. Standa merature control panel mainly used in building control systems and installed with EIB and the control system as a system. It's connected directly to the terminal via the EIB bus, all power supply. Standard 86 wall-mounted merature control panel mainly used in building control systems and installed with EIB / KNX bus<br>
For devices together as a system. It's connected directly to the terminal via the EIB bus, needed of<br>
all power supply. Stand In the state of the terminal via the EIB bus, needed of<br>
In power supply. Standard 86 wall-mounted installation. You can use the engineering design<br>
In ETS (version above ETS3) with VD4 ETS files to allocate physical addre All power supply. Standard 86 wall-mounted installation. You can use the engineering design<br>
RETS (version above ETS3 ) with VD4 ETS files to allocate physical address and set up<br>
Relative fouch buttons, LCD display<br>
Rela FITS (version above ETS3 ) with VD4 ETS files to allocate physical address and set up<br>
er.<br>
The function summarized as below:<br>  $\triangleright$  Capacitive touch buttons, LCD display<br>  $\triangleright$  Selected internal and external temperatur

- 
- 
- 
- 
- 

<span id="page-4-1"></span><span id="page-4-0"></span>

- GVS K-BUS<sup>®</sup> KNX/EIB Thermostat<br>
on-off control<br>
> With PI parameters self-tuning and manual tuning two kinds of control mo  $K-BUS^{\circledast}$   $KNX/EIB$  Thermostat<br>
on-off control<br>  $\triangleright$  With PI parameters self-tuning and manual X-BUS<sup>®</sup> KNX/EIB Thermostat<br>
on-off control<br>
→ With PI parameters self-tuning and manual tuning two kinds of control modes<br>
→ Manual and automatic three eneed for eartiel  $X-BUS^{\circledast}$  KNX/EIB Thermostat<br>
on-off control<br>  $\times$  With PI parameters self-tuning and manual tuning two kinds of control modes<br>  $\times$  Timing room temperature control switch mode and transmit data function<br>
Manual and aut  $K-BUS^{\circledast}$   $KNX/EIB$  Thermostat<br>
on-off control<br>  $\triangleright$  With PI parameters self-tuning and manual tuning two kinds of control modes<br>  $\triangleright$  Timing room temperature control switch mode and transmit data function<br>
Manual and  $K-BUS^{\circledast}$   $KNX/EIB$  Thermostat<br>
on-off control<br>  $\triangleright$  With PI parameters self-tuning and manual tuning two kinds of control modes<br>  $\triangleright$  Timing room temperature control switch mode and transmit data function<br>
Manual and
	-
	-
	-
	-
- $K-BUS^{\circledast}$   $KNX/EIB$  Thermostat<br>
on-off control<br>  $\triangleright$  With PI parameters self-tuning and manual tuning two<br>  $\triangleright$  Timing room temperature control switch mode and tra<br>
Manual and automatic three-speed fan control<br>  $\triangleright$ Thermostat<br>
Summer of frontrol<br>
Thermostat<br>
Summer of frontrol<br>
With PI parameters self-tuning and manual tuning two kinds of control modes<br>
Timing room temperature controlling the switching<br>
Thermostate and humidity thre on-off control<br>
> With PI parameters self-tuning and manual tuning two kinds of control modes<br>
> Timing room temperature control switch mode and transmit data function<br>
> Manual and automatic three-speed fan control<br>
> Tem **2. Technical Parameter, Size Structure chart and Wire Map**<br>
Temperature control modes <br>
→ With PI parameters self-tuning and manual tuning two kinds of control modes<br>
→ Timing room temperature control switch mode and tra

Temperature and humidity threshold function<br>
> Logical function<br>
> Three way binary input for controlling the switching, dimming, curtains and scenes;<br>
one for external NTC thermistor temperature sensor input<br> **Technical P** → Logical function<br>
→ Three way binary input for controlling the switch<br>
one for external NTC thermistor temperature sensor input<br> **2. Technical Parameter, Size Structure chart**<br>
Temperature control panel use standard 86 <del>2.1 Three way binary input for controlling the switching,<br>
2.1 **Thee way binary input for controlling the switching,**<br> **1.1 Technical Parameter, Size Structure chart and<br>
2.1 <b>Technical Parameter**<br>
2.1 **Technical Paramet</del>** 

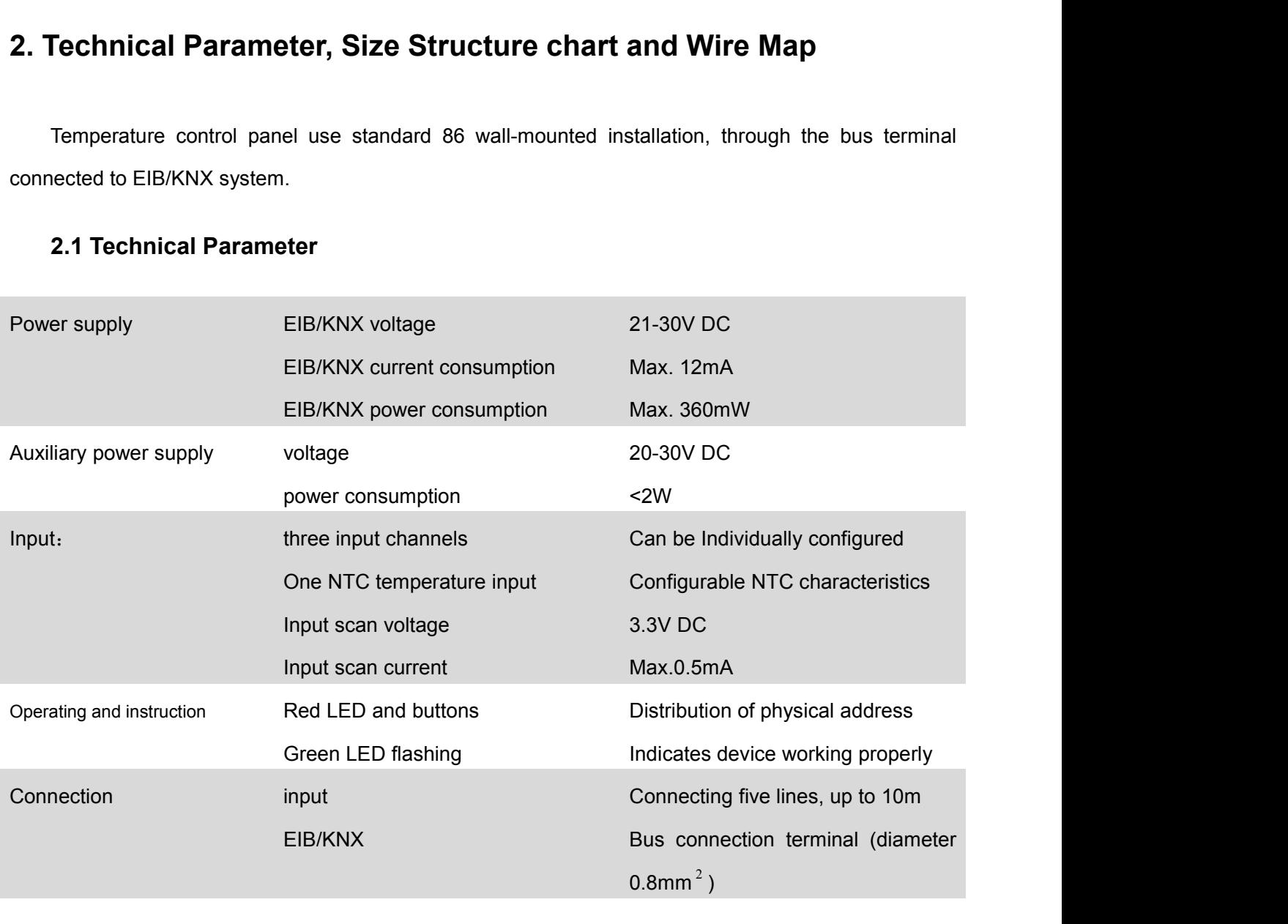

<span id="page-5-0"></span>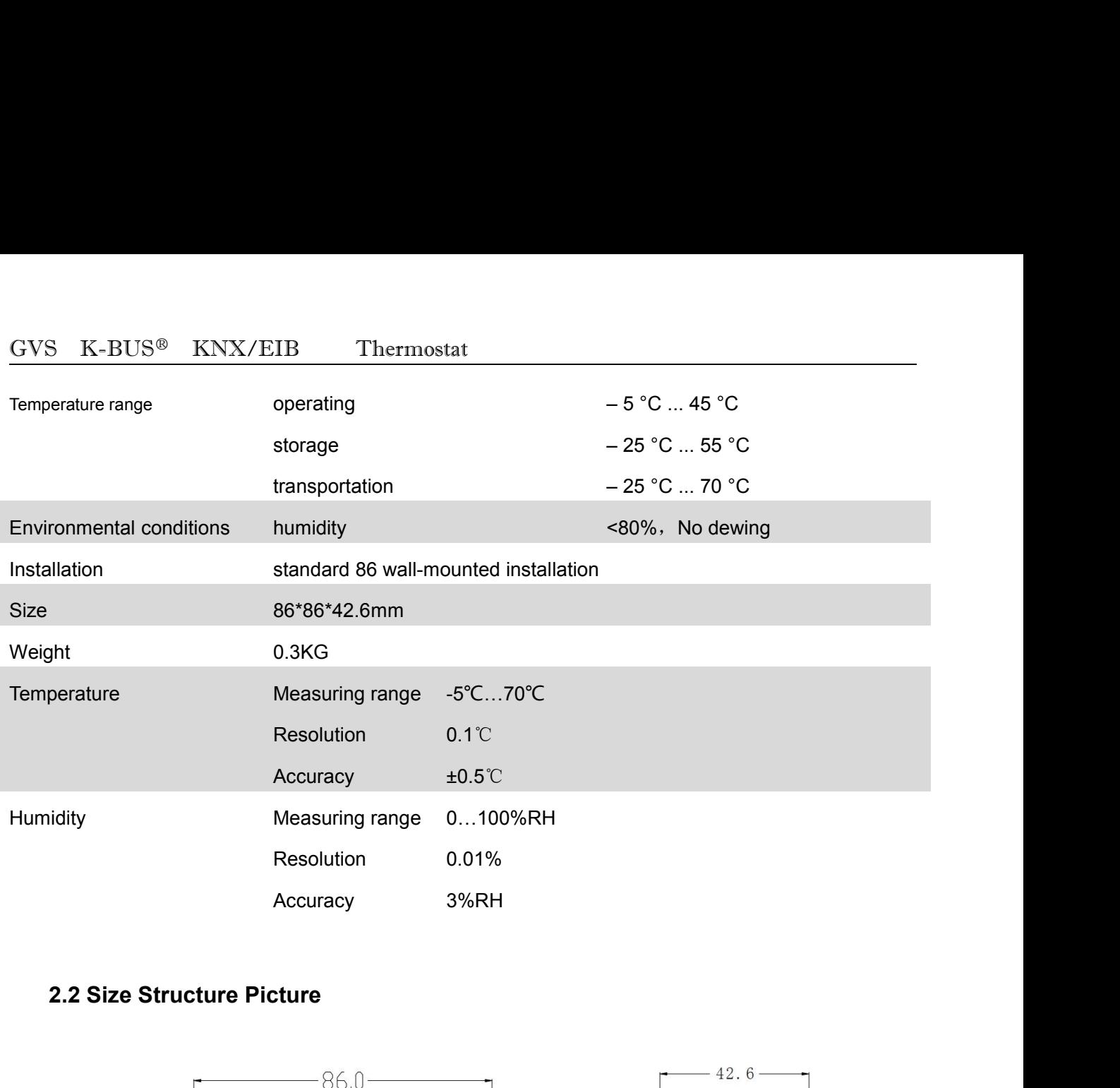

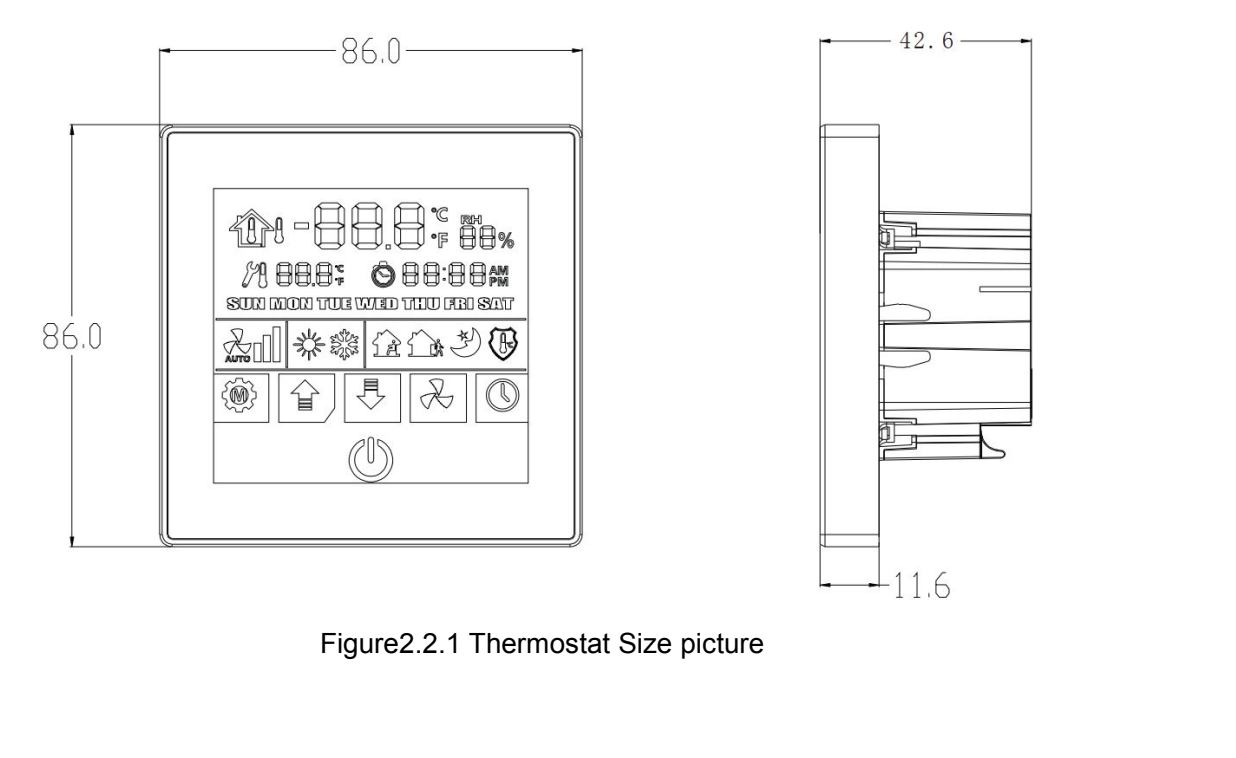

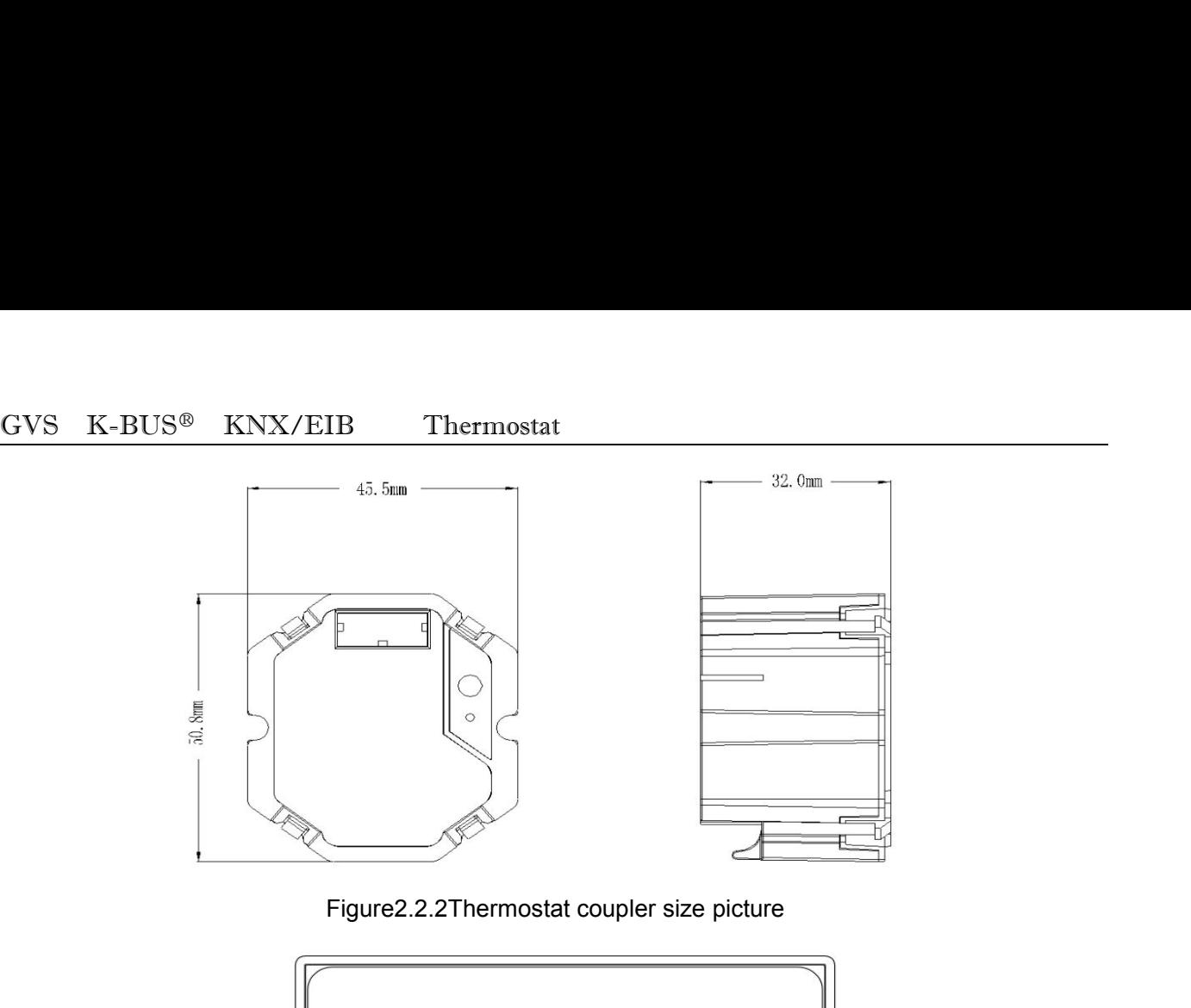

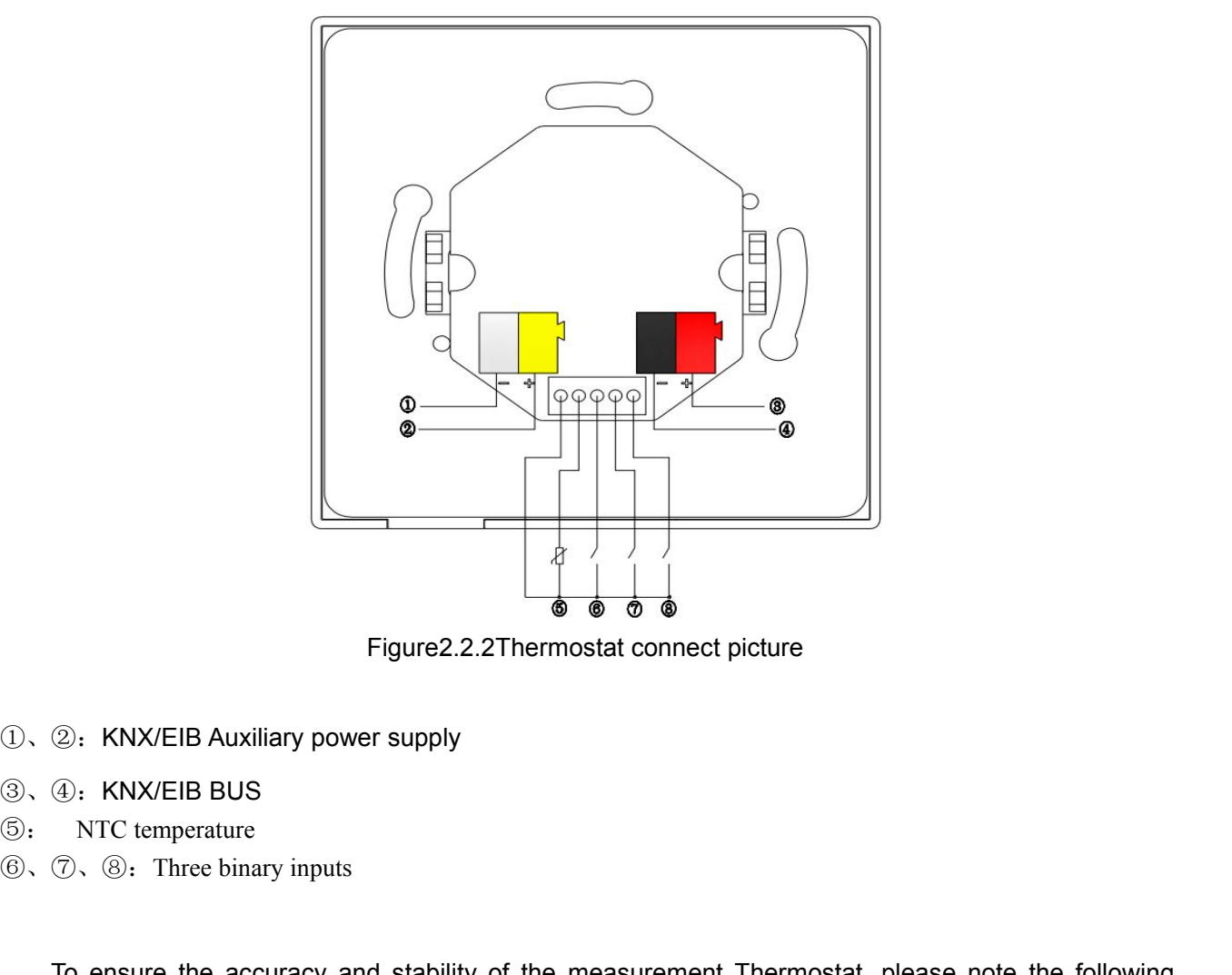

- 
- 
- 
- 

 $\frac{1}{\frac{1}{\sqrt{2}}}$   $\frac{1}{\sqrt{2}}$   $\frac{1}{\sqrt{2}}$  Figure 2.2.2Thermostat connect picture<br>  $\frac{1}{\sqrt{2}}$ . KNX/EIB Auxiliary power supply<br>  $\frac{1}{\sqrt{2}}$ . KNX/EIB BUS<br>
NTC temperature<br>  $\frac{1}{\sqrt{2}}$ . There binary inputs<br>
To ensure th items: <p>②:KNX/ElB Auxiliary power supply</p>\n<p>①: KNX/ElB BUS</p>\n<p>NTC temperature</p>\n<p>⑦. ③: Three binary inputs</p>\n<p>To ensure the accuracy and stability of the measurement Thermostat, please note the following</p>\n<p>s: 1. Keep away from air conditions, refrigerators, stores and other areas sensitive to changes in</p>

<span id="page-7-0"></span>

GVS K-BUS<sup>®</sup> KNX/EIB Thermostat<br>
air temperature.<br>
2. Should not be installed in direct sunlight and away from a strong vibration. ele GVS K-BUS<sup>®</sup> KNX/EIB Thermo<br>air temperature.<br>2. Should not be installed in direct sunlig EX-BUS<sup>®</sup> KNX/EIB Thermostat<br>
2. Should not be installed in direct sunlight and away from a strong vibration, electromagnetic<br>
ference are, its location should avoid breaking the appearance and integrity of the building, i GVS K-BUS<sup>®</sup> KNX/EIB Thermostat<br>air temperature.<br>2. Should not be installed in direct sunlight and away from a strong vibration, electromagnetic<br>interference are, Its location should avoid breaking the appearance and integ GVS K-BUS<sup>®</sup> KNX/EIB Thermostat<br>air temperature.<br>2. Should not be installed in direct sunlight and away from a strinterference are, its location should avoid breaking the appearance and in<br>with a outdoor weatherproof shiel 3. K-BUS<sup>®</sup> KNX/EIB Thermostat<br>2. Should not be installed in direct sunlight and away from a strong vibration, electromagnetic<br>ference are, its location should avoid breaking the appearance and integrity of the building, i  $GVS$  K-BUS<sup>®</sup> KNX/EIB Thermostat<br>
air temperature.<br>
2. Should not be installed in direct sunlight an<br>
interference are, its location should avoid breaking the<br>
with a outdoor weatherproof shield.<br>
3. As far as possible aw 4. The most at the installed in direct sunlight and away from a strong vibration, electromagnetic<br>defence are, its location should avoid breaking the appearance and integrity of the building, installed<br>a outdoor weatherpro Experimentation of the installed in direct sunlight and away from a strong vibration, electromagnetic<br>ference are, its location should avoid breaking the appearance and integrity of the building, installed<br>a outdoor weathe 2. Should not be installed in direct sunlight and<br>interference are, Its location should avoid breaking the a<br>with a outdoor weatherproof shield.<br>3. As far as possible away from door, window, and<br>less than 2m;<br>4. Try to avo 2. Should not be installed in direct sunlight and away from a strong vibre<br>ference are, its location should avoid breaking the appearance and integrity o<br>a outdoor weatherproof shield.<br>3. As far as possible away from door,

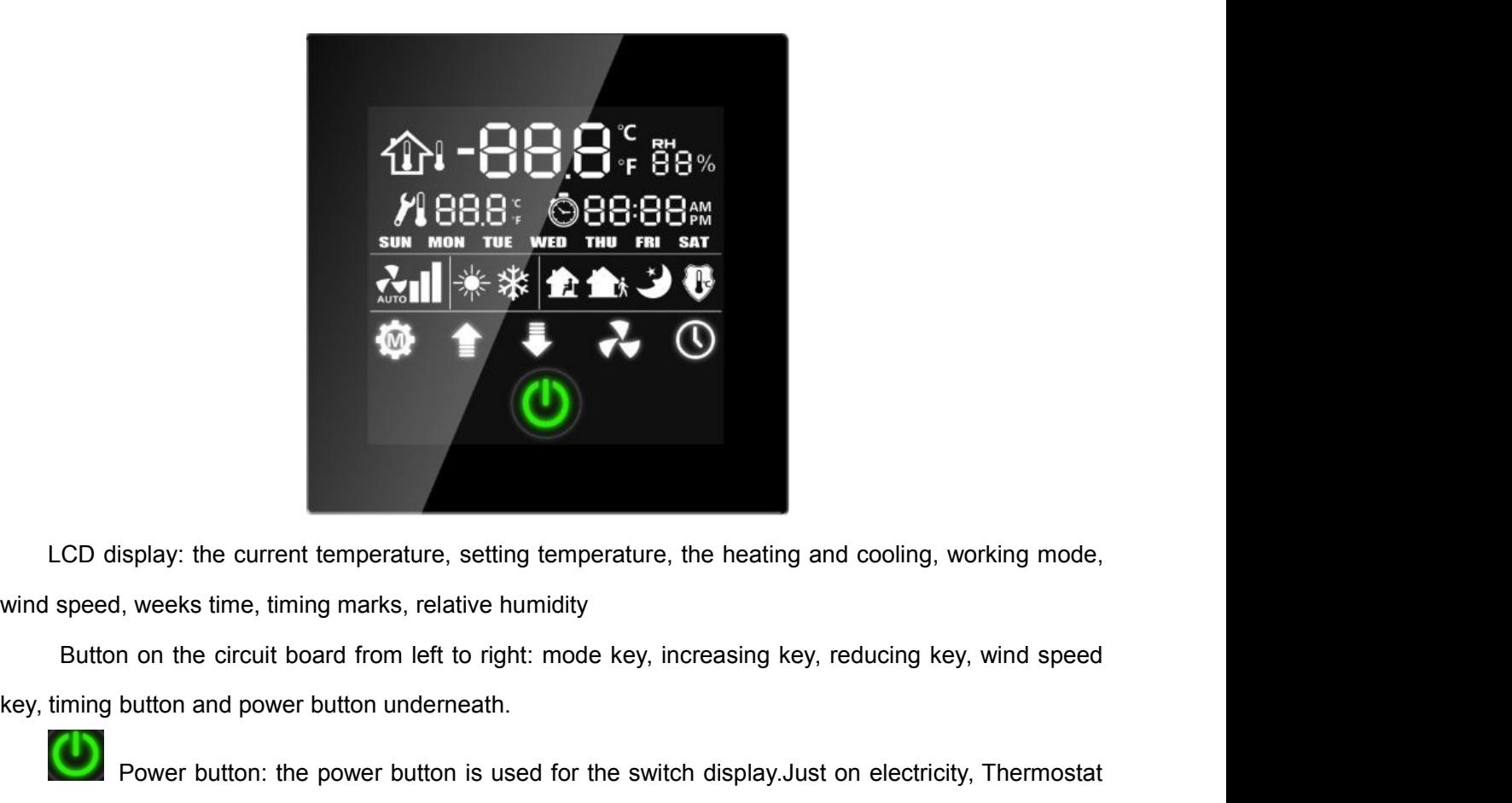

Splay: the current temperature, setting temperature, the heating and cooling, working mode,<br>
I, weeks time, timing marks, relative humidity<br>
n on the circuit board from left to right: mode key, increasing key, reducing key LCD display: the current temperature, setting temperature, the heating and cooling, working mode,<br>wind speed, weeks time, timing marks, relative humidity<br>Button on the circuit board from left to right: mode key, increasing LCD display: the current temperature, setting temperature, the heating and cooling, working mode,<br>
wind speed, weeks time, timing marks, relative humidity<br>
Button on the circuit board from left to right: mode key, increasi Modebutton: mainly used to switch four kinds of room temperature control modes. The icons of the power button: the power button is used for the switch display.Just on electricity, Thermostat in does not display anything

GVS K-BUS<sup>®</sup> KNX/EIB Thermostat<br>
from left to right are the comfortable mode, standby mode, night<br>
the protection mode. different modes correspond to different setting temperature .In additional FIB Thermostat<br>from left to right are the comfortable mode, standby mode, night mode and<br>nt modes correspond to different setting temperature .In addition, the mode<br>excling functions. When the database is not to the bestin THE PRODUS® KNX/EIB Thermostat<br>
the protection mode, different modes correspond to different setting temperature .In addition, the mode<br>
key can switch heating and cooling functions. When the database is set to the heating  $\frac{K}{k}$   $\frac{K}{k}$  from left to right are the comfortable mode, standby mode, night mode and<br>the protection mode, different modes correspond to different setting temperature . In addition, the mode<br>key can switch heating needed, you can long press the button to switch the heating and cooling with option "heating press the button to switch the heating temperature .In addition, the mode wey can switch heating and cooling functions. When the SET IS INVERTURE Thermostat<br>
setporate mode, different modes correspond to different setting temperature .In addition, the mode<br>
the protection mode, different modes correspond to different setting temperature .In addition GVS K-BUS<sup>®</sup> KNX/EIB Thermostat<br>from left to right are the comfor-<br>the protection mode, different modes correspond to difference<br>key can switch heating and cooling functions. When the da-<br>needed, you can long press the but Increasing key: the key is mainly used to upward adjust current set time addition, the mode<br>
Increasing and cooling functions. When the database is set to the heating and cooling both<br>
Increasing and cooling functions. Whe from left to right are the comfortable mode, standby mode, night mode and<br>the protection mode, different modes correspond to different setting temperature. In addition, the mode<br>key can switch heating and cooling function the protection mode, different modes correspond to differ<br>key can switch heating and cooling functions. When the c<br>needed, you can long press the button to switch the<br>setpoint"parameter window's parameters "Switchover bet<br> From long press the button to switch the heating and cooling on the "Heating/cooling<br>arameter window's parameters "Switchover between Heating and cooling" with option "manual<br>r by object".<br>Increasing key: the key is mainl

setpoint"parameter window's parameters "Switchover between Heating and cooling" with option "manual<br>Switchover by object".<br>Increasing key: the key is mainly used to upward adjust current set temperature or time<br>regularly.

Increasing key: the key is mainly used to upward adjust current set temperature or time<br>regularly.When adjust the set temperature, the increment is 0.5 °C, when adjust the set time, the<br>increment is 1.<br>Reducing key: the ke indicates the wind speed, which is divided into four gears, automatic transmission, 1, 2 and 3<br>transmission, which can also switch the wind speed.<br>The wind speed key: the key is used to adjust the fan speed.<br>The icon shadi increment is 1.<br>
Reducing key: the key is mainly used to downward adjust the current set temperegularly. When adjust the set temperature, the reduction is 0.5 °C, when adjust the time, the wind speed key: the key is used t Reducing key: the key is mainly used to downward adjust the current set temperature or time<br>hen adjust the set temperature, the reduction is 0.5 °C, when adjust the time, the reduction is<br>Mind speed key: the key is used t

the timing settings, short press it can implement the timing function is invalid, the mode of the short press it can implement the timing function, the icon displays enable timing function, at this time the short press it The indicates the wind speed key: the key is used to adjust the fan speed. The icon standard indicates the wind speed, which is divided into four gears, automatic transmission, 1, 2 and 3 transmission, which can also switc Wind speed key: the key is used to adjust the fan speed. The icon Municipates the wind speed, which is divided into four gears, automatic transmission, 1, 2 and 3 transmission, which can also switch the wind speed.<br>
Timed indicates the wind speed, which is divided into four gears, automatic transmission, 1, 2 and 3<br>
transmission, which can also switch the wind speed.<br>
Timed key: the key is mainly used for timing and modifying the regular ti transmission, which can also switch the wind speed.<br>
Timed key: the key is mainly used for timing and modifying the regular time. Before entering<br>
the timing Settings, short press it can implement the timing function, the Timed key: the key is mainly used for timing and modifying the regular time. Before entering<br>the timing Settings, short press it can implement the timing function, the icon<br>timing function, at this time the short press of the timing Settings, short press it can implement the timing function, the icon and displays enable<br>timing function, at this time the short press of mode key is locked and the operation is invalid, the mode<br>switchover acco timing function, at this time the short press of mode key is locked and the operation is invalid, the mode<br>switchover according to the periodic time ;If the icon don't show anything, the timing function don't<br>enable .Befor switchover according to the periodic time ; If the idenable .Before entering the long press of timing tim<br>the humidity temporarily, but use the serial number<br>time value , the other "1-16" show 16 regular time<br>and you can s

# GVS K-BUS<sup>®</sup> KNX/EIB Thermostat<br>
3. Project design and application

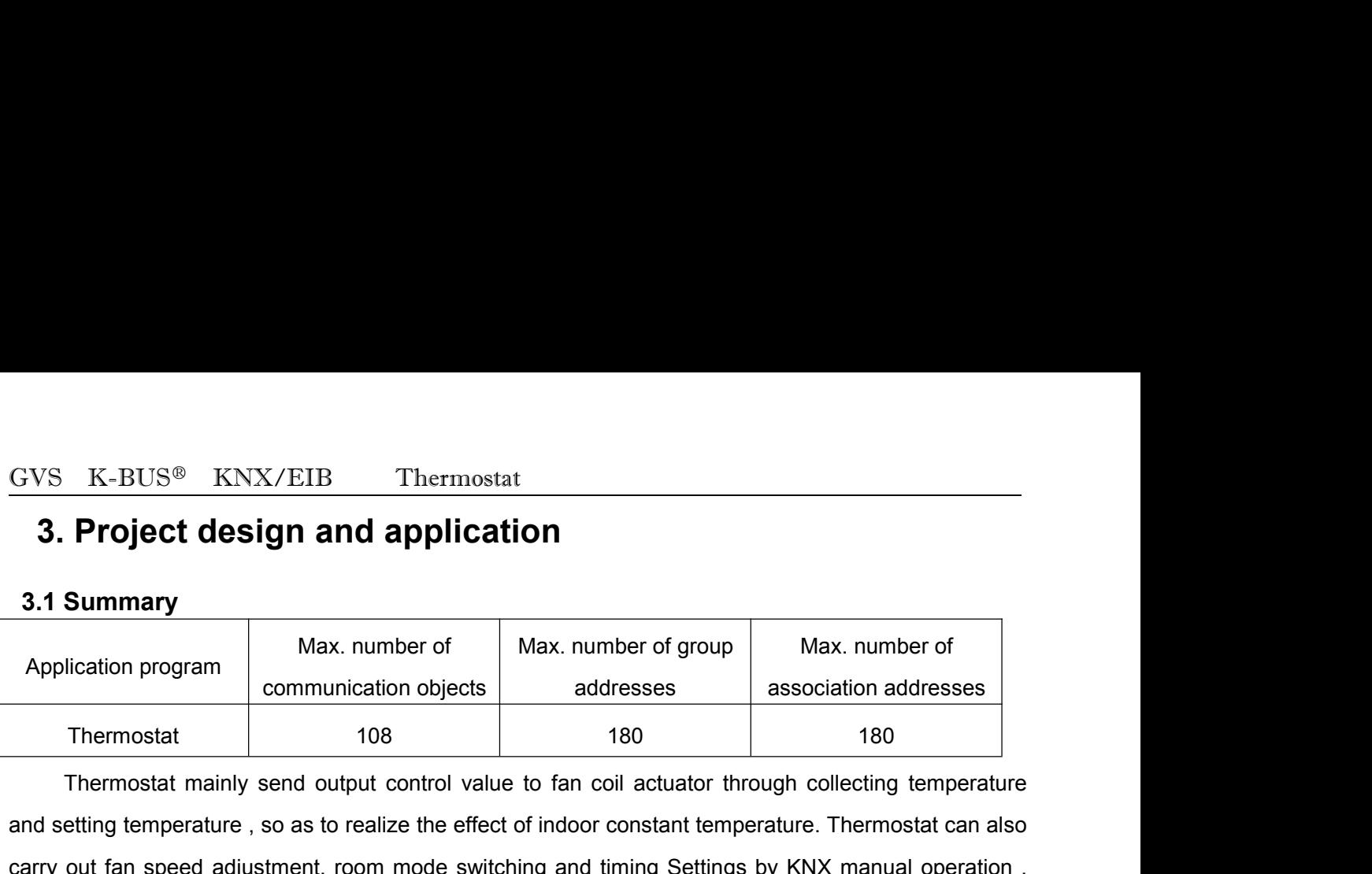

<span id="page-9-2"></span><span id="page-9-1"></span><span id="page-9-0"></span>**3. Project design and application**<br> **3. Project design and application**<br>
Max. number of group<br>
Max. number of group<br>
Thermostat<br>
Thermostat 108 180 180<br>
Thermostat mainly send output control value to fan coil actuator th 3. **Project design and application**<br>
3.1 Summary<br>
Max. number of Max. number of group<br>
Max. number of group<br>
Thermostat<br>
Thermostat 108 180 180<br>
Thermostat mainly send output control value to fan coil actuator through coll **and Summary**<br> **Application program**<br> **Application program**<br> **Application program**<br> **Communication objects**<br> **Communication objects**<br> **Communication objects**<br> **Communication objects**<br> **Communication objects**<br> **Communicatio** Max. number of<br>
Application program<br>
Thermostat<br>
Thermostat 108<br>
Thermostat 108<br>
Thermostat mainly send output control value<br>
and setting temperature , so as to realize the effect<br>
carry out fan speed adjustment, room mode Max. number of<br> **3.2 The external and internal temperature sensor**<br> **3.2 The external and internal temperature sensor**<br> **3.2 The external and internal temperature sensor**<br> **3.2 The external and internal temperature sensor** Thermostat mainly send output control value to fan coil actuator through collecting temperature<br>setting temperature , so as to realize the effect of indoor constant temperature. Thermostat can also<br>y out fan speed adjustme Thermostat manny send output control value to ran con actuator imotign conecting emperature<br>and setting temperature, so as to realize the effect of indoor constant temperature. Thermostat can also<br>carry out fan speed adjus and setting temperature , so as to realize the effect of indoor constant temperature. Thermostat can also<br>carry out fan speed adjustment, room mode switching and timing Settings by KNX manual operation,<br>and so on. Thermost

is the external and internal temperature sensor<br>Thermostat can provide three temperature collecting ways, ① from temperature sensor in<br>mostat, ② from bus to receive external temperature, ③ from external NTC thermistors.<br>**B 3.2 The external and internal temperature sensor**<br>
Thermostat can provide three temperature collecting ways,  $\bigcirc$  from temperature sensor in<br>
Thermostat,  $\bigcirc$  from bus to receive external temperature,  $\bigcirc$  from extern 3.2 The external and internal temperature sensor<br>
Thermostat can provide three temperature collecting ways,  $\odot$  from temperature sensor in<br>
Thermostat,  $\odot$  from bus to receive external temperature,  $\odot$  from external Thermostat can provide three temperature collecting ways,  $\odot$  from temperature sensor in<br>Thermostat,  $\odot$  from bus to receive external temperature,  $\odot$  from external NTC thermistors.<br>3.3 Basic heating cooling and add Thermostat Carl provide three temperature collecting ways<br>Thermostat, ② from bus to receive external temperature, ③ from<br>3.3 Basic heating cooling and additional heating coolin<br>Thermostat has the basic heating refrigeratio Thermostat, (2) from bus to receive external temperature, (3) from externa<br> **3.3 Basic heating cooling and additional heating cooling control.**<br>
Thermostat has the basic heating refrigeration output control function accet Thermostat has the basic heating refrigeration output control function according to the temperature<br>by the user , in addition to basic heating refrigeration control function, there is additional heating<br>geration control fu Friemiostal rias the basic heating reingeration otiput control including colling to the emperature<br>set by the user, in addition to basic heating refrigeration control function, there is additional heating<br>refrigeration con

bet by the taset, in addition to basic heating reingeration control intriction, there is additional heating<br>refrigeration control function as a supplement to the temperature control. When the actual temperature<br>and set tem The migeration control ranction as a supplement to the temperature have a large deviation, additional he<br>room faster heating or cooling.<br>3.4 the temperature control<br>Thermostat use relative adjustment in all kinds of tem<br>sa Thermostat use relative adjustment in all kinds of temperate time it also provide a variety of types of controls, such as<br>
rol, 2 - point control and fan coil control, different types of controls, such as<br>
rol, 2 - point c the temperature control<br>
hermostat use relative adjustment in all kinds of temperature setting values of work mode .At the<br>
time ,it also provide a variety of types of controls, such as continuous PI control, switch mode P Thermostatuse relative adjustment in all kinds of temperature setting values of work mode .At the<br>same time, it also provide a variety of types of controls, such as continuous PI control, switch mode PI<br>control, 2 - point

GVS K-BUS<sup>®</sup> KNX/EIB Thermostat<br>example, when the current control values is 50% of the largest, the valve position will open<br>according to the control values ;If the output control values is the maximum, the valve is ful GVS K-BUS<sup>®</sup> KNX/EIB Thermostat<br>example, when the current control values is 50% of the largest , the valve position will open to 50%<br>according to the control values ; if the output control values is the maximum , the valve GVS K-BUS<sup>®</sup> KNX/EIB Thermostat<br>example, when the current control values is 50% of the largest , the valve position will open to 50%<br>according to the control values ;If the output control values is the maximum , the valve GVS K-BUS<sup>®</sup> KNX/EIB Thermostat<br>example, when the current control values is 50% of the largest, the valve position will open to 50%<br>according to the control values ; if the output control values is the maximum, the valve i  $\frac{GVS}{d}$  K-BUS<sup>®</sup> KNX/EIB Thermostat<br>example, when the current control values is 50% of the<br>according to the control values ; If the output control val<br>Continuous control can realize the "on", "off" and "stop"<br>the figur

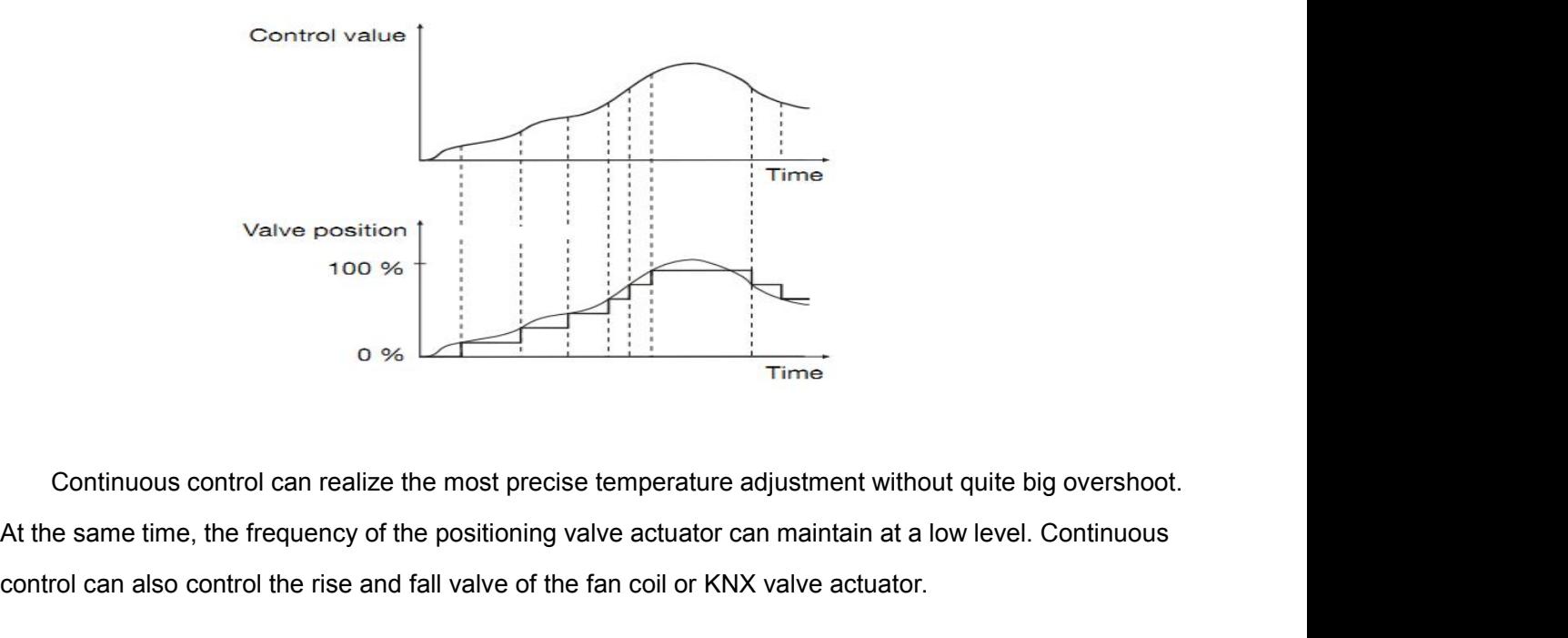

Valve position 100 %<br>
0 %<br>
0 %<br>
Continuous control can realize the most precise temperature adjustment without quite big overshoot.<br>
At the same time, the frequency of the positioning valve actuator can maintain at a low l 100 %<br>
0 %<br>
Continuous control can realize the most precise ter<br>
e same time, the frequency of the positioning valve<br>
rol can also control the rise and fall valve of the fan<br>
PWM control<br>
PWM (pulse width modulation) contr Continuous control can realize the most precise temperature adjustment without quite big overshoot.<br>
e same time, the frequency of the positioning valve actuator can maintain at a low level. Continuous<br>
rol can also contr

Continuous control can realize the most precise temperature adjustment without quite big overshoot.<br>At the same time, the frequency of the positioning valve actuator can maintain at a low level. Continuous<br>control can also Continuous control can realize the most precise temperature adjustment without quite big overshoot.<br>
At the same time, the frequency of the positioning valve actuator can maintain at a low level. Continuous<br>
control can a At the same time, the frequency of the positioning valve actuator can maintain at a low level. Continuous<br>control can also control the rise and fall valve of the fan coil or KNX valve actuator.<br> **PWM control**<br>
PWM (pulse control can also control the rise and fall valve of the fan coil or KNX valve actuator.<br> **PWM control**<br>
PWM (pulse width modulation) control's values is calculated according to the actual temperature<br>
and set temperature, **PWM control**<br>
PWM (pulse width modulation) control's values is calculated according to the actual temperature<br>
and set temperature, and then calculate the on and off time of the switch valve to control it, to achieve a<br> **PWM control**<br>
PWM (pulse width modulation) control's values is calculated according to the actual temperature<br>
and set temperature, and then calculate the on and off time of the switch valve to control it, to achieve a<br>

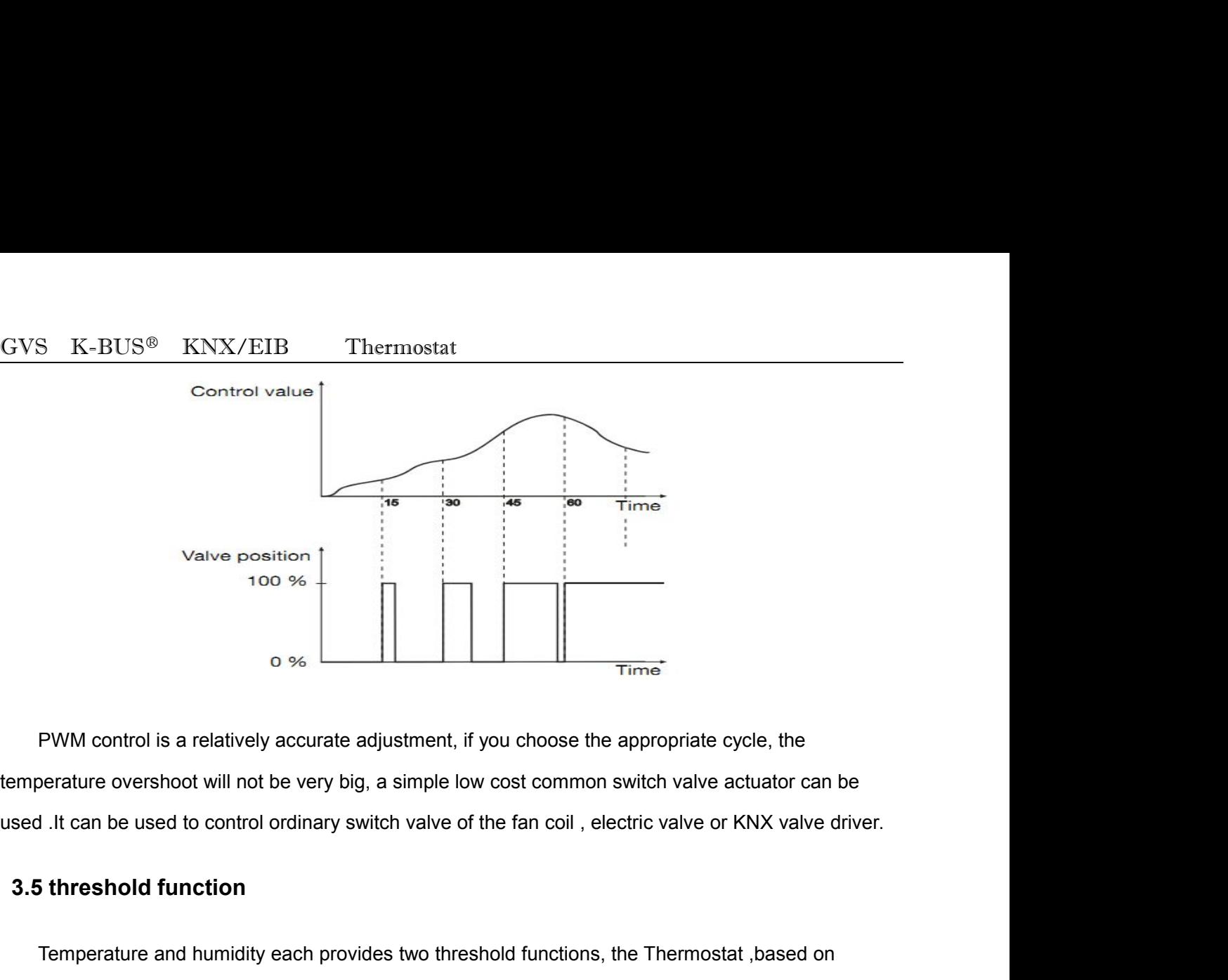

<span id="page-11-0"></span> $\frac{1}{100}$  o  $\frac{1}{100}$  Time<sup>2</sup><br>
PWM control is a relatively accurate adjustment, if you choose the appropriate cycle, the<br>
Berature overshoot will not be very big, a simple low cost common switch valve actuator can be<br>

FWM control is a relatively accurate adjustment, if you choose the appropriate cycle, the<br>temperature overshoot will not be very big, a simple low cost common switch valve actuator can be<br>used .lt can be used to control or PWM control is a relatively accurate adjustment, if you choose the appropriate cycle, the<br>temperature overshoot will not be very big, a simple low cost common switch valve actuator can be<br>used .It can be used to control or From solutions a folalitiery docalidae digabilities,<sup>1</sup>,<sup>1</sup> y or since<br>
19 simple low cost comm<br>
3.5 threshold function<br>
3.5 threshold function<br>
Temperature and humidity each provides two threshold function<br>
19 simple low **Temperature and humidity each provides two threshold functions, the Thermostat ,based on**<br>
shold range of the current temperature and humidity , triggers two different types (1bit / 1 byte) of<br>
to sent to the bus, which c

Temperature and humidity each provides two threshold functions, the Thermostat based on<br>threshold range of the current temperature and humidity , triggers two different types (1bit / 1 byte) of<br>data to sent to the bus, whi Temperature and humidity each provides two threshold functions, the Thermostat , based on<br>threshold range of the current temperature and humidity , triggers two different types (1bit / 1 byte) of<br>data to sent to the bus, threshold range of the current temperature and humidity, triggers two different types (1bit / 1 byte) of<br>data to sent to the bus, which can control other equipment switches or adjust related output of valves.<br>3.6 logical f data to sent to the bus, which can control other equipment switches or adjust related output of valves.<br>
3.6 logical function<br>
Thermostat provides two logic functions, each has three inputs, each input can be arbitrarily s ata to sent to the bus, which can control other equipment switches or adjust related output of valves.<br> **3.6 logical function**<br>
Thermostat provides two logic functions, each has three inputs, each input can be arbitrarily **3.6 logical function**<br>Thermostat provides two logic functions, each has three inputs, e<br>can be the message (1bit) sent by the temperature threshold, or the m<br>threshold, or the message received from the bus, also it can b The temperature and humidity control functions can be prohibited or enabled by getting the proposite sage to participate in the logic operation, the message (1 bit / 1 byte) will be output according to the the threshold or threshold, or the message (Toti) self by the emperature threshold, of the message (Toti) sent by die numitity<br>threshold, or the message received from the bus, also it can be obtained by getting the opposite<br>message to part

threshold value intessage received from the bus, also it can be botained by getting the opposite<br>message to participate in the logic operation, the message (1 bit / 1 byte) will be output according to the<br>result, triggerin functionis banned, the Thermostat will not determine the current threshold values range of temperature and humidity control function, the threshold value and the logical function<br>The temperature and humidity control funct

GVS K-BUS<sup>®</sup> KNX/EIB Thermostat<br>and humidity and will not control it; When logic functions are banned, the logic op<br>Thermostat will be disrupted as well as the control of this function. GVS K-BUS<sup>®</sup> KNX/EIB Thermostat<br>and humidity and will not control it; When logic functions are banned, the logic operation from<br>Thermostat will be disrupted as well as the control of this function. GVS K-BUS<sup>®</sup> KNX/EIB Thermostat<br>and humidity and will not control it; When logic functions are banned, the logic operation fro<br>Thermostat will be disrupted as well as the control of this function.<br>**3.8 timing function 3.8 timing function**

<span id="page-12-1"></span><span id="page-12-0"></span>Thermostat offers 16 timing time, so users can set the timing time regularly according to their using<br>Thermostat offers 16 timing time, so users can set the timing time regularly according to their using<br>thermostat offers Similarly and humidity and will not control it; When logic functions are banned, the logic operation from<br>Thermostat will be disrupted as well as the control of this function.<br> **3.8 timing function**<br>
Thermostat offers 16 t  $\frac{G\sqrt{8}}{1000}$   $\frac{G\sqrt{8}}{1000}$   $\frac{G\sqrt{8}}{1000}$  is a the control it; When logic functions are banned, the logic operation from Thermostat will be disrupted as well as the control of this function.<br>3.8 timing functio and humidity and will not control it; When logic fut<br>Thermostat will be disrupted as well as the control of thi<br>3.8 timing function<br>Thermostat offers 16 timing time, so users can set<br>habits, which automatically adjust the **1.9 hermostat will be disrupted as well as the control of this function.**<br>**3.8 timing function**<br>**3.9 binary input and temperature**, so users can set the timing time regularly according to their usin<br>abits, which automatic Thermostat offers 16 timing time, so users can set the timing time regularly according to their using<br>
is, which automatically adjust the working mode and send the appropriate value. When arrived at<br>
if time, it can automa Thermostat offers 16 timing time, so users can set the timing time regularly according to their using<br>habits, which automatically adjust the working mode and send the appropriate value. When arrived at<br>timing time, it can thermistor as an external temperature sensor, or as a floor heating emperature limiter, stops heating time, it can automatically switch to the corresponding working mode and the corresponding numerical values.<br>
3.9 binary Thermostat offers 16 timing time, so users can set the timing time regularly according to their using<br>bits, which automatically adjust the working mode and send the appropriate value. When arrived at<br>ing time, it can autom

mathematical wall and the experimental temperature and the appropriate value. When any<br>diming time, it can automatically switch to the corresponding working mode and the corresponding<br>numerical values.<br>3.9 binary input and **4.1 overview**<br> **4.1 overview**<br> **4.1 overview**<br> **4.1 overview**<br> **4.1 overview**<br> **4.1 overview**<br> **4.1 overview**<br> **4.1 overview**<br> **4.1 overview**<br> **4.1 overview**<br> **4.1 overview**<br> **4.1 overview**<br> **4.1 overview**<br> **4.1 overview** Thermostat offers binary input and three roads, which is used to switch, dimming, curtains and<br>e controls. One way is externally connected to temperature sensor input, which can be a NTC<br>mistor as an external temperature s Scelle Collibus. One way is externally connected to temperature serisor input,<br>thermistor as an external temperature sensor, or as a floor heating temperature<br>when floor heating is higher than the limited temperature heati **Example 12 Parameter Setting School and School Setting temperature limiter, sto<br>hen floor heating is higher than the limited temperature heating.<br>
<b>4. Parameter setting description in the ETS**<br> **4.1 overview**<br>
Thermostat

**Parameter setting description in the ETS**<br>
Thermostat can be set at different control modes according to users' needs; here we introduce the<br> **Exameter Settings window "General"**<br>
"General" parameter Settings window "Gene **Examplementative Settings of Thermostat below.**<br> **Examplementative Settings of Thermostat below.**<br> **Examplementative Settings window "General"**<br> **Examplementative Settings, such as the choice of heating and refrigeration 4.1 overview**<br>
Thermostat can be set at different control modes according to users' needs; here we introduce the<br>
database settings of Thermostat below.<br> **4.2 parameter Settings window "General"**<br>
"General" parameter Sett

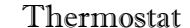

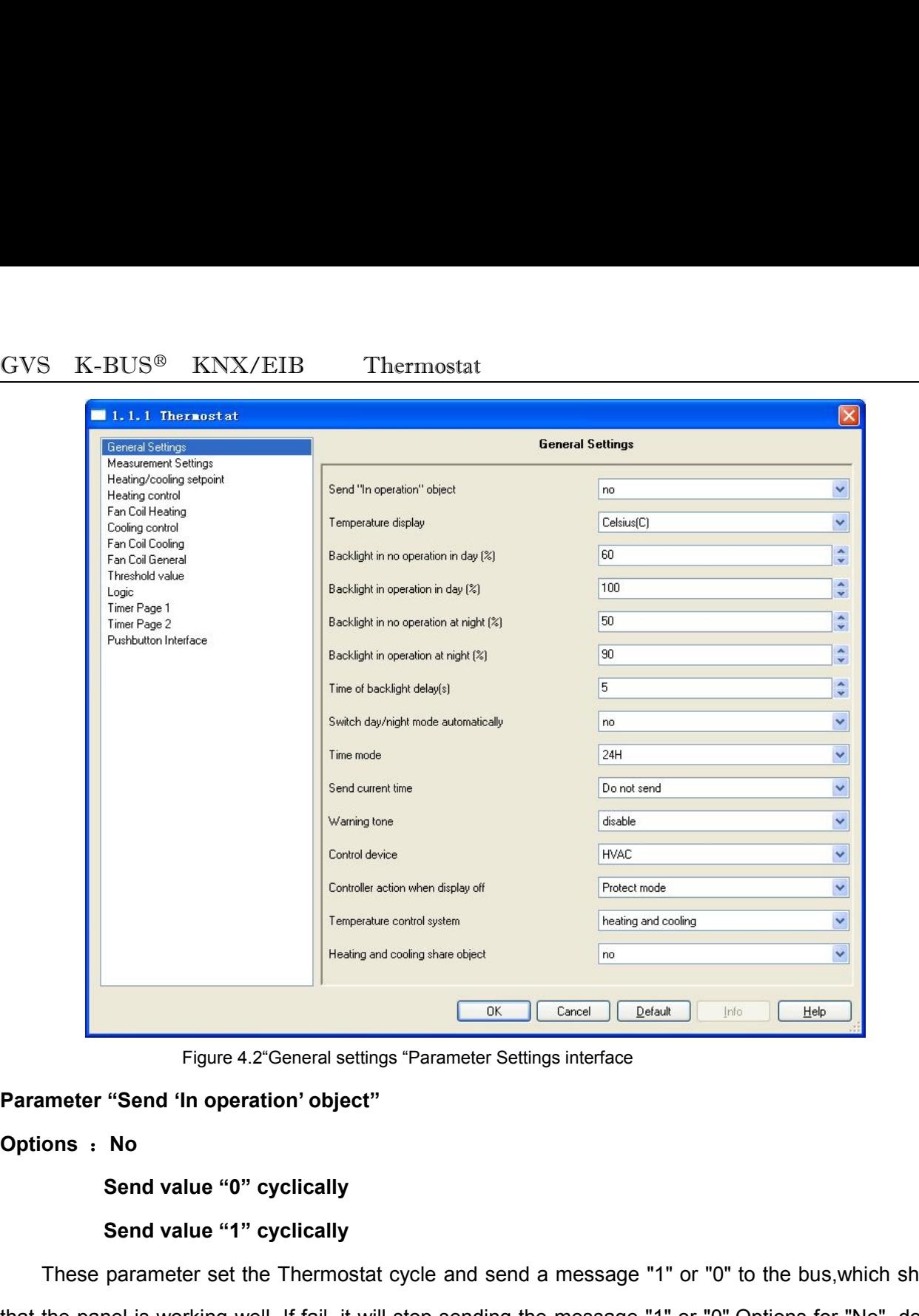

# **Options** :**No**

Thesing and cooling the chinage of the Thermostat cycle and send a message "1" or "0" to the bus, which shows<br>These parameter set the Thermostat cycle and send a message "1" or "0" to the bus, which shows<br>the panel is work Figure 4.2" General settings "Parameter Settings interface<br> **Parameter "Send 'In operation' object"**<br> **Options : No**<br>
Send value "0" cyclically<br>
Send value "1" cyclically<br>
These parameter set the Thermostat cycle and send Figure 4.2"General settings "Parameter Settings interface<br>
Parameter "Send 'In operation' object"<br>
Options : No<br>
Send value "1" cyclically<br>
Send value "1" cyclically<br>
These parameter set the Thermostat cycle and send a mes Parameter "Send 'In operation' object"<br>
Options : No<br>
Send value "0" cyclically<br>
Send value "1" cyclically<br>
These parameter set the Thermostat cycle and send a message "1" or "0" to the bus,which shows<br>
that the panel is w Options : No<br>
Send value "0" cyclically<br>
Send value "1" cyclically<br>
These parameter set the Thermostat cycle and send a message "1" or "0" to the bus,withat the panel is working well. If fail, it will stop sending the mess **Parameter set the Thermostat cycle and send a message "1" or "0" to the bus, which s<br>that the panel is working well. If fail, it will stop sending the message "1" or "0". Options for "No", c<br>send; Options for the value '0** 

**Options**: **5s**

**10s**

**…**

# **2h**

GVS K-BUS<sup>®</sup> KNX/EIB Thermostat<br>2h<br>This parameter is the communication object sending period for testing whether T This parameter is the communication object sending period for testing whether Thermostat is<br>al or not, and mainly being sent to the bus circularly to tell whether Thermostat is normal or not<br>the chief "in energian". normal or not, and mainly being sent to the bus circularly to tell whether Thermostat is normal or not, and mainly being sent to the bus circularly to tell whether Thermostat is normal or not through object "in operation". GVS K-BUS<sup>®</sup> KNX/EIB Thermostat<br>
2h<br>
This parameter is the communication object sending p<br>
normal or not, and mainly being sent to the bus circularly to<br>
through object "in operation". **Parameter Start Controller Start Controller Start Controller Start Controller Start Controller Start Controller Start Controller Start Controller Start Controller Start Controller Start Controller Start Controller Start C** GVS K-BUS<sup>®</sup> KNX/EIB Thermostat<br>
2h<br>
This parameter is the communication object sending per<br>
normal or not, and mainly being sent to the bus circularly to tel<br>
through object "in operation".<br> **Parameter "Temperature displa 2h**<br>parameter is the communication object sending period<br>not, and mainly being sent to the bus circularly to tell w<br>ect "in operation".<br>"**Temperature display"**<br>**Celsius (C)**<br>**Fahrenheit (F)**<br>ting the LCD panel temperature This parameter is the communication object sending period for testing whether Thermostat is<br>
Irmal or not, and mainly being sent to the bus circularly to tell whether Thermostat is normal or not<br>
ough object "in operature normal or not, and mainly being sent to the bus circularly to tell whether Thermostat is normal or not<br>through object "in operation".<br> **Parameter "Temperature display"**<br> **Options:** Celsius (C)<br> **Parameter "Temperature disp** 

**Parameter "Temperature display"**<br> **Options:** Celsius (C)<br> **Fahrenheit (F)**<br>
Here setting the LCD panel temperature display unit. Choose "Celsius (C)"the temperatisplayed in Celsius; Choose "Fahrenheit (F)" the temperature

**Parameter "Temperature display"**<br> **Options:** Celsius (C)<br>
Fahrenheit (F)<br>
Here setting the LCD panel temperature display unit. Choose "Celsius (C)"the temp<br>
displayed in Celsius; Choose "Fahrenheit (F)" the temperature wi **Continuorist Condomist Condomist Condomist Condomist Condomist Condomist Condomist Condomist Conditional Celsius; Choose "Fahrenheit (F)" the temperature will be displayed in Fahrenheit.<br>
<b>Parameter "Backlight in no opera Fahrenheit (F)**<br>
Here setting the LCD panel temperature display unit. Choose "Celsius (C)"the temperation in class (S)" (S)" the temperature will be displayed in Fahrenh<br> **Parameter "Backlight in no operation in day (%)"** 

# **Options**:**0…100%**

ayed in Celsius; Choose "Fahrenheit (F)" the temperature will be displayed in Fahrenheit.<br>
Imeter "Backlight in no operation in day (%)"<br>
Imeter "Backlight in operation in day (%)"<br>
Imeter "Backlight in operation in night Parameter "Backlight in no operation in day (%)"<br>Parameter "Backlight in operation in day (%)"<br>Parameter "Backlight in no operation in night (%)"<br>Options: 0...100%<br>This parameter is mainly used to set up the LCD panel back Parameter "Backlight in no operation in day (%)"<br>
Parameter "Backlight in operation in day (%)"<br>
Parameter "Backlight in no operation in night (%)"<br>
Parameter "Backlight in operation in night (%)"<br>
Options: 0...100%<br>
This **Parameter "Backlight in no operation in night (%)"**<br> **Parameter "Backlight in operation in night (%)"**<br> **Options: 0...100%**<br>
This parameter is mainly used to set up the LCD panel backlight bright<br>
under the condition of o **Parameter "Backlight in operation in night (%)"**<br> **Options: 0...100%**<br>
This parameter is mainly used to set up the LCD panel<br>
night under the condition of operation and non-operation .The<br>
bus, also can identify the day o ons: 0...100%<br>This parameter is mainly used to set up the LCD panel backlight brightness.in the daytime or at<br>t under the condition of operation and non-operation .The user can set the day or night through the<br>also can ide

This parameter is mainly used to set up the LCD panel backlight brightness.in the daytime or at<br>
night under the condition of operation and non-operation .The user can set the day or night through the<br>
bus, also can identi might under the condition of operation and non-operation .The<br>bus, also can identify the day or night by time points .<br>**Parameter "Time of backlight delay(s)"**<br>**Options: 5...50 s**<br>This parameter is mainly used for setting **Parameter "Time of backlight delay(s)"**<br> **Options: 5...50 s**<br>
This parameter is mainly used for setting the backlight value from operating st<br>
status. Namely when nobody operates screen, delaying the parameter time,<br>
back **Parameter "Time of backlight delay(s)"**<br> **Options: 5...50 s**<br>
This parameter is mainly used for setting the back<br>
status. Namely when nobody operates screen, dela<br>
backlight without operation.<br> **Parameter "Switch day/nigh** Thisparameter is mainly used for setting the backlight value from operating status to non-operation<br>
Set Namely when nobody operates screen, delaying the parameter time, entering the screen<br>
Set the witch day/night mode a

# **yes**

GVS K-BUS<sup>®</sup> KNX/EIB Thermostat<br>If you choose "no", conduct day or night light switch through the communication objects<br>mode": If you choose "ves", setting up automatic switching by setting the time moment. If you choose "no", conduct day or night light switch through the communication objects-"Day / night<br>If you choose "no", conduct day or night light switch through the communication objects-"Day / night<br>mode"; If you choose GVS K-BUS<sup>®</sup> KNX/EIB Thermostat<br>If you choose "no", conduct day or night light switch through the communication objects-"Day / night<br>mode"; If you choose "yes", setting up automatic switching by setting the time moment.<br>De **Parameter "Time for switching to night light switch through the communication objects-"Day / night<br>mode"; If you choose "yes", setting up automatic switching by setting the time moment.<br><b>Parameter "Time for switching to n** 

SET K-BUS<sup>®</sup> KNX/EIB Thermostat<br>
u choose "no", conduct day or night light switch through the communication objects-"Day / night<br>
e"; If you choose "yes", setting up automatic switching by setting the time moment.<br>
uneter GVS K-BUS<sup>®</sup> KNX/EIB Thermostat<br>
If you choose "no", conduct day or night light switch through the communication objects-"Day / night<br>
mode"; If you choose "yes", setting up automatic switching by setting the time moment. GVS K-BUS<sup>®</sup> KNX/EIB Thermostat<br>If you choose "no", conduct day or night light switch through<br>mode"; If you choose "yes", setting up automatic switching by a<br>**Parameter "Time for switching to night at: hour (0 ... 23)** / mode"; If you choose "yes", setting up automatic switching by setting the time moment.<br> **Parameter "Time for switching to night at: hour (0 ... 23) / minute (0 ... 59)"**<br>
Set the time that LCD backlight brightness switches meter "Time for switching to night at: hour (0 ... 23) / minute (0 ... 59)"<br>Set the time that LCD backlight brightness switches to night backlight. For example, once setting to<br>0 that means the backlight brightness of the **Parameter "Time for switching to night at: hour (0 ... 23) / minute (0 ... 59)"**<br>Set the time that LCD backlight brightness switches to night backlight. For example, once setting to<br>18:00 that means the backlight brightn Set the time that LCD backlight brightness<br>18:00 that means the backlight brightness of the<br>the time is 18:00 pm.<br>**Parameter "Time for switching to day at: hou**<br>Set the time that LCD backlight brightnes<br>setting to 6:00, th

**Parameter "Time for switching to day at: hour (0 ... 23) / mind Set the time that LCD backlight brightness of the backlight setting to 6:00, that means LCD backlight brightness automatic:<br>is 6:00.<br><b>Parameter "Time mode"**<br> **Parameter "Time for switching to day at: hour (0 ...**<br>Set the time that LCD backlight brightness of the<br>setting to 6:00, that means LCD backlight brightness a<br>is 6:00.<br>**Parameter "Time mode"**<br>Options: 24H<br>AM / PM **AM / PM**<br>**AM / PM**<br>**A** This parameter set show the mode of time display. "24H" indicates the time on the Thermostat<br>This parameter set show the mode of time display. "24H" indicates the time on the Thermostat<br>ay system for 24 hours; "AM / PM", m

is 6:00.<br>
Parameter "Time mode"<br>
Options: 24 H<br>
AM / PM<br>
This parameter set show the mode of time display. "24 H" indicates the time on the Thermostat<br>
display system for 24 hours; "AM / PM", means the time display system Parameter "Time mode"<br>
Options: 24H<br>
AM / PM<br>
This parameter set show the mode of time display. "24H" indicate<br>
display system for 24 hours; "AM / PM", means the time display system in<br>
Parameters "Send current time"<br>
Opti **Parameter "Time mode"**<br> **Options: 24H**<br> **AM / PM**<br>
This parameter set show the mode of time display. "24!<br>
display system for 24 hours; "AM / PM", means the time display<br> **Parameters "Send current time"**<br> **Options: Do not** 

**1s 30s 1min 30min 1h**

meters "Send current time"<br>
ons: Do not send<br>
1s<br>
30s<br>
1min<br>
30min<br>
1h<br>
This parameter set sends the current time on the bus, "Do not send" means don't send time to the<br>
"1s" means sending the time to the bus per second; " Options: Do not send<br>
1s<br>
30s<br>
1min<br>
30min<br>
1h<br>
This parameter set sends the current time on the bus, "Do not send" means don't send time to the<br>
bus; "1s" means sending the time to the bus per second; "30s" means sending **Such as 9:10:30, 9:12:30; "1min"** means sending the time to the bus, "Do not send" means don't send time to the bus; "1s" means sending the time to the bus per second; "30s" means sending time to the bus on 30s, such as 30s<br> **1min**<br>
30min<br> **1h**<br>
Thisparameter set sends the current time on the bus, "Do not send" means don't send time to the<br>
bus; "1s" means sending the time to the bus per second; "30s" means sending time to the bus on 30

GVS K-BUS<sup>®</sup> KNX/EIB Thermostat<br>10:30:00, 11:30:00; "1h" means sending the time to the bus per on hour point, such as 9:00<br>11:00:00. 11:30:00, 11:30:00; "1h" means sending the time to the bus per on hour point, such as 9:00:00, 10:00:00, 11:00:00. GVS K-BUS<sup>®</sup> KNX/EIB Thermostat<br>10:30:00, 11:30:00; "1h" means sending the time to the bus per on h<br>11:00:00.<br>**Parameters "Warning tone"**<br>Options: disable **GVS K-BUS<sup>®</sup> KNX/EIB Thermostat**<br>10:30:00, 11:30:00; "1h" means sending the time to the<br>11:00:00.<br>**Parameters "Warning tone"**<br>**Options: disable** enable

# **enable**

The parameters mainly are set in the Thermostat main set in the business manneters warning tone.<br>The parameters warning tone.<br>The parameters warning tone.<br>The parameters mainly are set in the Thermostat keys about whether 10:30:00, 11:30:00; "1h" means sending the time to the bus per on hour point, such the 11:00:00.<br>
11:00:00.<br> **Parameters "Warning tone"**<br> **Options: disable enable<br>
The parameters mainly are set in the Thermostat keys about Parameters "Warning tone"<br>
Options: disable<br>
enable<br>
The parameters mainly are set in the Thermostat keys about<br>
not enabled tone, "enable" to enable beep.<br>
<b>Parameter "Control device"**<br>
Options: HVAC<br> **Allection** Parameters "Warning tone"<br>
Options: disable<br>
The parameters mainly are set in the Thermostat I<br>
not enabled tone, "enable" to enable beep.<br>
Parameter "Control device"<br>
Options: HVAC<br>
air condition<br>
This assemblance is used **isable**<br>
I tone, "enable" to enable beep.<br> **a**<br> **air condition**<br> **air condition**<br> **air condition**<br> **air condition**<br> **air condition**<br> **air condition** 

enable<br>
The parameters mainly are set in the Thermostat keys about whether to open the tone. "Disable" is<br>
mated tone, "enable" to enable beep.<br> **Internative of heating and cooling systems.** "HVAC" means the fan<br>
This para The parameters mainly are set in the Thermostat keys about whether to open the tone. "Disable" is<br>not enabled tone, "enable" to enable beep.<br>**Parameter "Control device"**<br>**Options: HVAC**<br>**air condition**<br>This parameter is us not enabled tone, "enable" to enable beep.<br> **Parameter "Control device"**<br> **Options: HVAC**<br> **air condition**<br>
This parameter is used to select the type of heating and cooling systems. "HVAC" means the fan<br>
coil system, contr **Parameter "Control device"**<br> **Options: HVAC**<br> **air condition**<br>
This parameter is used to select the type of heating and cooling systems.<br>
coil system, controlling the temperature by controlling fan coil actuator; "air cor **Options: HVAC**<br>
air condition<br>
This parameter is used to select the type of heat<br>
coil system, controlling the temperature by controlling<br>
conditioning system, adjusting household air temperature<br> **Parameter "Temperature** 

**Heating** Dearameter is used to select the type of heating and coolinent<br>
m, controlling the temperature by controlling fan coil actual<br>
Ing system, adjusting household air temperature by controlli<br> **Heating**<br> **Heating**<br> **Heating an** m, controlling the temperature by controlling fan coil actuator; "air or and adjusting household air temperature by controlling the internal cooling<br> **Basic and additional cooling**<br> **Basic and additional cooling**<br> **Basic a Basic and additional heating and Cooling**<br>**Basic and additional heating**<br>**Basic and additional heating**<br>**Basic and additional heating**<br>**Basic and additional heating**<br>**Basic and additional heating and Cooling Faster Cooling**<br>**Basic and additional cooling<br><b>Basic and additional cooling**<br>**Basic and additional heating<br><b>Basic and additional Heating and Cooling**<br>parameter is used to set the temperature control feature, you can selec Interactive control system"<br>
The ating<br>
Heating<br>
Heating and Cooling<br>
Basic and additional heating<br>
Basic and additional heating<br>
Basic and additional Heating and Cooling<br>
This parameter is used to set the temperature cont

Options: Cooling<br>
Easic and additional cooling<br>
Basic and additional heating<br>
Basic and additional Heating and Cooling<br>
This parameter is used to set the temperature control feature, you can select the basic heating and<br>
c Meating and Cooling<br>
Basic and additional heating<br>
Basic and additional heating<br>
Basic and additional Heating and Cooling<br>
This parameter is used to set the temperature control feature, you can select the basic heating and Heating and Cooling<br>
Basic and additional heating<br>
Basic and additional heating<br>
Basic and additional Heating and Cooling<br>
This parameter is used to set the temperature control feature, you can select the basic heating and Basic and additional cooling<br>
Basic and additional heating<br>
Basic and additional Heating and Cooling<br>
This parameter is used to set the temperature control feature, you can select the ba<br>
cooling can also choose the basic **Parameter** **Parameter Exercise 10 Cooling Pharameter Exercise 10 Cooling Cooling** can also choose the basic heating and cooling plus auxiliary heating and cooling / heating", enabling cooling / heating functi

**PRUS<sup>®</sup> KNX/EIB Thermostat**<br>**All off**<br>**Protect mode**<br>parameter is a command need to be send when the diffition for and only instructions when the assess height Thermostat<br>
Thermostat<br>
This parameter is a command need to be send when the display off. "All off" means the command of<br>
This parameter is a command need to be send when the display off. "All off" means the command of<br>
th SENGING THE THE FAN ALTER CONTINUES THE FAN AND OPTIONS: All off<br>
This parameter is a command need to be send when the display off. "All off" means the command of<br>
Sending off the fan and coil instructions when the screen GVS K-BUS<sup>®</sup> KNX/EIB Thermostat<br> **Options: All off**<br> **Protect mode**<br>
This parameter is a command need to be send when the display off. "All off" means the command of<br>
sending off the fan and coil instructions when the scre GVS K-BUS<sup>®</sup> KNX/EIB Thermostat<br> **Options: All off**<br> **Protect mode**<br>
This parameter is a command need to be send when the display off. "All off" means<br>
sending off the fan and coil instructions when the screen being turned **Options: All off**<br> **Protect mode**<br>
This parameter is a command need to be send where<br>
sending off the fan and coil instructions when the scr<br>
command of the room mode transfer to protected mode<br> **Parameters "Heating and c** This parameter is a command need to be send when the display off. "All off" means the command of<br>ting off the fan and coil instructions when the screen being turned off; "Protect mode" means the<br>mand of the room mode trans

## **no**

<span id="page-17-0"></span>Sending off the fan and coil instructions when the screen being turned off; "Protect mode" means the<br>
command of the room mode transfer to protected mode when the screen being turned off.<br>
Parameters "Heating and cooling s command of the room mode transfer to protected mode when the screen being turned off.<br> **Parameters "Heating and cooling share object"**<br> **Options: yes**<br>
no<br>
This parameter is visible when choosing "Heating and Cooling" or " ommand of the room mode transfer to protected mode when the screen being turned off.<br> **Arameters "Heating and cooling share object"**<br> **4.3 parameter is visible when choosing "Heating and Cooling" or "Basic and additional H** This parameter is visible when choosing "Heating and Cooling" or "Basic and additional Heating and<br>
ing" in temperature control function ,this parameter is used to select whether the heating and<br>
ing control value share a somether is visible when choosing "Heating and Cooling" or "Basic and additional Heating<br>
Cooling" in temperature control function this parameter is used to select whether the heating<br>
cooling control value share a communi

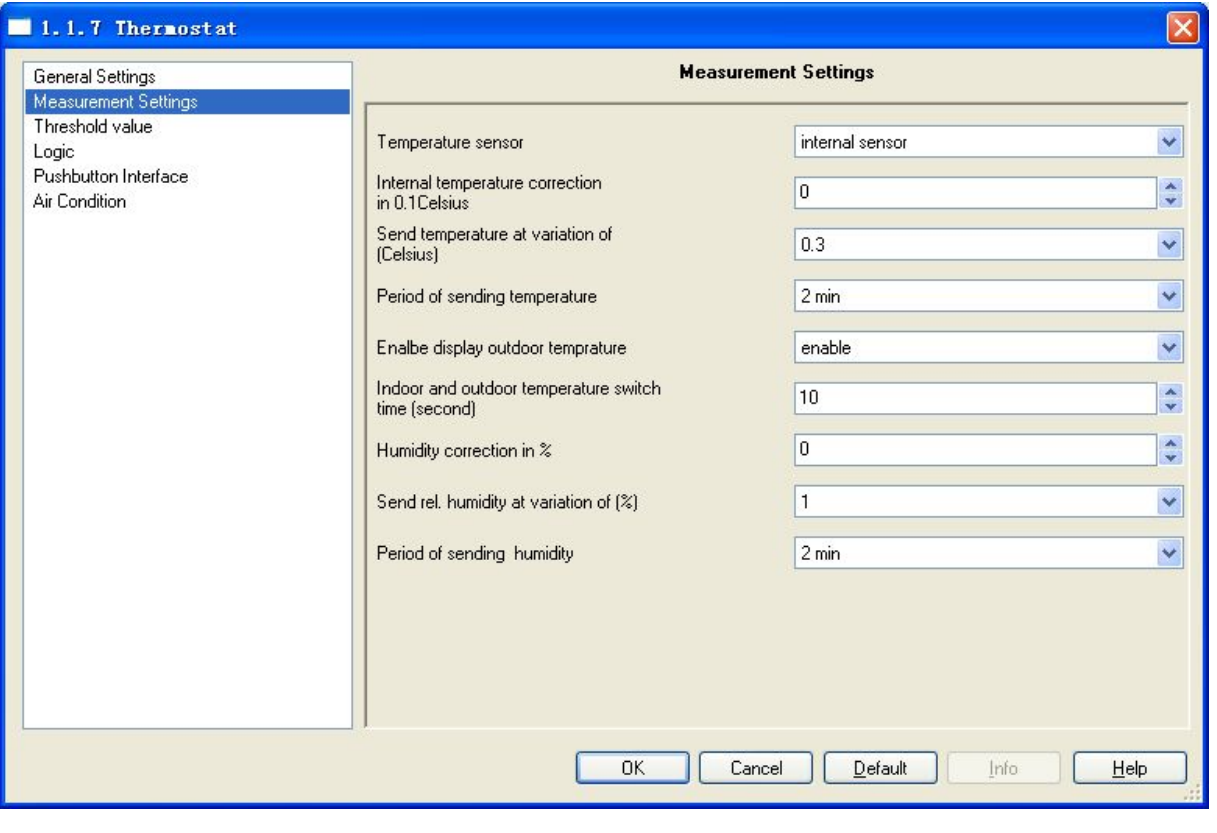

Figure 4.3 "Measurement Settings" parameter setting interface

# **CVS K-BUS<sup>®</sup> KNX/EIB Thermostat**<br>Figure 4.3 "Measurement Settings" parameter<br>Parameter "Temperature sensor"<br>Options: internal sensor<br>external sensor<br>internal sensor **K-BUS®** KNX/EIB Thermostat<br>Figure 4.3 "Measurement Settings" parame<br>**ter "Temperature sensor"**<br>s: internal sensor<br>external sensor<br>internal sensor and external sensor **internal sensor and external sensor**

Thermostat<br>
Figure 4.3 "Measurement Settings" parameter setting interface<br> **Summeter "Temperature sensor"**<br> **Summeter "Temperature sensor"**<br> **Summeter defines the type of temperature sensor.**<br>
This parameter defines the ty Figure 4.3 "Measurement Settings" parameter setting interface<br>
Internal sensor<br>
internal sensor<br>
internal sensor<br>
This parameter defines the type of temperature sensor.<br>
If selecting "internal sensor", the temperature meas Parameter "Temperature sensor"<br>
external sensor<br>
internal sensor<br>
This parameter defines the type of temperature sensor.<br>
If selecting "internal sensor", the temperature sensor<br>
If selecting "internal sensor", the temperat temperature; **External sensor**<br>
Inis parameter defines the type of temperature sensor.<br>
If selecting "internal sensor", the temperature measured by the temperature sensor panel, will be<br>
or send to the bus by the "Actual temperature",

Internal sensor and external sensor<br>
If selecting "internal sensor", the temperature sensor.<br>
If selecting "internal sensor", the temperature measured by the temperature sensor panel, will be<br>
read or send to the bus by th This parameter defines the type of temperature sensor.<br>If selecting "internal sensor", the temperature measured by the temperature sensor panel, will be<br>read or send to the bus by the "Actual temperature", so that controll This parameter defines the type of temperature sensor.<br>
If selecting "internal sensor", the temperature measured by the temperature sensor panel, will be<br>
read or send to the bus by the "Actual temperature", so that contro If selecting "internal sensor", the temperature measured by the temperature read or send to the bus by the "Actual temperature", so that controller temperature.<br>
If selecting "external sensor", the temperature will be meas or send to the bus by the "Actual temperature", so that controller will control according to the berature;<br>
If selecting "external sensor", the temperature will be measured by an external temperature sensor,<br>
mostat receiv temperature;<br>
If selecting "external sensor", the temperature will be measured by an external temperature sensor,<br>
Thermostat receives the temperature send from the bus temperature sensor by "Input external<br>
temperature", If selecting "external sensor", the temperature will be measured by an external temperature sensor,<br>Thermostat receives the temperature send from the bus temperature sensor by "Input external<br>temperature", Thermostat will

Thermostat receives the temperature send from the bus temperature sensor by "Input external<br>temperature", Thermostat will control according to this temperature. When you select this option, after<br>power-up, the panel began temperature", Thermostat will control according to this temperature. When you select this option, after<br>power-up, the panel began to control the temperature. only when the Thermostat received the<br>temperature from an extern power-up, the panel began to control the temperature. only when the Thermostat received the<br>temperature from an external sensor.<br>Once selecting "internal sensor and external sensor", the local sensor and external temperatu temperature from an external sensor.<br>
Once selecting "internal sensor and external sensor", the local sensor and external temperature<br>
sensor will be used simultaneously, this sets suit for a large area to temperature cont Once selecting "internal sensor and external sensor", the local sensor and external temperature<br>sensor will be used simultaneously, this sets suit for a large area to temperature control, such as a lobby,<br>where using many where using many sensors at the same time, temperature sensors B get the temperature from get the proportion of the sum itself, and then it will control the temperature based on the summation, or transmits the result to th then get the proportion of the sum itself, and then it will control the temperature<br>summation, or transmits the result to the summing sensor C, or give the<br>control temperature after receives the temperature and got the pro mation, or transmits the result to the summing sensor C, or give the sum to sensor C which will<br>rol temperature after receives the temperature and got the proportion of the sum itself too. The<br>ortion of the sum results of

control temperature after receives the temperature and got the proportion of the sum itself too. The<br>proportion of the sum results of multiple temperature sensors is set through the "Actual temperature", the<br>temperature s proportion of the sum results of multiple temperature sensors is set through the "Actual temperature", the<br>temperature send from the external temperature sensor is received by "Input external temperature".<br>Parameters "Int temperature send from the external temperature sensor is reconnected.<br> **Parameters "Internal / External temperature correction**<br> **Options: -128 ... 127 (value \* 0.1)**<br>
It sets the temperature correction, which can correct

**EXACTER 1000**<br> **100% / 100%<br>
10% / 100%<br>
100% / 0%<br>
100% / 0%<br>
parameter is visible when selecting "Internal and Example to the magnetic of Them** Thermostat<br>
Thermostat<br>
Thermostat<br>
ons: 0% / 100%<br>
10% / 90%<br>
10% / 90%<br>
...<br>
This parameter is visible when selecting "Internal and External sensor" in the sensor type, it can set<br>
or<br>
opportion between the measured tem **Parameters "Weighting interior / exterior"**<br> **10% / 90%**<br> **10% / 90%**<br> **100% / 0%**<br>
This parameter is visible when selecting "Internal and External sensor" in the sensor type, it can set<br>
the proportion between the measu **Parameters "Weighting interior / exterior"**<br> **Options: 0% / 100%**<br>
10% / 90%<br>
...<br>
100% / 0%<br>
This parameter is visible when selecting "Internal and External sensor" in the sensor type, it can set<br>
the proportion between **Sprions: 0% / 100%**<br>
10% / 9%<br>
...<br>
100% / 0%<br>
This parameter is visible when selecting "Internal and External sensor" in the sensor type, it can set<br>
the proportion between the measured temperature of Thermostat sensor 10% / 90%<br>
This parameter is visible when selecting "Internal and External sensor" in the sensor type, it can set<br>
the proportion between the measured temperature of Thermostat sensor and an external sensor. For<br>
example, 100% / 0%<br>
This parameter is visible when selecting "Internal and External sensor" in the sensor type, it can set<br>
the proportion between the measured temperature of Thermostat sensor and an external sensor. For<br>
example, This parameter is visible when selecting "Internal and External sensor" in the sensor type<br>the proportion between the measured temperature of Thermostat sensor and an external sexample, the option is "40% / 60%", so, the the proportion between the measured temperature of Therme<br>example, the option is "40% / 60%", so, the panel temperatu<br>sensor (B) occupies 60%, temperature control = (the tempera<br>60%), Thermostat will control temperature ac

**0.1 0.2 …**

**3**

meters "Send temperature at variation of (°C)"<br>
ons: Do not send<br>
0.1<br>
0.2<br>
...<br>
3<br>
This parameter define "Actual temperature" can send the current temperature to the bus when a<br>
in amount of temperature change.<br>
If the or Parameters "Send temperature at variation of (°C)"<br>
Options: Do not send<br>
0.1<br>
0.2<br>
...<br>
3<br>
This parameter define "Actual temperature" can send the current tem<br>
certain amount of temperature change.<br>
If the option is "Do n **O.1**<br> **0.2**<br>
...<br> **3**<br>
This parameter define "Actual temperature" can send the current temperature to the bus when a<br>
lin amount of temperature change.<br>
If the option is "Do not send", the temperature only be sent to the 0.1<br>
0.2<br>
...<br>
3<br>
This parameter define "Actual temperature" can send the current temperature to the bus when a<br>
certain amount of temperature change.<br>
If the option is "Do not send", the temperature only be sent to the b

0.2<br>
Ihis parameter define "Actual temperature" can send the current temperature to the bus when a<br>
in amount of temperature change.<br>
If the option is "Do not send", the temperature only be sent to the bus through the "Ac temperature of the "Actual temperature" can send the current temperature to the bus when a<br>certain amount of temperature change.<br>If the option is "Do not send", the temperature only be sent to the bus through the "Actual<br> certain amount of temperature change.<br>
If the option is "Do not send", the temperature only be<br>
temperature", because the temperature measurement value is not<br>
If an option is "3", the "Actual temperature" can send the c<br>

If the option is "Do not send", the temperature only be sent to the bus through the "Actual<br>berature", because the temperature measurement value is not automatically transmitted to the bus<br>If an option is "3", the "Actual temperature",because the temperature measurement value is not automatically transmitted to the bus<br>
If an option is "3", the "Actual temperature" can send the current temperature to the bus when the<br>
temperature reached GVS K-BUS<sup>®</sup> KNX/EIB Thermostat<br>setting the monitoring time to 0, will not be monitoring the external temperature sensor of<br>Once setting the "external sensor", if the thermostat panel does not receive the temp

STERT THE SERVIEW THE SERVIE THE SERVIE THE MOVED SETTING THE SERVIET ON SERVIET SERVIET SERVIET SERVIET SERVIET SERVIET SERVIET ON THE MOVED SERVIET OF THE MOVED SERVIET OF THE MOVED SERVIET OF THE MOVED SERVIET SERVIET S S K-BUS<sup>®</sup> KNX/EIB Thermostat<br>
Once setting time to 0, will not be monitoring the external temperature sensor .<br>
Once setting the "external sensor", if the thermostat panel does not receive the temperature send<br>
external t From external temperature sensor with the thermostat<br>setting the monitoring time to 0, will not be monitoring the external temperature sensor .<br>Once setting the "external sensor", if the thermostat panel does not receive t SENS K-BUS<sup>®</sup> KNX/EIB Thermostat<br>setting the monitoring time to 0, will not be monitoring the external temperature sensor .<br>Once setting the "external sensor", if the thermostat panel does not receive the temperature send<br> S K-BUS<sup>®</sup> KNX/EIB Thermostat<br>
Once setting the "external sensor", if the thermostat panel temperature sensor .<br>
Once setting the "external sensor", if the thermostat panel does not receive the temperature send<br>
external t GVS K-BUS<sup>®</sup> KNX/EIB Thermostat<br>setting the monitoring time to 0, will not be monitoring the external temperature sensor .<br>Once setting the "external sensor", if the thermostat panel does not receive the temperature send<br> GVS K-BUS<sup>®</sup> KNX/EIB Thermostat<br>setting the monitoring time to 0, will not be monitoring the external temperature sensor .<br>Once setting the "external sensor", if the thermostat panel does not receive the temperature send<br>f In the monitoring time to 0, will not be monitoring the external temperature sensor.<br>
Once setting the "external sensor", if the thermostat panel does not receive the temperature send<br>
external temperature sensor within th Once setting the "external sensor", if the thermostat panel do<br>from external temperature sensor within the set monitoring time,<br>sensor is faulty, will stop controlling and control sending packets of<br>Once setting the "inter

external temperature sensor within the set monitoring time, Thermostat will consider the external<br>or is faulty, will stop controlling and control sending packets of controlling stop.<br>Once setting the "internal and external sensor is faulty, will stop controlling and control sending packets of controlling stop.<br>
Once setting the "internal and external sensor", if the thermostat panel does not receive the<br>
temperature send by external temperat Once setting the "internal and external sensor<br>temperature send by external temperature sensor<br>consider the external sensor is faulty, so that only use<br>The monitoring time will be re-timed, when the the<br>external temperatur

consider the external sensor is faulty, so that only use the measurement by Th<br>
The monitoring time will be re-timed, when the thermostat panel receives e<br>
external temperature sensor,<br> **Note: The monitoring time from Ther** The monitoring time will be re-timed, when the thermostat<br>external temperature sensor,<br>Note: The monitoring time from Thermostat for exte<br>least 2 times for the time that the external temperature se<br>packets missing.<br>Paramet

**5s**

**10s**

**..2h**

The meters "Period of sending temperature"<br>
ons: Do not send<br>
5s<br>
10s<br>
..<br>
2h<br>
This parameter sets the time interval of sensor for sending temperature to the bus loop through<br>
all temperature".<br>
Index and author temperatur Parameters "Period of sending temperature"<br>
Options: Do not send<br>
5s<br>
10s<br>
...<br>
2h<br>
This parameter sets the time interval of senso<br>
"Actual temperature".<br>
Parameters "Indoor and outdoor temperature"<br>
Options: dischle **Parameters Constant**<br> **Parameters Starting interval of sensor for sending temperature to<br>
"Actual temperature".<br>
"Actual temperature".<br>
<b>Parameters "Indoor and outdoor temperature"**<br> **Parameters "Indoor and outdoor temper** 5s<br>
10s<br>
...<br>
2h<br>
This parameter sets the time interval of sensor for the parameters "indoor and outdoor temperature"<br>
Options: disable<br>
enable<br>
The parameter is visible when the "Temperature"

# **enable**

This parameter sets the time interval of sensor for sending temperature to the bus loop through<br>
ual temperature".<br>
undeters "Indoor and outdoor temperature"<br>
ons: disable<br>
enable<br>
The parameter is visible when the "Temper 2h<br>
This parameter sets the time interval of sensor for sending temperature to the bus loop through<br>
"Actual temperature".<br>
Parameters "Indoor and outdoor temperature"<br>
Options: disable<br>
enable<br>
The parameter is visible wh This parameter sets the time interval of sensor for sending temperature to the bus loop through<br>
"Actual temperature".<br> **Parameters "Indoor and outdoor temperature"**<br> **Options: disable**<br>
The parameter is visible when the " **Parameters "Indoor and outdoor temperature"**<br> **Parameters indoor and outdoor temperature sensor"** selecting "internal sensor and external<br>
sensor", which can be used to set whether to alternately display the indoor temper Options: disable<br>
enable<br>
The parameter is visible when the "Temperature sensor"<br>
sensor", which can be used to set whether to alternately disp<br>
temperature on the display. Outdoor temperature taken from the<br>
Parameters "I

GVS K-BUS<sup>®</sup> KNX/EIB Thermostat<br>The parameter will be visible when the parameter "Indoor and outdoor temperature"<br>"enable" which is used to set the time interval for the internal temperature and external" The parameter will be visible when the parameter "Indoor and outdoor temperature" selecting<br>ble", which is used to set the time interval for the internal temperature and external temperature The parameter will be visible when the parameter "Indoor and outdoor temperature" selecting<br>"enable" ,which is used to set the time interval for the internal temperature and external temperature<br>alternately. alternately. GVS K-BUS<sup>®</sup> KNX/EIB Thermostat<br>
The parameter will be visible when the parameter "Indoor and outdoor<br>
"enable" ,which is used to set the time interval for the internal temperature an<br>
alternately.<br> **Parameters "Humidity c** GVS K-BUS<sup>®</sup> KNX/EIB Thermostat<br>The parameter will be visible when the parameter<br>"enable", which is used to set the time interval for the internately.<br>**Parameters "Humidity correction in%"**<br>Optional: -15 ..15<br>This paramete The parameter will be visible when the parameter "Indoor and outdoor temperature" selecting<br>ble", which is used to set the time interval for the internal temperature and external temperature<br>mately.<br>**Inneries "Humidity co** 

The parameter will be visible when the parameter "Indoor and outdoor temperature" selecting<br>
"enable" ,which is used to set the time interval for the internal temperature and external temperature<br>
alternately.<br> **Parameter** value to 1%, if the humidity correction in the humidity to the internal temperature and external temperature<br> **Parameters "Humidity correction in "%"**<br> **Optional: -15 ..15**<br>
This parameter defines the correction settings 41%. **Parameters "Humidity correction in%"**<br> **Optional: -15 ..15**<br>
This parameter defines the correction settings of humidity that sensor measured to prever<br>
Perror between the moisture measurement with the actual humidity. For **Optional: -15 ..15**<br>
This parameter defines the correction settings of humidientror between the moisture measurement with the actual humidity value to 1%, if the humidity measured by the sensor is 40%, the 41%.<br> **Paramete** 

**1 2 ... 20**

meters "Send rel. Humidity at variation of (%)"<br>
ons: Do not send<br>
1<br>
2<br>
2<br>
This parameter defines to change when humidity change a certain amount, the communication<br>
of "rel. Humidity" can send current humidity to the bus Parameters "Send rel. Humidity at variation of (%)"<br>
Options: Do not send<br>
1<br>
2<br>
...<br>
20<br>
This parameter defines to change when humidity change a certain amount, the communic<br>
object "rel. Humidity" can send current humidi **11**<br> **20**<br> **20**<br> **20**<br> **20**<br> **20**<br> **20**<br> **20**<br> **20**<br> **20**<br> **20**<br> **Example 10 Example 10 Cooperation Cooperation Cooperation Cooperation Cooperation Cooperation Cooperation Cooperation Cooperation Coo** 2<br>
2<br>
automatically after be fines to change when humidity change a certain amount, the communication<br>
object "rel. Humidity" can send current humidity to the bus.<br>
If choosing "do not send", humidity measurements are not 2<br>
This parameter defines to change when humidity change a certain amount, the communication<br>
oct "rel. Humidity" can send current humidity to the bus.<br>
If choosing "do not send", humidity measurements are not automaticall 20<br>
This parameter defines to change when humidity change a certain amo<br>
object "rel. Humidity" can send current humidity to the bus.<br>
If choosing "do not send", humidity measurements are not automatically s<br>
automatically This parameter defines to change when humidity change a certain am<br>
object "rel. Humidity" can send current humidity to the bus.<br>
If choosing "do not send", humidity measurements are not automatically<br>
automatically after

object "rel. Humidity" can send current humidity to the bus.<br>
If choosing "do not send", humidity measurements are no<br>
automatically after be read through communication objects "rel<br>
If choosing "3", the communication obje

**5s 10s ..**

**2h**

GVS K-BUS<sup>®</sup> KNX/EIB Thermostat<br>This parameter setting defines the transmission time interval of the thermostat panel of<br>other devices in the bus through its communication objects "rel. humidity. This parameter setting defines the transmission time interval of the thermostat panel cycle send to<br>This parameter setting defines the transmission time interval of the thermostat panel cycle send to<br>r devices in the bus t GVS K-BUS<sup>®</sup> KNX/EIB Thermostat<br>This parameter setting defines the transmission time interval of the thermostat panel cycle send to<br>other devices in the bus through its communication objects "rel. humidity. EXTERT THE STRING THE STRING THE THE STRING THE THIS parameter setting defines the transmission time interval of the thermostat panel cycle send to<br>the devices in the bus through its communication objects "rel. humidity.<br>

<span id="page-22-0"></span>In the space of the setting of "Temperature control system", parameter's setting of the setting of the setting of "Temperature control system", parameter's setting content will be different in this<br>
A **Parameter's setting**  $\frac{3 \text{VS}}{2}$  $\frac{3 \text{VS}}{2}$  $\frac{3 \text{VS}}{2}$  K-BUS<sup>®</sup> KNX/EIB Thermostat<br>
This parameter setting defines the transmission time interval of the thermostat panel cycle send to<br>
other devices in the bus through its communication objects "rel. humidity.<br> This parameter setting defines the transmission time interval of the thermostat panel cycle send to<br>
other devices in the bus through its communication objects "rel. humidity.<br> **4.4 Parameter setting interface "Heating/Coo** 

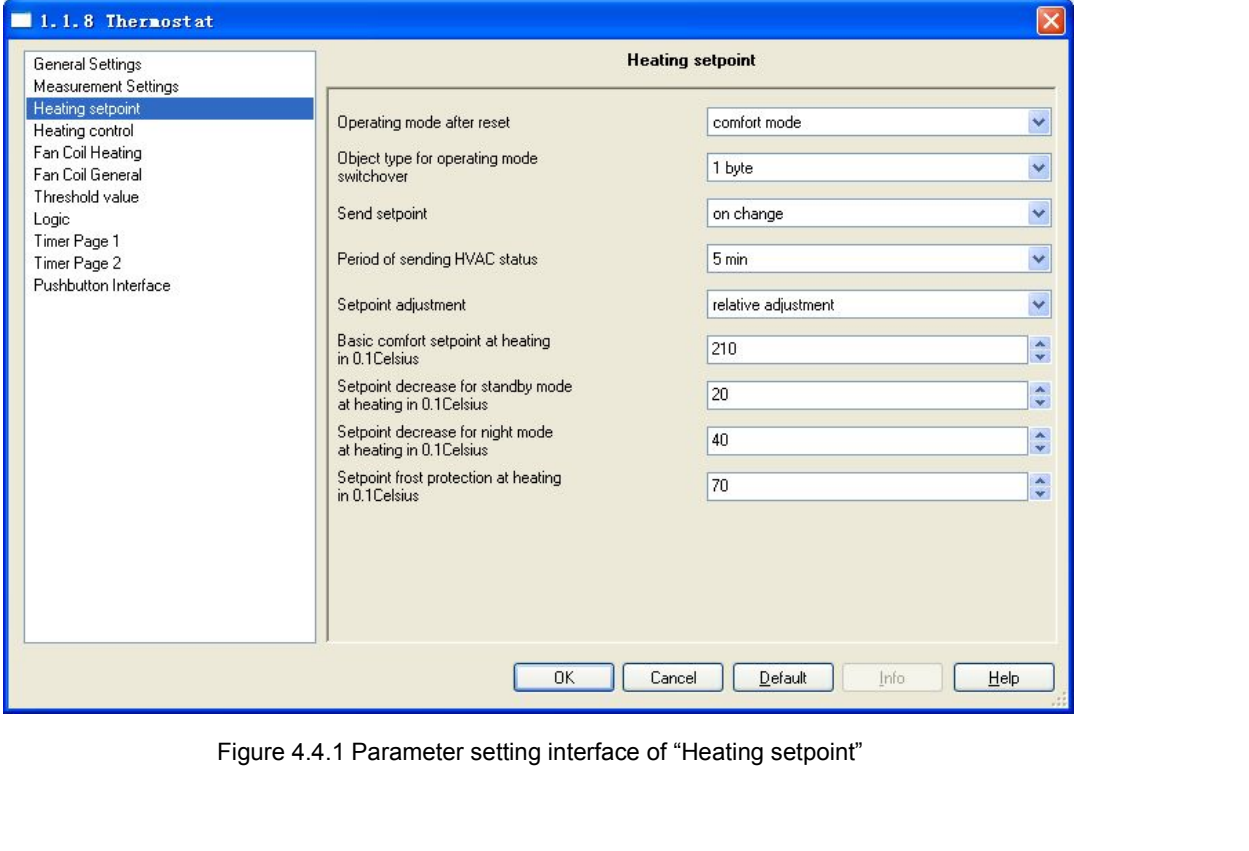

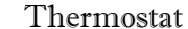

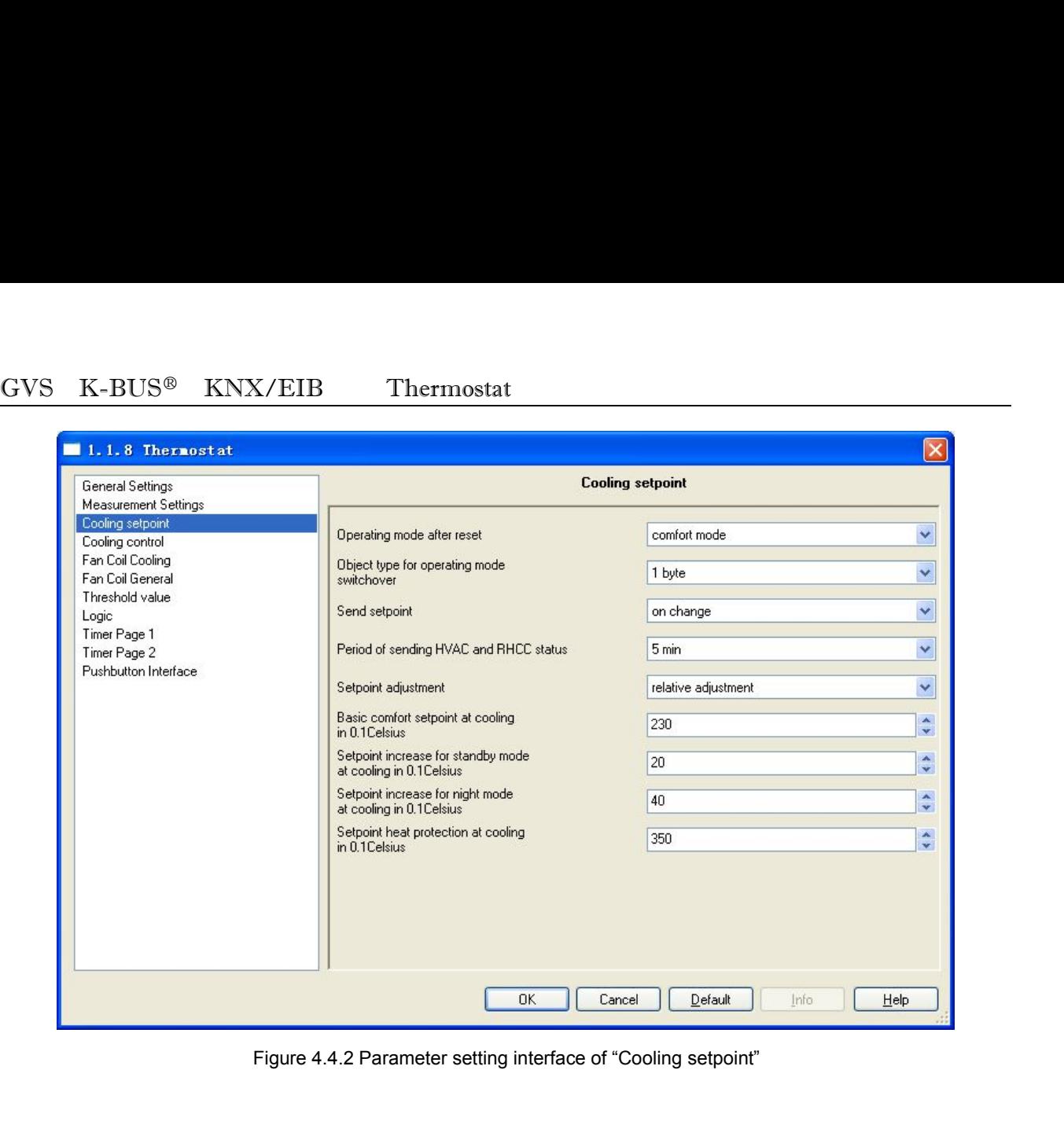

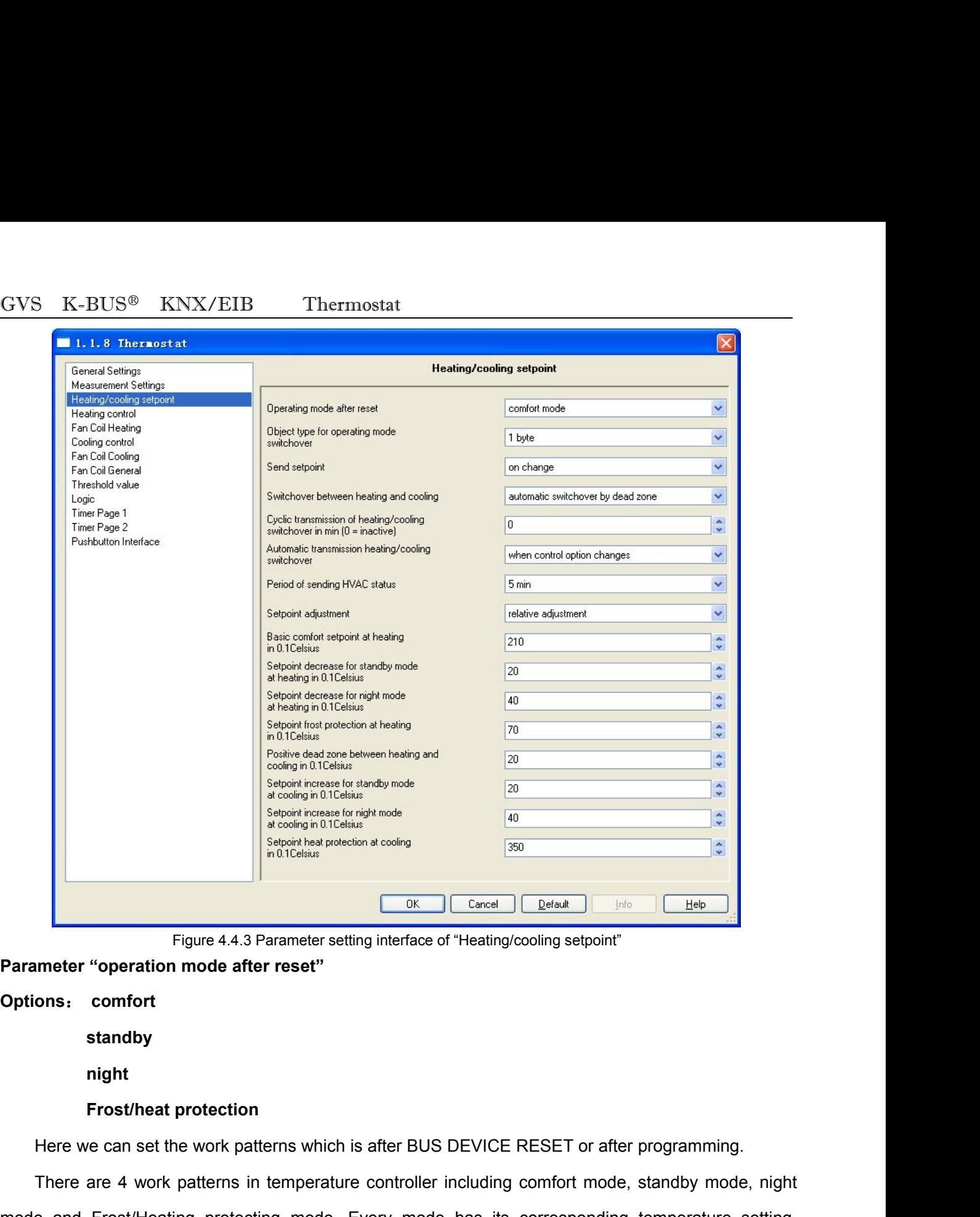

# **Options**: **comfort**

**standby**

**night**

Figure 4.4.3 Parameter setting interface of "Heating/cooling setpoint"<br> **There are 4 work patterns in temperature controller including confort**<br>
Here we can set the work patterns which is after BUS DEVICE RESET or after pr Parameter "operation mode after reset"<br>
Options: comfort<br>
standby<br>
might<br>
Frost/Heat protection<br>
Here we can set the work patterns which is after BUS DEVICE RESET or after programming.<br>
There are 4 work patterns in tempera Options: comfort<br>
standby<br>
night<br>
Frost/heat protection<br>
Here we can set the work patterns which is after BUS DEVICE RESET or after programming.<br>
There are 4 work patterns in temperature controller including comfort mode, standby<br> **Example 15 For atter at the work patterns which is after BUS DEVICE RESET or after programming.**<br>
There are 4 work patterns in temperature controller including comfort mode, standby mode, night<br>
mode and Frost/He night<br>Frost/heat protection<br>Here we can set the work patterns which is after BUS DEVICE RESET or after programming.<br>There are 4 work patterns in temperature controller including comfort mode, standby mode, night<br>mode and F **Frost/heat protection**<br>Here we can set the work patterns which is after BUS DEVICE RESET or after programming.<br>There are 4 work patterns in temperature controller including comfort mode, standby mode, night<br>mode and Frost

# GVS K-BUS<sup>®</sup> KNX/EIB Thermostat<br>Parameter "Object type for operating mode switchover"<br>Options: 1bit **Parameter "Object type for operating mode switchover"**

**Options**: **1bit**

# **1byte**

Thermostat<br>
InterestingComparison of the Society of the Society of the Society of the Society of the Society<br>
This Parameter is use for giving a definition of object type when [switching mode](javascript:void(0);) room's temperature<br>
Interns.  $\frac{GVS}{P}$  K-BUS<sup>®</sup> KNX/EIB Thermost<br> **Parameter "Object type for operating mode swi<br>
Options: 1bit<br>
1byte<br>
This Parameter is use for giving a definition of<br>
work patterns.<br>
When choosing "1bit", you can find the type** 

When choosing "1bit", you can find the type of "Active frost/heating mode room's temperature<br>
This Parameter is use for giving a definition of object type when switching mode room's temperature<br>
patterns.<br>
When choosing "1  $\frac{GVS}{N}$  K-BUS<sup>®</sup> KNX/EIB Thermostat<br> **Parameter "Object type for operating mode switchover"**<br> **Options:** 1bit<br>
1byte<br>
This Parameter is use for giving a definition of object type when switching mode room's temperature<br> Parameter "Object type for operating mode switchover"<br>
Options: 1bit<br>
1byte<br>
This Parameter is use for giving a definition of object type when switching mode room's temperature<br>
work patterns.<br>
When choosing "1bit", you ca Options: 1bit<br>
1byte<br>
This Parameter is use for giving a definition of object type when switching mode room's temperature<br>
work patterns.<br>
When choosing "1bit", you can find the type of "Active frost/heating protection mo a definition of object type when switching mode room's temperature<br>
find the type of "Active frost/heating protection mode", "Active night<br>
hese types can switch the room temperature controller into different<br>
switch to s

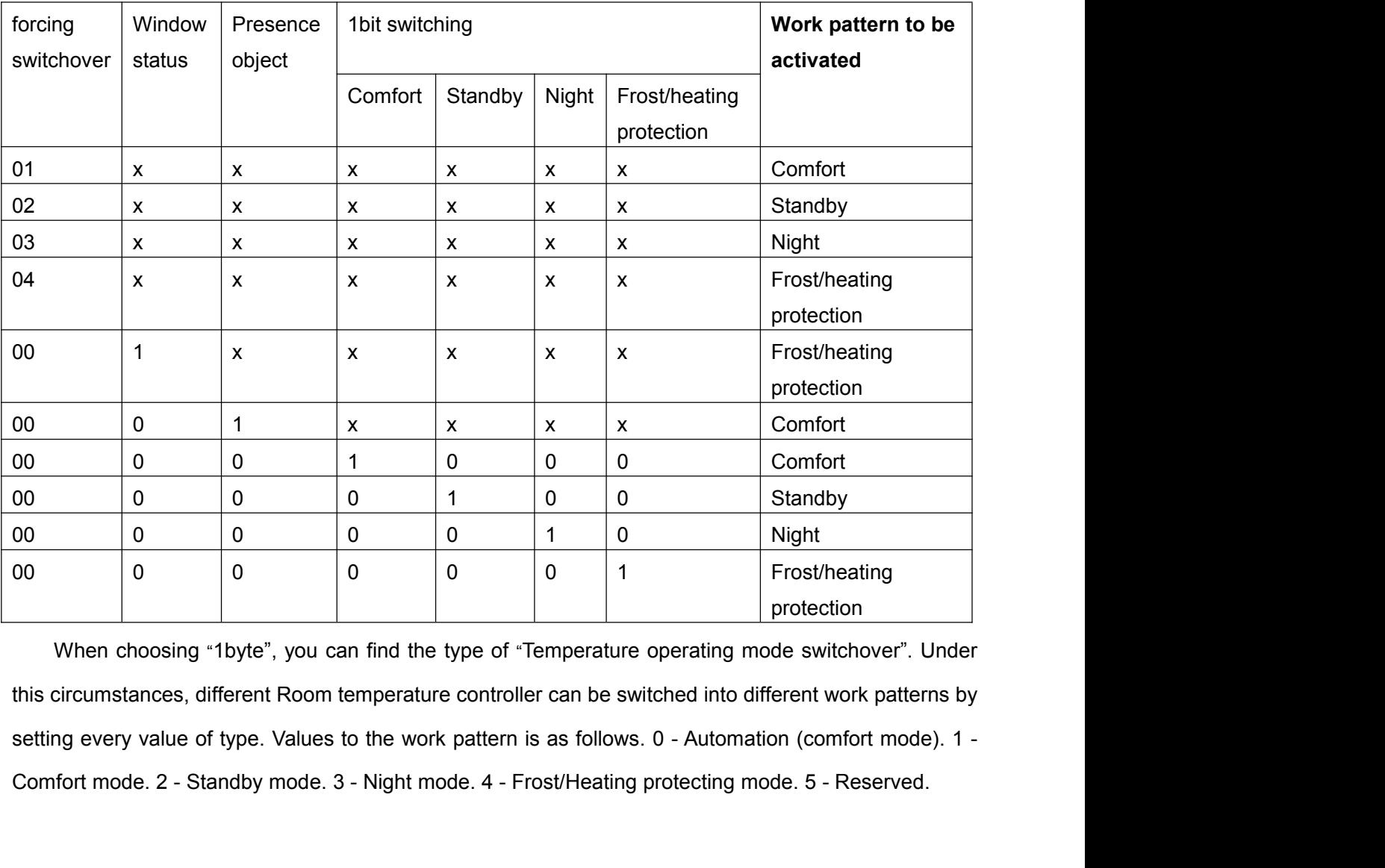

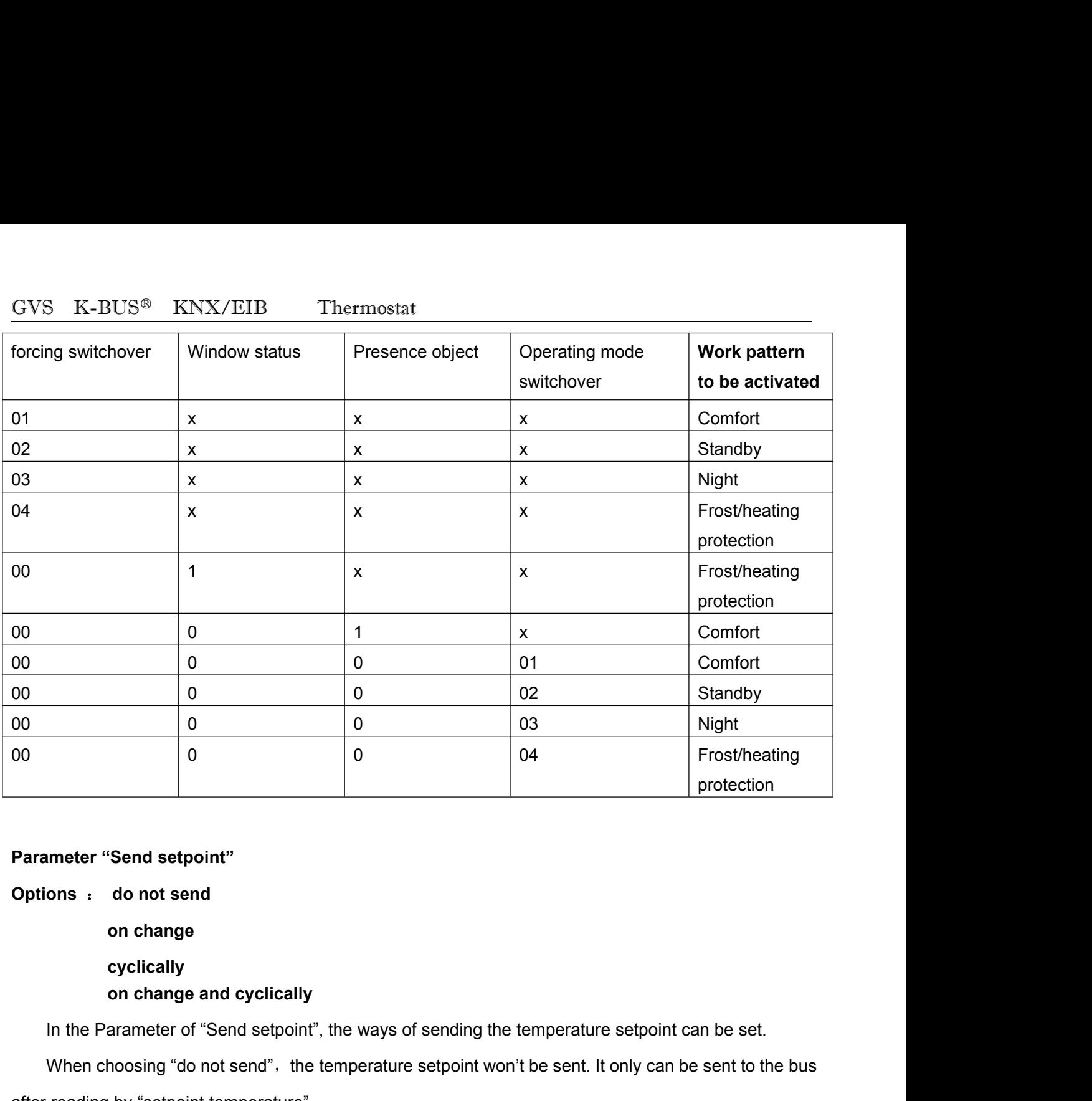

**cyclically** Parameter "Send setpoint"<br>
Options : do not send<br>
on change<br>
cyclically<br>
on change and cyclically<br>
In the Parameter of "Send setpoint", the ways of sending the temp<br>
When choosing "do not send", the temperature setpoint wo on change<br>
cyclically<br>
on change and cyclically<br>
In the Parameter of "Send setpoint", the ways of send<br>
When choosing "do not send", the temperature setpo<br>
after reading by "setpoint temperature".<br>
When choosing "on change

where "Send setpoint"<br>
ons : do not send<br>
on change<br>
cyclically<br>
In the Parameter of "Send setpoint", the ways of sending the temperature setpoint can be set.<br>
When choosing "do not send", the temperature setpoint won't be ons : do not send<br>
on change<br>
cyclically<br>
In the Parameter of "Send setpoint", the ways of sending the temperature setpoint can be set.<br>
When choosing "do not send", the temperature setpoint won't be sent. It only can be s cyclically<br>
In the Parameter of "Send setpoint", the ways of sending the temperature setpoint can be set.<br>
When choosing "do not send", the temperature setpoint won't be sent. It only can be sent to the bus<br>
reading by "se on change and cyclically<br>
In the Parameter of "Send setpoint", the ways of sending the temperature setpoint can be set.<br>
When choosing "do not send", the temperature setpoint won't be sent. It only can be sent to the bus<br>

In the Parameter of "Send setpoint", the ways of sending the temperature setpoint can be set.<br>When choosing "do not send", the temperature setpoint won't be sent. It only can be sent to the bus<br>reading by "setpoint tempera When choosing "do not send", the temperature setpoint won't be sent. It only can be sent to the bus after reading by "setpoint temperature".<br>
When choosing "on change", the temperature setpoint will be sent to the bus afte over.

# **Options**:**5s**

**10s**

**2h**

R-BUS<sup>®</sup> KNX/EIB Thermostat<br> **Exerces of "Send setpoint"**<br> **as:** 5s<br>
10s<br>
...<br>
2h<br>
Parameter of "Send setpoint" is use for setting the interval of sending a temperature setpoint<br>
antly from its sensor to bus. The interval For K-BUS<sup>®</sup> KNX/EIB Thermostat<br>
Parameter "Period of sending setpoint"<br>
Options: 5s<br>
10s<br>
...<br>
2h<br>
Parameter of "Send setpoint" is use for setting the interval of sending a temperature setpoint<br>
recurrently from its senso Parameter "Period of sending setpoint"<br>
Options: 5s<br>
10s<br>
...<br>
2h<br>
Parameter of "Send setpoint" is use for setting the interval of sending a ten<br>
recurrently from its sensor to bus. The interval setting can be found in cho **Parameter of "Send setpoint"** is use for setting the interval of sending a temperature<br>
Parameter of "Send setpoint" is use for setting the interval of sending a temperature<br>
recurrently from its sensor to bus. The interv **10s**<br>
2h<br>
Parameter of "Send setpoint" is use for setting the interval of sending a temp<br>
recurrently from its sensor to bus. The interval setting can be found in choosing "cyclicall<br>
and cyclically" in the Parameter of " **h**<br>
In meter of "Send setpoint" is use for setting the interval of sending<br>
from its sensor to bus. The interval setting can be found in choosing "<br>
Ily" in the Parameter of "Send setpoint".<br>
"switchover between heating a 2h<br>
Parameter of "Send setpoint" is use for setting the interval of sending a temperature setpoint<br>
rrently from its sensor to bus. The interval setting can be found in choosing "cyclically" or "on change<br>
cyclically" in t Parameter of "Send setpoint" is use for setting the interval of sending a temperature setpoint<br>
rrently from its sensor to bus. The interval setting can be found in choosing "cyclically" or "on change<br>
cyclically" in the P

**…**

recurrently from its sensor to bus. The interval setting can be found in choosing "cyclically" or "on change<br>and cyclically" in the Parameter of "Send setpoint".<br> **Parameter "switchover between heating and cooling"**<br> **Opti** and cyclically" in the Parameter of "Send setpoint".<br> **Parameter "switchover between heating and cooling"**<br> **Options:** automate switchover by dead zone<br>
manual switchover by object<br>
This parameter is use for setting the sw **Parameter "switchover between heating and cooling"**<br> **Options:** automate switchover by dead zone<br>
manual switchover by dead zone<br>
This parameter is use for setting the switching ways of Heating/cooling function.<br>
When cho Summarial and the exist of the parameter is use for setting ways of Heating/cooling function.<br>
This parameter is use for setting the switching ways of Heating/cooling function.<br>
When choosing "automate switchover by dead z manual switchover by object<br>
This parameter is use for setting the switching ways of Heating/cooling function.<br>
When choosing "automate switchover by dead zone.", it will switch to heating/cooling automatically<br>
according This parameter is use for setting the switching ways of Heating/cooling function.<br>
When choosing "automate switchover by dead zone", it will switch to heating/cooling automa<br>
according to the dead zone. It will switch to t When choosing "automate switchover by dead zone", it will switch to heating/cooling automatically<br>proring to the dead zone. It will switch to the cooling system if the current temperature is warmer than<br>emperature setpoint according to the dead zone. It will switch to the cooling system if the current temperature is warmer than<br>the temperature setpoint under cooling comfort mode. It will switch to the cooling system if the current<br>temperatur emperature setpoint under cooling comfort mode. It will switch to the cooling system if the current<br>berature is lower than the temperature setpoint under heating comfort mode. When Choosing<br>thing heating/cooling automatica temperature is lower than the temperature setpoint under h<br>switching heating/cooling automatically in the parameter of<br>the object of "Heating/cooling switchover" will send the curr<br>controller or any other corresponding co It the values of dead zone is 3℃, temperature setpoint under the values of peating and cooling",<br>
in the condition of relative adjustment, we can know the temperature setpoint under the cooling<br>
Under the condition of rel the object of "Heating/cooling switchover" will send the current status of heating/cooling to the fan coil<br>
controller or any other corresponding controllers to warm/cool.<br>
Under the condition of relative adjustment, we c

roller or any other corresponding controllers to warm/cool.<br>
Under the condition of relative adjustment, we can know the temperature setpoint under the cooling<br>
fort mode by setting the parameter in different dead zone. De Under the condition of relative adjustment, we can know the temperature setpoint under the cooling<br>comfort mode by setting the parameter in different dead zone. Details are as follows.<br>Temperature setpoint of the cooling comfort mode by setting the parameter in different dead zone. Details are as follows.<br>
Temperature setpoint of the cooling comfort mode = Temperature setpoint of t<br>
mode + dead zone.<br>
If the values of dead zone is 3°C, tem mode+ dead zone.<br>
If the values of dead zone is 3°C, temperature setpoint under the heating comfort mode is 22°C, t<br>
means the temperature setpoint of the cooling comfort mode is 25°C.<br>
When choosing "manual switchover by

**EUS<sup>®</sup> KNX/EIB Thermostat**<br> **when control option changes**<br> **when control value changes**<br>
ameter of "Automatic transmission heating/cooling switchover" can<br>
ate switchover by dood zone" from the "Switchover between besting The parameter of "Automatic transmission heating/cooling switchover" can be found if you choose<br>
"automate switchover by dead zone" from the "Switchover between heating and cooling", you'll see<br>
antiens as follows "when ea GVS K-BUS<sup>®</sup> KNX/EIB Thermostat<br> **Options:** when control option changes<br>
The parameter of "Automatic transmission heating/cooling switchover" can be found if you choose<br>
the "automate switchover by dead zone" from the "Swi GVS K-BUS<sup>®</sup> KNX/EIB Thermostat<br> **Options:** when control option changes<br>
The parameter of "Automatic transmission heating/cooling switchover" can be found if you choose<br>
the "automate switchover by dead zone" from the "Swi GVS K-BUS<sup>®</sup> KNX/EIB Thermostat<br> **Options:** when control option changes<br>
when control value changes<br>
The parameter of "Automatic transmission heating/cooling switchover" can be found if you choose<br>
the "automate switchover  $GVS$  K-BUS<sup>®</sup> KNX/EIB Thermostat<br>
Options: when control option changes<br>
when control value changes<br>
The parameter of "Automatic transmission heating/cool<br>
the "automate switchover by dead zone" from the "Switcho<br>
two opti **Parameter of "Automatic transmission heating/cooling switchover" can be found if you choose**<br>the "automate switchover by dead zone" from the "Switchover between heating and cooling", you'll see<br>two options as follows. "wh utomate switchover by dead zone" from the "Switchover between heating and cooling", you'll see<br>ptions as follows. "when control option changes" means sending the heating/cooling status if the<br>pl function changes. "when con two options as follows. "when control option changes" means sending the heating/cooling status if the<br>control function changes. "when control value changes" means sending the heating/cooling status if the<br>control value cha

# **Options**:**0-255min**

This parameter is use for setting the sending the heating/cooling status if the control value changes.<br> **Parameter "Cyclic transmission of heating/cooling switchover in min"**<br> **Options: 0-255min**<br>
The parameter of "Cyclic **Parameter "Cyclic transmission of heating/cooling switchover in min"**<br> **Options: 0-255min**<br>
The parameter of "Cyclic transmission of heating/cooling switchover in min<br>
choose the "automate switchover by dead zone" from th parameter of "Cyclic transmission of heating/cooling switchover in m<br>
e "automate switchover by dead zone" from the "Switchover between<br>
meter is use for setting the sending time period of heating/cooling sta<br> **r** "control

**Options**:**cooling**

**heating**

Some the "automate switchover by dead zone" from the "Switchover between heating and cooling".<br>
parameter is use for setting the sending time period of heating/cooling status.<br> **Interaction after reset and if you choose th** This parameter is use for setting the sending time period of heating/cooling status.<br> **Parameter "control option after reset"**<br> **Options:** cooling<br> **Control option before reset**<br>
The parameter "control option after reset" Parameter "control option after reset"<br>
Options: cooling<br>
heating<br>
control option before reset<br>
The parameter "control option after reset" can be found if you choose the<br>
object" from the "switchover between heating and co Interaction of the reset the parameter "control option after reset"<br>
The parameter "control option after reset" can be found if you choose the "manual switchover by<br>
to the "switchover between heating and cooling". This pa heating<br>
control option before reset<br>
The parameter "control option after reset" can be fou<br>
object" from the "switchover between heating and cooling"<br>
function after the bus resetting or programming.<br>
When choosing the "c The parameter "control option after reset" can be found if you choose the "martion differt" from the "switchover between heating and cooling". This parameter is use for function after the bus resetting or programming.<br>When

Options: cooling<br>
Intering<br>
The parameter "control option after reset" can be found if you choose the "manual switchover by<br>
object" from the "switchover between heating and cooling". This parameter is use for setting the **Options**: The solution of the "switchover between heating and cooling". Thi<br>
function after the bus resetting or programming.<br>
When choosing the "control option before reset", After bus<br>
is referring to the function befor

**5s 10s …**

# **2h**

GVS K-BUS<sup>®</sup> KNX/EIB Thermostat<br> **2h**<br>Parameter of "Period of sending HVAC status" is use for setting the interval of sending Parameter of "Period of sending HVAC status" is use for setting the interval of sending HVAV to the GVS K-BUS<sup>®</sup> KNX/EIB Thermostat<br> **2h**<br>
Parameter of "Period of sending HVAC status" is use for setting the interval of sending HVAV to the<br>
bus recurrently through type of "Output HVAC status". The HVAC status is updated o seconds.

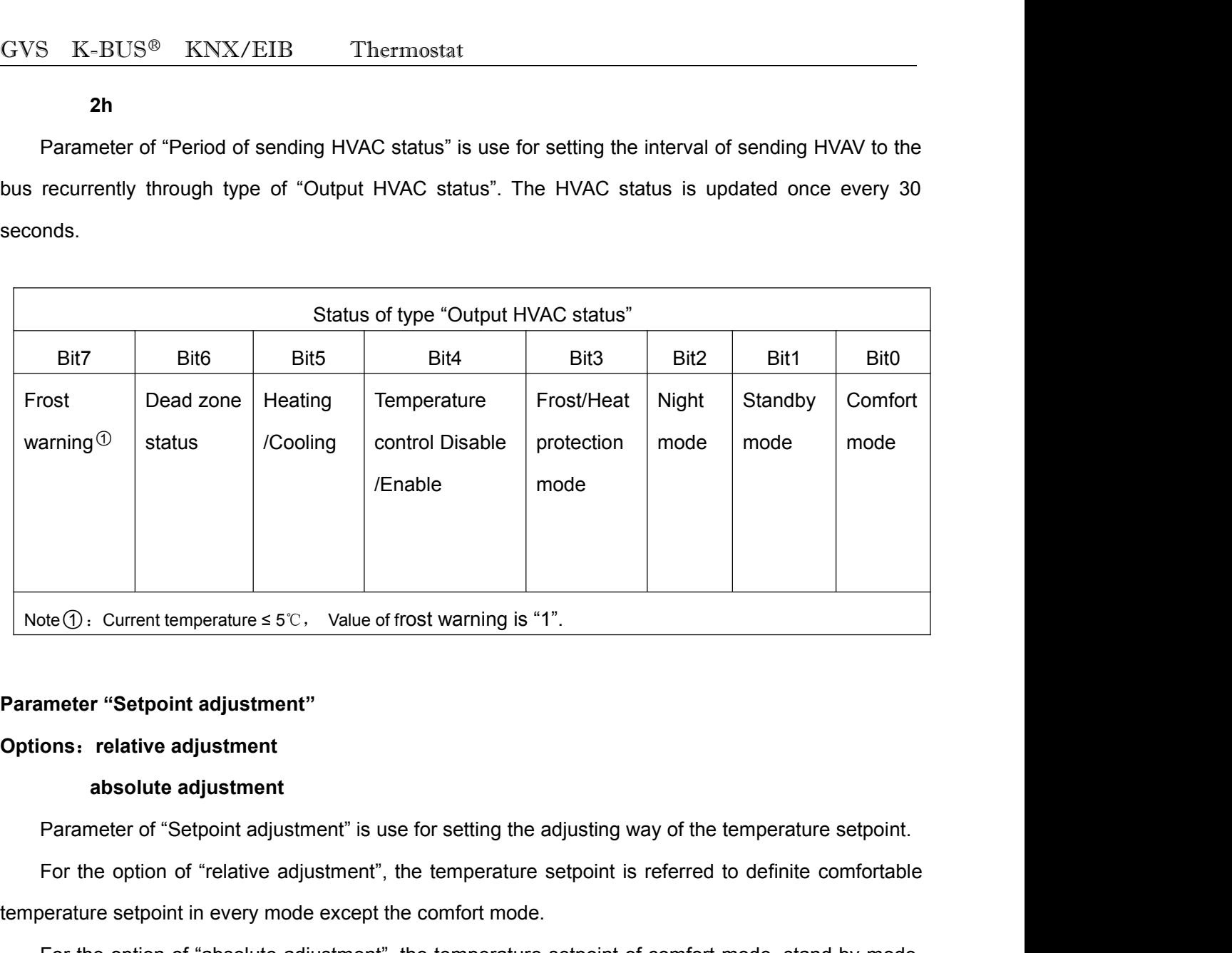

Note ①: Current temperature  $\leq$  5°C, Value of frost warning is "1".<br> **Parameter "Setpoint adjustment"**<br> **Options: relative adjustment**<br> **Comparameter of "Setpoint adjustment"** is use for setting the adjusting way of the

meter "Setpoint adjustment"<br>
absolute adjustment<br>
Parameter of "Setpoint adjustment" is use for setting the adjusting way of the temperature setpoint.<br>
For the option of "relative adjustment", the temperature setpoint is r **Parameter "Setpoint adjustment"**<br> **Options: relative adjustment**<br> **absolute adjustment** as use for setting the adjusting way of the temperature setpoint.<br>
For the option of "relative adjustment", the temperature setpoint Options: relative adjustment<br>
absolute adjustment<br>
Parameter of "Setpoint adjustment" is use for setting the adjusting way of<br>
For the option of "relative adjustment", the temperature setpoint is reference<br>
temperature set **The parameter of "Setpoint adjustment"** is use for setting the adjusting way of the temperature setpoint.<br>For the option of "relative adjustment", the temperature setpoint is referred to definite comfortable<br>berature setp Parameter of "Setpoint adjustment" is use for setting the adjusting way of the temperature setpoint.<br>For the option of "relative adjustment", the temperature setpoint is referred to definite comfortable<br>temperature setpoin t mode, protecting mode has its independent temperature setpoint which is not affected by the berature setpoint of comfort mode.<br>The parameter as below is use for setting relative adjusting way on temperature setpoint. It

# **Options**:**0…500**

GVS K-BUS<sup>®</sup> KNX/EIB Thermostat<br>setpoint is referred to the basic comfortable temperature setpoint of heating function.<br>setpoint for all modes changes with the basic comfortable temperature setpoint of heating GVS K-BUS<sup>®</sup> KNX/EIB Thermostat<br>setpoint is referred to the basic comfortable temperature setpoint of heating function. Temperature<br>setpoint for all modes changes with the basic comfortable temperature setpoint of heating GVS K-BUS<sup>®</sup> KNX/EIB Thermostat<br>setpoint is referred to the basic comfortable temperature setpoint of heating function. Temperature<br>setpoint for all modes changes with the basic comfortable temperature setpoint of heating SET EXTRING CONSTRIBUTE CONSTRIBUTE CONSTRIBUTED AFTER THE SEED OF DEVIDEND AFTER SET ON THE SET OF THE SET OF THE SET OF THE SET OF THE SET OF THE SET OF THE SET OF THE SET OF THE SET OF THE SET OF THE SET OF THE SET OF T  $\frac{1}{100}$   $\frac{1}{100}$   $\frac{1}{100}$   $\frac{1}{100}$   $\frac{1}{100}$   $\frac{1}{100}$   $\frac{1}{100}$   $\frac{1}{100}$   $\frac{1}{100}$  for all modes changes with the basic comfortable temperature setpoint of heating function. The point can be set b

# **option**:**0…100**

setpoint is referred to the basic comfortable temperature setpoint of heating function. Temperature<br>setpoint for all modes changes with the basic comfortable temperature setpoint of heating function. The<br>setpoint can be se setpoint for all modes changes with the basic comfortable temperature setpoint of heating function. The<br>setpoint can be set by bus and it will keep saving the new value after changing.<br>——Parameter "Setpoint decrease for s setpoint can be set by bus and it will keep saving the new value after changing.<br> **——Parameter "Setpoint decrease for standby mode at heating in 0.1Celsius"**<br> **option:** 0...100<br>
The parameter is use for setting the reduct The parameter is use for setting the reduction that decides the stand by mode's temperature<br>
oint which is changed with the comfort temperature setpoint under the circumstance of heating<br>
tion. For example: if setting the

# **option**:**0…100**

setpoint which is changed with the comfort temperature setpoint under the circumstance of heating<br>function. For example: if setting the deduction of 3°C, when the comfort temperature setpoint is 23°C, the<br>stand by mode's t function. For example: if setting the deduction of 3℃, when the comfort temperature setpoint is 23℃, the stand by mode's temperature setpoint will be 20℃.<br>
—Parameter of "Setpoint decrease for night mode at heating in 0. stand by mode's temperature setpoint will be 20℃.<br> **——Parameter of "Setpoint decrease for night mode at heating in 0.1Celsius"**<br>
option: 0...100<br>
The parameter is use for setting the reduction that decides the night mode' The parameter is use for setting the reduction that decides the night mode's temperature setpoint<br>
h is changed with the comfort temperature setpoint under the circumstance of heating function. For<br>
pple: if setting the de

# **option**:**0…255**

which is changed with the comfort temperature setpoint under the circumstance of heating function. For<br>example: if setting the deduction of 2°C, when the comfort temperature setpoint is 23°C, the stand by<br>mode's temperatur example: if setting the deduction of 2°C, when the comfort temperature setpoint is 23°C, the stand by<br>mode's temperature setpoint will be 21°C.<br>**——Parameter of "Setpoint frost protection at heating in 0.1Celsius"**<br>option: mode's temperature setpoint will be 21°C.<br> **---Parameter of "Setpoint frost protection at heating in 0.1Celsius"**<br> **Option: 0...255**<br>
The parameter is use for setting the temperature setpoint of Frost/Heat protection mode. The parameter is use for setting the temperature setpoint of Frost/Heat protection mode. The<br>ent temperature is not allow to be below the temperature setpoint of heating function in Frost/Heat<br>ection mode. Otherwise, the T current temperature is not allow to be below the temperature setpoint of heating function in Frost/Heat<br>protection mode. Otherwise, the Thermostat will send an order to the relative heating control of heating<br>the room for

# **option**:**0…100**

protectionmode. Otherwise, the Thermostat will send an order to the relative heating control of he<br>the room for avoiding too low temperature.<br> **——Parameter of "positive dead zone between heating and cooling in 0.1Celsius"** 

GVS K-BUS<sup>®</sup> KNX/EIB Thermostat<br>If the values of dead zone is 3°C, temperature setpoint of heating comfort mode is 22°C<br>the temperature setpoint of the cooling comfort mode is 25°C. <u>IF the values of dead zone is 3℃, temperature setpoint of heating comfort mode is 22℃, that means</u><br>emperature setpoint of the cooling comfort mode is 25℃. GVS K-BUS<sup>®</sup> KNX/EIB Thermostat<br>If the values of dead zone is 3℃, temperature setpoint of heating comfort mode is 22℃, that means<br>the temperature setpoint of the cooling comfort mode is 25℃。<br>Persuates of the cooling is a GVS K-BUS<sup>®</sup> KNX/EIB Thermostat<br>
If the values of dead zone is 3℃, temperature setpoint of heating comfort mode is 22℃, that means<br>
the temperature setpoint of the cooling comfort mode is 25℃.<br> **——Parameter of "setpoint i** 

## **option**:**0…100**

S K-BUS<sup>®</sup> KNX/EIB Thermostat<br>If the values of dead zone is 3°C, temperature setpoint of heating comfort mode is 22°C, that means<br>emperature setpoint of the cooling comfort mode is 25°C.<br>Parameter of "setpoint increase for SET INTERT THE SET THE SET THE CONDUCT THE SET ON THE CONDUCT THE CONDUCT THE CONDUCT THE CONDUCT THE CONDUCT THE CONDUCT THE CONDUCT THE CONDUCT THE CONDUCT THE CONDUCT THE PARAMETER OF "Setpoint increase for standby mod If the values of dead zone is 3℃, temperature setpoint of heating comfort mode is 22℃, that means<br>the temperature setpoint of the cooling comfort mode is 25℃,<br>——Parameter of "setpoint increase for standby mode at cooling the temperature setpoint of the cooling comfort mode is 25℃.<br> **---Parameter of "setpoint increase for standby mode at cooling in 0.1Celsius"**<br>
option: 0...100<br>
The parameter is use for setting the increment that decides t The parameter is use for setting the increment that decides the stand by mode's temperature<br>point which is changed with the comfort temperature setpoint under the circumstance of cooling<br>tion. For example: if setting the i

# **option**:**0…100**

setpoint which is changed with the comfort temperature setpoint under the circumstance of cooling<br>function. For example: if setting the increment of 3°C, when the comfort temperature setpoint is 23°C, the<br>stand by mode's t function. For example: if setting the increment of 3℃, when the comfort temperature setpoint is 23℃, the stand by mode's temperature setpoint will be 26℃.<br>——Parameter of "setpoint increase for night mode at cooling in 0.1 temperature setpoint will be 26℃.<br> **——Parameter of "setpoint increase for night mode at cooling in 0.1Celsius"**<br>
option, 0...100<br>
The parameter is use for setting the increment that decides the night mode's temperature se **Option: 0...100**<br>The parameter is use for setting the increment that de<br>which is changed with the comfort temperature setpoint un<br>example: if setting the deduction of 2℃, when the comfort te<br>temperature setpoint will be The parameter is use for setting the increment that decloes the hight mode's temperature setpoint<br>
In is changed with the comfort temperature setpoint inder the circumstance of cooling function. For<br>
properature setpoint w

which is changed with the comfort temperature setpoint under the changistance of cooling function, For<br>example: if setting the deduction of 2°C, when the comfort temperature setpoint is 23°C, the night mode's<br>temperature Example: it setting the deduction of 2 c, when the commot temperature septont is 25 c, the hight modes<br>temperature setpoint will be 25°C.<br> **---Parameter "setpoint heat protection at cooling in 0.1Celsius"**<br>
Options: 0 ... **Example 2014**<br> **Cytions: 0... 500**<br>
This parameter is used to set the temperature setpoint for overheat protection. In the overhe<br>
protection mode of cooling function, the temperature is not allowed to be higher than the **Parameter "setpoint heat protection at cooling in 0.1Celsius"**<br> **Ons: 0**... 500<br>
This parameter is used to set the temperature setpoint for overheat protection. In the overheating<br>
action mode of cooling function, the tem **phions: 0... 500**<br>
This parameter is used to set the temperature setpoint for overheat protection. In the overheating<br>
protection mode of cooling function, the temperature is not allowed to be higher than the set-temperat protection mode of cooling function, the temperature is<br>otherwise the Thermostat will trigger a control telegra<br>start cooling the room to avoid temperature to be over l<br>**When the parameter "Setpoint adjustment"**<br>parameters rowisethe Thermostat will trigger a control telegram to so that the corresponding Cooling actuator<br>
cooling the room to avoid temperature to be over high.<br>
When the parameter "Setpoint adjustment" select "absolute adjustm

GVS K-BUS<sup>®</sup> KNX/EIB Thermostat<br>adjustment, the setpoint of absolute adjustment does not affect the setpoint under other mo adjustment, the setpoint of absolute adjustment does not affect the setpoint under other modes. ——**Parameters "Heating standby setpoint in 0.1Celsius"**

GVS K-BUS<sup>®</sup> KNX/EIB Thermostat<br>adjustment, the setpoint of absolute adjustment does n<br>——**Parameters "Heating standby setpoint in 0.1Ce**<br>**Options: 0-500**<br>Here it sets the temperature setpoint of heating Here it sets the temperature setpoint of heating function under the setpoint under other modes.<br> **Parameters "Heating standby setpoint in 0.1Celsius"**<br> **Parameters "Heating standby setpoint in 0.1Celsius"**<br>
Here it sets th set independently and is not affect the setpoint under other modes.<br> **Comparently** and is not affected by the comparameters "Heating standby setpoint in 0.1Celsius"<br>
Options: 0-500<br>
Here it sets the temperature setpoint of ——Parameters "Heating standby setpoint in 0.1Contions: 0-500<br>
Here it sets the temperature setpoint of heating<br>
setpoint is set independently and is not affected by the<br>
——Parameters "Heating night setpoint in 0.1Celsi<br>
Op oint is set independently and is not affected by the comfort mode.<br>
Parameters "Heating night setpoint in 0.1Celsius"<br>
Parameters "Heating night setpoint in 0.1Celsius"<br>
Ons :0-500<br>
Here it sets the temperature setpoint of Here it sets the temperature setpoint of heating function under standby mode. This temperature<br>setpoint is set independently and is not affected by the comfort mode.<br>—**Parameters "Heating night setpoint in 0.1Celsius"**<br>Opt

——Parameters "Heating night setpoint in 0.1Celsi<br>
Options :0-500<br>
Here it sets the temperature setpoint of heating<br>
setpoint is set independently and is not affected by the<br>
——Parameter "Setpoint frost protection at heatin ons :0-500<br>Here it sets the temperature setpoint of heating function under night mode. This temperature<br>oint is set independently and is not affected by the comfort mode.<br>Parameter "Setpoint frost protection at heating 0.1 Here it sets the temperature setpoint of heating function under night mode. This temperature<br>setpoint is set independently and is not affected by the comfort mode.<br>—**Parameter "Setpoint frost protection at heating 0.1Celsi** 

——Parameter "Setpoint frost protection at heating<br>Options :0-255<br>Here it sets the temperature setpoint of heat<br>temperature setpoint is set independently and is not at<br>——Parameters "Cooling comfort setpoint in 0.1Ce<br>Options Options :0-255<br>Here it sets the temperature setpoint of heating function under frost protection mode. This<br>temperature setpoint is set independently and is not affected by the comfort mode.<br>——Parameters "Cooling comfort se Here it sets the temperature setpoint of heating function under frost protection mode. This<br>temperature setpoint is set independently and is not affected by the comfort mode.<br>—**—Parameters "Cooling comfort setpoint in 0.1C** 

——Parameters "Cooling comfort setpoint in 0.1Co<br>
Options :0-500<br>
Here it sets the comfort temperature setpoint of coolin<br>
setpoint does not affect the setpoint of temperature u<br>
——Parameters "Cooling standby setpoint in 0.

orthere it sets the comfort temperature setpoint of cooling function. Unlike that of relative adjustment, this<br>bint does not affect the setpoint of temperature under other modes.<br>Parameters "Cooling standby setpoint in 0.1 Here it sets the comfort temperature setpoint of cooling function. Unlike that of relative adjustment, this<br>setpoint does not affect the setpoint of temperature under other modes.<br>—**—Parameters "Cooling standby setpoint in** 

# GVS K-BUS<sup>®</sup> KNX/EIB Thermostat<br>——Parameters "Cooling night setpoint in 0.1Celsius"<br>Options :0-500 ——**Parameters "Cooling night setpoint in 0.1Celsius"**

GVS K-BUS<sup>®</sup> KNX/EIB Thermostat<br>
—**Parameters "Cooling night setpoint in 0.1Celsi**<br>
Options :0-500<br>
Here it sets the temperature setpoint of cooling function GVS K-BUS<sup>®</sup> KNX/EIB Thermostat<br> **——Parameters "Cooling night setpoint in 0.1Celsius"**<br>
Options :0-500<br>
Here it sets the temperature setpoint of cooling function under night mode. This temperature setpoint is<br>
set independ set independently and is not affected by the comfort mode. This temperature setpoint<br>Periodions :0-500<br>Here it sets the temperature setpoint of cooling function under night mode. This temperature setpoint<br>set independently **COLOGET TRANCE TRANCE TRANCE TRANCE TRANCE TRANCE TRANCE TRANCE TRANCE TRANCE TRANCE TRANCE Options :0-500**<br>
Here it sets the temperature setpoint of cooling functions est independently and is not affected by the comfort

<span id="page-33-0"></span>Options :0-500<br>Here it sets the temperature setpoint of cooling function under night mode. This temperature setpoint is<br>set independently and is not affected by the comfort mode.<br>——Parameter "Setpoint heat protection at co Here it sets the temperature setpoint of cooling function under night mode. This temperature setpoint is<br>set independently and is not affected by the comfort mode.<br>——Parameter "Setpoint heat protection at cooling 0.1Celsiu ——**Parameter "Setpoint heat protection at cooling 0.1Celsius"**<br>
Options :0-500<br>
Here it sets the temperature setpoint of cooling function under heat protection mode. This temperature<br>
setpoint is set independently and is n **-----Parameter "Setpoint heat protection at cooling**<br> **Options: 0-500**<br>
Here it sets the temperature setpoint of cooling functions<br>
setpoint is set independently and is not affected by the<br> **-----Parameter "Minimum distan** 

interial the temperature setpoint of cooling function under heat protection mode. This temperature<br>
soint is set independently and is not affected by the comfort mode.<br> **Parameter "Minimum distance between heating setpoint** Frace it sets the temperature setpoint of cooling function under heat protection mode. This temperature<br>setpoint is set independently and is not affected by the comfort mode.<br> **Comfort model 10.1 Celsius**<br> **Comfort model 1** 

Example: Insistential setpoint of cooling function under heat protection mode. This temperature<br> **Parameter "Minimum distance between heating setpoint and cooling setpoint 0.1Celsius"**<br> **Parameter "Minimum distance between** comfort setpoint is set to 25 °C. The dead zone between heating and cooling is 3 °C. If the heating **Example: "Minimum distance between heating setpoint and cooling setpoint 0.1Celsius"**<br>
Options: 0-100<br>
The minimum distance is always between "heating setpoint comfort mode" and "cooling setpoint<br>
comfort mode". It act **Example:** "Minimum distance between heating setpoint and cooling setpoint 0.1Celsius"<br>
Options: 0-100<br>
The minimum distance is always between "heating setpoint comfort mode" and "cooling setpoint<br>
comfort mode". It acts **Options: 0-100**<br>The minimum distance is always between "heating setpoint comfort mode" and "cooling setpoint<br>comfort mode". It acts as a buffer zone to prevent the two setpoints from overlapping.<br>Example: Individual setp The minimum distance is always between "heating setpoint comfort mode" and "cooling setpoint<br>comfort mode". It acts as a buffer zone to prevent the two setpoints from overlapping.<br>Example: Individual setpoints are selecte comfort mode". It acts as a buffer zone to prevent the two setpoints from overlapping.<br>Example: Individual setpoints are selected. Heating comfort setpoint is set to 21 °C and cooling<br>comfort setpoint is set to 25 °C. The mfort mode". It acts as a buffer zone to prevent the two setpoints from overtapping.<br> **Example:** Individual setpoints are selected. Heating comfort setpoint is set to 21 °C and cooling<br>
mfort setpoint is set to 25 °C. The mether atting interface The atting of C to ensure that there is always a minimum<br>more of 3 °C between heating and cooling. If the cooling setpoint is moved down, the dead zone is<br>moved down. If cooling comfort setpoint is

distance of 3 °C between heating and cooling. If the cooling setpoint is moved down, the dead zone is<br>also moved down to 20°C to ensure that the minimum distance is also retained in this case.<br>adjusted down to 20°C to ensu also moved down. If cooling comfort setpoint is adjusted down to 23 °C, heating comfort setpoint is also<br>adjusted down to 20°C to ensure that the minimum distance is also retained in this case.<br>4.5 **Parameter setting inter** adjusted down to 20°C to ensure that the minimum distance is also retained in this case.<br>
4.5 Parameter setting interface "Heating / Cooling Control"<br>
"Heating / Cooling Control" parameter setting interface is as shown in

GVS K-BUS<sup>®</sup> KNX/EIB Thermostat<br>actuator by Thermostat to switch on/off the electric valve and adjust the speed of fan to ad<br>temperature, making the temperature vary within the predetermined range. GVS K-BUS<sup>®</sup> KNX/EIB Thermostat<br>actuator by Thermostat to switch on/off the electric valve and adjust the speed of fan to adjust the room<br>temperature, making the temperature vary within the predetermined range. GVS K-BUS<sup>®</sup> KNX/EIB Thermostat<br>actuator by Thermostat to switch on/off the electric valve and adjust the speed of fan to adjust the room<br>temperature, making the temperature vary within the predetermined range.

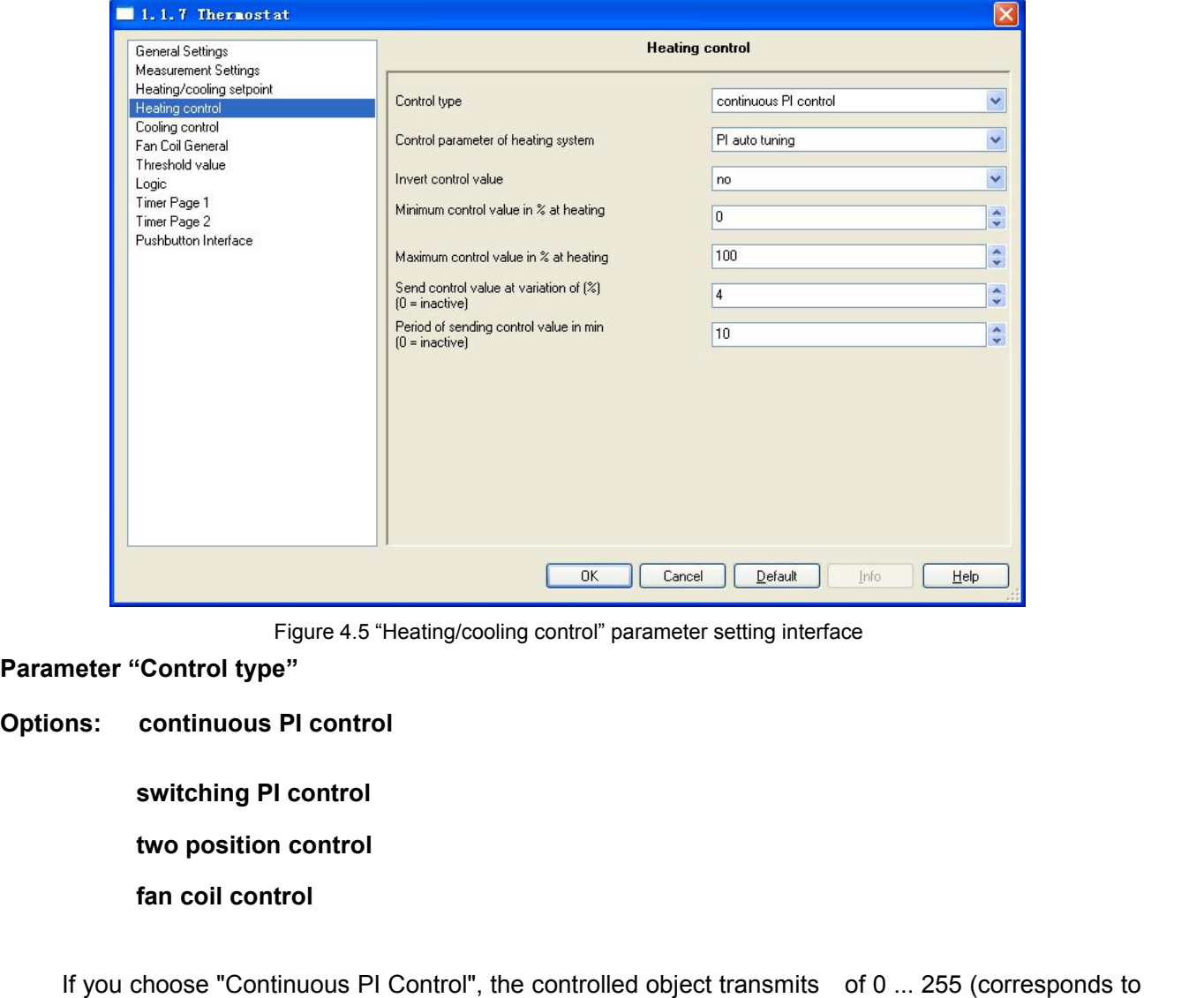

Figure 4.5 "Heating/cooling control" parameter setting interface<br> **Innerton Continuous PI control**<br> **Innerton Control**<br> **Innerton Control System Control**<br> **If you choose "Continuous PI Control"**, the controlled object tran Parameter "Control type"<br>
Options: continuous PI control<br>
two position control<br>
fan coil control<br>
If you choose "Continuous PI Control", the controlled object transmits of 0 ... 255 (corresponds to<br>
0% ... 100%), 0% to cl Options: continuous PI control<br>
switching PI control<br>
fan coil control<br>
fan coil control<br>
of you choose "Continuous PI Control", the controlled object transmits of 0 ... 255 (corresponds to<br>
0% ... 100%), 0% to close the v switching PI control<br>
fan coil control<br>
If you choose "Continuous PI Control", the controlled object transmits of 0 ... 255 (corresponds to<br>
0% ... 100%), 0% to close the valve, 100% to open the valve, if it is between 0% two position control<br>
fan coil control<br>
If you choose "Continuous PI Control", the controlled object transmits of 0 ... 255 (corresponds to<br>
0% ... 100%), 0% to close the valve, 100% to open the valve, if it is between 0% fan coil control<br>If you choose "Continuous PI Control", the controlled object transmits of 0 ... 255 (corresponds to<br>0% ... 100%), 0% to close the valve, 100% to open the valve, if it is between 0% and 100%, the actuator<br>w If you choose "Continuous PI Control", the controlled object transmits of 0... 255 (corresponds to 0%... 100%), 0% to close the valve, 100% to open the valve, if it is between 0% and 100%, the actuator will adjust the cont If you choose "Continuous PI Control", the controlled object transmits of 0... 255 (corresponds to 0%... 100%), 0% to close the valve, 100% to open the valve, if it is between 0% and 100%, the actuator will adjust the cont 0% ... 100%), 0% to close the valve, 100% to open the valve, if it is between 0% and 100%, the actuator will adjust the controlling output according to the duty cycle of control target value. For example, assuming the cycl

GVS K-BUS<sup>®</sup> KNX/EIB Thermostat<br>which could receive 1byte type controlling value.)<br>If you select "Switching PI Control", the controlled object sends switch value and dire GVS K-BUS<sup>®</sup> KNX/EIB Thermostat<br>which could receive 1byte type controlling value.)<br>If you select "Switching PI Control", the controlled object sends switch value and<br>the output of equators by the outlieb commond, which mea IF X-BUS<sup>®</sup> KNX/EIB Thermostat<br>
If you select "Switching PI Control", the controlled object sends switch value and directly controls<br>
butput of actuator by the switch command, which means the controlled object directly swi GVS K-BUS<sup>®</sup> KNX/EIB Thermostat<br>which could receive 1byte type controlling value.)<br>If you select "Switching PI Control", the controlled object sends switch value and directly controls<br>the output of actuator by the switch c Solenoid value. Thermostat which could receive 1byte type controlling value.)<br>
If you select "Switching PI Control", the controlled object sends switch value and directly controls<br>
the output of actuator by the switch comm GVS K-BUS<sup>®</sup> KNX/EIB Thermostat<br>which could receive 1byte type controlling value.)<br>If you select "Switching PI Control", the controlled object sends switch value and directly controls<br>the output of actuator by the switch c GVS K-BUS<sup>®</sup> KNX/EIB Thermostat<br>which could receive 1byte type controlling value.)<br>If you select "Switching PI Control", the controlled object sends switch value and directly controls<br>the output of actuator by the switch  $GVS$  K.-BUS<sup>®</sup> KNX/EIB Thermostat<br>which could receive 1byte type controlling value.)<br>If you select "Switching PI Control", the controlled object sends switch value and directly controls<br>the output of actuator by the switc which could receive 1byte type controlling value.)<br>
If you select "Switching PI Control", the controlled object sends switch value and directly controls<br>
the output of actuator by the switch command, which means the contro If you select "Switching PI Control", the controlled object sends switch value and directly controls<br>output of actuator by the switch command, which means the controlled object directly switches<br>noid valve. The period of c the output of actuator by the switch command, which means the controlled object directly switches<br>solenoid valve. The period of cyclical transmitting of switch value can be set through parameter, and the<br>Thermostat will se solenoid valve. The period of cyclical transmitting of switch value can be set through parameter, and the Thermostat will send switch value according to the duty cycle of control target value. For example, assuming the cyc

Thermostat will send switch value according to the duty cycle of control target value. For example, assuming the cycle is 10mins (set in the Thermostat), the controlling value is 80%, then the valve will be opened for 8mi assuming the cycle is 10mins (set in the Thermostat), the controlling value is 80%, then the valve will be opened for 8mins, closed for 2mins, all cycles in this way. Thermostat will calculate the control value every 30 s opened for 8mins, closed for 2mins, all cycles in this way. Thermostat will calculate the control value<br>every 30 seconds according to temperature conditions, ratio range and integration time.<br>If you select "Two Position C every 30 seconds according to temperature conditions, ratio range and integration time.<br>
If you select "Two Position Control", you can set a delay interval through parameter to prevent that<br>
the small decline or rise of te If you select "Two Position Control", you can set a delay interval through parameter to prevent that<br>small decline or rise of temperature causes the frequent switching on/off of actuator, and results in<br>requent switching the small decline or rise of temperature causes the frequent switching on/off of actuator, and results in<br>the frequent switching on/off of the valve. The delay interval is symmetrically disposed above and below<br>the set tem the controlled object will send an "on" or "100%" telegram at 22 °C, and open the valve for cooling.<br>
In the temperature drops to 20 °C, the controlled object will send an "off" or "0%" telegram-, and<br>
the valve to stop c

When the temperature drops to 20 °C, the controlled object will send an "off" or "0%" telegram-, and<br>close the valve to stop cooling. Temperature setpoint is the temperature set under current working mode.<br>If you choose " close the valve to stop cooling. Temperature setpoint is the temperature set under current working mode.<br>If you choose "fan coil Control", the type of communication object of control value will be the same<br>with that of "Co If you choose "fan coil Control", the type of communication object of cont<br>with that of "Continuous PI Control". In addition, the page "Fan Coil Heating / C<br>Different control types have different parameters and object, but
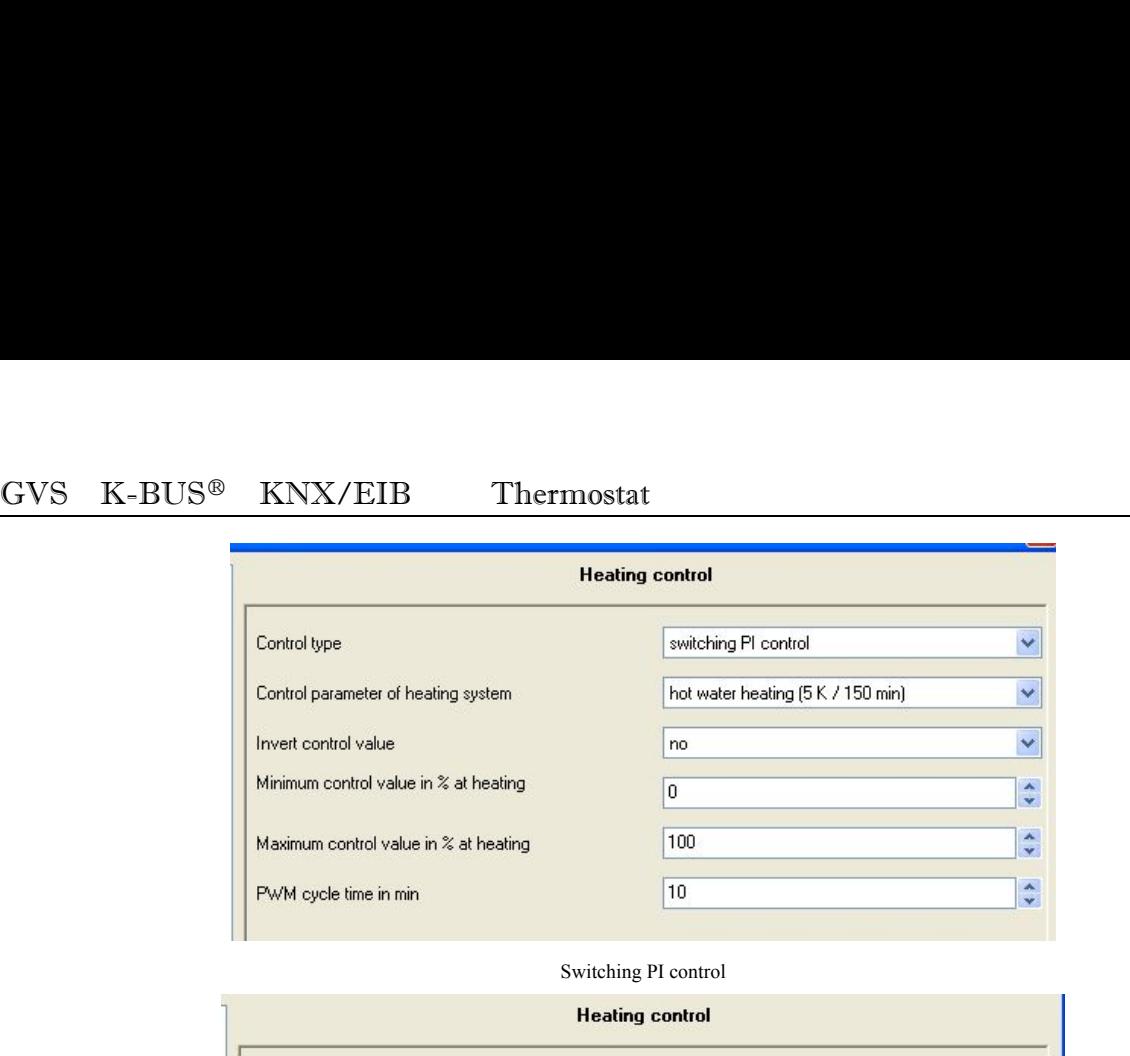

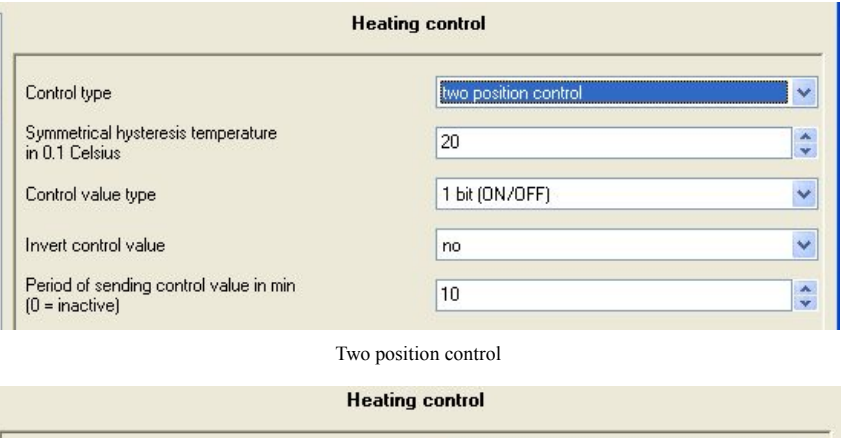

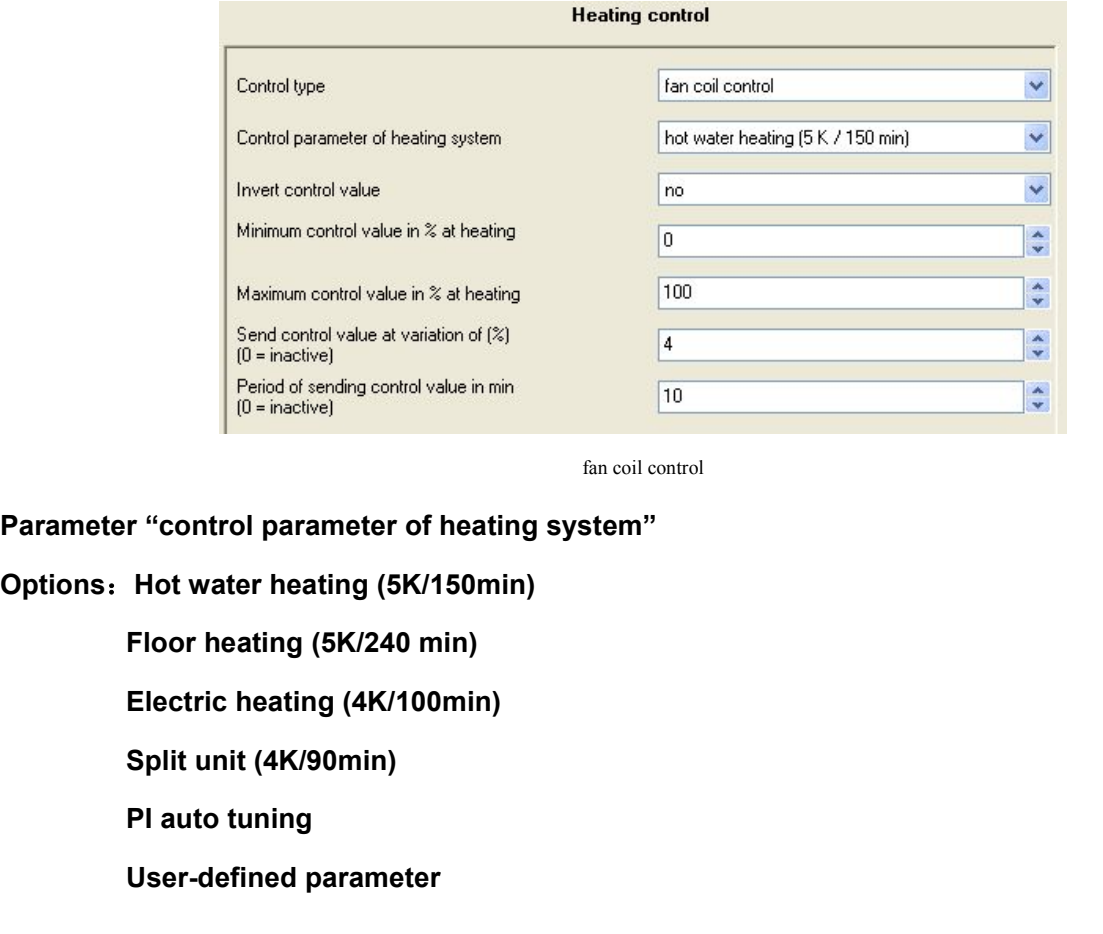

# fancoil control<br> **I** "control parameter of heating system"<br>
Hot water heating (5K/150min)<br>
Floor heating (5K/240 min)<br>
Electric heating (4K/100min)<br>
Split unit (4K/90min)<br>
PI auto tuning<br>
User-defined parameter

**EXAMIBER THETT SOUTS 1999 ENAMIBER 1999 ENAMIS (SK/240min)**<br> **User-defined (5K/240min)**<br> **User-defined parameter**<br> **User-defined parameter**<br> **User-defined parameter**<br> **User-defined parameter**<br> **User-defined parameter**<br> **U** If the option is "PI auto tuning", you can obtain the PI parameters through auto tuning.<br>
If the option is "PI auto tuning", you can obtain the PI parameters through auto tuning. After<br>
If the option is "PI auto tuning", y  $GVS$  K-BUS<sup>®</sup> KNX/EIB Thermostat<br> **Parameter "control parameter of cooling system"**<br> **Options:** Cooling ceiling (5K/240min)<br>
Split unit (4K/90min)<br> **PI** auto tuning<br>
User-defined parameter<br>
If the option is "PI auto tunin Parameter "control parameter of cooling system"<br>
Options: Cooling ceiling (5K/240min)<br>
Split unit (4K/90min)<br>
PI auto tuning<br>
User-defined parameter<br>
If the option is "PI auto tuning", you can obtain the PI parameters thro **Options:** Cooling ceiling (5K/240min)<br>
Pl auto tuning<br>
User-defined parameter<br>
If the option is "Pl auto tuning", you can obtain the Pl parameters through auto tuning. After<br>
programming the Thermostat starts auto-tuning, **Split unit (4K/90min)**<br> **PI auto tuning**<br> **User-defined parameter**<br>
If the option is "PI auto tuning", you can obtain the PI parameters through auto tuning. After<br>
programming the Thermostat starts auto-tuning, makes roo **PI auto tuning**<br> **IF** the option is "PI auto tuning", you can obtain the PI parameters through auto tuning. After<br>
programming the Thermostat starts auto-tuning, makes room temperature oscillate upper and lower<br>
around te User-defined parameter<br>If the option is "PI auto tuning", you can obtain the PI parameters through auto tuning. After<br>programming the Thermostat starts auto-tuning, makes room temperature oscillate upper and lower<br>around t If the option is "PI auto tuning", you can obtain the PI parameters through auto tuning. After<br>programming the Thermostat starts auto-tuning, makes room temperature oscillate upper and lower<br>around temperature setpoint thr programming the Thermostat starts auto-tuning, makes room temperature oscillate upper and lower<br>around temperature setpoint through fully open and fully close operations. After two oscillation cycles, PI<br>parameters will be around temperature setpoint through fully open and fully close opera<br>parameters will be calculated according to the amplitude and period<br>the self-tuning state ends and turns to PI control state, which contr<br>from auto tunin meters will be calculated according to the amplitude and period of oscillation waveform. Finally, the<br>self-tuning state ends and turns to PI control state, which controls according to the parameters got<br>auto tuning. When t the self-tuning state ends and turns to PI control state, which controls according to the parameters got<br>from auto tuning. When the bus turns off and then turns on PI continues to control according to those<br>parameters. The meters. The period of Self-tuning ranges from tens of minutes to several hours dep<br>rolled object. Parameters got from PI auto tuning may not be optimal.<br>During the proce, please do not adjust temperature setpoint, or conve **Parameter Controlled object. Parameters got from PI auto tuning may not be optimal.During<br>
<b>Parameter dividend to a range (× 0.1** convert heating and r<br>
interference of PI auto tuning.<br>
In the option of "user-defined para

values. tuning, please do not adjust temperature setpoint, or co<br>
interference of PI auto tuning.<br>
In the option of "user-defined parameter", PI parameter<br>
parameters and application of Thermostat will calculate the v<br>
values.<br>
PI Ference of PI auto tuning.<br>
In the option of "user-defined parameter", PI parameter values can be set through the following two<br>
meters and application of Thermostat will calculate the control value basing on the given par

In the option of "user-defined parameter", PI parameter values can be set through the following two<br>parameters and application of Thermostat will calculate the control value basing on the given parameter<br>values.<br>PI parame the unit is ™ C. Proportional factor equals to 255 divided by ratio range. The proportional range (× 0.1 ℃)<br>
Parameter "proportional range (× 0.1 ℃)"<br>
Options: 10 ... 100<br>
In the parameter "control parameter of heating / values.<br>
Pl parameter "proportional range (× 0.1 °C)"<br>
Options: 10 ... 100<br>
In the parameter "control parameter of heating / cooling system", when the option is "user-defined<br>
parameter", this parameter is visible and is PI parameter values of other options are specified.<br> **Parameter "proportional range (× 0.1** ℃)"<br>
Options: 10 ... 100<br>
In the parameter "control parameter of heating / cooling system",when the option is "user-defined<br>
para **Parameter "proportional range (× 0.1 ℃)"**<br>
Options: 10 ... 100<br>
In the parameter "control parameter of heating / cooling system",when the option is "user-defined<br>
parameter", this parameter is visible and is used to set **Options: 10 ... 100**<br>In the parameter "control parameter of heating / cooling system", when the op<br>parameter", this parameter is visible and is used to set parameter values of P (pro<br>the unit is °C. Proportional factor e parameter",this parameter is visible and is used to set parameter va<br>the unit is °C. Proportional factor equals to 255 divided by ratio range<br>appropriately set. If it is too small it will cause very fast adjustment ar<br>ca

GVS K-BUS<sup>®</sup> KNX/EIB Thermostat<br> **Options: 0 ... 255**<br>
In the parameter "control parameter of heating / cooling system" when the option is GVS K-BUS<sup>®</sup> KNX/EIB Thermostat<br>
Options: 0 ... 255<br>
In the parameter "control parameter of heating / cooli IN Thermostat<br>
In the parameter "control parameter of heating / cooling system", when the option is "user-defined<br>
In the parameter is visible and is used to set parameter values of I (integral time). The integral<br>
In the GVS K-BUS<sup>®</sup> KNX/EIB Thermostat<br>
Options: 0 ... 255<br>
In the parameter "control parameter of heating / cooling system", when the option is "user-defined<br>
parameter", this parameter is visible and is used to set parameter va GVS K-BUS<sup>®</sup> KNX/EIB Thermostat<br> **Options: 0 ... 255**<br>
In the parameter "control parameter of heating / cooling system",when the option is "user-defined<br>
parameter", this parameter is visible and is used to set parameter v GVS K-BUS<sup>®</sup> KNX/EIB Thermostat<br>
Options: 0 ... 255<br>
In the parameter "control parameter of heating / cooling system", when the option is "user-defined<br>
parameter", this parameter is visible and is used to set parameter va term. **Options: 0 ... 255**<br>
In the parameter "control parameter of heating / cooling system",wh<br>
parameter", this parameter is visible and is used to set parameter values<br>
time must be appropriately set. If it is too large it wi In the parameter "control parameter of heating /<br>parameter", this parameter is visible and is used to set<br>time must be appropriately set. If it is too large it<br>unobvious.If it is too small it will cause adjustment ve<br>term. Here must be appropriately set. If it is too large it will make adjustment very slow and oscillation<br>unobvious.If it is too small it will cause adjustment very fast and oscillation.0 means not using integral<br>term.<br>**Paramet** mobvious. If it is too small it will cause adjustment very fast and oscillatem.<br> **Parameters "invert control value"**<br> **Options: no**<br> **yes**<br>
Here it sets the method of control object sending control value, normal tran<br>
cont

## **yes**

If you select "no", the control object sending control value, normal transmit or negative transmit, to suit<br>If you select "no", the control object "Heating / Cooling control value "will send normal control<br>If you select "n

values.

If you select "yes", control object sending control value, normal transmit or negative transmit, to suit<br>If you select "no", the control object "Heating / Cooling control value "will send normal control<br>Ses.<br>If you select Options: no<br>
yes<br>
Here it sets the method of control object sending control value, normal transmit or negative transmit, to suit<br>
control value to the type of valve.<br>
If you select "no", the control object "Heating / Cooli **The set of the term of the term** of control object sending control value, normal transmit or negative transmit, to suit control value to the type of valve.<br>
If you select "no", the control object "Heating / Cooling contro If you select "no", the control object "Heating / Cooling control value "will svalues.<br>
If you select "yes", control object "Heating / Cooling control value" will send negation<br>
control value is "off or 0%", negative contr values.<br>
If you select "yes", control object "Heating / Cooling cor<br>
control value is "off or 0%," negative control value will be "c<br>
negative control is "off or 0%"; If control value is "60%", then<br> **Parameters "minimum c** If you select "yes", control object "Heating / Cooling control value" will send negative control value. If<br>rol value is "off or 0%," negative control value will be "on or 100%"; If control value is "on, or 100%,"<br>tive cont

control value is "off or 0%," negative control value will be "on or 100%"; If control value is "on, or 100%,"<br>negative control is "off or 0%"; If control value is "60%", then negative control value is 40%.<br>**Parameters "min** megative control is "off or 0%"; If control value is "60%", then negative control value is 40%.<br> **Parameters "minimum control value in%"**<br> **Options: 0 ... 30**<br>
This parameter is used to set the minimum allowable value of t **Parameters "minimum control value in%"**<br> **Options: 0 ... 30**<br>
This parameter is used to set the minimum allowable value of the PI control value. When control<br>
value calculated from PI is less than the set minimum value, T Parameters "minimum control value in%"<br>
Options: 0 ... 30<br>
This parameter is used to set the minimum allowable value of the PI control value. When control<br>
value calculated from PI is less than the set minimum value, Therm **Parameters "minimum control value in%"**<br> **Options: 0 ... 30**<br>
This parameter is used to set the minimum allowable value of the PI control value. When control<br>
value calculated from PI is less than the set minimum value, T This parameter is used to set the minimum allowable value of the PI control<br>value calculated from PI is less than the set minimum value, Thermostat will send tl<br>you use a Thermostat to control an actuator using PWM (Pulse valuecalculated from PI is less than the set minimum value,<br>you use a Thermostat to control an actuator using PWM (Pu<br>is very necessary. In PWM mode, if the PI control value is v<br>very short time and close for very long, i

GVS K-BUS<sup>®</sup> KNX/EIB Thermostat<br>This parameter is used to set the maximum allowable value of the PI control value.<br>Value calculated from PI is larger than the set maximum value. Thermostat will send the ma This parameter is used to set the maximum allowable value of the PI control value. When control<br>e calculated from PI is larger than the set maximum value, Thermostat will send the maximum value.<br>We see a Thermostat to east Value calculated from PI is larger than the set maximum allowable value of the PI control value. When control<br>value calculated from PI is larger than the set maximum value, Thermostat will send the maximum value.<br>If you us If you use a Thermostat This parameter is used to set the maximum allowable value of the PI control value. When control value calculated from PI is larger than the set maximum value, Thermostat will send the maximum value. GVS K-BUS<sup>®</sup> KNX/EIB Thermostat<br>This parameter is used to set the maximum allowable value of the PI control value. When control<br>value calculated from PI is larger than the set maximum value, Thermostat will send the maximu GVS K-BUS<sup>®</sup> KNX/EIB Thermostat<br>
This parameter is used to set the maximum allowable value of the PI control value. When control<br>
value calculated from PI is larger than the set maximum value, Thermostat will send the max GVS K-BUS<sup>®</sup> KNX/EIB Thermostat<br>
This parameter is used to set the maximum allowable value of the PI control value. When control<br>
value calculated from PI is larger than the set maximum value, Thermostat will send the max  $\frac{GVS}{N}$   $K-BUS^{\circ\circ}$   $KNX/EB$  Thermostat<br>This parameter is used to set the maximum allowable value of the PI control value. We<br>value calculated from PI is larger than the set maximum value, Thermostat will send the max<br>If This parameter is used to set the maximum allowable<br>value calculated from PI is larger than the set maximum val<br>If you use a Thermostat to control an actuator using F<br>parameter is very necessary. In PWM mode, if the PI con e calculated from PI is larger than the set maximum value, Thermostat will send the maximum value.<br>
but use a Thermostat to control an actuator using PWM (Pulse Width Modulation) mode, this<br>
meter is very long time and clo If you use a Thermostat to control an actuator using PWM (Pulse Width Modulation) mode, this<br>parameter is very necessary. In PWM mode, if the PI control value is very large, it will cause the valve<br>open for a very long tim parameter is very necessary. In PWM mode, if the PI control value is very large, it will cause the violen for a very long time and close for very short, it may be not long enough to close the valve, thus not make a good re

open for a very long time and close for very short, it may be not long enough to close the valve, thus<br>
not make a good regulation of room temperature and the valve will be easily damaged.<br> **Parameters "send control value** not make a good regulation of room temperature and the va<br> **Parameters "send control value at variation of%"**<br> **Options: 0 ... 15**<br>
This parameter is visible only when the control type is<br>
setting the certain amount of cha Imeters "send control value at variation of%"<br>
This parameter is visible only when the control type is "continuous PI control" visible. Only when<br>
Ing the certain amount of change of control value, the object "heating / co **Options: 0 ... 15**<br>
This parameter is visible only when the control type<br>
setting the certain amount of change of control value, the<br>
current control value to the bus. 0 means not using this par<br> **Parameter "period of se** This parameter is visible only when the control type is "continuous PI control" visible. Only when<br>eng the certain amount of change of control value, the object "heating / cooling control value" sends<br>ent control value to

may the certain amount of change of control value, the object "heating / cooling control value" sends<br>ent control value to the bus. 0 means not using this parameter.<br> **IONENT THE MONITO COME CONTE CONTE ACT THE MONITO CONT** current control value to the bus. 0 means not using this parameter.<br> **Parameter "period of sending control value (1 ... 255 min)"**<br> **Coptions: 0 ... 255**<br>
This parameter sets time interval of control value cyclically send **Parameter "period of sending control value (1 ... 255 min)"**<br> **Options: 0 ... 255**<br>
This parameter sets time interval of control value cyclically send control value to the bus. 0 means<br>
not using this parameter.<br>
Each tim Options: 0 ... 255<br>
This parameter sets time interval of control value cyclically send control value to the bus. 0 means<br>
not using this parameter.<br>
Each time it sends a control value to the bus, cyclical sending time will This parameter sets time interval of control value cyclically send control value to not using this parameter.<br>
Each time it sends a control value to the bus, cyclical sending time will be re-timinal Note: the cycle time he not using this parameter.<br>
Each time it sends a control value to the bus, cyclical s<br>
Note: the cycle time here should corresponds to t<br>
actuator, therefore the time of cyclical sending telegram st<br>
temperature control act Each time it sends a control value to the bus, cyclical sending time will be re-timing.<br>
Note: the cycle time here should corresponds to the monitoring time of temperature control<br>
ntator, therefore the time of cyclical se Note: the cycle time here should corresponds to the monitoring time of temperature control<br>actuator, therefore the time of cyclical sending telegram should be half or less of the monitoring time of<br>temperature control actu

actuator, therefore the time of cyclical sending telegram should be half or less of the monitoring time of<br>temperature control actuator to prevent that, temperature control actuators fail to monitor because of<br>omission of temperature control actuator to prevent that, temperature control actuators fail to monitor because of<br> **Darameter "PWM cycle time (1 ... 255 min)"**<br> **Options: 1 ... 255**<br>
This parameter is visible only when the control ty omission of cyclical telegram, and mistakenly judge Thermostat breaks down.<br> **Parameter "PWM cycle time (1 ... 255 min)"**<br> **Continue: 1 ... 255**<br>
This parameter is visible only when the control type is "switching PI contro **Parameter "PWM cycle time (1 ... 255 min)"**<br> **Options: 1 ... 255**<br>
This parameter is visible only when the control type is "switching PI control" , and is used to set the<br>
period of control object cyclical sending switch ons: 1 ... 255<br>This parameter is visible only when the control type is "switching PI control" ,and is used to set the<br>dof control object cyclical sending switch value. Thermostat sends switch value according to the<br>cycle o

telegrams.

GVS K-BUS<sup>®</sup> KNX/EIB Thermostat<br>The two control type "continuous PI control" and "switching PI control" have same PI<br>but different control object. The control object of "continuous PI" sends out PI control (1bvte The two control type "continuous PI control" and "switching PI control" have same PI control value,<br>The two control type "continuous PI control" and "switching PI control" have same PI control value,<br>alifferent control obj GVS K-BUS<sup>®</sup> KNX/EIB Thermostat<br>The two control type "continuous PI control" and "switching PI control" have same PI control value,<br>but different control object. The control object of "continuous PI" sends out PI control ( GVS K-BUS<sup>®</sup> KNX/EIB Thermostat<br>
The two control type "continuous PI control" and "switching PI control" have same PI control value,<br>
but different control object. The control object of "continuous PI" sends out PI control object. **Parameters "Symmetrical hysteresis temperature (× 0.1 ℃)"**<br>The two control type "continuous PI control" and "switching PI control" have same PI control val<br>but different control object. The control object of "continuous P GVS K-BUS<sup>®</sup> KNX/EIB Thermostat<br>The two control type "continuous PI control" and "switc<br>but different control object. The control object of "continuou<br>control object of "switching PI" outputs an "on / off" control to<br>objec  $\overline{\text{S-K-BUS}}^{\text{\#}}$  KNX/EIB Thermostat<br>
The two control type "continuous PI control" and "switching PI control" have same PI control value,<br>
different control object. The control object of "continuous PI" sends out PI con The two control type "continuous PI control" and "switching PI control" have same PI control value,<br>but different control object. The control object of "continuous PI" sends out PI control (1byte) directly,but<br>control obje

but different control object. The control object of "continuous PI" sends out PI control (1byte) directly,but<br>control object of "switching PI" outputs an "on / off" control telegram according to the duty cycle of control<br> control object of "switching PI" outputs an "on / off" control telegram according to the duty cycle of control<br> **Parameters "Symmetrical hysteresis temperature (× 0.1** °C)"<br> **Options: 5 ... 50**<br>
This parameter is visible **Parameters. "Symmetrical hysteresis temperature (× 0.1 ℃)"**<br> **Deplicions: 5 ... 50**<br>
This parameter is visible only when the control type "Two position control", and is used to set a<br>
delay interval to prevent that the s **Parameters "Symmetrical hysteresis temperature (× 0.1 ℃)"**<br> **Options: 5 ... 50**<br>
This parameter is visible only when the control type "Two position control", and is used to set a<br>
delay interval to prevent that the small This parameter is visible only when the control type "Two position control", and is used to set a<br>delay interval to prevent that the small decline or rise of temperature causes the frequent switching<br>on/off of actuator, a heating. Final parameter to ensure only infide the solution type. The postest<br>delay interval to prevent that the small decline or rise of temperature<br>on/off of actuator, and results in the frequent switching on/off of the valve.<br>t on/off of actuator, and results in the frequent switching on/off of the<br>too large, it will reduce the number of actuator's action and extend<br>accuracy. For example, in the mode of heating, if temperature set<br>then the contro t will reduce the number of actuator's action and extend a<br>For example, in the mode of heating, if temperature setpo<br>control object will send an "on" telegram at 19 °C ,oper<br>re rises to 21 °C , the control object will send This parameter is visible only when the control type is "Two position control",and is used to set the of control object. The control object will send an "off" telegram, close the valve and stop ing.<br>
This parameter "Contr then the control object will send an "on" telegram at 19<br>
temperature rises to 21 °C, the control object will send a<br>
heating.<br> **Parameter "Control value type"**<br> **Options: 1bit (ON / OFF)**<br> **1byte (0% / 100%)**<br>
This param If the option is "1bit", the object "Heating / Cooling control value" sends only "0%" and stop<br>Ing.<br>This parameter is visible only when the control type is "Two position control", and is used to set the<br>of control object.<br>

ing.<br>
Inster "Control value type"<br>
1byte (0% / 100%)<br>
This parameter is visible only when the control type is "Two position control",and is used to set the<br>
of control object.<br>
If the option is "1bit", the object "Heating

# GVS K-BUS® KNX/EIB Thermostat<br>4.6 Parameter setting interface "Additional heating/cooling"

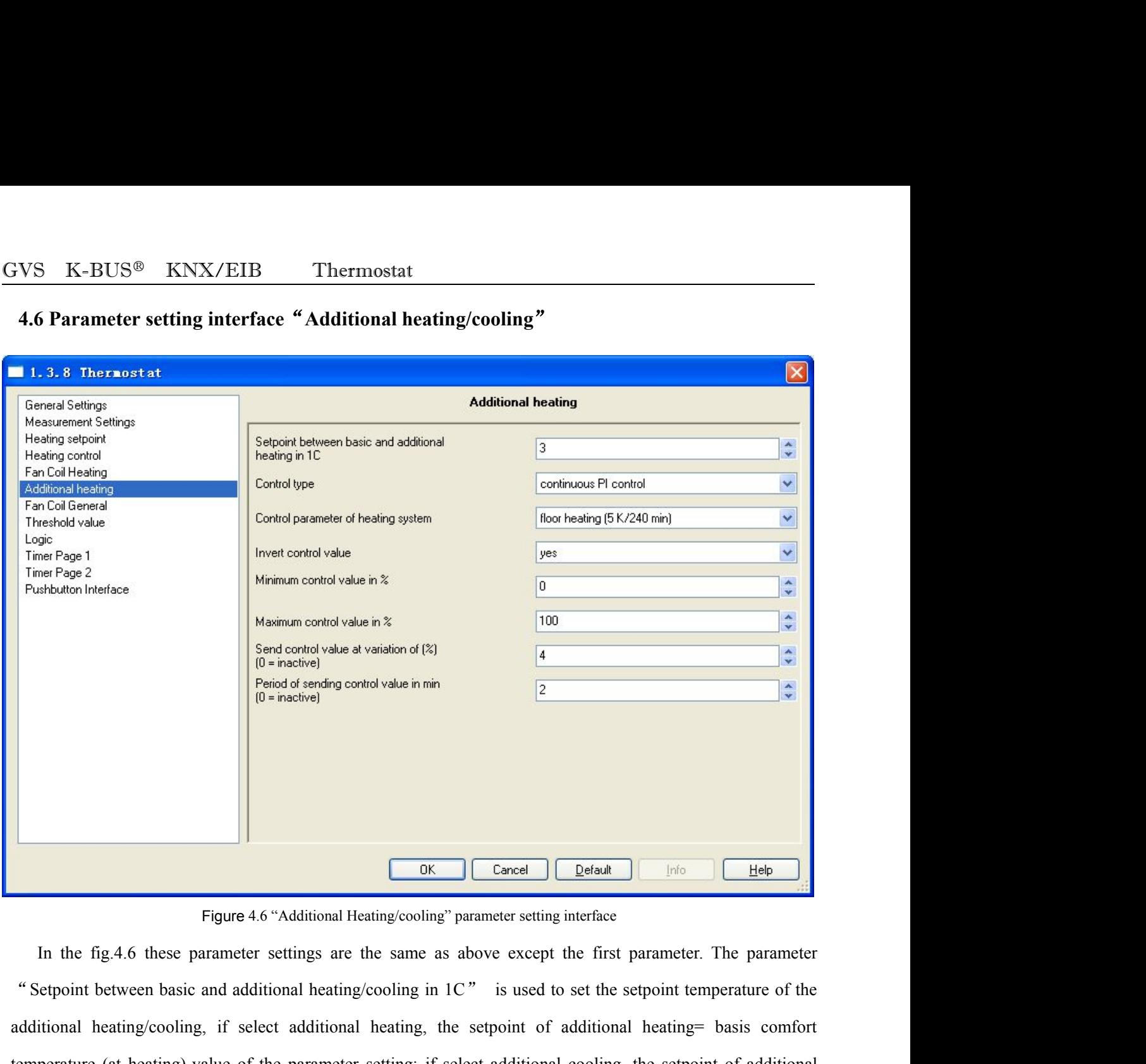

Figure 4.6 "Additional Heating/cooling" parameter setting interface<br>
In the fig.4.6 these parameter settings are the same as above except the first parameter. The parameter<br>
"Setpoint between basic and additional heating/c Trigure 4.6 "Additional Heating/cooling" parameter setting interface<br>
In the fig.4.6 these parameter settings are the same as above except the first parameter. The parameter<br>
"Setpoint between basic and additional heating/ Concel Cooling= basis comfort temperature (at cooling)+value of the parameter setting.<br>
Eigenstand Heating/cooling" parameter setting interface<br>
In the fig.4.6 these parameter settings are the same as above except the firs Figure 4.6 Additional neating/cooling parameter setting interface<br>
"Setpoint between basic and additional heating/cooling in 1C" is used to set the setpoint temperature of<br>
dditional heating/cooling, if select additional h itional heating/cooling, if select additional heating, the setpoint of additional heating= basis comfort<br>perature (at heating)-value of the parameter setting; if select additional cooling, the setpoint of additional<br>ling=

temperature (at heating)-value of the parameter setting; if select a<br>cooling= basis comfort temperature (at cooling)+value of the parame<br> $\blacktriangle$ <br>4.7 Parameter setting interface "Fan Coil General"<br>"Fan Coil General" parameter

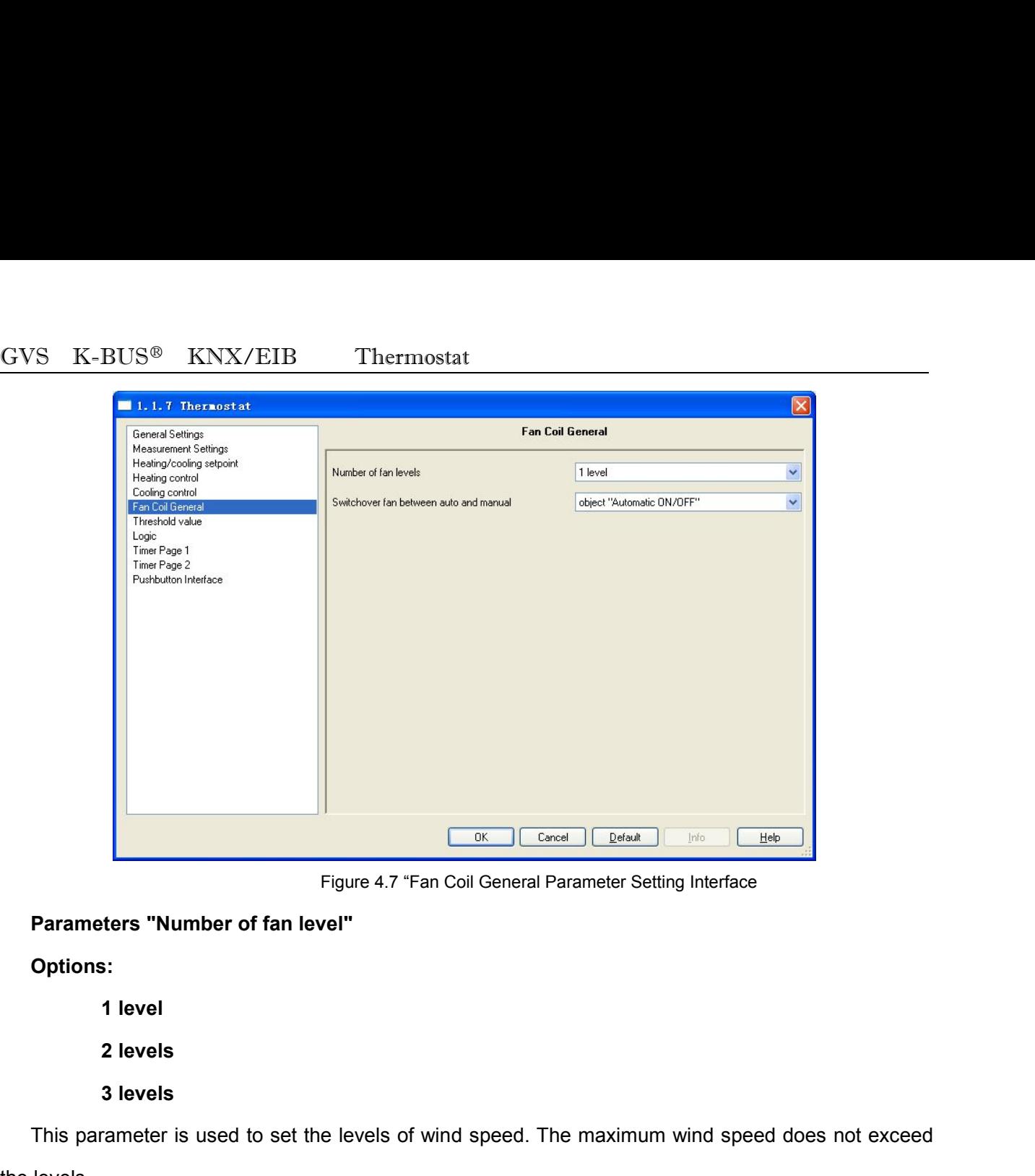

**Options:**

- 
- 
- 

**This parameters "Number of fan level"**<br> **Parameters "Number of fan level"**<br> **Options:**<br> **1 level<br>
2 levels<br>
3 levels<br>
3 levels<br>
This parameter is used to set the levels of wind speed. The maximum wind speed does not exce** Figure 4.7 "Far<br>
Parameters "Number of fan level"<br>
Options:<br>
1 level<br>
2 levels<br>
3 levels<br>
This parameter is used to set the levels of w<br>
the levels.<br>
Parameter "Switchover fan between auto and<br>
Optional object "Automotic O **Parameters "Number of fan level"**<br> **Parameter 2 levels**<br> **Parameter is used to set the levels of wind speed. The maximum wind speed does reflexels.<br>
<b>Parameter "Switchover fan between auto and manual"**<br> **Parameter "Switch Options:**<br>
1 level<br>
2 levels<br>
3 levels<br>
This parameter is used to set the levels of wind speed. The maximum wind<br>
the levels.<br> **Parameter "Switchover fan between auto and manual"**<br> **Options: object "Automatic ON / OFF"**<br> **2 levels<br>
3 levels<br>
3 levels<br>
arameter is used to set the levels of wind speed. The maximum with<br>
<b>object "Automatic ON / OFF"**<br> **object "Manual ON / OFF"**<br>
parameter is used to set the automatic and manual switchover of 2 levels<br>
3 levels<br>
This parameter is used to set the levels of wind speed. The maximum wind speed does not exceed<br>
evels.<br>
Imeter "Switchover fan between auto and manual"<br>
Ons: object "Automatic ON / OFF"<br>
This parameter 3 levels<br>
This parameter is used to set the levels of wind speed. The maximum wind speed does not exceed<br>
evels.<br>
Event "Switchover fan between auto and manual"<br>
object "Automatic ON/OFF"<br>
This parameter is used to set the

This parameter is used to set the levels of wind speed. The maximum wind speed does not exceed<br>the levels.<br> **Parameter "Switchover fan between auto and manual"**<br> **Options: object "Manual ON / OFF"**<br>
This parameter is used the levels.<br> **Parameter "Switchover fan between auto and manual"**<br> **Options: object "Automatic ON / OFF"**<br>
This parameter is used to set the automatic and manual switchover of wind speed .<br>
When you select "object" Automat **Parameter "Switchover fan between auto and manual"**<br> **Options: object "Automatic ON/OFF"**<br>
This parameter is used to set the automatic and manual switch over of wind speed .<br>
When you select "object" Automatic ON/OFF" and Options: object "Automatic ON / OFF"<br>
Chiest "Manual ON / OFF"<br>
This parameter is used to set the automatic and manual switchover of wind speed .<br>
When you select "object" Automatic ON/OFF" and switch to automatic wind spe **object "Manual ON / OFF"**<br>This parameter is used to set the automatic and manual switchover of wind speed .<br>When you select "object" Automatic ON/OFF" and switch to automatic wind speed mode,<br>communication object 21 sends

# GVS K-BUS® KNX/EIB Thermostat<br>4.8 Parameter window "Fan Coil Heating/Cooling" **4.8 Parameter window "Fan Coil Heating/Cooling"**

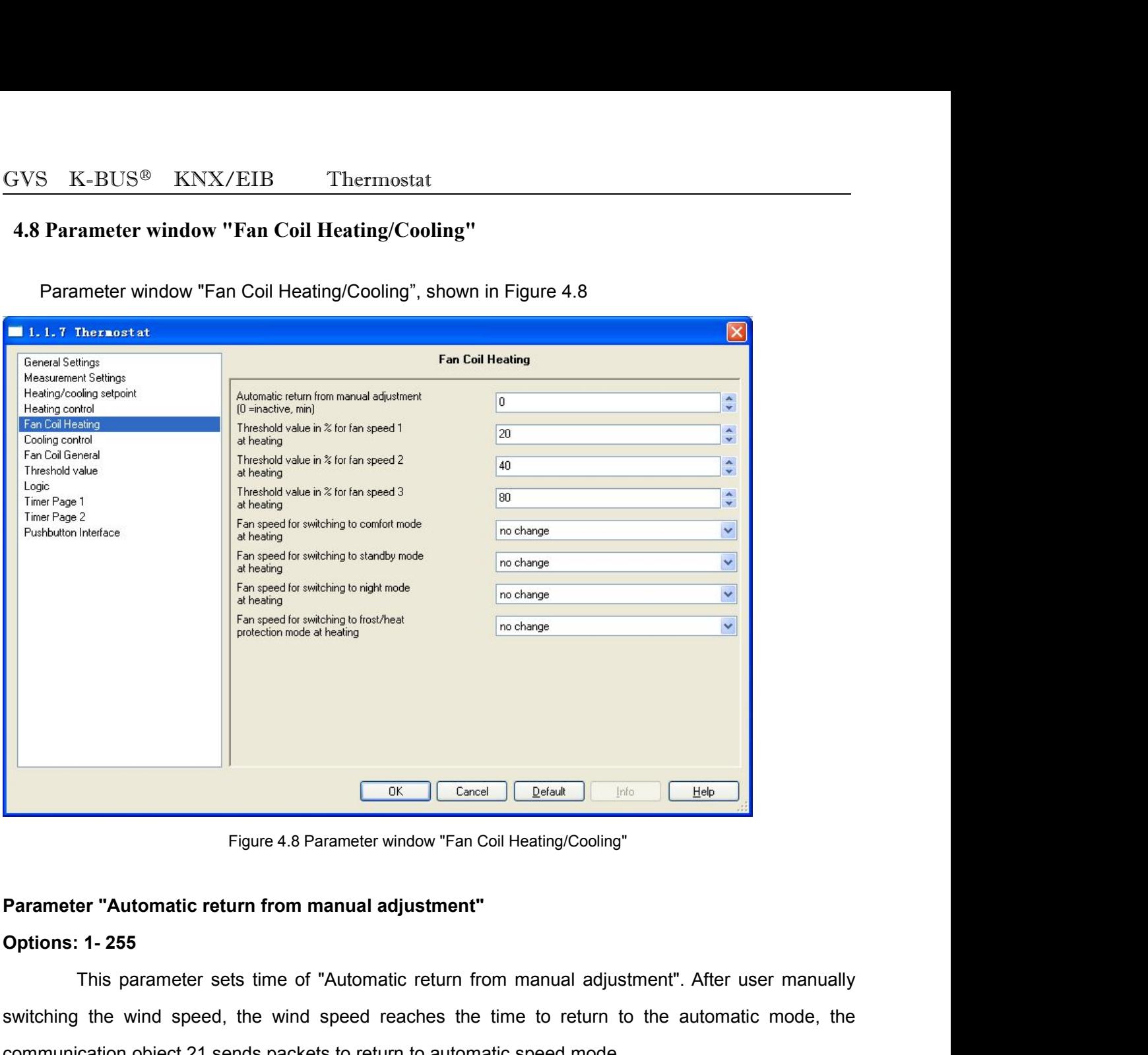

Figure 4.8 Parameter window "Fan Coil Heating/Cooling"<br>
Figure 4.8 Parameter window "Fan Coil Heating/Cooling"<br>
Parameter "Automatic return from manual adjustment".<br>
Options: 1-255<br>
This parameter sets time of "Automatic r Figure 4.8 Parameter window "Fan Coil Heating/Cooling"<br>
Parameter "Automatic return from manual adjustment"<br>
Options: 1- 255<br>
This parameter sets time of "Automatic return from manual adjustment". After user manually<br>
swit Figure 4.8 Parameter window "Fan Coil Heating/Cooling"<br> **Parameter "Automatic return from manual adjustment"**<br> **Parameter "Automatic return from manual adjustment"**<br>
Suppose the speed to return from manual adjustment". Aft Figure 4.8 Parameter window "Fan Coil Heating/Cooling"<br> **Parameter "Automatic return from manual adjustment"**<br> **Options: 1- 255**<br>
This parameter sets time of "Automatic return from manual adjustment". After user mant<br>
swit **Parameter "Automatic return from manual adjustment"**<br> **Options: 1- 255**<br>
This parameter sets time of "Automatic return from manual adjustment". After user manus<br>
switching the wind speed, the wind speed reaches the time t Options: 1- 255<br>This parameter sets time of "Automatic return 1<br>switching the wind speed, the wind speed reaches the<br>communication object 21 sends packets to return to autor<br>**Parameter "Threshold value in % for fan speed 2** This parameter sets time of "Automatic return from manual adjustment". After user manually<br>
the wind speed, the wind speed reaches the time to return to the automatic mode, the<br>
cation object 21 sends packets to return to object 22-Fan manual stage" outputs when the Thermostat is switched to high speed and the Thermostat is expected in the Thermostat is switched to high speed 1. Threshold value in % for fan speed 2 at heating".<br>
Parameter "

Determinionof the Thermostat Content of the Communication of the Thermostate Content of the Schedule Theorem<br>
Parameter "Threshold value in % for fan speed 2 at heating"<br>
Options: 0-100<br>
"Threshold value in % for fan spee

GVS K-BUS<sup>®</sup> KNX/EIB Thermostat<br>
"Threshold value in% for fan speed 3 at heating": to set packet value that "commun<br>
22-Fan manual stage" outputs when the Thermostat is switched to high speed 3. K-BUS<sup>®</sup> KNX/EIB Thermostat<br>"Threshold value in% for fan speed 3 at heating": to set packet value that "communication object<br>manual stage" outputs when the Thermostat is switched to high speed 3.<br>Ass "Ear apped for switchi 22-Fan manual stage" outputs when the Thermostat<br>
22-Fan manual stage" outputs when the Thermostat is switched to high speed 3.<br> **Parameter "Fan speed for switching to comfort mode"**<br> **Parameter "Fan speed for switching to Parameter "Fan speed for switching to standby mode"**<br> **Parameter "Fan speed for switching to comfort mode"**<br> **Parameter "Fan speed for switching to comfort mode"**<br> **Parameter "Fan speed for switching to comfort mode"**<br> **P Parameter "Fan speed for switching to standby mode"**<br> **Parameter "Fan speed for switching to set packet value that "communication"**<br> **Parameter "Fan speed for switching to comfort mode"**<br> **Parameter "Fan speed for switchi Parameter "Fan speed for switching to frameter "Fan speed for switching to set packet value that "communics"**<br> **Parameter "Fan speed for switching to comfort mode"**<br> **Parameter "Fan speed for switching to comfort mode"**<br> **Parameter "Fan speed for switching to frost/heat protection mode"**<br> **Parameter "Fan speed for switching to comfort mode"**<br> **Parameter "Fan speed for switching to comfort mode"**<br> **Parameter "Fan speed for switching to stan** GVS K-BUS<sup>®</sup> KNX/EIB Thermostat<br>
"Threshold value in% for fan speed 3 at heating"<br>
22-Fan manual stage" outputs when the Thermostat is sv<br> **Parameter "Fan speed for switching to comfort mode**<br> **Parameter "Fan speed for swi** 

**1 2 3**

"Fan speed for switching to standby mode"<br>"Fan speed for switching to night mode"<br>"Fan speed for switching to frost/heat protec<br>auto<br>1<br>2<br>as mo change<br>arameter is to set wind-sharing speed of fain components is to set windmeter "Fan speed for switching to right mode"<br>
Intertant and the set wind-sharing to frost/heat protection mode"<br>
1<br>
2<br>
This parameter is to set wind-sharing speed of fain coil in different operating modes. Each mode<br>
be s Parameter "Fan speed for switching to frost/heat protection mode"<br>
Options: auto<br>
1<br>
2<br>
2<br>
3<br>
This parameter is to set wind-sharing speed of fain coil in different operating modes. Each mode<br>
can be set its corresponding w Options: auto<br>
1<br>
2<br>
S<br>
S<br>
This parameter is to set wind-sharing speed of fain coil in different operating modes. Each mode<br>
can be set its corresponding wind speed. When switching to a working mode, the communication obje 1<br>
2<br>
3<br>
mo change<br>
This parameter is to set wind-sharing speed of fain coil in different operating modes. Each mode<br>
can be set its corresponding wind speed. When switching to a working mode, the communication object<br>
sen 1<br> **2.**<br> **2.**<br> **4.9 Parameter is to set wind-sharing speed of fain coil in different operating modes.<br>
<b>4.9 Parameter window "Threshold value"**<br> **2.**<br> **4.9 Parameter window "Threshold value"**<br> **2.**<br> **2.**<br> **2.**<br> **2.**<br> **2.**<br> Inis parameter is to set wind-sharing speed of fain coil in different operating modes. Each mode<br>be set its corresponding wind speed. When switching to a working mode, the communication object<br>is the control value, the cor This parameter is to set wind-sharing speed of fain coil in different operating modes. Each mode<br>
can be set its corresponding wind speed. When switching to a working mode, the communication object<br>
sends the control value

is enabled, the parameter window is shown in Figure 4.9.1; when the figure the paral time of the corresponding wind speed, is entered. Each switching to an operation mode, timing mark start timing in "speed return mode", t sends the control value, the corresponding wind speed is entered. Each switching to an operation<br>mode, timing mark start timing in "speed return mode", time will return to automatic speed mode.<br>4.9 Parameter window "Thresh mode, timing mark start timing in "speed return mode", time will return to automatic speed mode.<br>
4.9 Parameter window "Threshold value"<br>
Parameter window "Threshold value" is shown in Figure 4.9: here is to set the thresh 4.9 Parameter window "Threshold value"<br>
Parameter window "Threshold value" is shown in Figure 4.9: here is to set the thresho<br>
temperature and humidity, which can be enabled in the interface. When the temperature t<br>
is ena

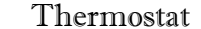

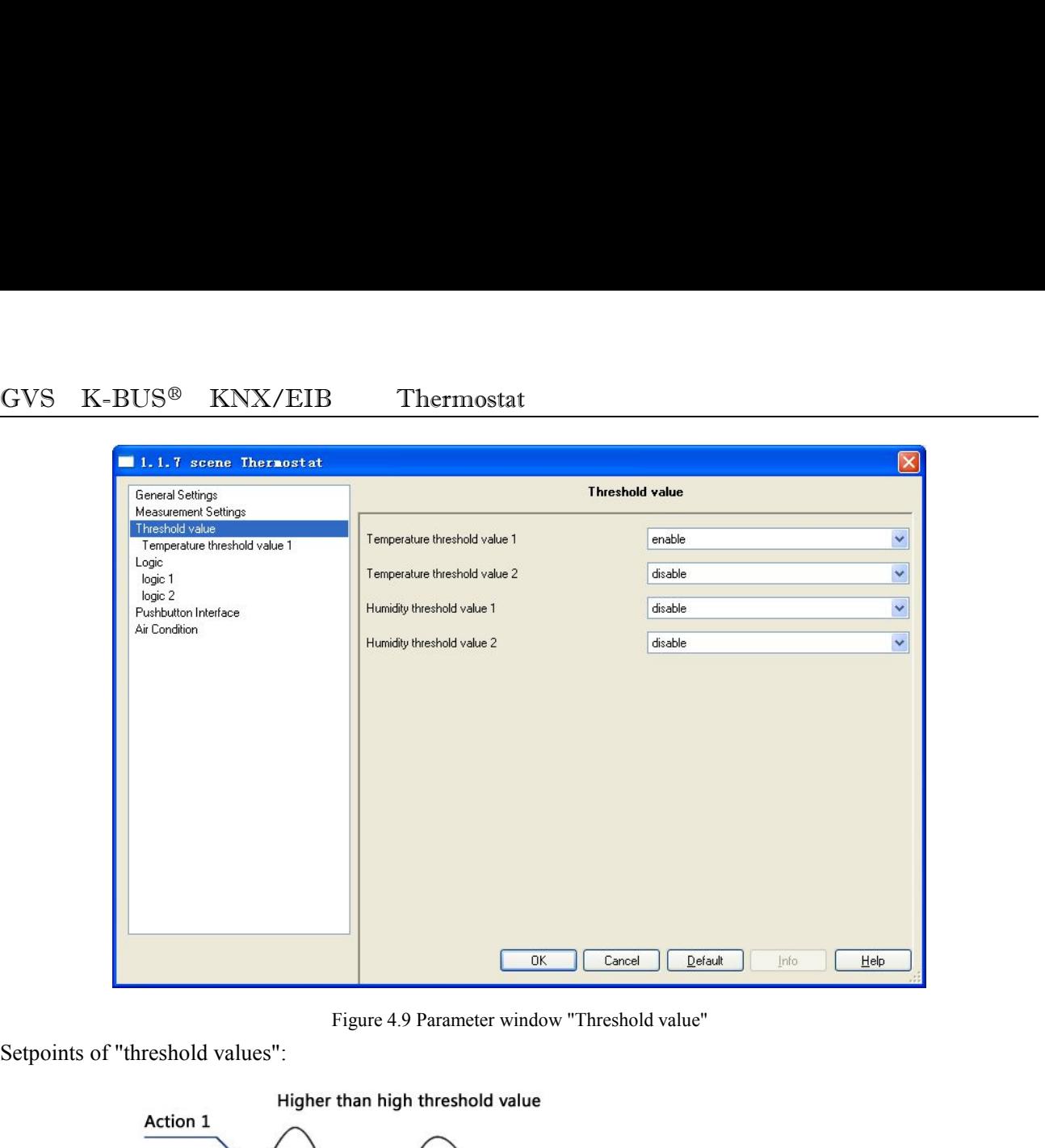

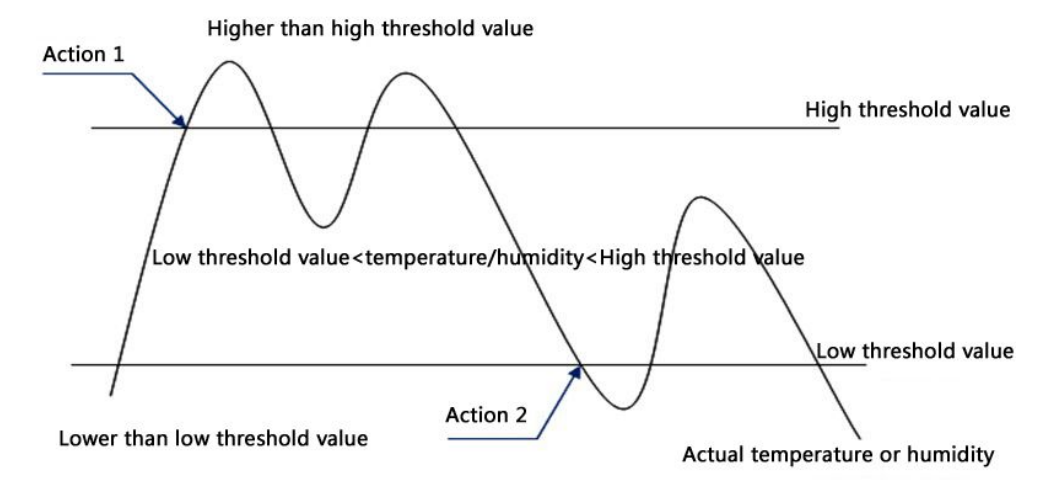

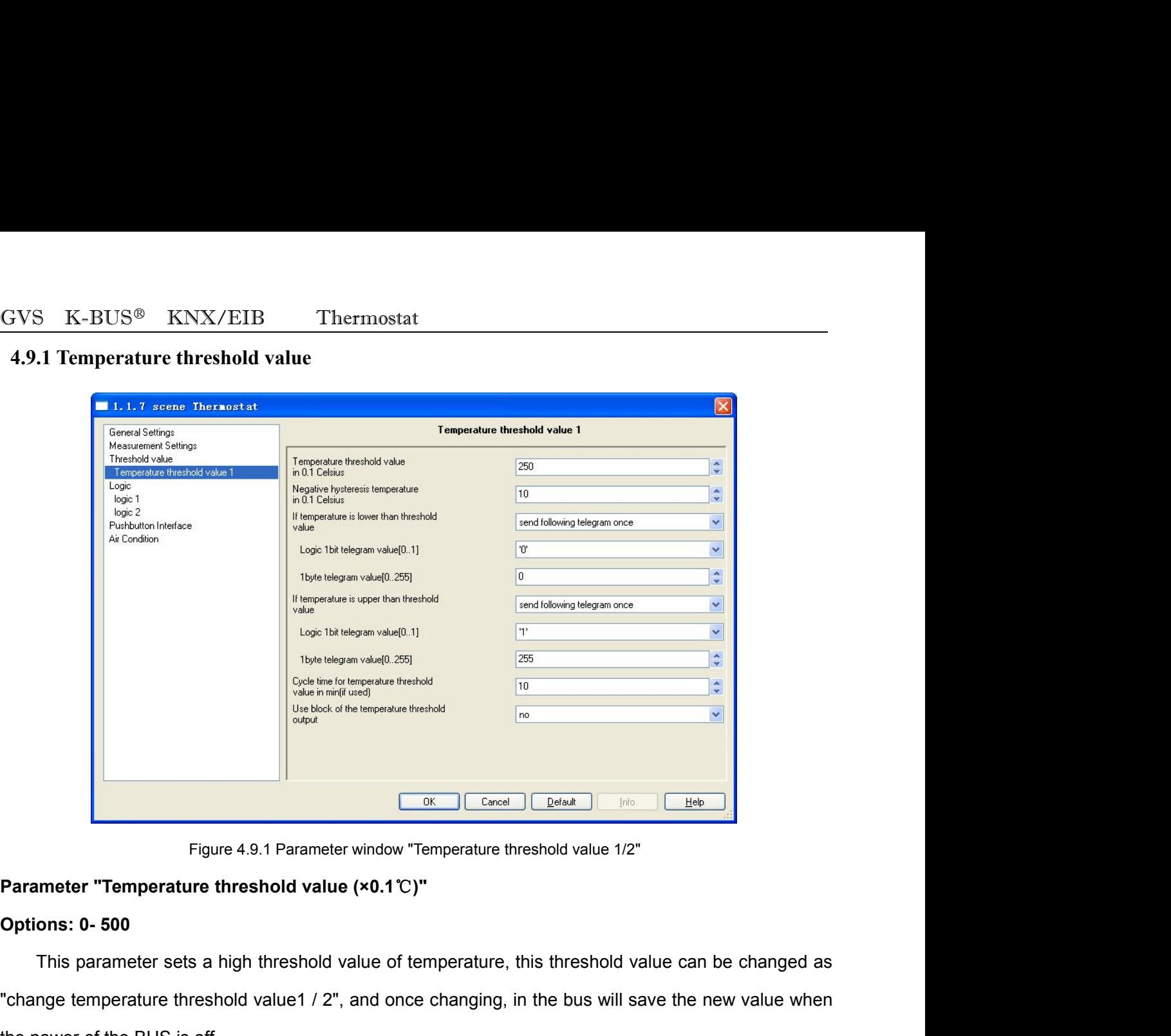

Figure 4.9.1 Parameter window "Temperature threshold value 1/2"<br>
Parameter "Temperature threshold value (×0.1°C)"<br>
Options: 0-500<br>
This parameter sets a high threshold value of temperature, this threshold value can be chan Figure 4.9.1 Parameter window "Temperature threshond<br>
Parameter "Temperature threshold value (×0.1°C)"<br>
Options: 0- 500<br>
This parameter sets a high threshold value of temperature, this the<br>
"change temperature threshold va **Parameter "Temperature threshold value (×0.1°C)"**<br> **Parameter "Temperature threshold value (×0.1°C)"**<br> **Parameter "Temperature threshold value (×0.1°C)"**<br> **Parameter sets a high threshold value of temperature, this thresh** Figure 4.9.1 Parameter window "Temper<br> **Parameter "Temperature threshold value (×0.1**°C)"<br>
Options: 0- 500<br>
This parameter sets a high threshold value of tempe<br>
"change temperature threshold value1 / 2", and once cha<br>
the Imeter "Temperature threshold value (×0.1°C)"<br>
This parameter sets a high threshold value of temperature, this threshold value can be changed as<br>
nge temperature threshold value 1 / 2", and once changing, in the bus will **Options: 0-500**<br>
This parameter sets a high threshold value of temperature, this threshold value can be changed as<br>
"change temperature threshold value  $/2$ ", and once changing, in the bus will save the new value when<br> This parameter sets a high threshold value of temperature, this threshold value can be changing the membershold value 1 / 2", and once changing, in the bus will save the new value the power of the BUS is off.<br> **Parameter Parameter The BUS is off.**<br> **Parameter "Negative hysteresis temperature (×0.1°C)"**<br> **Parameter "Negative hysteresis temperature (×0.1°C)"**<br> **Options: 5-50**<br>
This parameter is used to set the hysteresis value of the low t

the power of the BUS is off.<br> **Parameter "Negative hysteresis temperature (×0.1°C)"**<br> **Options: 5-50**<br>
This parameter is used to set the hysteresis value of the low threshold value to high threshold Assuming the hysteresis **Parameter "Negative hysteresis temperature (×0.1℃)"**<br> **Options: 5-50**<br>
This parameter is used to set the hysteresis value of the low threshot<br>
Assuming the hysteresis value is 3℃, then the lower threshold = high<br>
high th **5-50**<br>
barameter is used to set the hysteresis value of the low threshold value the hysteresis value is 3°C, then the lower threshold = high threshold<br>
hold changes, the low threshold changes accordingly.<br> **r** "If tempera between is used to set the hysteresis value of the low threshold value the hysteresis value is  $3^{\circ}$ C, then the lower threshold = high threshold<br>hold changes, the low threshold changes accordingly.<br>**r** "If temperature is umingthe hysteresis value is  $3^{\circ}$ , then the lower threshold = high threshold value -3 $^{\circ}$ . When the<br>threshold changes, the low threshold changes accordingly.<br>meter "If temperature is lower than threshold value"<br>ons:

GVS K-BUS<sup>®</sup> KNX/EIB Thermostat<br>"1bit/1byte output, temperature", when the detected temperature is below the low threshold<br>high threshold. GVS K-BUS<sup>®</sup> KNX/EIB Thermostat<br>"1bit/1byte output, temperature", when the detected temperature is below the low threshold or above the<br>"the select "de act cand telegram" as telegram is east; if select "eard fellowing tele GVS K-BUS<sup>®</sup> KNX/EIB Thermos<br>"1bit/1byte output, temperature", when the detecter<br>high threshold.<br>If select "do not send telegram", no telegram

If select "do not send telegram", no telegram is sent; if select "send following telegram once", the select "do not send telegram", no telegram is sent; if select "send following telegram once", the gram is sent once; if Tibit/1byte output, temperature", when the detected temperature is below the low threshold or above the<br>high threshold.<br>If select "do not send telegram", no telegram is sent; if select "send following telegram once", the<br>t  $\frac{GVS}{H}$  K-BUS<sup>®</sup> KNX/EIB Thermostat The effected temperature is below the low threshold or above the high threshold.<br>If select "do not send telegram", no telegram is sent; if select "send following telegram once", the  $GVS$  K-BUS<sup>®</sup> KNX/EIB Thermostat<br>
"1bit/1byte output, temperature", when the detected temperature is below the low the<br>
high threshold.<br>
If select "do not send telegram", no telegram is sent; if select "send following<br>
te **Parameter "logic 1 bit /1byte telegram value"** high threshold.<br>
If select "do not send telegram", no telegram is sent; if select<br>
telegram is sent once; if select "send cyclically", the telegram is s<br>
be set in the below "cycle time for temperature threshold value [min Iram is sent once; if select "send cyclically", the telegram is sent cyclically; send cyclically time can<br>
term the below "cycle time for temperature threshold value [min]", and at most two values can be set,<br>
below logic1

# **1byte**(**0~255**)

search in the below "cycle time for temperature threshold value [min]", and at most two values can be set,<br>
in the below logic1bit/ 1byte telegram value.<br> **Parameter "logic 1 bit /1byte telegram value"**<br> **Options: Logic 1b** in the below logic1bit/ 1byte telegram value.<br> **Parameter "logic 1 bit /1byte telegram value"**<br> **Options: Logic 1bit (0~1)**<br>
1byte (0~255)<br>
This parameter is used to specify, the telegram value that object "1bit/1byte outp Parameter "logic 1 bit /1byte telegram value"<br>
Options: Logic 1bit (0~1)<br>
1byte (0~255)<br>
This parameter is used to specify, the telegram value that object "1bit/1byte ou<br>
sends, when the current temperature is below the l **Parameter "logic 1 bit /1byte telegram value"**<br> **Options: Logic 1bit (0~1)**<br>
1byte (0~255)<br>
This parameter is used to specify, the telegram value that object "1bit/1byte output, temperature"<br>
sends, when the current tempe **Options:** Logic 1bit  $(0-1)$ <br>
1byte  $(0-255)$ <br>
This parameter is used to specify, the telegram valused<br>
sends, when the current temperature is below the low the<br>
bus reset or programming, if the current temperature is be **This parameter is used to specify, the telegram value that object "1bit/1byte output, temperature"**<br>
Is, when the current temperature is below the low threshold and above the high threshold. After a<br>
reset or programming, This parameter is used to specify, the telegram value that object "1bit/1byte output, temperature"<br>sends, when the current temperature is below the low threshold and above the ligh threshold. After a<br>bus reset or programmi sends, when the current temperature is below the low threshold and<br>bus reset or programming, if the current temperature is between the lo<br>the object does not send telegram to the bus.<br>**Parameter "Cycle time for temperature** 

the object does not send telegram to the bus.<br> **Parameter "Cycle time for temperature threshold value [min](if used)"**<br> **Options: 1- 255**<br>
This parameter is used to set the object "1bit/1byte output, temperature" cycle tim **Parameter "Cycle time for temperature threshold va<br>
Options: 1- 255<br>
This parameter is used to set the object "1bit/1by<br>
send the value of the interval, only when the parameter<br>
value" set loop send it to use.<br>
<b>Parameter** This parameter is used to set the object "1bit/1byte output, temperature" cycle time on the bus to<br>the value of the interval, only when the parameter "If temperature is lower / upper than threshold<br>ables the stel to enable

# **no**

send the value of the interval, only when the parameter "If temperature is lower / upper than threshold<br>value" set loop send it to use.<br>Parameter "use block of the temperature threshold output"<br>Options: yes<br>no<br>This paramet value" set loop send it to use.<br> **Parameter "use block of the temperature threshold output"**<br> **Options: yes**<br>
no<br>
This parameter sets whether to enable the threshold value, if enabled, the object "temperature<br>
threshold va **Parameter "use block of the temperature threshold output"**<br> **Options: yes**<br> **no**<br>
This parameter sets whether to enable the threshold value, if enabled, the objet<br>
threshold value 1 / 2 block" is visible, when the object **Options: yes**<br>
no<br>
This parameter sets whether to enable the threshold value, if a<br>
threshold value1 / 2 block" is visible, when the object receives telegrar<br>
when the object receives telegram "0", the threshold value is **SET ASSOCE 1**<br> **SET ASSOCE 1**<br> **SET ASSOCE 1**<br> **SEND THE SET ASSOCE TO SET ASSOCE THE SAMELON THE SAME OF THE SAME OF SAME OF THE SAME OF THE SAME OF THE SAME OF THE SAME OF THE SAME OF THE SAME OF THE SAME SAME SAME SAME** 

GVS K-BUS<sup>®</sup> KNX/EIB Thermostat<br>Send the same telegram as upper threshold<br>This parameter sets the action when the threshold value is banned. **S-BUS<sup>®</sup> KNX/EIB Thermostat**<br> **Send the same telegram as upper threshold**<br>
parameter sets the action when the threshold value is banned.<br>
at "de not send", no action: Thermostat<br>
Send the same telegram as upper threshold<br>
This parameter sets the action when the threshold value is banned.<br>
Select "Good the same telegram as leurs threshold", when the shiest "temperature threshold"

SELECTER Thermostat<br>
Send the same telegram as upper threshold<br>
This parameter sets the action when the threshold value is banned.<br>
Select "do not send", no action;<br>
Select "Send the same telegram as lower threshold", when SELECT THE SERVING THE SERVING THE SAME SERVING THE SAME SAME SAME SAME SAME SAME SAME SERVING THE SERVING SERVING SERVING SERVING SERVING SERVING SERVING SERVING SERVING THE OBJECT "SERVING THE OBJECT "SERVING THE OBJECT GVS K-BUS<sup>®</sup> KNX/EIB Thermostat<br>
Send the same telegram as upper threshold<br>
This parameter sets the action when the threshold value is banned.<br>
Select "do not send", no action;<br>
Select "Send the same telegram as lower thr GVS K-BUS<sup>®</sup> KNX/EIB Thermostat<br> **Send the same telegram as upper threshold**<br>
This parameter sets the action when the threshold value is<br>
Select "do not send", no action;<br>
Select "Send the same telegram as lower threshold SERECT SERECT THE SERECT THE SERECT THE SERECT THE SPACE THE SPACE THE SPACE THE SPACE THE SPACE THE SPACE THE SPACE THE SPACE THE SPACE THE SPACE THE SPACE THE SPACE THE SPACE THE SPACE THE SPACE THE SPACE THE SPACE THE

Send the same telegram as upper threshold<br>
This parameter sets the action when the threshold value is banned.<br>
Select "do not send", no action;<br>
Select "Send the same telegram as lower threshold", when the object "temperat This parameter sets the action when the threshold value is Select "do not send", no action;<br>Select "Send the same telegram as lower threshold", worker threshold" worker threshold.<br>Select "Send the same telegram "1", the ob Select "do not send", no action;<br>Select "Send the same telegram as lower threshold", when the object "temperature threshold<br>at the same temperature output, temperature sends the same<br>pram as lower threshold.<br>Select "Send t value1/2 block" receives telegram "1", the object "1bit/1byte output, temperature" ser<br>telegram as lower threshold.<br>Select "Send the same telegram as upper threshold", when the object "temperature"<br>value1/2 block" receives telegram as lower threshold.<br>
Select "Send the same telegram as upper threshold",<br>
value1/2 block" receives telegram "1", the object"1bit/1byte<br>
telegram as upper threshold<br>
This parameter can be seen in "use block of the 1/2 block" receives telegram "1", the object" 1 bit/1 byte output, temperature "sends the same<br>
1/3 parameter can be seen in "use block of the temperature threshold output" if User selects "yes".<br>
1/3 parameter "Behaviour

# **Update**

This parameter can be seen in "use block of the temperature threshold output" if User selects "yes".<br>
Imeter "Behaviour when releasing the lock"<br>
ons: Do not send<br>
Update<br>
This parameter sets the action when the threshold This parameter can be seen in "use block of the temperature threshold output" if User selects "yes".<br> **Parameter "Behaviour when releasing the lock"**<br> **Options: Do not send<br>
Update**<br>
This parameter sets the action when the **Parameter "Behaviour when releasing the lock"**<br> **Options: Do not send**<br> **Update**<br>
This parameter sets the action when the threshold value is started again.<br>
Select "do not send", when the object "temperature threshold val **Parameter "Behaviour when releasing the lock"**<br> **Options: Do not send**<br> **Update**<br>
This parameter sets the action when the threshold value is started again.<br>
Select "do not send", when the object "temperature threshold val ons: Do not send<br>
Update<br>
This parameter sets the action when the threshold value is started again.<br>
Select "do not send", when the object "temperature threshold value1/2 block" receives the telegram<br>
if the threshold valu Update<br>This parameter sets the action when the threshold value is started again.<br>Select "do not send", when the object "temperature threshold value1/2 block" receives the telegram<br>"0", if the threshold value changes, "1bit

This parameter sets the action when the threshold value is started again.<br>
Select "do not send", when the object "temperature threshold value1/2 block" receives the telegram<br>
"0", if the threshold value changes, "1bit/1byt Select "do not send", when the object "temperature threshold value1/2 block" receives the telegram<br>"0", if the threshold value changes, "1bit/1byte output, temperature" value will be sent immediately, but<br>not vice versa. I "O", if the threshold value changes, "1bit/1byte output, temperature" value will be sent immediate<br>not vice versa. If the current temperature is between high and low thresholds, no telegram will be<br>loop sending is enabled, ice versa. If the current temperature is between high and low thresholds, no telegram will be sent; if sending is enabled, the previous telegram will be loop sent.<br>Select "update", when the object "temperature threshold va

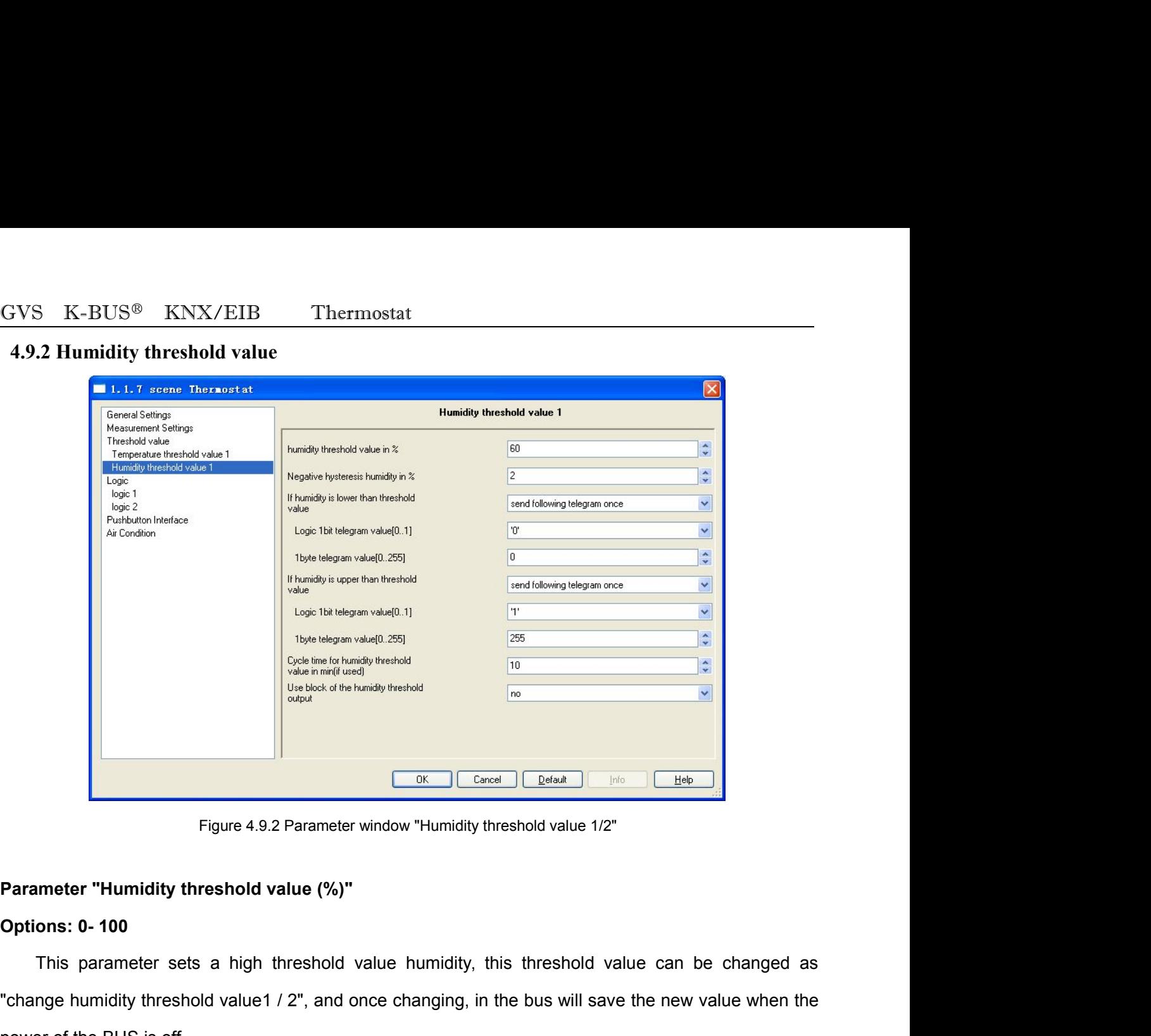

The Carolic Delain and This parameter "Humidity threshold value (%)"<br>
Parameter "Humidity threshold value (%)"<br>
Options: 0-100<br>
This parameter sets a high threshold value humidity, this threshold value can be changed as<br>
" Figure 4.9.2 Parameter window "Humidity thres<br> **Parameter "Humidity threshold value (%)"**<br>
Options: 0-100<br>
This parameter sets a high threshold value humidity, this<br>
"change humidity threshold value 1 / 2", and once changi **Parameter "Humidity threshold value (%)"**<br> **Options: 0-100**<br>
This parameter sets a high threshold value humidity, this threshold value can b<br>
"change humidity threshold value1 / 2", and once changing, in the bus will save **Parameter "Humidity threshold value (%)"**<br> **Options: 0-100**<br>
This parameter sets a high threshold value hur<br>
"change humidity threshold value1 / 2", and once chan<br>
power of the BUS is off.<br> **Parameter "Negative hysteresis** ons: 0-100<br>This parameter sets a high threshold value humidity, this threshold value can be changed as<br>nge humidity threshold value 1 / 2", and once changing, in the bus will save the new value when the<br>er of the BUS is of This parameter sets a high threshold value humidity, this threshold value can be changed as<br>nge humidity threshold value1 / 2", and once changing, in the bus will save the new value when the<br>er of the BUS is off.<br>meter "Ne "change humidity threshold value 1 / 2", and once changing, in the bus will save the new value wher<br>power of the BUS is off.<br> **Parameter "Negative hysteresis humidity (%)"**<br> **Options: 1-10**<br>
This parameter is used to set

**Parameter "Negative hysteresis humidity (%)"**<br> **Options: 1-10**<br>
This parameter is used to set the hysteresis value of the low threshold value to high threshoc<br>
Assuming the hysteresis value is 5%, then the lower threshold **Parameter "Negative hysteresis humidity (%)"**<br> **Options: 1-10**<br>
This parameter is used to set the hysteresis value of the low threshold value to high threshold<br>
Assuming the hysteresis value is 5%, then the lower threshol Options: 1-10<br>
This parameter is used to set the hysteresis value of the low thresh<br>
Assuming the hysteresis value is 5%, then the lower threshold =<br>
the high threshold changes, the low threshold changes accordingly.<br>
Para Followthreshold value is sused to set the hysteresis value of the low threshold value to<br> **Solution** the hysteresis value is 5%, then the lower threshold = high threshold changes, the low threshold changes accordingly.<br>

GVS K-BUS<sup>®</sup> KNX/EIB Thermostat<br> **Send following telegram cyclically**<br>
These two parameters are used to respectively set ways of sending telegram t **SENS<sup>®</sup> KNX/EIB Thermostat<br>
Send following telegram cyclically<br>
Thermostat<br>
Send following telegram cyclically<br>
Send following the sending term is a below that the low through** These two parameters are used to respectively set ways of sending telegram to the object<br>
These two parameters are used to respectively set ways of sending telegram to the object<br>
Thit/1byte output, humidity", when the det threshold. S K-BUS<sup>®</sup> KNX/EIB Thermostat<br> **Send following telegram cyclically**<br>
These two parameters are used to respectively set ways of sending telegram to the object<br>
(1byte output, humidity", when the detected humidity is below t If select "send collowing telegram or the object sends the object of the object  $\mu$  of the object  $\mu$  of  $\mu$  of  $\mu$  or  $\mu$  or  $\mu$  or  $\mu$  or  $\mu$  or  $\mu$  or  $\mu$  or  $\mu$  or  $\mu$  or  $\mu$  or  $\mu$  or  $\mu$  or  $\mu$  or  $\mu$ If select "send cyclically", when the detected humidity is below the low threshold or above the high or above the high thing output, humidity", when the detected humidity is below the low threshold or above the high shold Send following telegram cyclically<br>
These two parameters are used to respectively set ways of sending telegram to the object<br>
"1bit/1byte output, humidity", when the detected humidity is below the low threshold or above th These two parameters are used to respectively set ways of sending telegram to the object<br>"1bit/1byte output, humidity", when the detected humidity is below the low threshold or above the high<br>threshold.<br>If select "cont sen

threshold.<br>
If select "do not send telegram", the object does not sends telegram;<br>
If select "send following telegram once", the object sends telegram once;<br>
If select "send cyclically", the object sends telegram cyclicall If select "do not send telegram", the object does not sends teleptically if select "send following telegram once", the object sends teleptically if select "send cyclically", the object sends telegram cyclic following para If select "send cyclically", the object sends telegram cyclically, sending time can be set in the<br>wing parameter "cycle time for humidity threshold value [min]" in the settings, you can send two<br>ct types, the value of the

# **1byte**(**0~255**)

following parameter "cycle time for humidity threshold value [min]" in the settings, you can send two<br>
object types, the value of the object is set in the following parameters "logic1bit / 1byte telegram value ".<br> **Paramet** object types, the value of the object is set in the following parameters "logic1bit / 1byte telegram value ".<br> **Parameter "logic 1 bit /1byte telegram value"**<br> **Options: Logic 1bit (0~1)**<br>
1byte (0~255)<br>
This parameter is Parameter "logic 1 bit /1byte telegram value"<br>
Options: Logic 1bit (0~1)<br>
1byte (0~255)<br>
This parameter is used to specify, the telegram value that object "1bit/1<br>
when the current humidity is below the low threshold and **Parameter is used to specify, the telegram value that object "1bit/1byte output, humidity" sends,**<br>This parameter is used to specify, the telegram value that object "1bit/1byte output, humidity" sends,<br>when the current hu **1byte (0~255)**<br>This parameter is used to specify, the telegram value<br>when the current humidity is below the low threshold and<br>or programming, if the current humidity is between the lo<br>does not send telegram to the bus.<br>P This parameter is used to specify, the telegram value that object "1bit/1byte output, humidity" sends,<br>
in the current humidity is below the low threshold and above the high threshold. After a bus reset<br>
ogramming, if the when the current humidity is below the low threshold and above the high threshold. After a bus reset<br>or programming, if the current humidity is between the low threshold and the high threshold, the object<br>does not send tel

or programming, if the current humidity is between the low<br>does not send telegram to the bus.<br>Parameter "Cycle time for humidity threshold value [min]<br>Options: 1- 255<br>This parameter is used to set the object "1bit/1byte ou **Parameter "Cycle time for humidity threshold value [min](if used)"**<br> **Options: 1- 255**<br>
This parameter is used to set the object "1bit/1byte output, humidity" cycle time on the bus<br>
the value of the interval, only when th **Parameter "Cycle time for humidity threshold value**<br> **Options: 1- 255**<br>
This parameter is used to set the object "1bit/1by<br>
the value of the interval, only when the parameter "If h<br>
loop send it to use.<br> **Parameter "use b** This parameter is used to set the object "1bit/1byte output, humidity" cycle time on the bus to send<br>value of the interval, only when the parameter "If humidity is lower / upper than threshold value" set<br>send it to use.<br>**I** 

# **no**

the value of the interval, only when the parameter "If humidity is lower / upper than threshold value" set<br>
loop send it to use.<br> **Parameter "use block of the humidity threshold output"**<br> **Options: yes**<br>
no<br>
This parameter loopsend it to use.<br> **Parameter "use block of the humidity threshold output"**<br> **Options: yes**<br>
no<br>
This parameter sets whether to enable the threshold value, if enabled, the object "humidity<br>
threshold value 1/2 block" is

GVS K-BUS<sup>®</sup> KNX/EIB Thermostat<br>When select "yes", the following parameters can be seen. S K-BUS<sup>®</sup> KNX/EIB Thermostat<br>When select "yes", the following parameters can be seen. **Parameter "Behaviour when setting the lock"**<br> **Parameter "Behaviour when setting the lock"**<br> **Parameter "Behaviour when setting the lock"**<br> **Options: Do not send telegram GVS K-BUS<sup>®</sup> KNX/EIB Thermostat**<br>When select "yes", the following parameters can be seen.<br>Parameter "Behaviour when setting the lock"<br>Options: Do not send telegram<br>Send the same telegram as lower threshold<br>Send the same t **SEP SEN SET SET SET SET SET SAMAGE SET SAMAGE SET SAMAGE SET SHOW SERVIDE SET SHOWST SHOW SHOWST SET SAMAGE SAME SET SAMAGE SAMAGE SAMAGE SAMAGE SAMAGE SAMAGE SAMAGE SAMAGE SAMAGE SAMAGE SAMAGE SAMAGE SAMAGE SAMAGE SAMAGE** 

US<sup>®</sup> KNX/EIB Thermostat<br>
Lect "yes", the following parameters can be seen.<br> **Behaviour when setting the lock"**<br> **not send telegram as lower threshold**<br> **Send the same telegram as lower threshold**<br> **Send the same telegram** Thermostat<br>
When select "yes", the following parameters can be seen.<br>
Imeter "Behaviour when setting the lock"<br>
ons: Do not send telegram<br>
Send the same telegram as lower threshold<br>
This parameter sets the action when the

When select "yes", the following parameters can be seen.<br>
uneter "Behaviour when setting the lock"<br>
ons: Do not send telegram<br>
Send the same telegram as lower threshold<br>
Send the same telegram as upper threshold<br>
This para meter "Behaviour when setting the lock"<br>
ons: Do not send telegram<br>
Send the same telegram as lower threshold<br>
Send the same telegram as upper threshold<br>
This parameter sets the action when the threshold value is banned.<br> **Parameter "Behaviour when setting the lock"**<br> **Options: Do not send telegram as lower threshold**<br> **Send the same telegram as upper threshold**<br>
This parameter sets the action when the threshold value is banned.<br>
Select "do threshold. Send the same telegram as lower threshold<br>
Select "do not send", no action;<br>
Select "do not send", no action;<br>
Select "Send the same telegram as lower threshold", when the object "humidity threshold value1/2<br>
"receives tel

Send the same telegram as upper threshold<br>
Select "do not send", no action;<br>
Select "do not send", no action;<br>
Select "Send the same telegram as lower threshold", when the object "humidity" threshold value1/2<br>
block" recei threshold. Select "do not send", no action;<br>Select "Send the same telegram as lower threshold", when the object "humidity threshold value1/2<br>" receives telegram "1", the object "1bit/1byte output, humidity" sends the same telegram as block" receives telegram "1", the object "1bit/1byte output, humidity" sends the same telegrated threshold.<br> **Parameter "Send the same telegram as upper threshold"**, when the object "humidity thres<br>
block" receives telegra threshold.<br>
Select "Send the same telegram as upper threshold", whe<br>
block" receives telegram "1", the object "1bit/1byte output, hun<br>
threshold.<br>
This parameter can be seen in "use block of the humidity t<br> **Parameter "Beh** <sup>k"</sup> receives telegram "1", the object "1bit/1byte output, humidity" sends the same telegram as higher<br>shold.<br>This parameter can be seen in "use block of the humidity threshold output" if User selects "yes".<br>**Inneter "Beha** 

## **Update**

Shold.<br>
Shold.<br>
Select "Behaviour when releasing the lock"<br>
Shold select "Behaviour when releasing the lock"<br>
Ons: Do not send<br>
Update<br>
This parameter sets the action when the threshold value is started again.<br>
Select "do This parameter can be seen in "use block of the humidity threshold output" if User selects "yes".<br> **Parameter "Behaviour when releasing the lock"**<br> **Options: Do not send**<br> **Update**<br>
This parameter sets the action when the **Parameter "Behaviour when releasing the lock"**<br> **Options: Do not send**<br> **Update**<br>
This parameter sets the action when the threshold value is started again.<br>
Select "do not send", when the object "humidity threshold value **Parameter "Behaviour when releasing the lock"**<br> **Options: Do not send**<br> **Update**<br>
This parameter sets the action when the threshold value is started again.<br>
Select "do not send", when the object "humidity threshold value **Select "** when the object "humidity threshold value is started again.<br>
Select "do not send", when the object "humidity threshold value 1/2 block" receives the telegram "0",<br>
threshold value changes, "1bit/1byte output, hu **Opdate**<br>
This parameter sets the action when the threshold value is started again.<br>
Select "do not send", when the object "humidity threshold value 1/2 block" receives the telegram "0",<br>
if the threshold value changes, "1

This parameter sets the action when the threshold value is started again.<br>
Select "do not send", when the object "humidity threshold value1/2 block" receives the telegram "0",<br>
if the threshold value changes, "1bit/1byte o Figure 1.1 Select "do not send, when the object "humidity threshold value 1/2 block" receives the telegram "0",<br>if the threshold value changes, "1bit/1byte output, humidity" value will be sent immediately, but not vice<br>ver coloct as not solid , mion als support naminary amodious<br>if the threshold value changes, "1bit/1byte output, humidity" v<br>versa. If the current humidity is between high and low thre<br>sending is enabled, the previous telegram a. If the current humidity is between high and low thresholds, no telegram will be sent; if loop<br>ling is enabled, the previous telegram will be loop sent.<br>Select "update", when the object "humidity threshold value1/2 block

**4.10 Parameter window "Logic"** S K-BUS<sup>®</sup> KNX/EIB Thermostat<br> **10 Parameter window "Logic"**<br>
Parameter window "Logic" shows in Figure 4.10.1 Temperature controller provides two logic<br>
tions, each function has three logic inputs, each input can be freely GVS K-BUS<sup>®</sup> KNX/EIB Thermostat<br> **4.10 Parameter window "Logic"**<br>
Parameter window "Logic" shows in Figure 4.10.1 Temperature controller provides two logic<br>
functions, each function has three logic inputs, each input can b **the temperature threshold (1bit), or humidity threshold (1bit), or from the bus, these telegrams can also<br>the temperature threshold (1bit), or humidity threshold (1bit), or from the bus, these telegrams can also<br>be invert** GVS K-BUS<sup>®</sup> KNX/EIB Thermostat<br> **4.10 Parameter window "Logic"**<br>
Parameter window "Logic" shows in Figure 4.10.1 Temperature control<br>
functions, each function has three logic inputs, each input can be freely set, tele<br>
th

![](_page_52_Picture_133.jpeg)

# **disable**

# **disable**

meter "Active logic function"<br>
ons: enable<br>
disable<br>
Here is to set whether to enable logic functions.<br>
imeter "logic 2"<br>
ons: enable<br>
disable<br>
This parameter sets whether to enable logic 1 and logic 2.<br>
If select "enable" ons: enable<br>
IHere is to set whether to enable logic functions.<br>
Imeter "logic 1"<br>
Imeter "logic 2"<br>
Ins: enable<br>
Insis parameter sets whether to enable logic 1 and logic 2.<br>
If select "enable", it means logic 1 and logic disable<br>
Here is to set whether to enable logic functions.<br> **Parameter "logic1"**<br> **Parameter "logic 2"**<br> **Options: enable<br>
disable<br>
This parameter sets whether to enable logic 1 and<br>
If select "enable", it means logic 1 an** Here is to set whether to enable logic functions.<br> **Parameter "logic 2"**<br> **Parameter sets whether to enable logic 1 and logic 2.**<br>
If select "enable", it means logic 1 and logic 2 are enabled, and their parameter window ca

# GVS K-BUS<sup>®</sup> KNX/EIB Thermostat<br>Parameter "The value of communication object input B after bus voltage recovery"<br>Options: 0 **Parameter "The value of communication object input B after bus voltage recovery"** GVS K-BUS<sup>®</sup> KNX/EIB Thermostat<br> **Parameter "The value of communication object inpl<br>
Options: 0<br>
1<br>
This parameter sets logic values of "loput A" and**

**1**

GVS K-BUS<sup>®</sup> KNX/EIB Thermostat<br> **Parameter "The value of communication object input B after bus voltage recovery"**<br>
(1)<br>
This parameter sets logic values of "Input A" and "Input B", when the bus on a power-on reset.<br>
"In GVS K-BUS<sup>®</sup> KNX/EIB Thermostat<br> **Parameter "The value of communication object input B after bus voltage recovery"**<br> **Options: 0**<br>
1<br>
This parameter sets logic values of "Input A" and "Input B", when the bus on a power-on In Figure 4.10.2, in the parameter window of logic1 and the figure 1.1 and "Input B", when the bus on a power-on reset.<br>
1.1<br>
This parameter sets logic values of "Input A" and "Input B", when the bus on a power-on reset.<br>

**Parameter "The value of communication object input B after bus voltage recovery"**<br> **Options: 0**<br> **1**<br>
This parameter sets logic values of "Input A" and "Input B", when the bus on a power-on reset.<br>
"Input A" and "Input B **Subset of the Constrained, according to the final result is not a power-on reset.**<br> **Subset logic logical result is obtained, according to the final results the final results of the final results two different types of da** This parameter sets logic values of "Input A" and "Input B", when the bus on a power-on reset.<br>
"Input A" and "Input B" logic values can be changed via the communication object "communication<br>
object logic Input A" and "co This parameter sets logic values of "Input A" and "Input B", when the bus on a power-on reset.<br>
"Input A" and "Input B" logic values can be changed via the communication object "communication<br>
object logic Input A" and "co "Input A" and "Input B" logic values can be changed via the communication object "communication<br>
object logic Input A" and "communication object logic Input B".<br>
In Figure 4.10.2, in the parameter window of logic1 and the object logic Input A" and "communication object logic Input B".<br>
In Figure 4.10.2, in the parameter window of logic1 and the logic 2, "Input 1" and "Input 2" for the<br>
first run logic operation, and the operation result is In Figure 4.10.2, in the parameter window of logic1 and the logic 2, "Input 1" and "Input 2" for the<br>first run logic operation, and the operation result is then runs logical operation with"Input3", at last the<br>final logica

![](_page_53_Picture_133.jpeg)

GVS K-BUS<sup>®</sup> KNX/EIB Thermostat<br>
Options: do not use<br>
temperature threshold value 1 GVS K-BUS<sup>®</sup> KNX/EIB Thermostat<br>
Options: do not use<br>
temperature threshold value 1<br>
temperature threshold value 1 **EUS® KNX/EIB** Thermostat<br> **do not use**<br> **temperature threshold value 1**<br> **temperature threshold value 1** inverted<br> **temperature threshold value 1 EUS<sup>®</sup> KNX/EIB** Thermostat<br> **do not use**<br> **temperature threshold value 1**<br> **temperature threshold value 1 inverted**<br> **temperature threshold value 2**<br> **temperature threshold value 2 EUS<sup>®</sup> KNX/EIB Thermostat**<br> **do not use**<br> **temperature threshold value 1**<br> **temperature threshold value 1** inverted<br> **temperature threshold value 2**<br> **temperature threshold value 2** inverted<br> **bumidity threshold value EUS<sup>®</sup> KNX/EIB Thermostat**<br> **temperature threshold value 1**<br> **temperature threshold value 1 inverted**<br> **temperature threshold value 2**<br> **temperature threshold value 2 inverted**<br> **humidity threshold value1 have BUS®** KNX/EIB Thermostat<br> **do not use**<br> **temperature threshold value 1**<br> **temperature threshold value 1 inverted**<br> **temperature threshold value 2**<br> **temperature threshold value 2 inverted**<br> **humidity threshold value1 HUS<sup>®</sup> KNX/EIB Thermostat**<br> **do not use**<br> **temperature threshold value 1**<br> **temperature threshold value 2**<br> **temperature threshold value 2**<br> **temperature threshold value 2**<br> **humidity threshold value 1**<br> **humidity thresho** do not use<br>
temperature threshold value 1<br>
temperature threshold value 2<br>
temperature threshold value 2<br>
temperature threshold value 2<br>
humidity threshold value 1<br>
humidity threshold value 2<br>
humidity threshold value 2<br>
hu **temperature threshold value 1<br>
temperature threshold value 1 inverted<br>
temperature threshold value 2<br>
temperature threshold value 2 inverted<br>
humidity threshold value 1<br>
humidity threshold value 2<br>
humidity threshold valu temperature threshold value 1 inverted<br>
temperature threshold value 2<br>
temperature threshold value 2 inverted<br>
humidity threshold value1 inverted<br>
humidity threshold value 2<br>
humidity threshold value 2<br>
communication obje temperature threshold value 2**<br>**temperature threshold value 2 inverted**<br>**humidity threshold value1** inverted<br>**humidity threshold value 2**<br>**humidity threshold value 2 inverted**<br>**communication object input A**<br>**communication temperature threshold value 2 inverted<br>
humidity threshold value1<br>
humidity threshold value 2<br>
humidity threshold value 2<br>
humidity threshold value 2<br>
inverted<br>
communication object input A<br>
communication object input B<br> humidity threshold value1**<br> **communicative inverted**<br> **communication object input A**<br> **communication object input A**<br> **communication object input B**<br> **communication object input B**<br> **communication object input B**<br> **commun** humidity threshold value1 inverted<br>
humidity threshold value 2<br>
humidity threshold value 2 inverted<br>
communication object input A<br>
communication object input A<br>
communication object input B<br>
communication object input B<br> humidity threshold value 2<br>
humidity threshold value 2 inverted<br>
communication object input A<br>
communication object input A inverted<br>
communication object input B<br>
communication object input B<br>
Here is to set the input va In the communication object input A<br>
communication object input A<br>
communication object input B<br>
communication object input B<br>
Here is to set the input value of logic operations, logic input value of logic 1 is input1 ~ i

communication object input A<br>
communication object input B<br>
communication object input B<br>
Here is to set the input value of logic operations, logic input value of logic 1 is input1 ~ input3, logic<br>
tvalue of logic2 is inp communication object input A inverted<br>
communication object input B<br>
Here is to set the input value of logic operations, logic input value of logic 1 is input1 ~ input3, logic<br>
input value of logic2 is input4 ~ input5.<br>
I communication object input B<br>
communication object input B<br>
Here is to set the input value of logic operations, logic input value of logic 1 is input1 ~ input3, logic<br>
input value of logic2 is input4 ~ input5.<br>
If one of communication object input B<br>
Here is to set the input value of logic operations, logic input value of logic 1 is input1 ~ input3, logic<br>
input value of logic2 is input4 ~ input5.<br>
If one of the logic input isn't used, th Here is to set the input value of logic operations, logic input value of logic 1 is input1 ~ input3,<br>
input value of logic2 is input4 ~ input5.<br>
If one of the logic input isn't used, the logic input and its logic operatio If one of the logic input isn't used, the logic input and its logic operations should be ignored.<br>
If in a certain threshold state no telegrams are sent, then in this case logic input is not involved in<br>
the logic operatio If in a certain threshold state no telegrams are sen<br>the logic operation, equivalent do not use, and if the t<br>logic input is also equivalent to do not use. If the obje<br>indeterminate state, logic input doesn't participate i Experimate state, logic input doesn't participate in logic operations. If temperature and humidity testing<br>
the relevant logic inputs are not involved in logical operations.<br>
Interetr: The logic function type between input

# **OR**

# **XOR**

fail, the relevant logic inputs are not involved in logical operations.<br> **Parameter: The logic function type between input 1 (4) and input 2 (5)"**<br> **Options: AND**<br>
OR<br>
XOR<br>
This parameter sets the logic operations of "Inpu **Parameter:The logic function type between input 1 (4) and input 2 (5)"<br>
OR<br>
XOR<br>
This parameter sets the logic operations of "Input 1 (4)" and "Input 2 (5) ". Three kinds of logic<br>
operations: "AND", "OR", "XOR"<br>
<b>Parame** 

# **OR**

# **XOR**

Thermostat<br>
Frace SAND<br>
OR<br>
XOR<br>
This parameter sets the logic operations results or relations of "Input 3 (6)" and "Input 1 (4)"/"Input 2<br>
providing three kinds of logic operations relations: "AND", "OR", "XOR". GVS K-BUS<sup>®</sup> KNX/EIB Thermostat<br> **Options: AND**<br> **OR**<br> **XOR**<br>
This parameter sets the logic operations results or relations of "Input 3 (6)" and "Input 1 (4)"/"Input 2<br>
(5)", providing three kinds of logic operations relat GVS K-BUS<sup>®</sup> KNX/EIB Thermostat<br> **Options: AND**<br> **OR**<br> **XOR**<br>
This parameter sets the logic operations results or relations c<br>
(5)", providing three kinds of logic operations relations: "AND", "OI<br> **Parameter "if logic res** Options: AND<br>
OR<br>
XOR<br>
This parameter sets the logic operations results or relations of "Inp<br>
(5)", providing three kinds of logic operations relations: "AND", "OR", "X<br>
Parameter "if logic result="0/1""<br>
Options: do not s AND<br>OR<br>COR<br>Sarameter sets the logic operations results or relations of "Input 3 (6)" ar<br>ding three kinds of logic operations relations: "AND", "OR", "XOR".<br>**r** "if logic result='0/1'"<br>do not send telegram<br>send following te OR<br> **send following**<br>
send following three kinds of logic operations relations: "AND", "OR", "XOR".<br> **r** "**if logic result='0/1'"**<br> **do not send following telegram once<br>
send following telegram cyclically<br>
is to set the wa** This parameter sets the logic operations results or relations of "input 3 (6)" and "input 1 (4)"/"input 2<br>providing three kinds of logic operations relations: "AND", "OR", "XOR".<br>Imeter "if logic result='0/1"<br>ons: do not s

providing three kinds of logic operations relations: "AND", "OR", "XOR".<br>
Imeter "if logic result='0/1"<br>
ons: do not send telegram<br>
send following telegram once<br>
send following telegram;<br>
If select "do not send telegram",

If select "if logic result="0/1"<br>
If select following telegram once<br>
If select "do not send following telegram", the object sends value when the logic results are "1" and "0".<br>
If select "do not send telegram", the object If select "send following telegram once<br>
If select "do not send following telegram cyclically<br>
If select "do not send telegram", the object does not sends telegram;<br>
If select "send following telegram", the object does not send following telegram once<br>
send following telegram cyclically<br>
Here is to set the way of the logic object sends value when the logic results are "1" and "0".<br>
If select "on ot send telegram", the object does not sends t send following telegram cyclically<br>
Here is to set the way of the logic object sends value when the logic results are "1" and "0".<br>
If select "do not send telegram", the object does not sends telegram;<br>
If select "send fol Here is to set the way of the logic object sends value when the logic results are "1<br>
If select "do not send telegram", the object does not sends telegram;<br>
If select "send following telegram once", the object sends telegr If select "do not send telegram", the object does not set<br>
If select "send following telegram once", the object send<br>
If select "send cyclically", the object sends telegram<br>
following parameter "cycle time for humidity th If select "send cyclically", the object sends telegram cyclically, sending time can be set in the<br>wing parameter "cycle time for humidity threshold value [min]" in the settings, you can send two<br>ct types, the value of the

# **1byte**(**0~255**)

bbject types, the value of the object is set. in the following parameters "logic1bi<br> **Parameter "logic 1 bit /1byte telegram value"**<br> **Parameter "logic 1 bit (0~1)**<br>
1byte (0~255)<br>
Here is to set the value of the logic obj meter "logic 1 bit /1byte telegram value"<br>
ons: 1bit (0~1)<br>
1byte (0~255)<br>
Here is to set the value of the logic object sends when the logic results are "1" and "0".<br>
Imeter "cycle time for logic [min]"<br>
This parameter is Parameter "logic 1 bit /1byte telegram value"<br>
Options: 1bit (0-1)<br>
1byte (0-255)<br>
Here is to set the value of the logic object sends when the logic results are "1" and "0".<br>
Parameter "cycle time for logic [min]"<br>
This pa **Parameter 1998**<br> **Parameter is to set the value of the logic object sends when the logic results are "1" an<br>
<b>Parameter "cycle time for logic [min]"**<br>
This parameter is used to set the interval of the object "logic 1/2, 1 **There is to set the value of the logic object sends when<br>
Parameter "cycle time for logic [min]"<br>
This parameter is used to set the interval of the object<br>
on the bus, only when the parameter "if logic result=0/1"<br>
Parame** 

# **no**

meter "cycle time for logic [min]"<br>This parameter is used to set the interval of the object "logic 1/2, 1bit/1byte output" cyclically sends<br>ne bus, only when the parameter "if logic result=0/1" set cyclically sending, is i Parameter"cycle time for logic [min]"<br>
This parameter is used to set the interval of the object "logic 1/2, 1bit/1byte output" cyclically sends<br>
on the bus, only when the parameter "if logic result=0/1" set cyclically sen

GVS K-BUS<sup>®</sup> KNX/EIB Thermostat<br>telegram "0", the threshold value is enabled.<br>When select "yes", the following parameters can be seen. When select "yes", the following parameters can be seen. **Parameter "Behaviour when setting the lock"**<br> **Parameter "Behaviour when setting the lock"**<br> **Parameter "Behaviour when setting the lock"**<br> **Parameter "Behaviour when setting the lock"**<br> **Options:** do not send<br> **Example 2** GVS K-BUS<sup>®</sup> KNX/EIB Thermostat<br>telegram "0", the threshold value is enabled.<br>When select "yes", the following parameters can be seen.<br>**Parameter "Behaviour when setting the lock"**<br>Options: do not send<br>the same as logic re **the same as logic result ='0'**<br> **the same as logic result ='0'**<br> **the same as logic result ='0'**<br> **the same as logic result ='0'**<br> **the same as logic result ='0'**<br> **the same as logic result ='0'** 

**EDUS<sup>®</sup> KNX/EIB Thermostat**<br>
0", the threshold value is enabled.<br>
select "yes", the following parameters can be seen.<br> **r** "Behaviour when setting the lock"<br>
do not send<br>
the same as logic result ='0'<br>
the same as logic r The "This parameter" we say the following parameters can be seen.<br>
The set of "yes", the following parameters can be seen.<br> **Internal whenever "Behaviour when setting the lock"**<br> **Internal whenever action whenever the thre** 

When select "yes", the following parameters can be seen.<br> **imeter "Behaviour when setting the lock"**<br> **ons:** do not send<br>
the same as logic result="0"<br>
the same as logic result="1"<br>
This parameter sets the action when the meter "Behaviour when setting the lock"<br>
ons: do not send<br>
the same as logic result='0'<br>
the same as logic result='1'<br>
This parameter sets the action when the threshold value is disabled.<br>
Select "do not send", no action;<br> Parameter "Behaviour when setting the lock"<br>
Options: do not send<br>
the same as logic result='0"<br>
the same as logic result='1"<br>
This parameter sets the action when the threshold value is disabled.<br>
Select "do not send", no

ons: do not send<br>
the same as logic result='0'<br>
the same as logic result='1'<br>
This parameter sets the action when the threshold value is disabled.<br>
Select "do not send", no action;<br>
Select "the same as logic result='0'", w the same as logic result='0"<br>
the same as logic result='1"<br>
This parameter sets the action when the threshold value is disabled.<br>
Select "do not send", no action;<br>
Select "the same as logic result='0", when the object "lo This parameter sets the action when the threshold value is disabled.<br>
Select " do not send", no action;<br>
Select "the same as logic result='0'", when the object "logic 1/2 block" receives tele<br>
object "logic 1/2, 1bit/1byte Select " do not send", no action;<br>
Select "the same as logic result='0"', when the object "log<br>
object "logic 1/2, 1bit/1byte output" sends the same telegram as<br>
Select "the same as logic result='1'", when the object "log<br> of "logic 1/2, 1bit/1byte output" sends the same telegram as with telegram "0".<br>
Select "the same as logic result='1", when the object "logic 1/2 block" receives telegram "1", the<br>
ort "logic 1/2, 1bit/1byte output" sends

# **Update**

Select "the same as logic result="1", when the object "logic 1/2 block" receives telegram "1", the<br>
ot "logic 1/2, 1bit/1byte output" sends the same telegram as with telegram "1".<br>
Imeter "Behaviour when releasing the lock if the threshold value changes, "1bit/1byte output" sends the same telegram as with telegram "1".<br> **Parameter "Behaviour when releasing the lock"**<br> **Options:** Do not send<br> **Update**<br>
This parameter sets the action when the versa. Imeter "Behaviour when releasing the lock"<br>
Update<br>
This parameter sets the action when the logic is started again.<br>
Select "do not send", when the object "humidity threshold value1/2 block" receives the telegram "0",<br>
thr Options: Do not send<br>
Update<br>
This parameter sets the action when the logic is started again.<br>
Select "do not send", when the object "humidity threshold value 1/2 block" receives the telegram "0",<br>
if the threshold value c **4.11 parameter window of Timer Page 1" and "Timer Page 2"**<br>Prace the stoward of the Payton of Sendington Constant Select "bumidity threshold value 1/2 block" receives the telegram "0",<br>the threshold value changes, "1bit/1 Select "do not send", when the object "humidity threshold value1/2 block" receives the telegram "0",<br>et threshold value changes, "1bit/1byte output, humidity" value will be sent immediately, but not vice<br>sa.<br>If selecting "

if the threshold value changes, "1bit/1byte output, humidity" value will be sent immediately, but not vice<br>versa.<br>If selecting "update", when "logic 1/2 bock" receives telegram "0", no matter whether the logic<br>results chan If selecting "update", when "logic 1/2 bock" receives telegram "0", no matter whether the logic<br>results change, the value of "logic 1/2, 1bit/1byte output" will be sent immediately.<br>**4.11 parameter window "Timer Page 1" an** If selecting "update", when "logic 1/2 bock" receives telegram "0", no matter whether the logic<br>results change, the value of "logic 1/2, 1bit/1byte output" will be sent immediately.<br>**4.11 parameter window "Timer Page 1" a** 

![](_page_57_Picture_100.jpeg)

# **disable**

This parameter is used to activate a timing time. After the timing is enabled, timing mode switching<br>
This parameter is used to activate a timing time. After the timing is enabled, timing mode switching<br>
This parameter is Figure 4.11 parameter window "Timer Page x" and "Timer Page 2"<br> **Parameter "Time x"**<br> **Options: enable**<br> **Constant manually adjust the timing time. After the timing is enabled, timing mode switching<br>
and manually adjust t** Figure 4.11 parameter window "Timer Page x" and "Timer Page 2"<br> **Parameter "Time x"**<br> **Options: enable**<br> **disable**<br>
This parameter is used to activate a timing time. After the timing is enabled, timing mode switching<br>
and Figure 4.11 parameter window "Timer Page x" and "Timer Page 2"<br> **Parameter "Time x"**<br> **Options: enable**<br> **disable**<br>
This parameter is used to activate a timing time. After the timing is enable<br>
and manually adjust the timi **Options: enable**<br> **Continue A**<br> **Parameter is used to activate a timing time. After that and manually adjust the timing time can be achieved. If<br>
send the front timer mode and data to the bus. When if<br>
timer button to mod Christianary disable**<br>
This parameter is used to activate a timing time. A<br>
and manually adjust the timing time can be achieved.<br>
send the front timer mode and data to the bus. Wher<br>
timer button to modify the regular tim

**Tuesday Wednesday Thursday Friday Saturday**

# **Sunday**

X-BUS<sup>®</sup> KNX/EIB Thermostat<br> **Sunday**<br>
Monday-Wednesday<br>
Thursday- Friday<br>
Monday- Friday<br>
Saturday- Sunday<br>
Monday- Sunday<br>
Monday- Sunday<br>
parameter sets the date. Users can set according to the Thermostat<br>
Sunday<br>
Monday-Wednesday<br>
Thursday-Friday<br>
Monday-Friday<br>
Saturday-Sunday<br>
Monday-Sunday<br>
Monday-Sunday<br>
This parameter sets the date. Users can set according to their needs.<br>
Monday-This parameter sets the dat Sunday<br>
Monday-Wednesday<br>
Thursday-Friday<br>
Monday-Friday<br>
Saturday-Sunday<br>
Monday-Sunday<br>
This parameter sets the date. Users can set accord<br>
Parameter "Hour"<br>
Options: 0-23<br>
This parameter is used to set time in hours Monday-Wednesday<br>
Thursday-Friday<br>
Monday-Friday<br>
Saturday-Sunday<br>
Monday-Sunday<br>
This parameter sets the date. Users can set accord<br>
Parameter "Hour"<br>
Options: 0- 23<br>
This parameter is used to set time in hours. Thursday- Friday<br>
Monday- Sunday<br>
Saturday- Sunday<br>
Monday- Sunday<br>
This parameter sets the date. Users can set according to their needs.<br>
Imeter "Hour"<br>
ons: 0-23<br>
This parameter is used to set time in hours.<br>
Imeter "Min **Parameter Sunday<br>
Monday- Sunday<br>
This parameter sets the date. Users can set accord<br>
<b>Parameter "Hour"**<br>
Options: 0-23<br>
This parameter is used to set time in hours.<br>
Parameter "Minute"<br>
Options: 0-59<br>
This parameter is u Monday-Sunday<br>
This parameter sets the date. Users can set accomparameter<br> **Parameter "Hour"**<br>
Options: 0-23<br>
This parameter is used to set time in hours.<br>
Parameter "Minute"<br>
Options: 0-59<br>
This parameter is used to set t This parameter sets the date. Users can set according to their needs.<br> **Inneter "Hour"**<br> **Ons: 0-23**<br>
This parameter is used to set time in hours.<br> **Inneter "Minute"**<br> **Ons: 0-59**<br>
This parameter is used to set time in min

# Parameter "Hour"<br>
Options: 0-23<br>
This parameter is used to set time in hours.<br> **Parameter "Minute"**<br>
Options: 0-59<br>
This parameter is used to set time in minutes.<br>
Parameter "operating mode"<br>
Options: comfort mode<br>
standby parameter is used to set time in nours.<br> **r "Minute"**<br> **0-59**<br>
parameter is used to set time in minutes.<br> **r "operating mode"**<br>
comfort mode<br>
standby mode<br>
night mode<br>
frost/heat protection **night mode f** "Minute"<br> **o-59**<br>
parameter is used to set time in minutes.<br> **f** "operating mode"<br>
comfort mode<br>
standby mode<br>
night mode<br>
frost/heat protection<br>
unchanged<br>
parameter sets the room control mode when the set timin **unchanged** This parameter is used to set time in minutes.<br>
under "operating mode"<br>
ons: comfort mode<br>
standby mode<br>
frost/heat protection<br>
unchanged<br>
This parameter sets the room control mode when the set timing time reaches.<br>
uneter Parameter "operating mode"<br>
Options: comfort mode<br>
standby mode<br>
night mode<br>
frost/heat protection<br>
unchanged<br>
This parameter sets the room control mode when the set timing time reach<br>
Parameter "Reaction at regular time"<br> Parameter operating mode<br>
Options: comfort mode<br>
standby mode<br>
night mode<br>
frost/heat protection<br>
unchanged<br>
This parameter sets the room control mode when the set<br> **Parameter "Reaction at regular time"**<br>
Options: No react miort mode<br>
andby mode<br>
ght mode<br>
ost/heat protection<br> **1charged**<br>
ameter sets the room control mode when the set<br> **1Reaction at regular time"<br>
No reaction<br>
1bit value[0..1]<br>
2bit value[0..3]<br>
4bit value[0..3]** andby mode<br>
ght mode<br>
ost/heat protection<br>
ichanged<br>
"Reaction at regular time"<br>
No reaction<br>
1bit value[0..1]<br>
2bit value[0..3]<br>
4bit value[0..3]<br>
4bit value[0..3] bit walked protection<br>
and the protection<br>
dameter sets the room control mode when the set<br> **18**<br> **4bit value[0..1]**<br> **4bit value[0..3]**<br> **4bit value[0..15]**<br> **4bit value[0..15]**<br> **4bit value[0..255]**<br> **2byte value[0..255] 1byte 15 and 16 and 16 and 16 and 16 and 16 and 16 and 16 and 16 and 16 and 16 and 16 and 16 and 16 and 16 and 16 and 16 and 16 and 16 and 16 and 16 and 16 and 16 and 16 and 16 and 16 and 16 and 16 and 16 and 16 and 16 an**

rameter sets the room control mode when the set tin<br> **'Reaction at regular time''**<br> **No reaction<br>
1bit value[0..1]**<br>
2bit value[0..3]<br>
4bit value[0..255]<br>
1byte value[-32768...32767]<br>
2byte value[-32768...32767]<br>
2byte val **2byte value[0..45]**<br> **2byte value[0..3]**<br> **2bit value[0..3]**<br> **2bit value[0..3]**<br> **2bit value[0..35]**<br> **2byte value[-32768...32767]**<br> **2byte value[-32768...32767]**<br> **2byte value[0..65535]**<br> **4byte value[0..4294967295] 4bytevalue[0..4294967295]** GVS K-BUS<sup>®</sup> KNX/EIB Thermostat<br>This parameter sets the data type thermostat panel sent to the bus when the set timing ti This parameter sets the data type thermostat panel sent to the bus when the set timing time reaches. GVS K-BUS<sup>®</sup> KNX/EIB Thermostat<br>This parameter sets the data type thermostat panel sent to the<br>Options "Output value"<br>Options: 0..1/0..3/0..15/0..255/-32768...32767/0..65535/0..429 GVS K-BUS<sup>®</sup> KNX/EIB Thermostat<br>This parameter sets the data type thermostat panel sent to the bus when the set timing time r<br>**Options: 0..1/0..3/0..15/0..255/-32768...32767/0..65535/0..4294967295**<br>This parameter sets the Thermostat<br>Darameter sets the data type thermostat panel sent to the bus when the set timing time reaches.<br> **Toutput value"**<br> **O..1/0..3/0..15/0..255/-32768...32767/0..65535/0..4294967295**<br>
This parameter sets the data val

EXTER Thermostat<br>
This parameter sets the data type thermostat panel sent to the bus when the set timing time reactions<br> **4.12 Parameter sets the data value that is sent to the bus.**<br> **4.12 Parameter window "Pushbutton Int** This parameter sets the data type thermostat panel sent to the bus when the set timing time reaches.<br> **Ons: 0..1/0..3/0..15/0..255/-32768...32767/0..65535/0..4294967295**<br>
This parameter sets the data value that is sent to Options "Output value"<br>
Options: 0..1/0..3/0..15/0..255/-32768...32767/0..65535/0..4294967295<br>
This parameter sets the data value that is sent to the bus.<br>
4.12 Parameter window "Pushbutton Interface"<br>
Pushbutton Interface **Contions: 0.1/0..3/0..15/0..255/-32768...32767/0..65535/0..4294967295<br>
This parameter sets the data value that is sent to the bus.<br>
4.12 Parameter window "Pushbutton Interface"<br>
Pushbutton Interface has three binary input** the underfloor heating, the heating temperature is higher than the limit.<br>
1.12 Parameter sets the data value that is sent to the bus.<br>
1.12 Parameter window "Pushbutton Interface"<br>
Pushbutton Interface has three binary in This parameter sets the data value that<br>4.12 Parameter window "Pushbutton I<br>Pushbutton Interface has three binary input<br>can be set to switch, dimming, curtains and<br>connected an external NTC thermistor, as an extemperature

![](_page_59_Picture_102.jpeg)

The contact repeatedly ifter, which is the minimum effective time of contact input.<br>
Figure 4.12.1 Parameter window "Push button Interface"<br>
Deptions: 10ms/20ms/<sub>*my</sub>*/150ms<br>
Debounce time set here, to prevent unnecessary </sub>

# **No**

Thermostat<br>
Thermostat<br>
This parameter sets limits on the number of binary input telegrams sent to the main bus, in order to<br>
This parameter sets limits on the number of binary input telegrams sent to the main bus, in orde GVS K-BUS<sup>®</sup> KNX/EIB Thermostat<br> **Parameter "Limit number of Tele."**<br> **Options:** yes<br>
No<br>
This parameter sets limits on the number of binary input telegrams sent to the main bus, in order to<br>
reduce the burden of bus. If s visible. **Parameter "Limit number of Tele."**<br> **Parameter sets limits on the number of binary input telegrams sent to the main<br>
reduce the burden of bus. If selecting "Yes", the parameter "Max. Number Tele. With<br>
visible.<br>
<b>Paramete Options: yes<br>
No**<br>
This parameter sets limits on the number of binary<br>
reduce the burden of bus. If selecting "Yes", the para<br>
visible.<br> **Parameter "Max. Number Tele. Within a period"**<br> **Options: 30/60/100/127**<br>
This para No<br>This parameter sets limits on the number of binary input telegrams sent to the main bus, in order to<br>ce the burden of bus. If selecting "Yes", the parameter "Max. Number Tele. Within a period" is<br>le.<br>meter "Max. Number This parameter sets limits on the number of binary input telegrams sent to the main bus, in order to<br>ce the burden of bus. If selecting "Yes", the parameter "Max. Number Tele. Within a period" is<br>le.<br>meter "Max. Number Tel

reduce the burden of bus. If selecting "Yes", the parameter "Max. Number Tele. Within a period" is<br>visible.<br> **Parameter "Max. Number Tele. Within a period"**<br> **Options: 30/60/100/127**<br>
This parameter sets the number of tele visible.<br> **Parameter "Max. Number Tele. Within a period"**<br> **Options: 30/60/100/127**<br>
This parameter sets the number of telegrams can be sent in a maximum of 17 seconds.<br>
Bus voltage is restored, the device initialization i Parameter "Max. Number Tele. Within a period"<br>Options: 30/60/100/127<br>This parameter sets the number of telegrams can be sent in a m<br>Bus voltage is restored, the device initialization is complete, the<br>telegrams, once the ma **Options: 30/60/100/127**<br>
This parameter sets the number of telegrams can be sent in a maximum<br>
Bus voltage is restored, the device initialization is complete, the timer<br>
telegrams, once the maximum allowed number of teleg This parameter sets the number of telegrams can be s<br>
Bus voltage is restored, the device initialization is constelled the maximum allowed number of telegrar<br>
be sent to the bus until the end of 17 seconds. After the end t the bus until the end of 17 seconds. After the end of<br>am restarts to count.<br>**r** "Function of input 1"<br>No function<br>Switch<br>Switch/Dimming<br>Shutter control<br>Scene

**Switch Switch/Dimming Scene** meter "Function of input 1"<br>
ons: No function<br>
Switch<br>
Switch/Dimming<br>
Shutter control<br>
Scene<br>
This parameter sets functions of binary inputs.<br>
1 Switch **4.12.1** Switch<br> **4.12.1** Switch<br> **4.12.1** Switch<br> **4.12.1** Switch<br> **4.12.1** Switch<br> **4.12.1** Switch<br> **4.12.1** Switch

Switch/Dimming<br>
Shutter control<br>
Scene<br>
This parameter sets functions of binary inputs.<br>
1 Switch<br>
In parameter window "Input 1/2/3", select "Switch" in "Function of input 1 /2/3", seen in Figure<br>
2. 4.12.2.

![](_page_61_Picture_110.jpeg)

![](_page_61_Picture_111.jpeg)

**off**

**on**

## **toggle**

Figure 4.12.2 parameter window "switch"<br>
Imeter "Reaction on closing the contact (rising edge) switch 1/2"<br>
Imeter "Reaction on opening the contact (falling edge) switch 1/2"<br>
ons: No function<br>
off<br>
on<br>
toggle<br>
Here is to If selection on closing the contact (rising edge) switch 1/2"<br>
If selection on opening the contact (falling edge) switch 1/2"<br>
ons: No function<br>
off<br>
on<br>
toggle<br>
Here is to set the switch value that the object "Switch, X" Parameter "Reaction on opening the contact (falling edge) switch 1/2"<br>
Options: No function<br>
off<br>
on<br>
toggle<br>
Here is to set the switch value that the object "Switch, X" sent when performing the operation.<br>
If selecting "n Options: No function<br>
on<br>
toggle<br>
Here is to set the switch value that the object "Switch, X" sent when<br>
If selecting "no action", no actions will be performed. If selecting "to<br>
operation, namely, inverse the last value a **Parameter "Send object value after voltage recovery (if yes not equal toggle)"**<br> **Parameter "Send object value and send again, such as before executing the operation, namely, inverse the last value and send again, such as Consumering to the start of the switch value that the object "Switch"<br>
If selecting "no action", no actions will be performed<br>
operation, namely, inverse the last value and send again<br>
inverted, perform the "Off" operatio** If selecting "no action", no actions will be performed. If selecting "toggle", it will perform the inverse<br>ation, namely, inverse the last value and send again, such as before executing the "On" to operate,<br>ted, perform th restored, this parameter is visible when it does not distinguish between long and short operate,<br> **Parameter "Send object value after voltage recovery (if yes not equal toggle)"**<br> **Parameter is visible when to send the cur** 

## **No**

If selecting "yes", it will send the current switch value of "Switch, X" to the bus when power is<br>If selecting "yes", it will send the current switch value of "Switch, X" to the bus when power is<br>If selecting "yes", it wil

GVS K-BUS<sup>®</sup> KNX/EIB Thermostat<br>restored, but only when the parameter "Reaction on closing the contact(rising edge)/<br>contact(falling edge)", and all options don't select "Toggle", will it send the current sy GVS K-BUS<sup>®</sup> KNX/EIB Thermostat<br>restored, but only when the parameter "Reaction on closing the contact(rising edge)/ opening the<br>contact(falling edge)", and all options don't select "Toggle", will it sends the current swit GVS K-BUS<sup>®</sup> KNX/EIB Thermostat<br>restored, but only when the parameter "Reaction on closing the contact(rising edge)/ opening the<br>contact(falling edge)", and all options don't select "Toggle", will it send the current switc GVS K-BUS<sup>®</sup> KNX/EIB Thermostat<br>
restored, but only when the parameter "Reaction on closing the contact(rising edge)/ opening the<br>
contact(falling edge)", and all options don't select "Toggle", will it send the current swi GVS K-BUS<sup>®</sup> KNX/EIB Thermostat<br>
restored, but only when the parameter "Reaction on closing the contact(r<br>
contact(falling edge)", and all options don't select "Toggle", will it send the<br>
"Switch, X" to the bus; if any of GVS K-BUS<sup>®</sup> KNX/EIB Thermostat<br>restored, but only when the parameter "Reaction of<br>contact(falling edge)", and all options don't select "T"<br>"Switch, X" to the bus; if any of the options selects "To<br>current operation is "No ing edge)", and all options don't select "Toggle", which the bus; if any of the options selects "Toggle", relation is "No reaction" or "Stop cyclic transmission", no<br> **if** or the switch of the switch of the switch of the s to the bus; if any of the options selects "Toggle", relation is "No reaction" or "Stop cyclic transmission", no<br> **if switch send Tele. Switch"'**<br> **o**<br> **always**<br> **if switch off**<br> **if switch on**<br> **if switch on**<br> **if switch o** 

**always**

ent operation is "No reaction" or "Stop cyclic transmission", no value will be sent.<br> **under "Cyclical send Tele. Switch""**<br>
ons: no<br> **always**<br> **if switch off**<br> **if switch on**<br>
Here is to set whether to cyclically send the meter "Cyclical send Tele. Switch"<br>
is selected in the selected, regardless of the object "Switch, X" to the bus.<br>
Parameter option "Always" is selected, regardless of the object "Switch, X" to the bus.<br>
Parameter option " Parameter "Cyclical send Tele. Switch"<br>
Options: no<br>
If switch off<br>
If switch on<br>
Here is to set whether to cyclically send the current switch value of "Switch, X" to the bus.<br>
Parameter option "Always" is selected, regard Options: no<br>
survive off<br>
if switch off<br>
if switch off<br>
if switch on<br>
Here is to set whether to cyclically send the current switch value of "Switch, X" to the bus.<br>
Parameter option "Always" is selected, regardless of the always<br>
if switch off<br>
if switch on<br>
Here is to set whether to cyclically send the currer<br>
Parameter option "Always" is selected, regardles<br>
value is 0 or 1; the switch will send cyclically the curre<br>
switch off" or "If sw **Parameter of Tele. Cyclically send the current switch value of "Switch, X" to the bus.**<br>
Parameter option "Always" is selected, regardless of the object "Switch, X" in the current svalue is 0 or 1; the switch will send cy Here is to set whether to cyclically send the current switch value of<br>
Parameter option "Always" is selected, regardless of the object "<br>
value is 0 or 1; the switch will send cyclically the current value to the bt<br>
switch Parameter option "Always" is selected, regardless of the value is 0 or 1; the switch will send cyclically the current value is switch off" or "If switch on", Only when the current value is cyclically sent.<br> **Parameter "Int** is is 0 or 1; the switch will send cyclically the current value to the bus. Parameter option is set as "If<br>th off" or "If switch on", Only when the current value is the same as the option, the value will be<br>cally sent.<br>**me** switch off" or "If switch on", Only when the current value is the same<br>cyclically sent.<br>Parameter "Interval of Tele. Cyclic send: Base × Factor"<br>Base Options: 0.5s/1s/ .../1h<br>Factor Options: 1...255<br>Here set the interval o

Parameter "Interval of Tele. Cyclic send: Base ×<br>Base Options: 0.5s/1s/ .../1h<br>Factor Options: 1...255<br>Here set the interval of cyclically sending telegrar<br>sending, its cycle: Base × Factor<br>4.12.2 Switch/Dimming<br>In paramet

**a** Options: **1..255**<br>
Here set the interval of cyclically sending telegrams, the parameter is visible when setting cyclically<br>
ling, its cycle: Base × Factor<br> **2** Switch/Dimming<br>
In parameter window "Input 1/2/3", select Factor Options: 1...255<br>
Here set the interval of cyclically sending telegrams, the parameter is visible when setting cyclically<br>
sending, its cycle: Base × Factor<br>
4.12.2 Switch/Dimming<br>
In parameter window "Input 1/2/3", Here set the interval of cyclically sending telegrams, the problem and the sending, its cycle: Base  $\times$  Factor<br>
4.12.2 Switch/Dimming<br>
In parameter window "Input 1/2/3", select "Switch/Dimming<br>
Figure 4.12.3. After this f

![](_page_63_Picture_153.jpeg)

Figure 4.12.3 parameter window "Switch / Dimming"<br> **Parameter "Long operation after(entry \*0.1s)"**<br> **Options: 3-250**<br>
This parameter defines the contact input's effective time for a long operation<br>
of input contacts is lon Figure 4.12.3 parameter window "S<br> **Options: 3-250**<br>
This parameter defines the contact input's effective time<br>
of input contacts is longer that the set time, the operation is<br> **Options: The action on short operation**<br> **Op** 

**off**

**on**

# **toggle**

put contacts is longer that the set time, the operation is considered as long operation.<br> **Inter "Reaction on short operation"**<br> **Inter "Reaction on short operation"**<br> **On**<br> **Intervalse the operation after "Switch , X" is** Parameter "Reaction on short operation"<br>
Options: no action<br>
off<br>
on<br>
toggle<br>
Through this parameter, user can set the operation after "Switch, X" is triggered, name<br>
switching operations when the contact input is short op **Parameter "Reaction on short operation"**<br> **Options: no action**<br>
off<br>
on<br>
toggle<br>
Through this parameter, user can set the operation after "Switch, X<br>
switching operations when the contact input is short operation.<br> **Param** Options: no action<br>
off<br>
on<br>
toggle<br>
Through this parameter, user can set the operatic<br>
switching operations when the contact input is short oper<br> **Parameter "Reaction on long operation"**<br>
Options: brighter<br>
darker toset Through this parameter, user can set the operation after "Switch, X" is triggered, namely, the<br>
phing operations when the contact input is short operation.<br>
Intertaction on long operation"<br>
ons: brighter<br>
darker<br>
br

**darker**

# **brighter/darker**

GVS K-BUS<sup>®</sup> KNX/EIB Thermostat<br>relative dimming, brighten or darken, the input is disconnected and stop dimming.<br>If select "brighter /darker", the contact input is long operation, both the brighter and c

GVS K-BUS<sup>®</sup> KNX/EIB Thermostat<br>relative dimming, brighten or darken, the input is disconnected and stop dimming.<br>If select "brighter /darker", the contact input is long operation, both the brighter and darker can be<br>notes If select "brighter or darken, the input is disconnected and stop dimming.<br>If select "brighter /darker", the contact input is long operation, both the brighter and darker can be<br>ormed, but at first is brighter, then the la GVS K-BUS<sup>®</sup> KNX/EIB Thermostat<br>relative dimming, brighten or darken, the input is disconnected and stop dimming.<br>If select "brighter /darker", the contact input is long operation, both the brighter and darker can be<br>perfo GVS K-BUS<sup>®</sup> KNX/EIB Thermostat<br>relative dimming, brighten or darken, the input is disconnected and stop<br>If select "brighter /darker", the contact input is long operation, both<br>performed, but at first is brighter, then the GVS K-BUS<sup>®</sup> KNX/EIB Thermostat<br>relative dimming, brighten or darken, the input is discor<br>If select "brighter /darker", the contact input is lon<br>performed, but at first is brighter, then the later operatic<br>**Parameter "Step** ormed, but at first is brighter, then the later operation is the inverse of the former operation.<br> **Inneter "Step size for dimming"**<br> **Inneter sets the brightness range (percentage) of cyclically sending dimming telegrams.** 

**50%**

**……**

**1.56%**

Parameter "Step size for dimming"<br>
Options: 100%<br>
50%<br>
......<br>
1.56%<br>
This parameter sets the brightness range (percentage) of cyclically sending dimming<br>
Parameter "Transmission dimming stop telegram"<br>
Options: yes 1.56%<br>
This parameter sets the brightness range (percentage) of cyclically sending dimming telegrams.<br>
Imeter "Transmission dimming stop telegram"<br>
ons: yes<br>
no<br>
It sets whether to send stop dimming telegram when the dimmi This parameter sets the brightness range (percentage) of cyclically sending dimming telegram<br> **Parameter "Transmission dimming stop telegram"**<br>
Options: yes<br>
no<br>
It sets whether to send stop dimming telegram when the dimmi

# Options: 100%<br>
50%<br>
......<br>
1.56%<br>
This parameter sets the brightness range (percentagory<br>
Parameter "Transmission dimming stop telegram"<br>
Options: yes<br>
no

**no**

ons: yes<br>
no<br>
It sets whether to send stop dimming telegram when the dimming stops.<br>
It sets whether to cyclically send dimming telegram.<br>
It sets whether to cyclically send dimming telegram.<br>
It sets whether to cyclically It sets whether to send stop dimming telegram when the dimming stops.<br> **Parameter "Cyclical transmission of dimming telegrams"**<br> **Options: disable**<br>
It sets whether to cyclically send dimming telegram.<br> **Parameter "Time be** 

# **Parameter "Transmission dimming stop telegram"**<br>
Options: yes<br>
no<br>
It sets whether to send stop dimming telegram whe<br> **Parameter "Cyclical transmission of dimming teleg**<br>
Options: disable<br>
enable<br>
It ofte whether to surfi

# **enable**

**Parameter "Cyclical transmission of dimming teleg<br>
Options: disable<br>
enable<br>
It sets whether to cyclically send dimming telegram<br>
<b>Parameter "Time between two dimming telegrams i**<br>
Options: 3-250<br>
If selecting "enable" in If selecting "enable"<br>It sets whether to cyclically send dimming telegram.<br>Interet "Time between two dimming telegrams in 0.1s"<br>Inst: 3-250<br>If selecting "enable" in the parameter "Cyclical transmission of dimming telegrams Options: disable<br>
It sets whether to cyclically send dimming telegram.<br>
Parameter "Time between two dimming telegrams in 0.1s"<br>
Options: 3-250<br>
If selecting "enable" in the parameter "Cyclical transmission of dimming teleg **Parameter "Time between two dimming telegrams in 0.1s'**<br> **4.12.3** Shutter control<br>
In parameter is visible. Here is to set the interval of cyclical transm<br> **4.12.3** Shutter control<br>
In parameter window "Input 1/2/3", sele In parameter "Time between two dimming telegrams in 0.1s"<br>
If selecting "enable" in the parameter "Cyclical transmission of dimming telegrams", then the<br>
Inter is visible. Here is to set the interval of cyclical transmissi

GVS K-BUS<sup>®</sup> KNX/EIB Thermostat<br>Figure 4.12.4. After enabling this function, user can control the shutter through one operations. GVS K-BUS<sup>®</sup> KNX/EIB Thermostat<br>Figure 4.12.4. After enabling this function, user can control the shutter through one or two input<br>operations. operations.

![](_page_65_Picture_114.jpeg)

**Parameter "Long operation after(Entry\*0.1s)"**<br> **Parameter "Long operation after(Entry\*0.1s)"**<br> **Parameter "Long operation after(Entry\*0.1s)"**<br> **Options: 3-250**<br>
This parameter defines the contact input's effective time fo Figure 4.12.4 parameter windo<br> **Parameter "Long operation after**(Entry\*0.1s)"<br>
Options: 3-250<br>
This parameter defines the contact input's effective<br>
of input contacts is longer that the set time, the operation<br> **Parameter** Frameter "Long operation after(Entry\*0.1s)"<br> **Roller SHOCE 15:50**<br>
This parameter defines the contact input's effective<br>
put contacts is longer that the set time, the operation<br> **Roller Shutter<br>
Roller shutter**<br>
Set action **Set action and Set action set action performed when contact input's effective time for a long operation. If the contracts is longer that the set time, the operation is considered as long operation.<br>
Interter "Function swi** This parameter defines the contact input's effective time for a long operation. If the connecting time<br>put contacts is longer that the set time, the operation is considered as long operation.<br>Imeter "Function switchover bl

of input contacts is longer that the set time, the operation is considered as<br> **Parameter "Function switchover blinds/roller shutter"**<br> **Options:** Shutter<br>
Roller shutter<br>
Set action performed when contact input is operate Parameter "Function switchover blinds/roller shutter"<br>
Options: Shutter<br>
Roller shutter<br>
Set action performed when contact input is operated.<br>
Note that: if the parameter "reaction on operation" selects<br>
each time sending **Options:**Shutter<br>
Roller shutter<br>
Set action performed when contact input is operate<br>
Note that: if the parameter "reaction on operatio<br>
each time sending a moving telegram.<br>
Parameter "Object type"<br>
Options: 1BIT

# **1BYTE**

GVS K-BUS<sup>®</sup> KNX/EIB Thermostat<br>**1BYTE**<br>If this parameter is visible when "function switchover blinds/roller shutter" selects "sh IF THE THE THE THE THE THE THE THE THE SAMELER IS VIOLET SHOT THE SERVIET OF THE SAMELER IS VIOLET SHUTTE IT AND A STRIP THE SERVIET OF THE SAMELER SHOT THE SAMELER SHOT THE SAMELER OF THE SAMELER SHOT THE SAMELER SHOT THE GVS K-BUS<sup>®</sup> KNX/EIB Thermostat<br> **1BYTE**<br>
If this parameter is visible when "function switchover blinds/roller shutter" selects "shutter", and is<br>
used to set the object types of "Output shutter UP/DOWN" and "Output Stop/l **Parameter School (Parameter School)**<br> **Parameter is visible when "function switchover blinds/roller shutter" selects "shutter", used to set the object types of "Output shutter UP/DOWN" and "Output Stop/lamella adj".<br>
<b>Par GVS K-BUS® KNX/EIB Thermostat**<br>**1BYTE**<br>**If this parameter is visible when "function switchdused to set the object types of "Output shutter UP/DOV<br><b>Parameter "Cyclical transmission tele. repetition (E**<br>**Options: 3-250**<br>The

The parameter is visible when "function switchover blinds/roller shutter" selects "shutter", and is<br>
it to set the object types of "Output shutter UP/DOWN" and "Output Stop/lamella adj".<br>
It to set the object types of "Out SUS K-BUS<sup>®</sup> KNX/EIB Thermostat<br> **SUS TE**<br>
If this parameter is visible when "function switchover blinds/roller shutter" selects "shutter", and is<br>
used to set the object types of "Output shutter UP/DOWN" and "Output Stop **Parameter is visible when "function switchover blinds/roller shutter" selects "shutter", and is<br>
used to set the object types of "Output shutter UP/DOWN" and "Output Stop/lamella adj".<br>
<b>Parameter "Cyclical transmission t** 

If this parameter is visible when "function switchover blinds/roller shutter" selects "shutter", and is<br>
It to set the object types of "Output shutter UP/DOWN" and "Output Stop/lamella adj".<br>
Imeter "Cyclical transmission used to set the object types of "Output shutter UP/DOWN" and "Output Stop/lamella adj".<br> **Parameter "Cyclical transmission tele. repetition (Entry\*0.1s)"**<br> **Options: 3-250**<br>
The parameter is visible when selecting"1bit" in **Parameter "Cyclical transmission tele. repetition (Entry\*0.1s)"**<br> **Options: 3-250**<br>
The parameter is visible when selecting"1bit" in the parameter "object type", where setting the<br>
switch's long press operation, the inte **Options: 3-250**<br>
The parameter is visible when selecting"1bit" in the parameter "object type", where setting the<br>
switch's long press operation, the interval of two telegrams is sent cyclically.<br> **Parameter "value for pos** The parameter is visible when selecting"1bit" in the parameter "object type", where setting the<br>
ch's long press operation, the interval of two telegrams is sent cyclically.<br> **ITHE EXECUTE THE EXECUTE THE EXECUTE THE EXEC** switch's long press operation, the interval of two telegrams is sent cyclically.<br> **Parameter "value for position down (%)"/"value for position up (%)"**<br>
This parameter can only be set if "1 byte" has been set as object typ **Parameter "value for position down (%)"**/"value for position up (%)"<br>
This parameter can only be set if "1 byte" has been set as object type, which can be used to set the<br>
position (percent values) that a connected blind

Final parameter dariting be set in 1 byte Title beed<br>position (percent values) that a connected blind shall<br>0% means travel up completely, the value 100% mean<br>**Parameter "value for stats position down (%)"/"val**<br>This param means travel up completely, the value 100% means travel down completely.<br>
Imeter "value for stats position down (%)"/"value for stats position up (%)"<br>
This parameter can only be set if "1 byte" has been set as object type Parameter "value for stats position down (%)"/"value for stats position up (%)"<br>
This parameter can only be set if "1 byte" has been set as object type, which can be used to set the<br>
position (percent values) that a connec

![](_page_67_Picture_118.jpeg)

Figure 4.12.5 parameter "Wumber of scene"<br> **Conced Change:** Contains and Change: 1-64; when the switch is operated, via 1 byte<br>
communication object "Input x , scene" send telegram value. The setting scene number 1-64<br>
cor Expediance Correct Correct Correct Correct Correct Correct Correct Correct Correct Correct Correct Correct Correct Correct Correct Correct Correct Correct Correct Correct Correct Correct Correct Correct Communication objec **Parameter "Number of scene"**<br> **Parameter "Number of scene"**<br> **Parameter "Number of scene"**<br> **Parameter "Number of scene"**<br>
Here "Number of scene" can be set, and its range: 1~64; when the switch<br>
communication object "Inp Figure 4.12.5 parameter<br> **Options: 1-64**<br>
Here "Number of scene" can be set, and its rang<br>
communication object "Input x, scene" send tele<br>
corresponding to the telegram value 0-63.<br> **Parameter "storage function light scen** ons: 1-64<br>
Here "Number of scene" can be set, and its range: 1~64; when the switch is operated, via 1 byte<br>
munication object "Input x , scene" send telegram value. The setting scene number 1-64<br>
seponding to the telegram

# **disable**

Here "Number of scene" can be set, and its range: 1~64; when the switch is operated, via 1 byte<br>communication object "Input x, scene" send telegram value. The setting scene number 1-64<br>corresponding to the telegram value 0 communication object "Input x, scene" send telegram value. The<br>corresponding to the telegram value 0-63.<br>**Parameter "storage function light scenes"**<br>**Options: enable**<br>disable<br>Here is to set whether to enable scene saving. corresponding to the telegram value 0-63.<br> **Parameter "storage function light scenes"<br>
<b>Options: enable**<br> **Entry of disable**<br>
Here is to set whether to enable scene saving. If select "enable", long<br>
scene, short press the ons: enable<br>
disable<br>
Here is to set whether to enable scene saving. If select "enable", long press the switch will save the<br>
e, short press the switch will recall scene, the calling and saving of the scene are controlled disable<br>
Here is to set whether to enable scene saving. If select<br>
scene, short press the switch will recall scene, the calling a<br>
same 1byte communication object.<br> **Parameter "Long operation after (Entry\*0.1s)"**<br> **Options** 

**4.12.5 External temperature sensor for RTC** External temperature sensor for RTC<br>
Parameter window "Input 4" is seen as Figure 4.12.6, Temperature sensor inputs can be connected<br>
Sternal NTC thermistor, as an external temperature sensor of thermostat panel, or as a t GVS K-BUS<sup>®</sup> KNX/EIB Thermostat<br>4.12.5 External temperature sensor for RTC<br>Parameter window "Input 4" is seen as Figure 4.12.6, Temperature sensor inputs can be connected<br>an external NTC thermistor, as an external tempera GVS K-BUS<sup>®</sup> KNX/EIB Thermostat<br>4.12.5 External temperature sensor for RTC<br>Parameter window "Input 4" is seen as Figure 4.12.6, Temperature sensor inputs can be connected<br>an external NTC thermistor, as an external tempera

![](_page_68_Picture_122.jpeg)

Figure 4.12.6 parameter window "Input 4"<br>
Figure 4.12.6 parameter window "Input 4"<br>
ons: No function<br>
external temperature sensor for RTC<br>
temperature sensor inputs is used as an external temperature sensor of thermostat p Figure 4.12.6 parameter window "Input 4"<br> **Parameter "Function of input 4"**<br> **Options: No function**<br>
external temperature sensor for RTC<br>
temperature limiter(underfloor heating)<br>
If temperature sensor inputs is used as an Figure 4.12.6 parameter window "Input 4"<br> **Options: No function**<br>
external temperature sensor for RTC<br>
temperature limiter(underfloor heating)<br>
If temperature sensor inputs is used as an external temperature sensor of ther **Parameter "Function of input 4"**<br> **Septions: No function**<br> **external temperature sensor for RTC**<br> **temperature sensor inputs is used as an external temperature sensor of thermostat panel, it<br>
should be connected an extern** Options: No function<br>
external temperature sensor for RTC<br>
temperature limiter(underfloor heating)<br>
If temperature sensor inputs is used as an external temperature sensor of thermostat panel, it<br>
should be connected an ext **Parameter Imiter(underfloor heating)**<br> **Parameter in the parameter of the connected an external NTC thermistor, but also selects "external sensor" or "inte<br>
and external sensor" for "Temperature sensor "in "Measurement Se** If temperature sensor inputs is used as an exte<br>should be connected an external NTC thermistor, but<br>and external sensor" for "Temperature sensor "in "N<br>sensor input is used as an external temperature s<br>temperature on the b

**5K**

**…**

# **200K**

This parameter sets the resistance value of the external temperature sensor thermistor.<br>This parameter sets the resistance value of the external temperature sensor thermistor.<br>Inneter "B value of external temperature senso FRACT THE START OF START OF START OF START OF START THE PARAMETER SPACE THIS parameter sets the resistance value of the external temperature sensor thermistor.<br> **Parameter "B value of external temperature sensor"**<br> **Option** 

**3380**

**…**

# **4200**

200K<br>
This parameter sets the resistance value of the external temperature sensor thermistor.<br>
Inst. 3275<br>
3380<br>
...<br>
4200<br>
This parameter sets the B value of the external temperature sensor thermistor. When a<br>
trature sen This parameter sets the resistance value of the external temperature sensor thermistor.<br> **Parameter "B value of external temperature sensor"**<br>
3380<br>
...<br>
4200<br>
This parameter sets the B value of the external temperature se Parameter "B value of external temperature sensor"<br>
3380<br>
...<br>
4200<br>
This parameter sets the B value of the external temperature sensor thermistor. When a<br>
temperature sensor input is used as underfloor heating temperature Options: 3275<br>3380<br>whether select to B value of the external temperature sensor thermistor. When a<br>temperature sensor input is used as underfloor heating temperature limiter, you need to connect an NTC<br>thermistor and put t Communication objects---62-Floor temperature, is used to send the current floor temperature. Floor temperature sending variation refers to parameter "Send temperature". When a temperature sensor input is used as underfloor heating temperature limiter, you need to connect an NTC thermistor and put the thermistor into the floor insi **4200**<br>This parameter sets the B value of the external temperature sensor thermistor. When<br>temperature sensor input is used as underfloor heating temperature limiter, you need to connect an N<br>thermistor and put the thermi **The following parameter is visible if selecting "temperature limiter, you need to connect an NTC istor and put the thermistor into the floor inside. In "Measurement Settings", it doesn't matter er to select "external sens** thermistor and put the thermistor into the floor inside. In "Measurement Settings<br>whether to select "external sensor" or "internal sensor and external sensor" for "Te<br>Communication objects--62-Floor temperature, is used to Communication objects---62-Floor temperature, is used to se<br>
sending variation refers to parameter "Send temperature"<br>
cyclically sending refers to parameter "period of sendin<br>
The following parameter is visible if selecti Sending variation refers to parameter "Send temperature at variation of (°C)", the floor temperature<br>cyclically sending refers to parameter "period of sending temperature".<br>
The following parameter is visible if selecting

The following parameter is visible if selecting<br>the "Function of input 4".<br>——Parameter "Limit temperature in 1Celsius"<br>Options: 1-50<br>This parameter sets the limit temperature of sens<br>——Parameter "Negative hysteresis temper The following parameter is visible if selecting "temperature limiter (underfloor heating)"<br>
the "Function of input 4".<br>
—**Parameter "Limit temperature in 1Celsius"**<br>
Options: 1-50<br>
This parameter sets the limit temperature

# **Continuist**<br> **Options: 1-50**<br>
This parameter sets the limit temperature of sensor inputed in the parameter "Negative hysteresis temperature in 0.1 Comptions: 5-50<br>
This parameter sets the hysteresis of temperature limit.<br>

**additional is added in the Unit of Sensor inputs.**<br> **additional heating**<br> **additional heating**<br> **additional heating**<br> **additional heating**<br> **additional heating**<br> **additional heating**<br> **additional heating**<br> **parameter defi** 

This parameter sets the limit temperature of sensor inputs.<br> **Parameter "Negative hysteresis temperature in 0.1 Celsius"**<br> **CONTITY**<br> **CONTITY**<br> **Parameter sets the hysteresis of temperature limit.**<br> **Parameter "Acting on"** Parameter "Negative hysteresis temperature in 0.1 Celsius"<br>
ons: 5-50<br>
This parameter sels the hysteresis of temperature limit.<br>
Parameter "Acting on"<br>
ons: basic heating<br>
additional heating<br>
This parameter defines the tem Options:5-50<br>
This parameter sets the hysteresis of temperature limit.<br> **---Parameter "Acting on"**<br>
Options: basic heating<br>
additional heating<br>
This parameter defines the temperature control function of temperature limit GVS K-BUS<sup>®</sup> KNX/EIB Thermostat<br>heating", the thermistor temperature of temperature sensor is lower than the limit temperature<br>heating restarts. Additional heating has a similar situation. Note that the temperature limit GVS K-BUS<sup>®</sup> KNX/EIB Thermostat<br>heating", the thermistor temperature of temperature sensor is lower than the limit temperature, the basic<br>heating restarts. Additional heating has a similar situation. Note that the temperat GVS K-BUS<sup>®</sup> KNX/EIB Thermostat<br>heating", the thermistor temperature of temperature sensor is lower than the limit temperature, the basic<br>heating restarts. Additional heating has a similar situation. Note that the temperat GVS K-BUS<sup>®</sup> KNX/EIB Thermostat<br>
heating", the thermistor temperature of temperature sensor is lower than the limit temperature, the basic<br>
heating restarts. Additional heating has a similar situation. Note that the temper **4.13 Parameters** is used to set the air conditioning control. There are two object types: 1bitles parameters is used to set the air conditioning control. There are two object types: 1bitles parameters is used to set the a Thermostat<br>
Simple, the thermistor temperature of temperature sensor is lower than the limit temperature, the basic<br>
ing restarts. Additional heating has a similar situation. Note that the temperature limiter's influence<br>

the internal commands are sensor is lower than the limit temperature, the basic<br>
beating restarts. Additional heating has a similar situation. Note that the temperature limiter's influence<br>
on the set temperature, the heat neating", the thermistor temperature of temperature sensor is lower than the limit temperature, the basic<br>heating restarts. Additional heating heas a similar situation. Note that the temperature limiter's influence<br>on the neating restarts. Additional neating has a similar situation. Note that the temperature limiter's influence<br>on the set temperature, the heating temperature will not reach the set temperature higher than the limit.<br>4.13 Par on the set temperature, the neating temperature will not reach the set temperature nigher than the limit.<br> **4.13 Parameter window "Air Condition"**<br>
These parameters is used to set the air conditioning control. There are tw **4.13 Parameter window "Air Condition"**<br>These parameters is used to set the air conditioning control. There are two object types: 1bit or 1byte. If 1bit<br>type is selected, control commands are sent by 1bit objects, and dif These parameters is used to set the air conditioning control. There are two object types: 1bit or 1byte. If 1bit<br>type is selected, control commands are sent by 1bit objects, and different objects corresponds to a differen These parameters is used to set the air conditioning control. There are two object types: 1bit or 1byte. If 1bit<br>type is selected, control commands are sent by 1bit objects, and different objects corresponds to a different

![](_page_70_Picture_107.jpeg)

control.

**cyclically**

**on change and cyclically**  $\text{S}$  K-BUS<sup>®</sup> KNX/EIB Thermostat<br>
rol.<br>
meter "Send setpoint"<br>
ons: Do not send<br>
on change<br>
cyclically<br>
on change and cyclically<br>
This option is set to send the way of the set temperature; "do not send" means do not se control.<br> **Parameter "Send setpoint"**<br> **Options:** Do not send<br>
on change<br>
cyclically<br>
This option is set to send the way of the set temperature; "do not send" means do not send<br>
commands, "on change" means that there is a on change<br>
cyclically<br>
on change and cyclically<br>
This option is set to send the way of the set temperature; "do not s<br>
commands, "on change" means that there is a change on the sending, "cyclic"<br>
"on change and cyclically" cyclically<br>
on change and cyclically<br>
This option is set to send the way of the set the<br>
commands, "on change" means that there is a change<br>
"on change and cyclically" means that, both change an<br> **Parameter "Period of send** 

**10s**

**…**

**2h**

This optionally" means that, both change and sending, as well as cyclically sending.<br>
Intertion of sending setpoint" is visible when<br>
This option sets the time period of cyclically send, the parameter "Send setpoint" is vi Parameter "Period of sending setpoint"<br>
Options: 5-64<br>
10s<br>
...<br>
2h<br>
This option sets the time period of cyclically send, the parameter "Send setpoint"<br>
selecting the "cyclically" or "on change and cyclically"<br>
Peremeter " **Parameter 5-64**<br> **Parameter is the time period of cyclically send, the parameter "Send setpoint" is<br>
selecting the "cyclically" or "on change and cyclically"<br>
Parameter "Object type for controlling air condition"<br>
Options** 10s<br>
...<br> **2h**<br>
This option sets the time period of cyclically send<br>
selecting the "cyclically" or "on change and cyclically"<br> **Parameter "Object type for controlling air condition<br>
Options: 1bit<br>
1byte<br>
This option is not** 

# **1byte**

2h<br>This option sets the time period of cyclically send, the parameter "Send setpoint" is visible when<br>ting the "cyclically" or "on change and cyclically"<br>neter "Object type for controlling air condition"<br>ons: 1bit<br>1byte<br>Th This option sets the time period of cyclically send, the parameter "Send setpoint" is visible when<br>selecting the "cyclically" or "on change and cyclically"<br>**Parameter "Object type for controlling air condition"**<br>**Options:** selecting the "cyclically" or "on change and cyclically"<br> **Parameter "Object type for controlling air condition"**<br> **Options: 1bit**<br>
1byte<br>
This option is set to format of sending command; "1bit" means the<br>
communication ob In the following air condition works: 150 that in the following air condition<br>This option is set to format of sending command; "1bit" means that using different 1bit<br>munication objects to control different commands, the sp **Parameter "Command for air condition off"**<br> **Parameter "Command"** extending command; "1bit" means that using<br>
communication objects to control different commands, the specific information can<br>
description of 64-83 communi **Parameter in the air condition of sending command:** "1bit" means that usin<br>communication objects to control different commands, the specific information can<br>description of 64-83 communication objects.<br>The following parame This option is set to format of sending com<br>
communication objects to control different command<br>
description of 64-83 communication objects.<br>
The following parameters setting value 1-64 corres<br> **Parameter "Command for air** municationobjects to control different commands, the specific information can be seen in the<br>pription of 64-83 communication objects.<br>The following parameters setting value 1-64 corresponding to the telegram value 0-63.<br>I
GVS K-BUS<sup>®</sup> KNX/EIB Thermostat<br>"Object type for controlling air condition" is selected "1byte", it is visible. GVS K-BUS<sup>®</sup> KNX/EIB Thermostat<br>"Object type for controlling air condition" is selected "1byte", it is visible.<br>Persyster "Command for besting mode" **Parameter "Command for heating mode"**<br> **Parameter "Command for heating mode"**<br> **Parameter "Command for heating mode"**<br> **Parameter "Command for air cooling mode"**<br> **Parameter "Command for air cooling mode" Parameter "Command for air condition" is selected "1byte", it is visible.**<br> **Parameter "Command for heating mode"**<br> **Parameter "Command for air cooling mode"**<br> **Options: 1-64**<br>
These two perspective are to get the command

**CAUS IVEN SET THE CAUSE CAUSE CAUSE CAUSE CAUSE CAUSE CONSIDERT CONSIDERATION**<br> **Consider the CONSIDE CAUSE CAUSE CAUSE CAUSE CAUSE CAUSE CAUSE CAUSE CAUSE CAUSE CAUSE CAUSE CAUSE CAUSE CAUSE CAUSE CAUSE CAUSE CAUSE CAUSE** The STAN THE SET THESE THESE THESE THESE THESE THE CONTROLLET A CONTROLLET THE COMMAND THE COMMAND THE COMMAND THE COMMAND THE COMMAND THE COMMAND THE COMMAND THE COMMAND THE COMMAND THESE THESE THESE THESE THESE THESE THE  $\frac{GVS}{S}$  K-BUS<sup>®</sup> KNX/EIB Thermostat<br>
"Object type for controlling air condition" is selected "1byte", it is visible.<br> **Parameter "Command for heating mode"**<br> **Options: 1-64**<br>
These two parameters are to set the command **Parameter "Command for heating mode"**<br> **Parameter "Command for air cooling mode"**<br> **Options: 1-64**<br>
These two parameters are to set the command value of switching between<br>
mode. When parameter "Object type for controlling **Parameter "Command for heating mode"**<br> **Parameter "Command for air cooling mode"**<br> **Options: 1-64**<br>
These two parameters are to set the command value of switching between<br>
mode. When parameter "Object type for controlling **Parameter "Command for air cooling mode"**<br> **Options: 1-64**<br>
These two parameters are to set the command value of switching between<br>
mode. When parameter "Object type for controlling air condition" is selected "1byte",<br> **P Options: 1-64**<br>
These two parameters are to set the command value of switching between<br>
mode. When parameter "Object type for controlling air condition" is selected "1byte",<br> **Parameter "Command for fan speed high"**<br>
Para These two parameters are to set the command<br>mode. When parameter "Object type for controlling air<br>**Parameter "Command for fan speed high"**<br>**Parameter "Command for fan speed medium"**<br>**Parameter "Command for fan speed low"**<br>

mode. When parameter "Object type for controlling air condition" is selected "1byte", it is visible.<br>
Parameter "Command for fan speed medium"<br>
Parameter "Command for fan speed low"<br>
Parameter "Command for fan speed auto/s **Parameter "Command for fan speed medium"**<br> **Parameter "Command for fan speed low"**<br> **Parameter "Command for fan speed auto/stop"**<br> **Options: 1-64**<br>
These parameters are used to set the command value of switching speed vel **Parameter "Command for fan speed low"**<br> **Parameter "Command for fan speed auto/stop"**<br> **Options: 1-64**<br>
These parameters are used to set the command v<br> **Policiary 11-64**<br> **Parameter "Command for setpoint 16-31Celsius"**<br> meter "Command for fan speed auto/stop"<br>These parameters are used to set the command value of switching speed velocity. When parameter<br>ect type for controlling air condition" is selected "1byte", it is visible.<br>Inneter "Co Options: 1-64<br>
These parameters are used to set the command value of switching speed velocity. When parame<br>
"Object type for controlling air condition" is selected "1byte", it is visible.<br> **Parameter "Command for setpoint** 

"Object type for controlling air condition" is selected "1<br> **Parameter "Command for setpoint 16-31Celsius"**<br>
Options: 1-64<br>
These parameters are to adjust the command variably<br>
type for controlling air condition" is select **Parameter "Command for setpoint 16-31Celsius"**<br> **Options: 1-64**<br>
These parameters are to adjust the command valu<br>
type for controlling air condition" is selected "1byte", it is<br> **Auto on time**<br> **Parameter "Hour"**<br> **Option** Parameter "Command for setpoint 16-31Celsius"<br>
Options: 1-64<br>
These parameters are to adjust the command va<br>
type for controlling air condition" is selected "1byte", it is<br>
Auto on time<br>
Parameter "Hour"<br>
Options: 0-23<br>
Pa **Phease parameters are to adjust the command value type for controlling air condition" is selected "1byte", it is<br>
<b>Auto on time**<br> **Parameter "Hour"**<br> **Parameter "Minute"**<br> **Parameter "Minute"**<br> **Parameter "Minute"**<br> **Para** These parameters are to adjust the command variable for controlling air condition" is selected "1byte", it is<br> **Auto on time**<br> **Parameter "Hour"**<br> **Options: 0-23**<br> **Parameter "Minute"**<br> **Options: 0-59**<br>
This parameter is t

This parameter is to set the ON time of air conditioner. Long Press the timer button to modify the ON time of air conditioner. Long Press the timer button to modify the ON time of air conditioner. Long Press the timer butt Auto on time<br>
Parameter "Hour"<br>
Options: 0-23<br>
Parameter "Minute"<br>
Options: 0-59<br>
This parameter is to set the ON time of air conditioner. Long Press the time<br>
timing value, and its timing number is 1.<br>
The function is val on time<br>The function is valid only when the UN time of air conditioner. Long Press the timer button to modify the<br>This parameter is to set the ON time of air conditioner. Long Press the timer button to modify the<br>g value,

# GVS K-BUS<sup>®</sup> KNX/EIB Thermostat<br>Auto off time<br>Parameter "Hour" **GVS K-BUS<sup>®</sup> KNX/EIB Thermostat**<br> **Auto off time**<br>
Parameter "Hour"<br>
Ontions: 0-23 **CVS K-BUS® KNX/EIB Thermostat**<br> **Auto off time**<br> **Parameter "Hour"**<br> **Options: 0-23**<br> **Parameter "Minute" GVS K-BUS® KNX/EIB Thermostat**<br> **Auto off time**<br> **Parameter "Hour"**<br> **Options: 0-23**<br>
Parameter "Minute"<br>
Options: 0-59 GVS K-BUS<sup>®</sup> KNX/EIB Thermostat<br> **Auto off time**<br>
Parameter "Hour"<br>
Options: 0-23<br>
Parameter "Minute"<br>
Options: 0-59<br>
This parameter is to set the OEE time of air condition **COMPRETS COMPRETS CONSUMIDED**<br> **Auto off time**<br> **Parameter "Hour"**<br> **Options: 0-23**<br> **Parameter "Minute"**<br> **Options: 0-59**<br>
This parameter is to set the OFF time of air conditions value and its timing sumber is 2. Thermostat<br>
Thermostat<br>
Solid time<br>
In the OFF time of air conditioner. Long Press the timer button to modify the<br>
This parameter is to set the OFF time of air conditioner. Long Press the timer button to modify the<br>
In the GVS K-BUS<sup>®</sup> KNX/EIB Thermostat<br> **Auto off time**<br> **Parameter "Hour"**<br> **Options: 0-23**<br> **Parameter "Minute"**<br> **Options: 0-59**<br>
This parameter is to set the OFF time of air conditioner. Long Press the time<br>
timing value, and on the "Hour"<br>The function is valid only when the offer time of air conditioner. Long Press the timer button to modify the<br>This parameter is to set the OFF time of air conditioner. Long Press the timer button to modify the Figure 1982<br> **5. K-BUS** KNX/ELB Thermostat<br> **5. Communication**<br> **5. Communication**<br> **5. Communication Object Description**<br> **5. Communication objects are media for devices on the bus to communicate with other devices, and<br>**

Fhis parameter is to set the OFF time of air conditioner. Long Press the timer button to modify the<br>g value, and its timing number is 2.<br>The function is valid only when the timing function is enabled by a short operation o This parameter is to set the OFF time of air conditioner. Long Press the timer button to modify the<br>timing value, and its timing number is 2.<br>The function is valid only when the timing function is enabled by a short operat description is valid only when the timing function is enabled by a short operation of timing icon.<br>
5. Communication Object Description<br>
Communication objects are media for devices on the bus to communicate with other devi **1. Communication Object Description**<br> **Communication Object Description**<br> **Communication objects** are media for devices on the bus to communicate with other devices, and<br>
through communication objects can carry out bus co

**5. Communication Object Description**<br> *communication objects are media for devices on the bus to communicate with other devices, and<br>
only through communication objects can carry out bus communication; the following is de* **5. Communication Object Description**<br>
Communication objects are media for devices on the bus to communicate with other devices, and<br>
only through communication objects can carry out bus communication; the following is det **Communication Object Description**<br>
Communication objects are media for devices on the bus to communication<br>
description of each function of the thermostat panel's communication objects<br> *Note: "C" means enabling communica* **5.1 "General Setting" Communication Object**<br> **5.1 "General Setting" Communication** is the second of the thermostat panel's communication objects.<br> **5.1 "General Setting" Communication Constructions**<br> **5.1 "General Setting** 

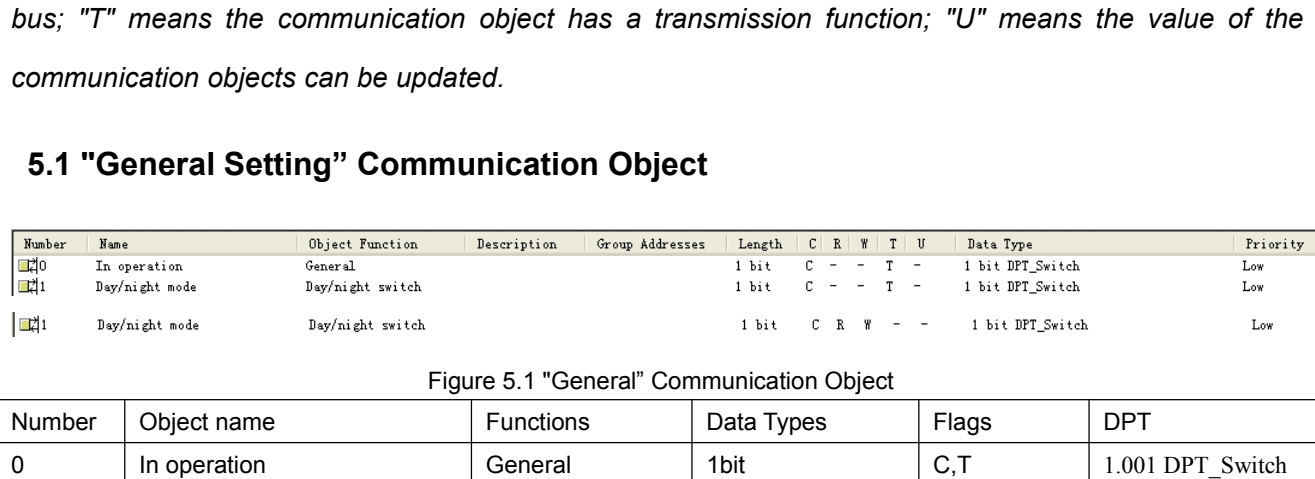

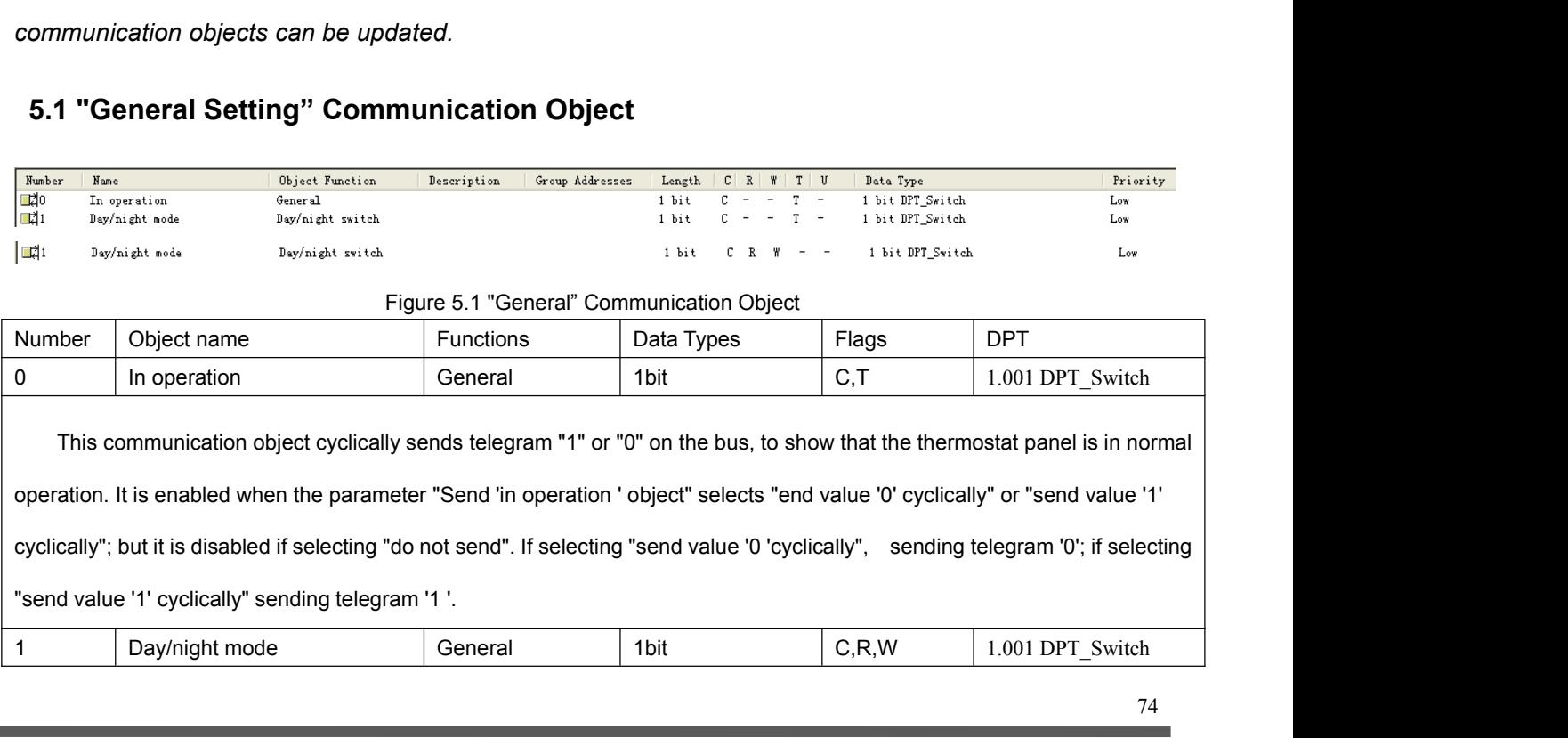

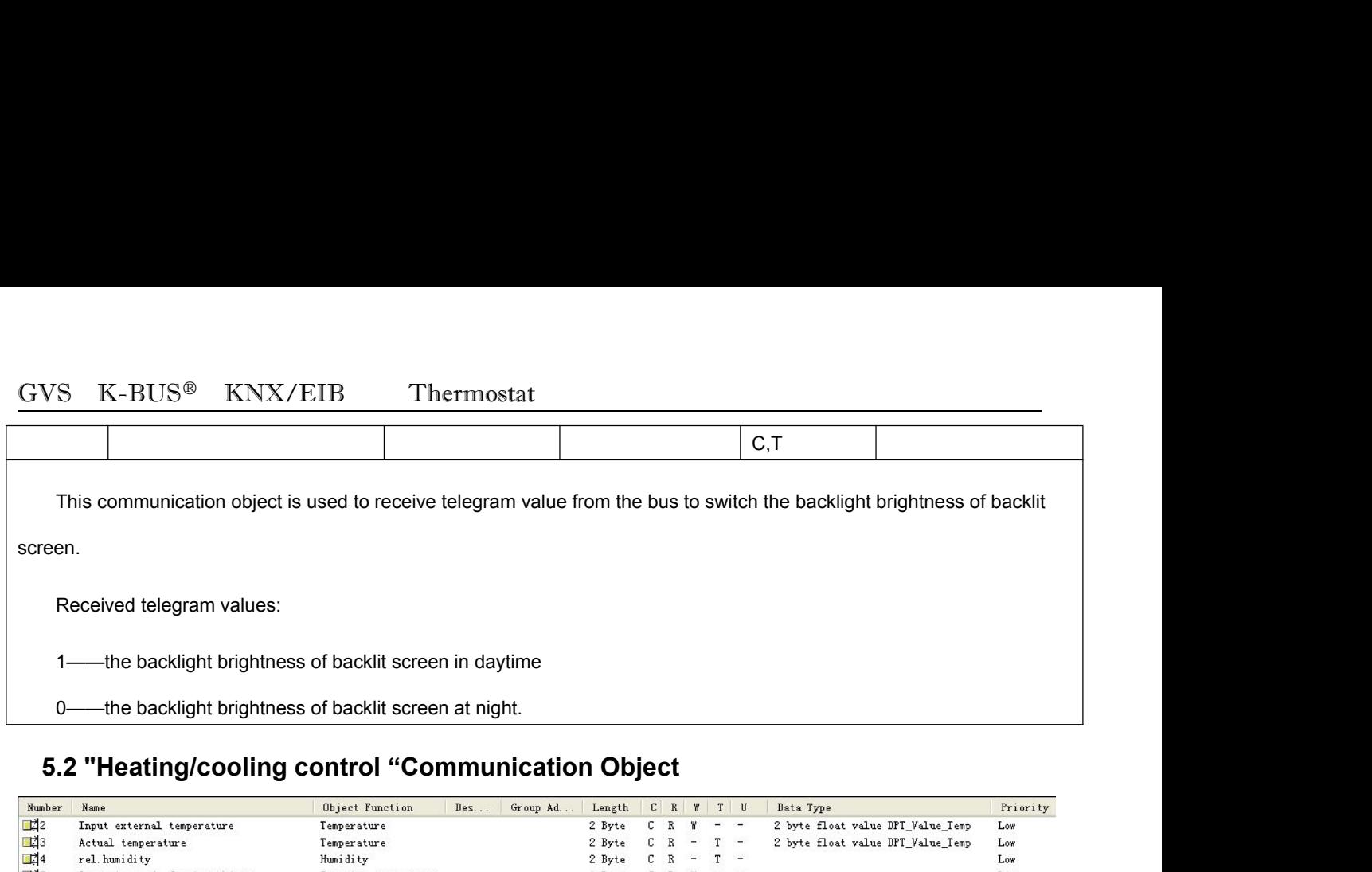

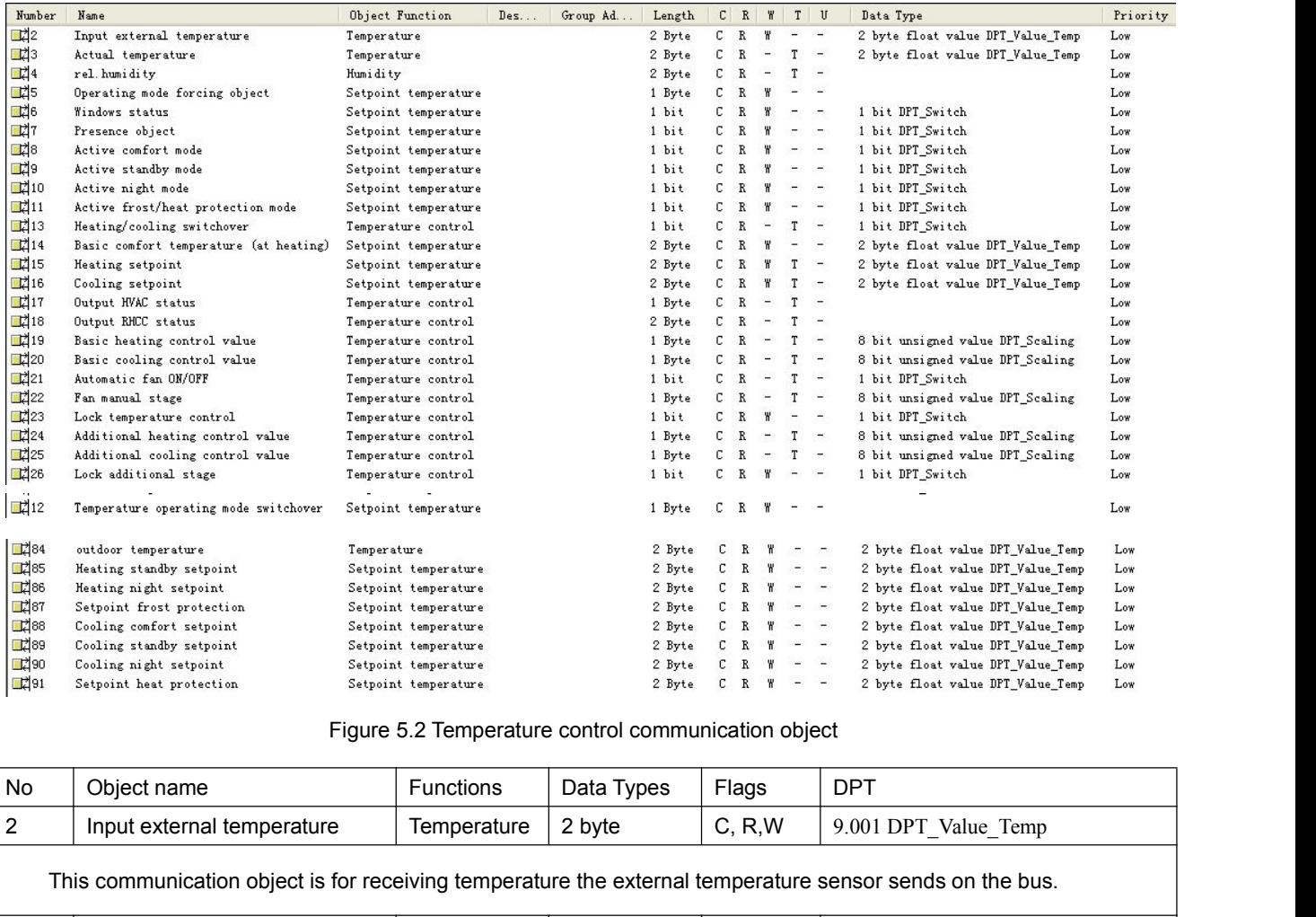

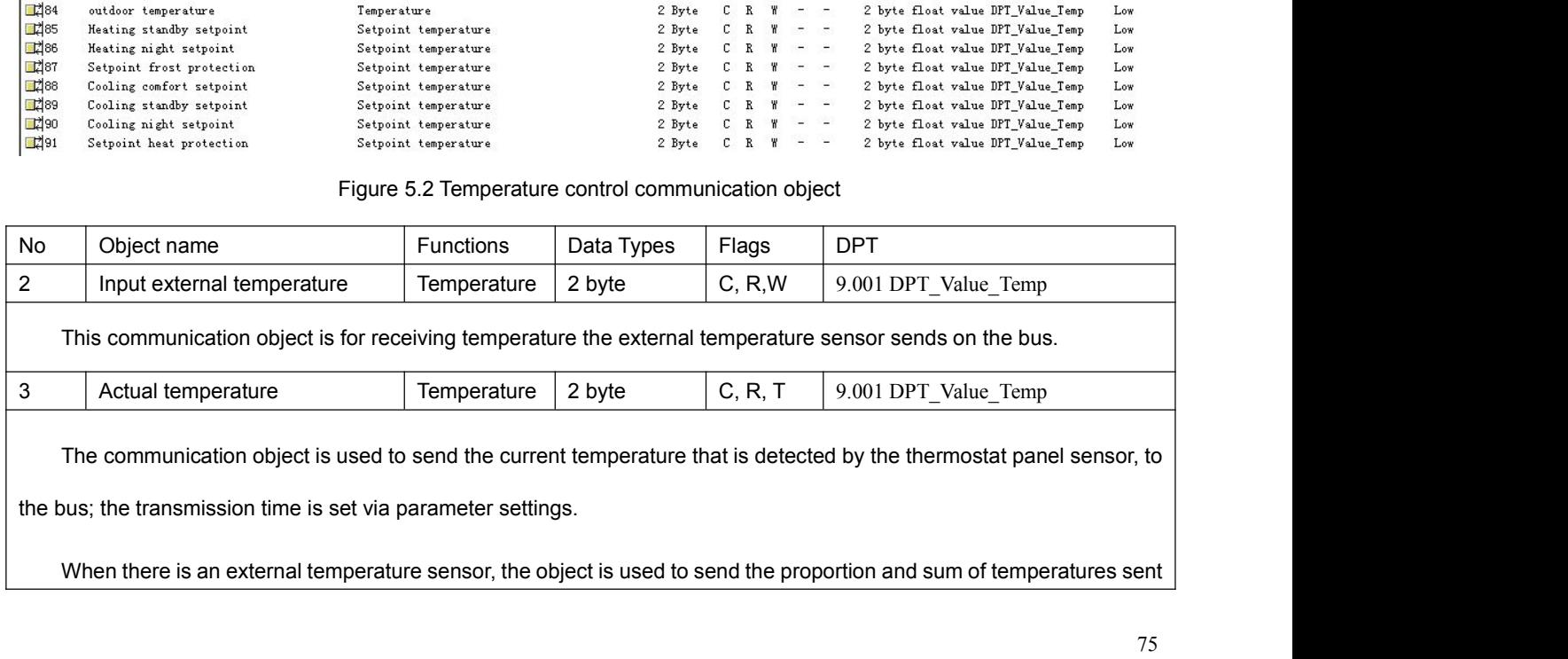

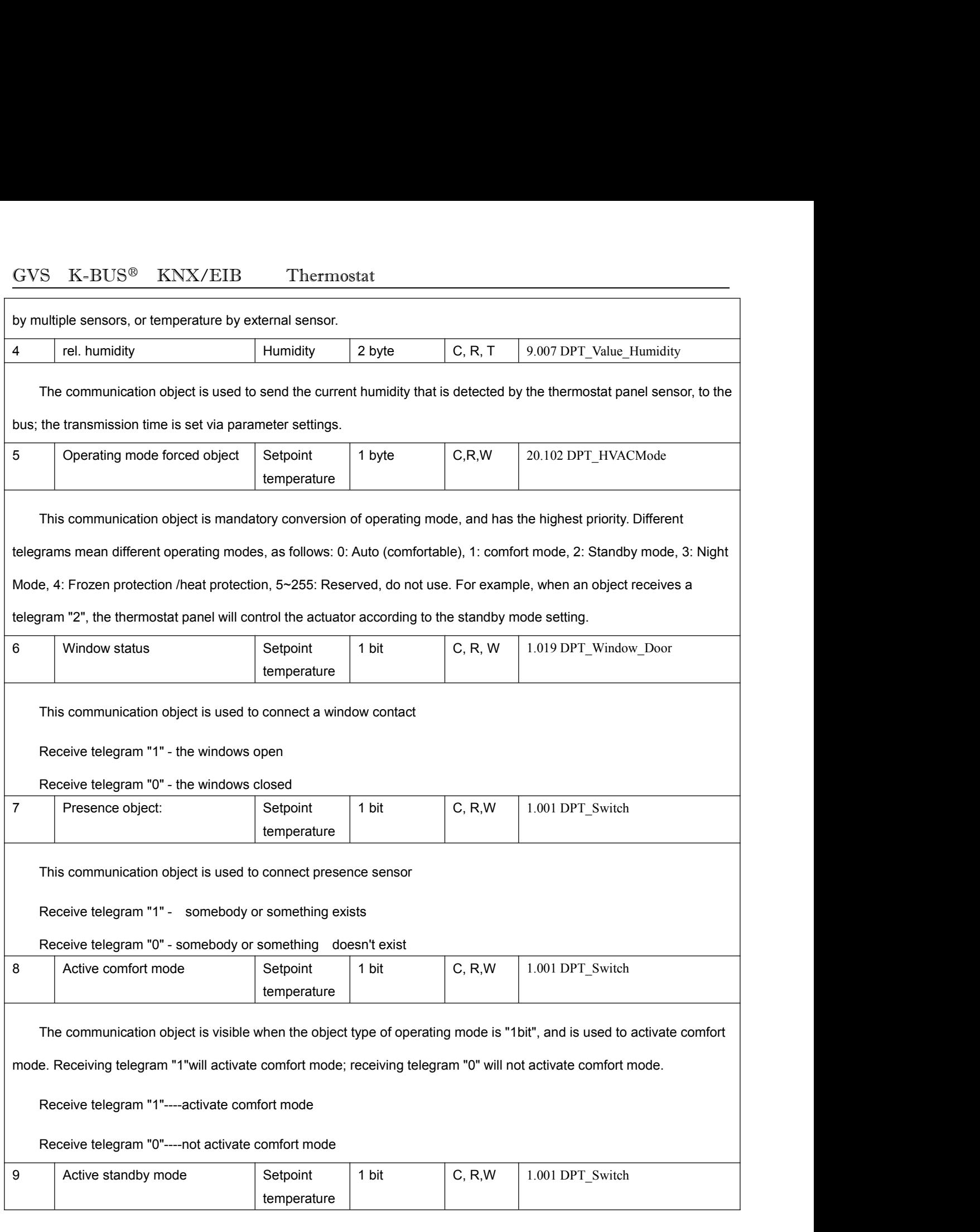

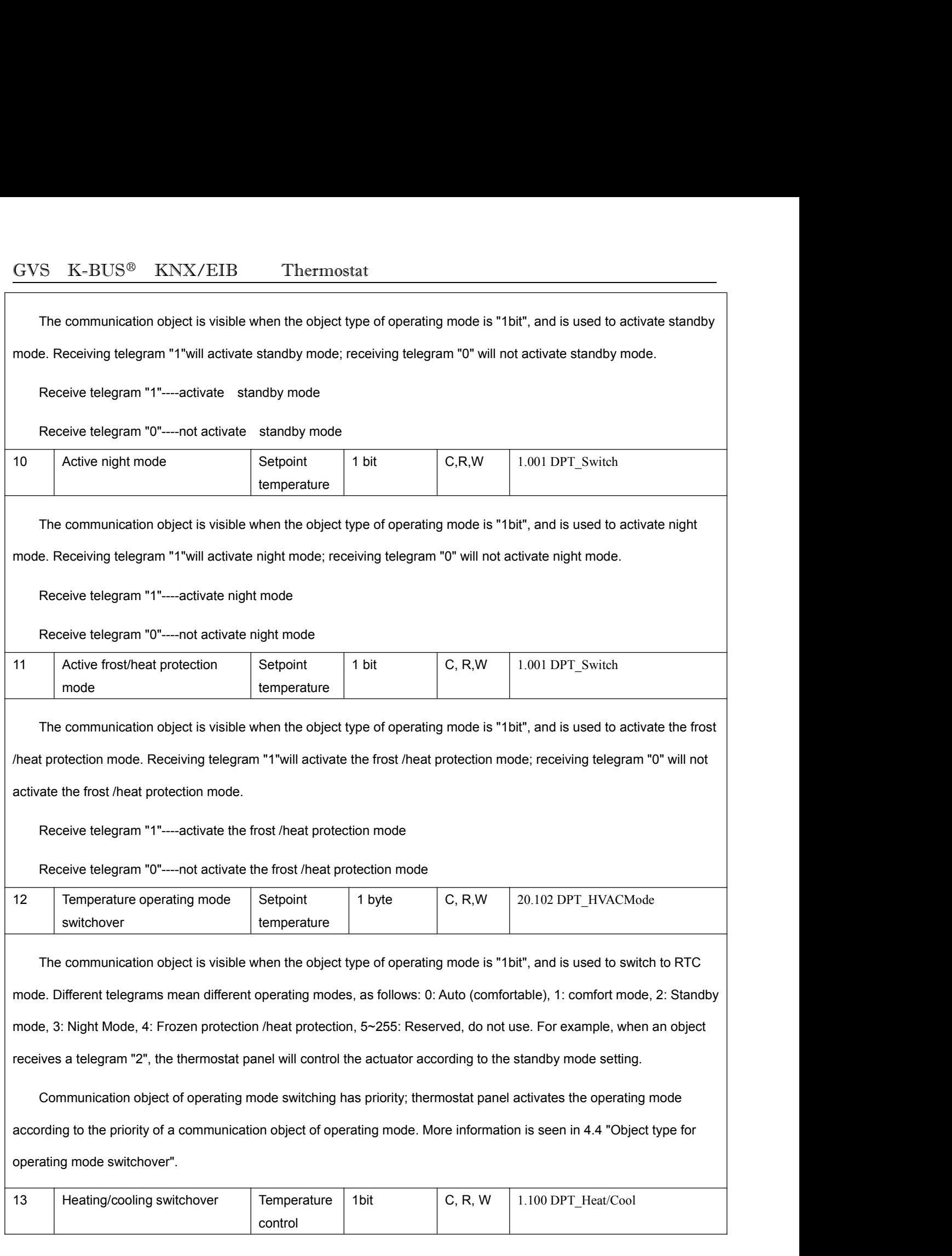

GVS K-BUS<sup>®</sup> KNX/EIB Thermostat<br>The communication object is for heating/cooling switchover. Receiving telegram "1"will activate heating The communication object is for heating/cooling switchover. Receiving telegram "1"will activate heating; receiving<br>
The communication object is for heating/cooling switchover. Receiving telegram "1"will activate heating; r GVS K-BUS<sup>®</sup> KNX/EIB Thermostat<br>The communication object is for heating/cooling switchover. Rece<br>telegram "0" will activate cooling.<br>Receiving telegram "1"----- heating S K-BUS<sup>®</sup> KNX/EIB Thermostat<br>The communication object is for heating/cooling switchover. Receiving telegram "0" will activate cooling.<br>Receiving telegram "1"----- heating<br>Receiving telegram "0" ----- cooling S K-BUS<sup>®</sup> KNX/EIB Thermostat<br>The communication object is for heating/cooling switchover. Receiving telegram "0" will activate cooling.<br>Receiving telegram "1"----- heating<br>Receiving telegram "0" ----- cooling<br>Basic comfort GVS K-BUS<sup>®</sup> KNX/EIB Thermostat<br>
The communication object is for heating/cooling switchover. Receiving telegr<br>
telegram "0" will activate cooling.<br>
Receiving telegram "1"----- heating<br>
Receiving telegram "0" ----- cooling<br> heating) Setpoint | 2byte temperature Example over. Receiving telegram "1"will activate heating; receiving<br>
2byte C, R, W 9.001 DPT\_Value\_Temp The communication object is for heating/cooling switchover. Receiving telegram "1"will activate heating; receiving<br>
ram "0" will activate cooling.<br>
Receiving telegram "1"----- heating<br>
Receiving telegram "0" ----- cooling<br> telegram "0" will activate cooling.<br>
Receiving telegram "0" ----- cooling<br>
14 Basic comfort temperature (at setpoint emperature experimentally be the bus is powered off. Telegram: 0...50℃<br>
15 Settember of the bus is power Receiving telegram "0" ----- cooling<br>
Basic comfort temperature (at setpoint<br>
This object is mainly used to change the setpoint value of temperature in comfort mode, and after the change, a new<br>
will be saved when the bus Receiving telegram "0" ------ cooling<br>
Hasic comfort temperature (at Setpoint and temperature of c. R, W 9.001 DPT\_Value\_Temp<br>
This object is mainly used to change the setpoint value of temperature in comfort mode, and aft Fraction 14 and the metallic of dead zone and heating. We decrease in comfort mode, and after the change, a new value will be saved when the bus is powered off. Telegram: 0...50°C<br>
If the first page parameter "Temperature neating temperature<br>
This object is mainly used to change the setpoint value of<br>
value will be saved when the bus is powered off. Telegram<br>
If the first page parameter "Temperature control system" s<br>
change the comfort tem temperature e of temperature in comfort mode, and after the change, a new<br>
ram: 0...50°C<br>
m" selects "heating and cooling", this object is mainly used to<br>
fort temperature value of cooling, is determined by the comfort<br>
ation is seen is will be saved when the bus is powered off. Telegram: 0...50°C<br>
If the first page parameter "Temperature control system" selects "heating and cooling", this object is mainly used to<br>
the comfort temperature value of heat depends on the parameter "send setpoint" in 4.4. The communication object is used to modify the comfort emperature value of heating; the comfort temperature value of cooling, is determined by the comfort<br>
dependance value change the comfort temperature value of heating; the comfort temperature value of cooling, is determined by the comfort<br>temperature value of dead zone and heating. More information is seen in 4.4 "switchover between heatin temperature value of dead zone and heating. More information is seen in 4.4 "switchover between heating and cooling".<br>
Heating setpoint<br>
The communication object is used to send the heating setpoint of the current operatin Heating setpoint<br>
The communication object is used to send the he<br>
depends on the parameter "send setpoint" in 4.4. The<br>
current operating mode. Note that due to the relative<br>
standby mode, night mode and frost / heat prot 16 The communication object is used to send the heating setrements on the parameter "send setpoint" in 4.4. The commun<br>16 Cooling setpoint and frost *i* heat protection mode can<br>16 Cooling setpoint temperature temperature setpoint of the current operating mode on the bus, sending way<br>
munication object is used to modify the heating setpoint of the<br>
the term of setpoint temperature, the setpoint temperature in<br>
e can only be increased to the The communication object is used to the relative adjustment of setpoint temperature, the setpoint temperature in<br>The communication and frost / heat protection mode can only be increased to the maximum setpoint temperature<br> out the parameter "send setpoint" in 4.4. The communication object is used to modify the estpoint temperature<br>
depends on the parameter "send setpoint" in 4.4. The communication object is used to modify the cooling setpoin current operating mode. Note that due to the relative adjustment of setpoint temperature comfort mode.<br>
The communication object is used to send the cooling setpoint of the current operating mode on the bus, sending way<br>
d standby mode.<br>
The communication object is used to send the cooling setpoint of the current operating mode on the bus, sending way<br>
depends on the parameter "send setpoint" in 4.4. The communication object is used to modif Cooling setpoint<br>
The communication object is used to send the communication object is used to send the communication object is used to send the communication of the parameter "send setpoint" in 4.4. The current operating 17 The communication object is used to send the cooling setpoint of the curred depends on the parameter "send setpoint" in 4.4. The communication object is current operating mode. Note that due to the relative adjustment o control Setpoint of the current operating mode on the bus, sending way<br>
munication object is used to modify the cooling setpoint of the<br>
the the stepoint temperature, the setpoint temperature in<br>
e can only be decreased to the min Priori to the parameter "send setpoint" in 4.4. The communication object is used to modify the cooling setpoint of the<br>
ent operating mode. Note that due to the relative adjustment of setpoint temperature, the setpoint tem out cyclically sending depends on parameter "Period of sending HVAC status". Each 1byte means as follows:<br>
This communication object is used to report the status of temperature confort mode.<br>
This communication object is u

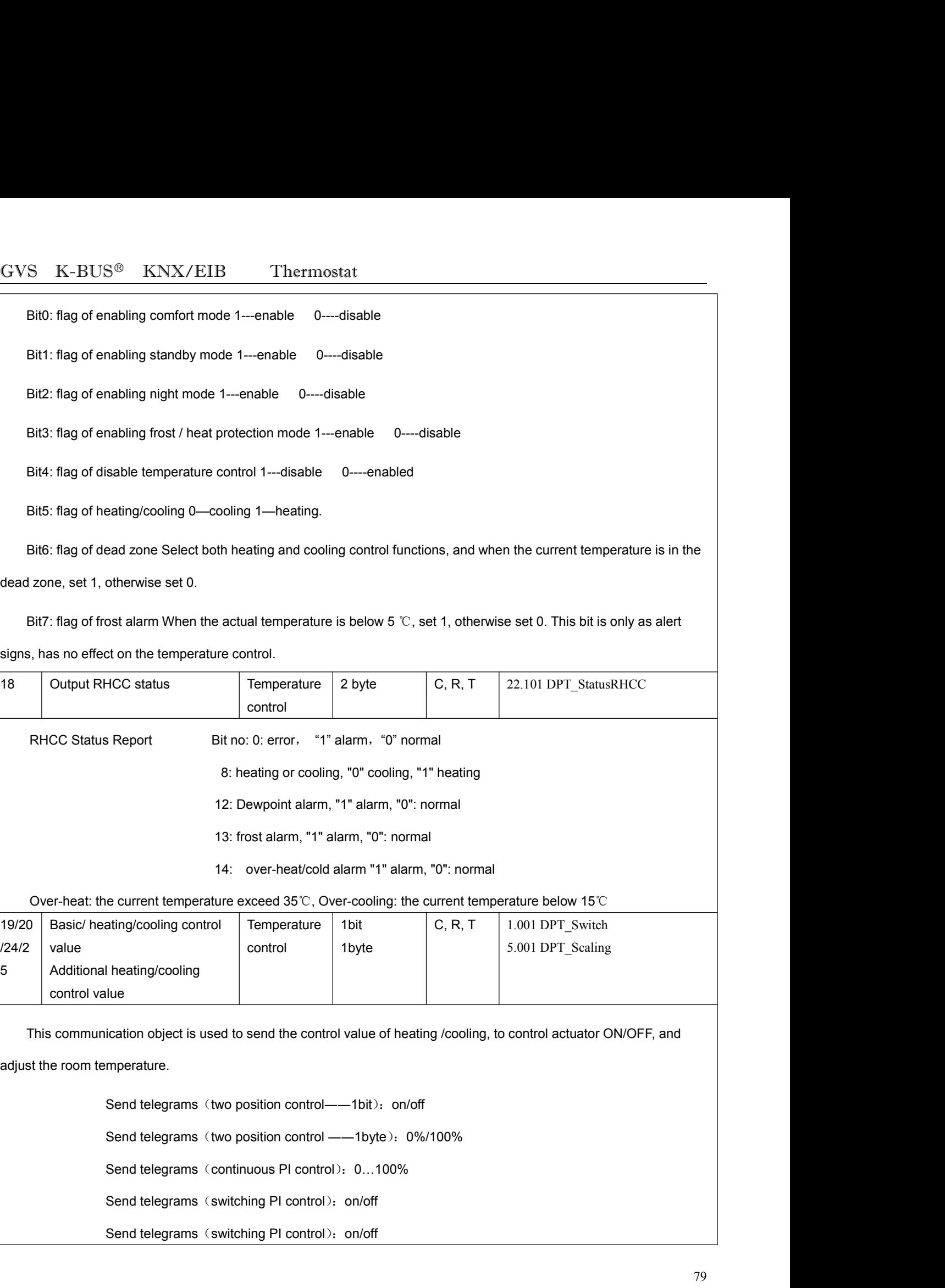

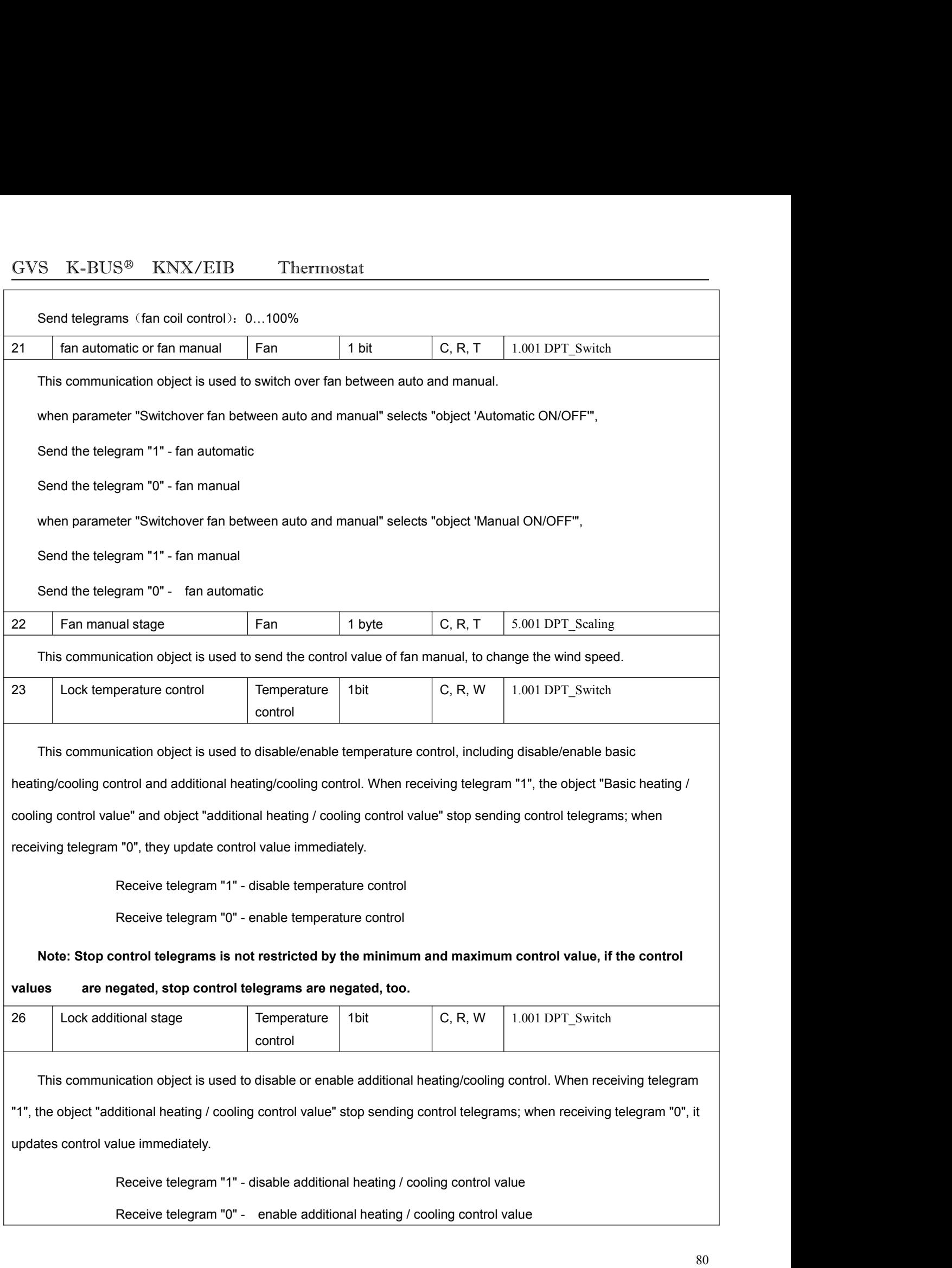

## ${\rm GVS \quad K\text{-}BUS^@ \quad KNX/ElB} \qquad {\rm Thermostat}$

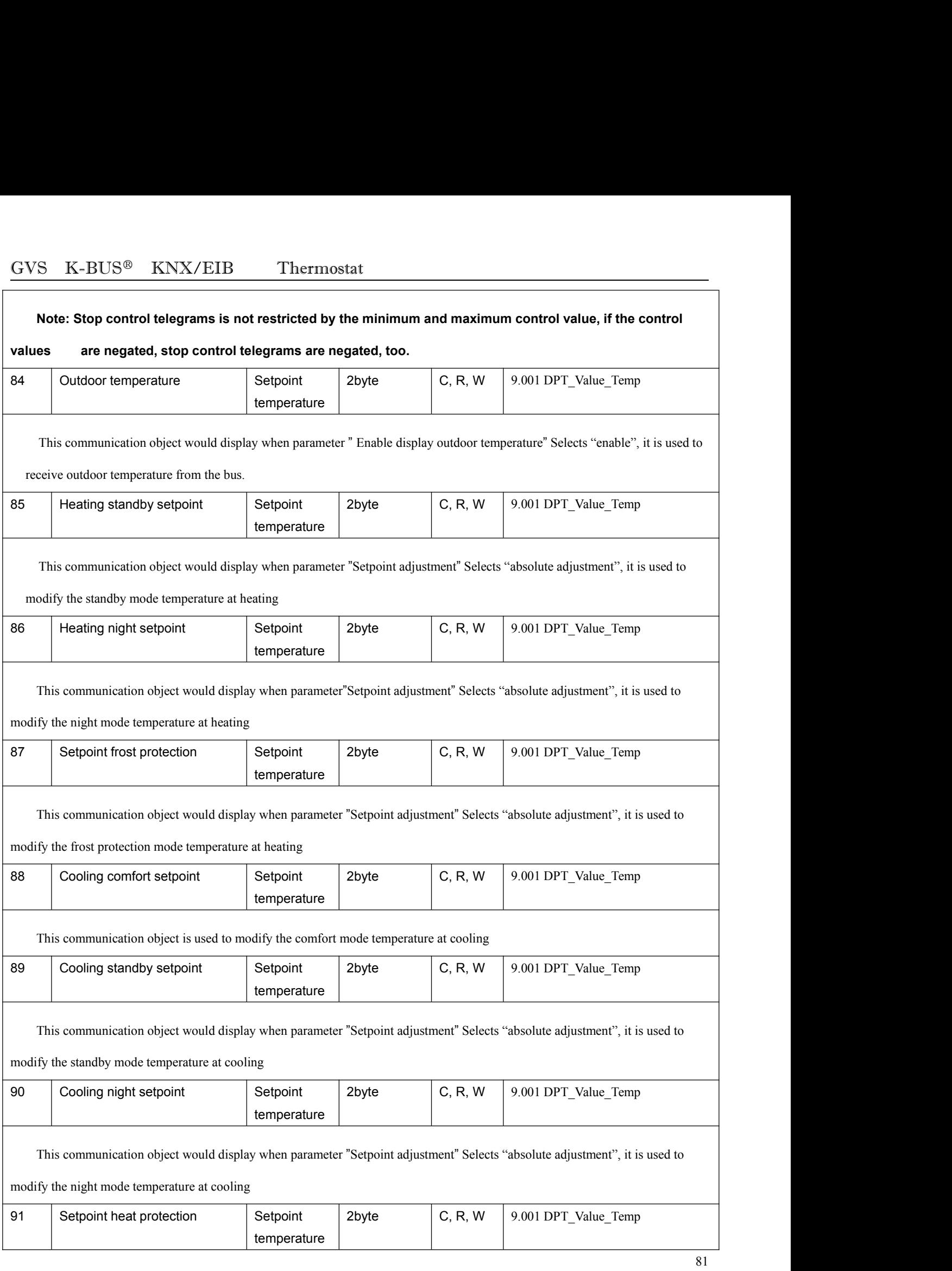

GVS K-BUS<sup>®</sup> KNX/EIB Thermostat<br>This communication object would display when parameter "Setpoint adjustment" Selects "absolute adjustment", S K-BUS<sup>®</sup> KNX/EIB Thermostat<br>This communication object would display when parameter "Setpoint adjustment" Selects "absolute adjustment", it is used to<br>fy the heat protection mode temperature at cooling GVS K-BUS<sup>®</sup> KNX/EIB Thermostat<br>
This communication object would display when parameter "Setpoint adjustment" Selects "absorption"<br>
modify the heat protection mode temperature at cooling<br>
5.3 "Threshold value" communicatio

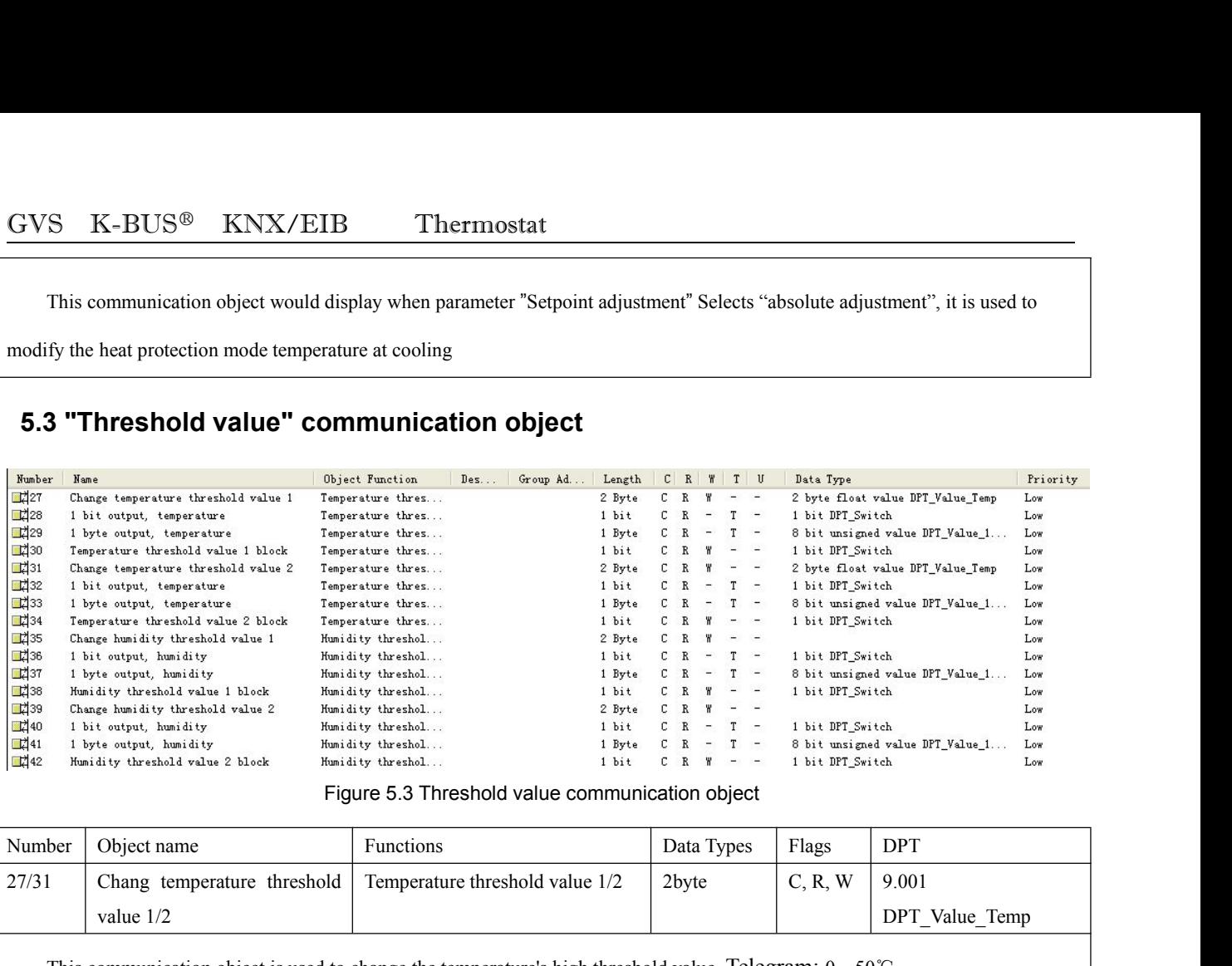

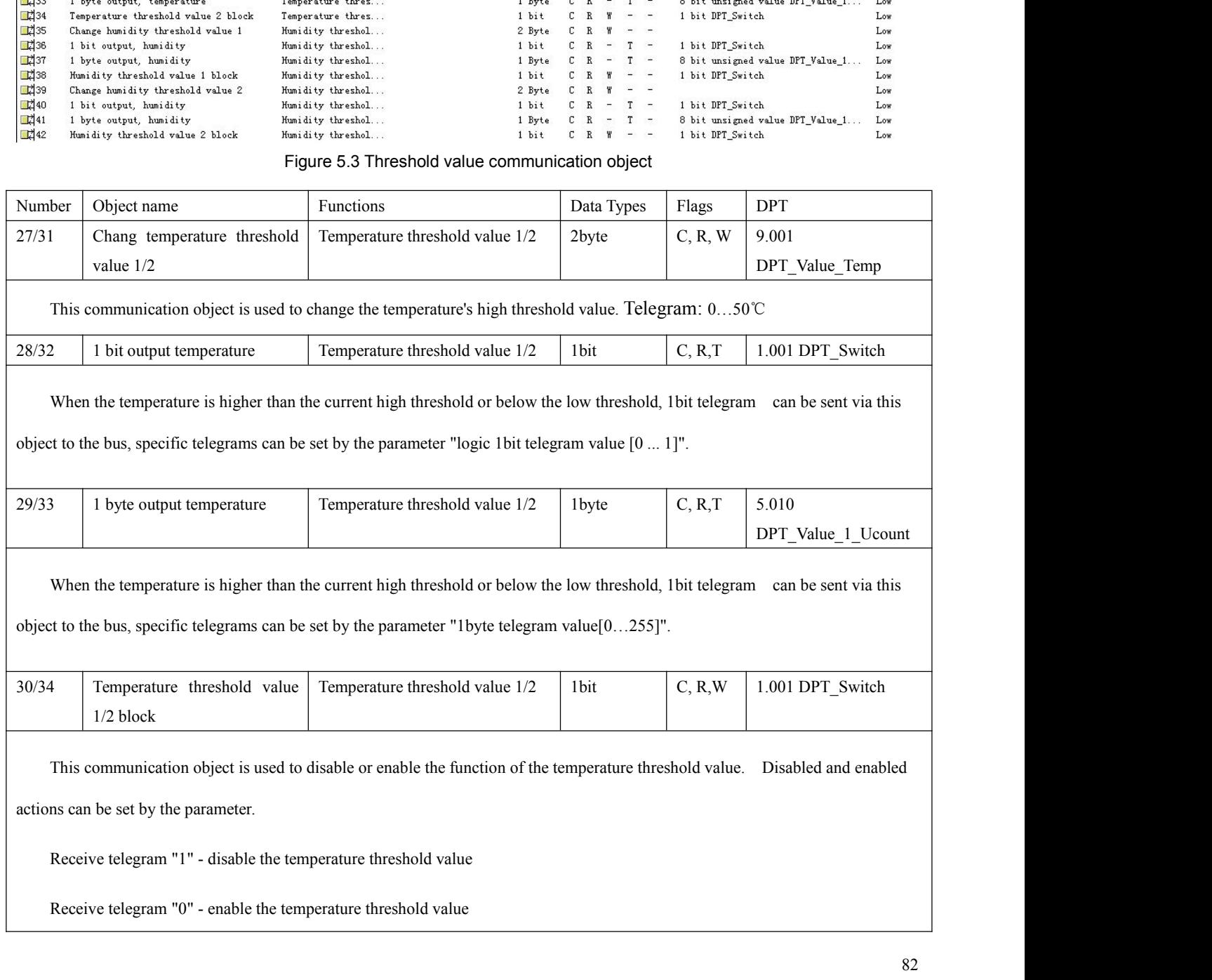

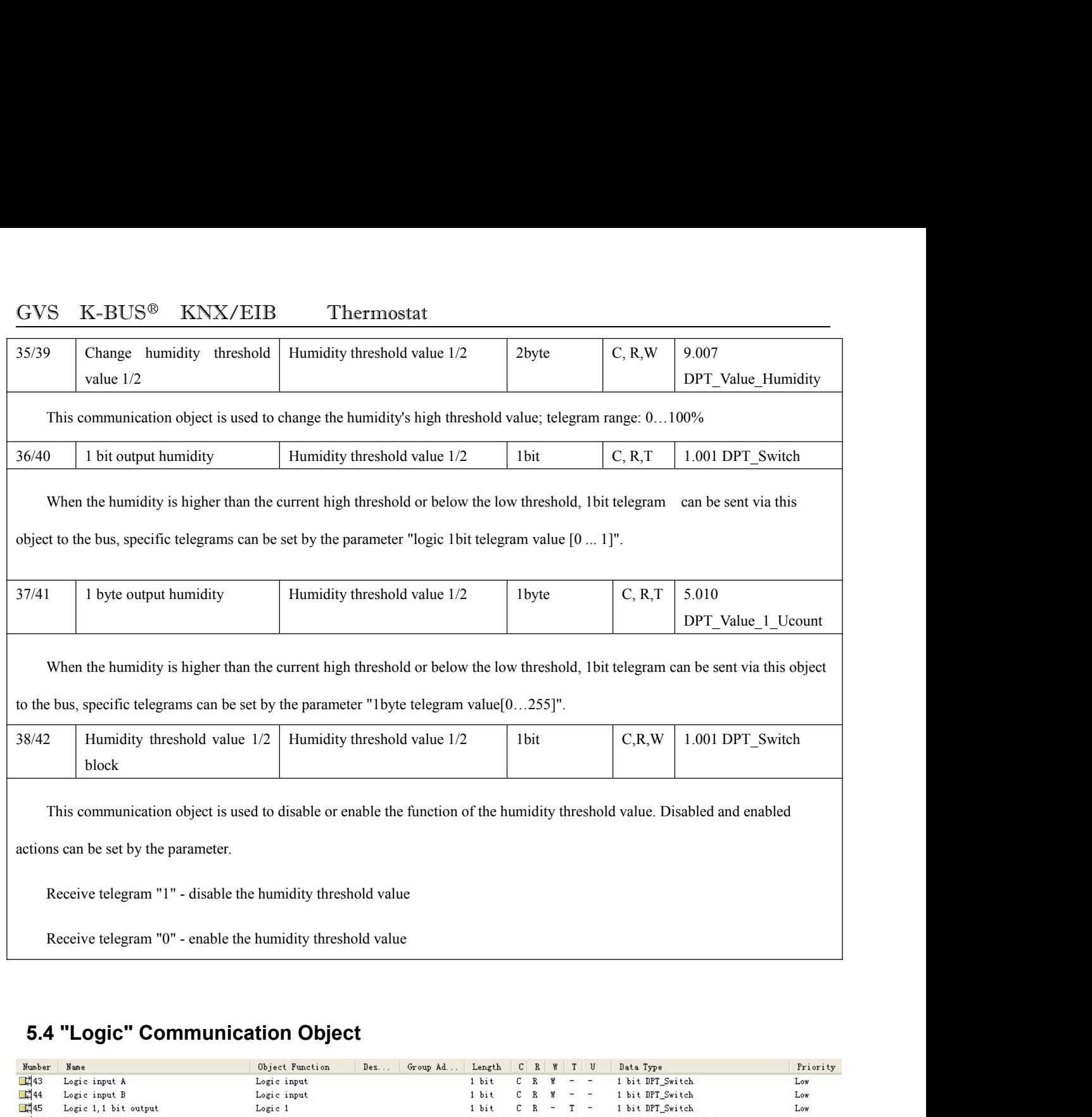

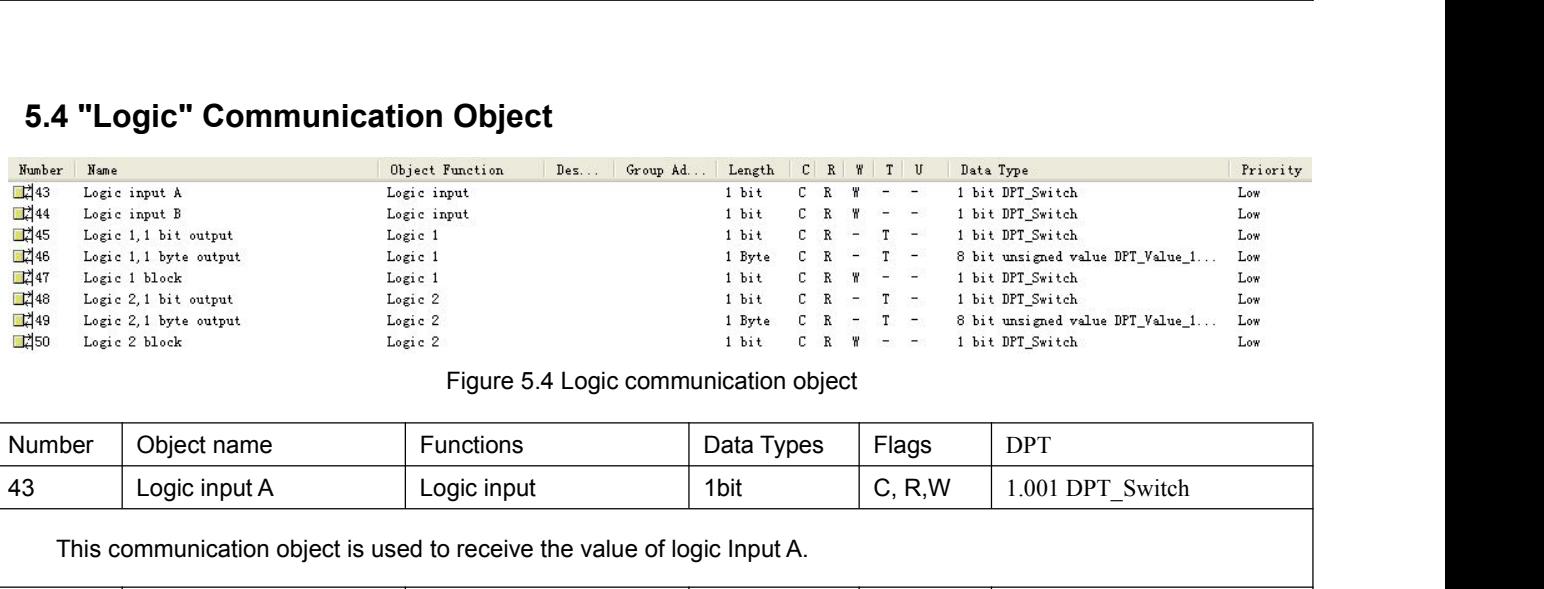

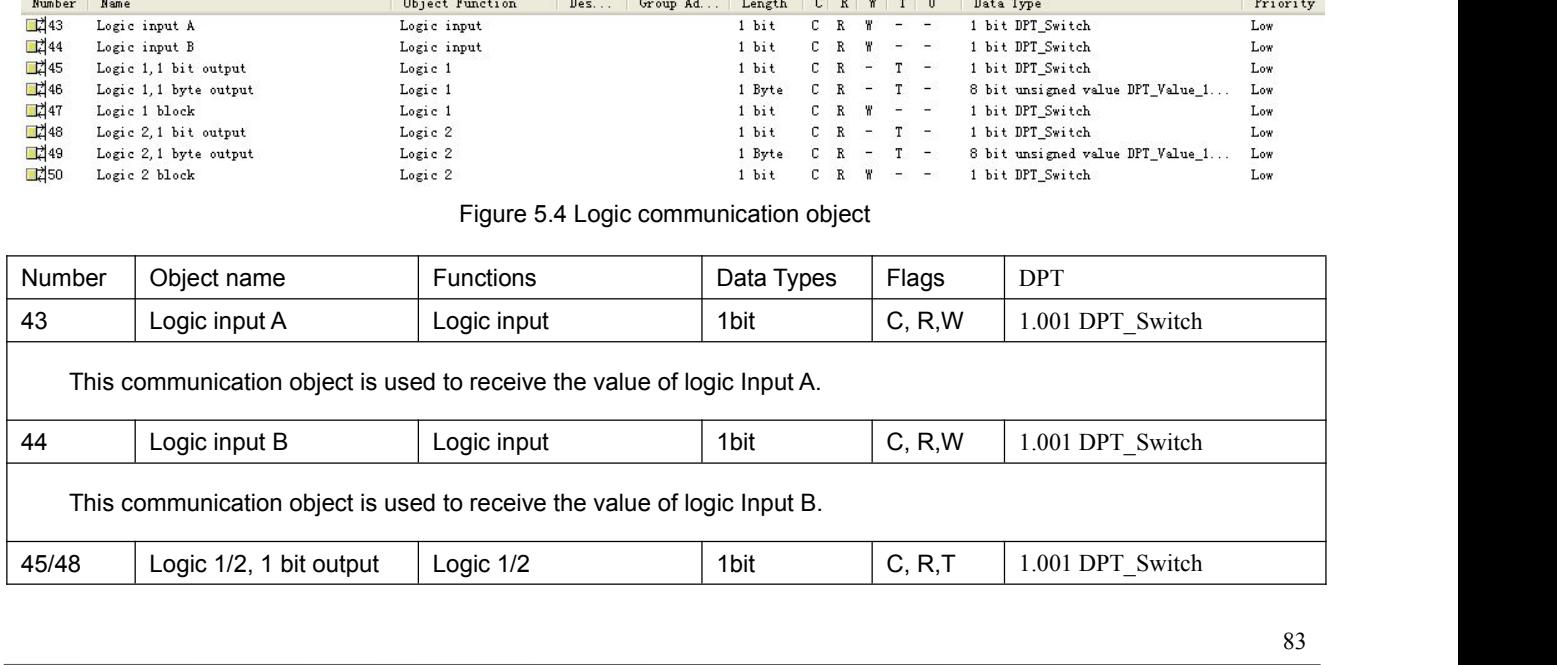

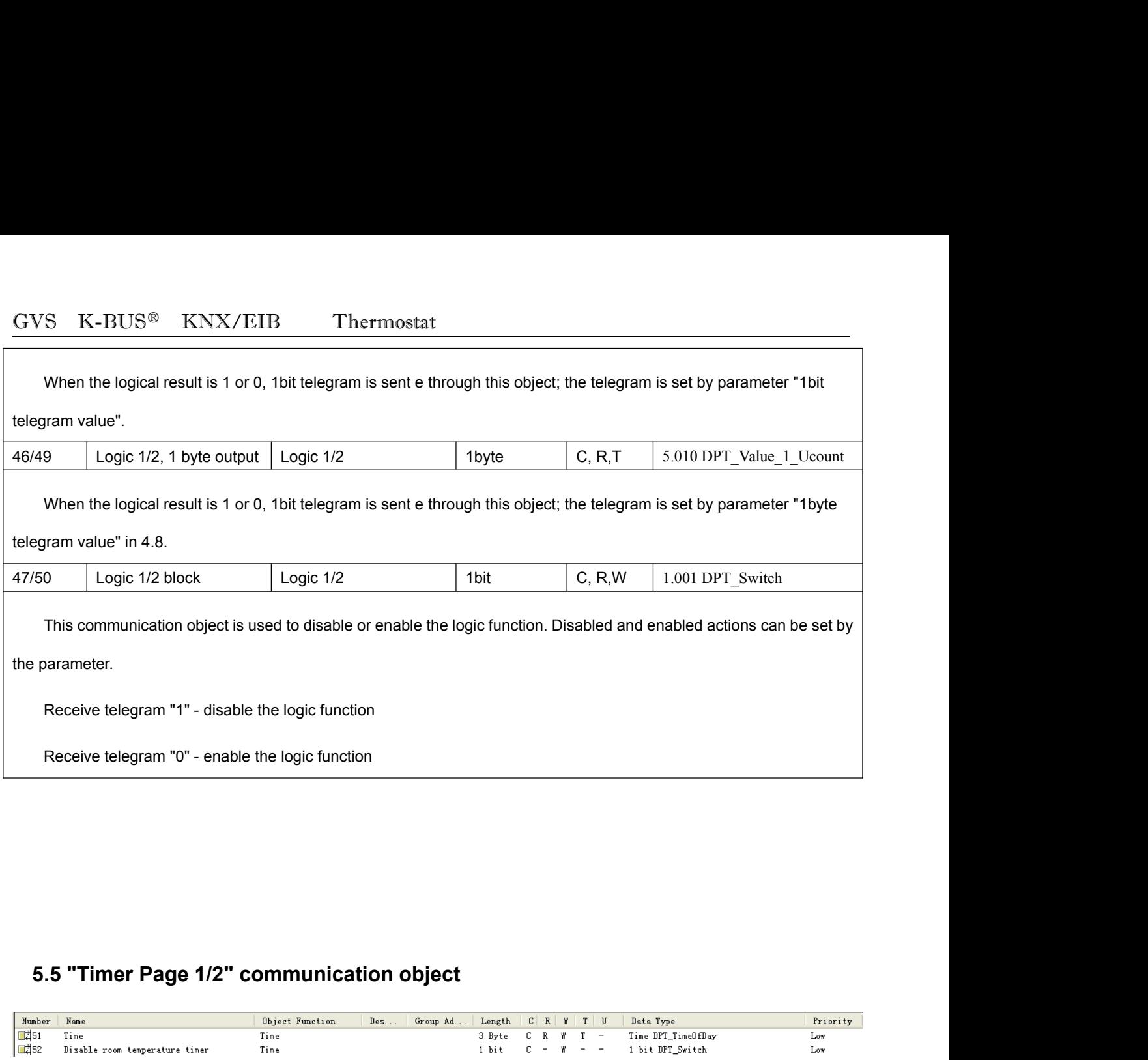

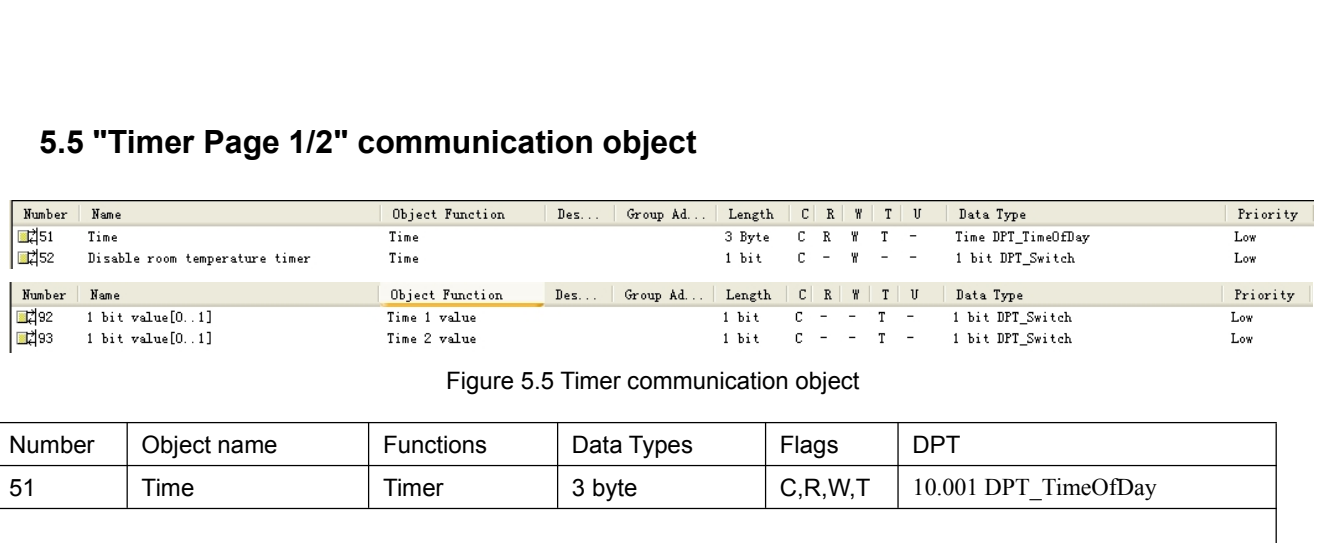

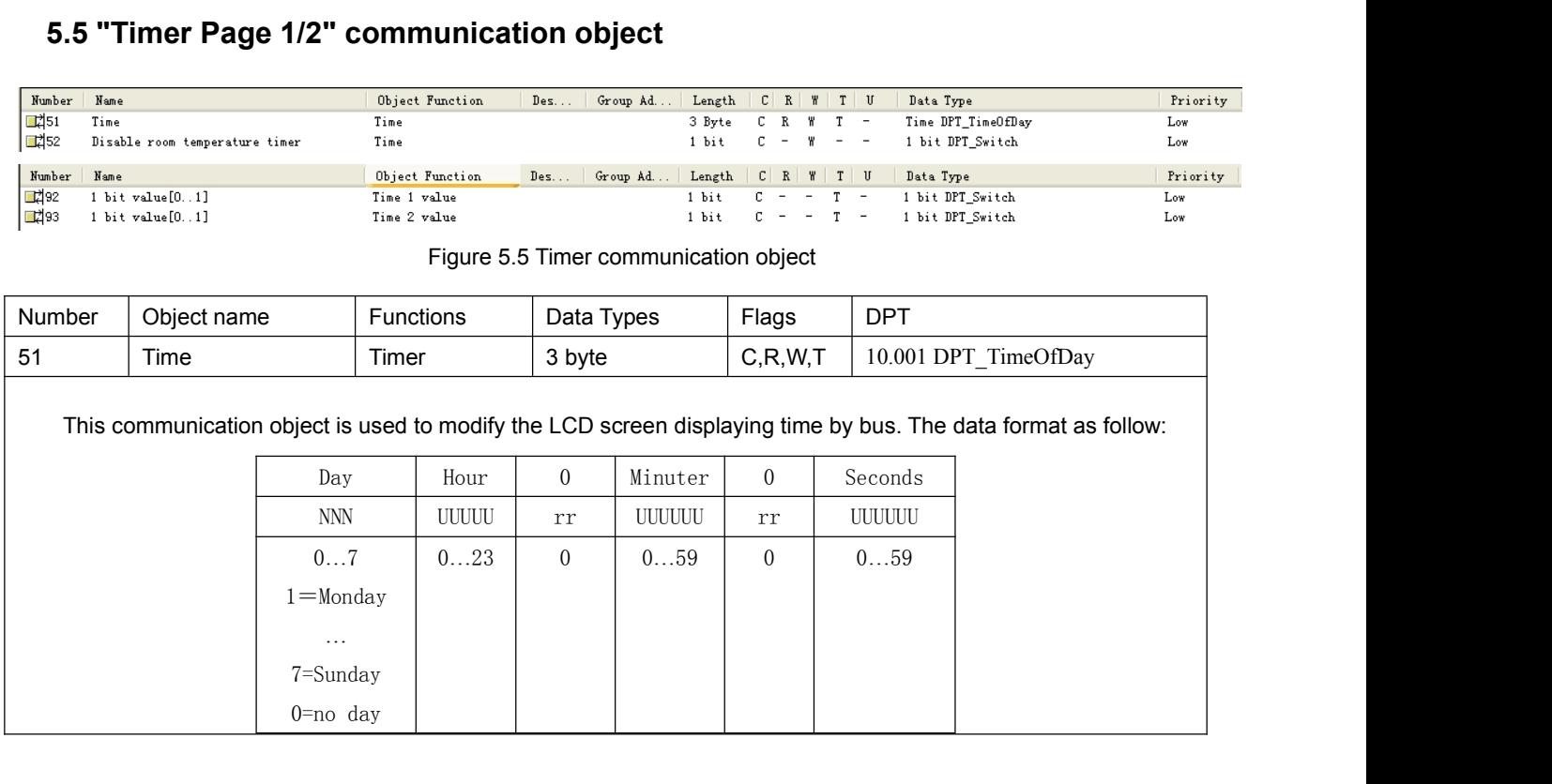

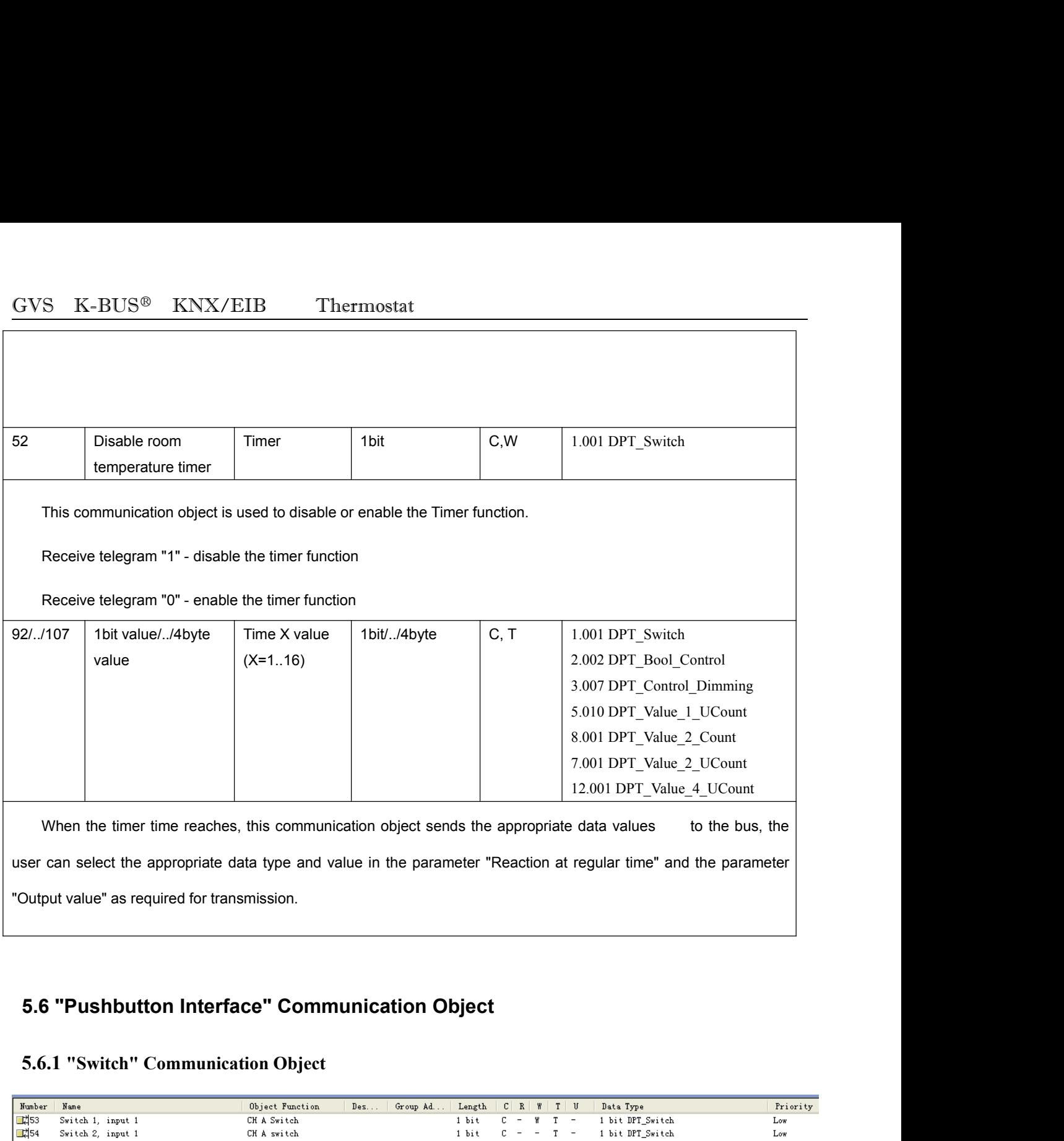

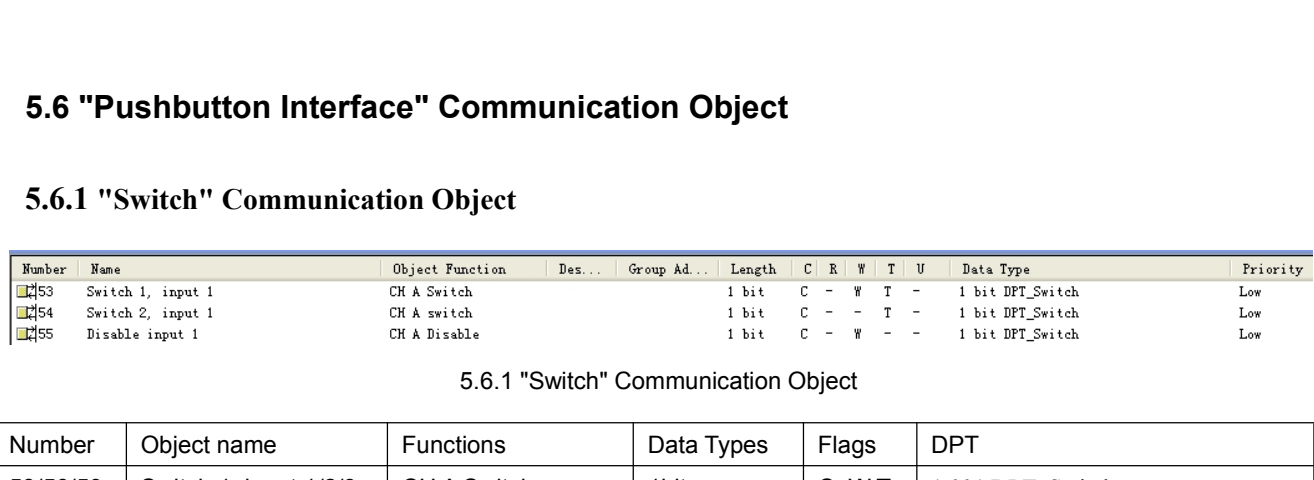

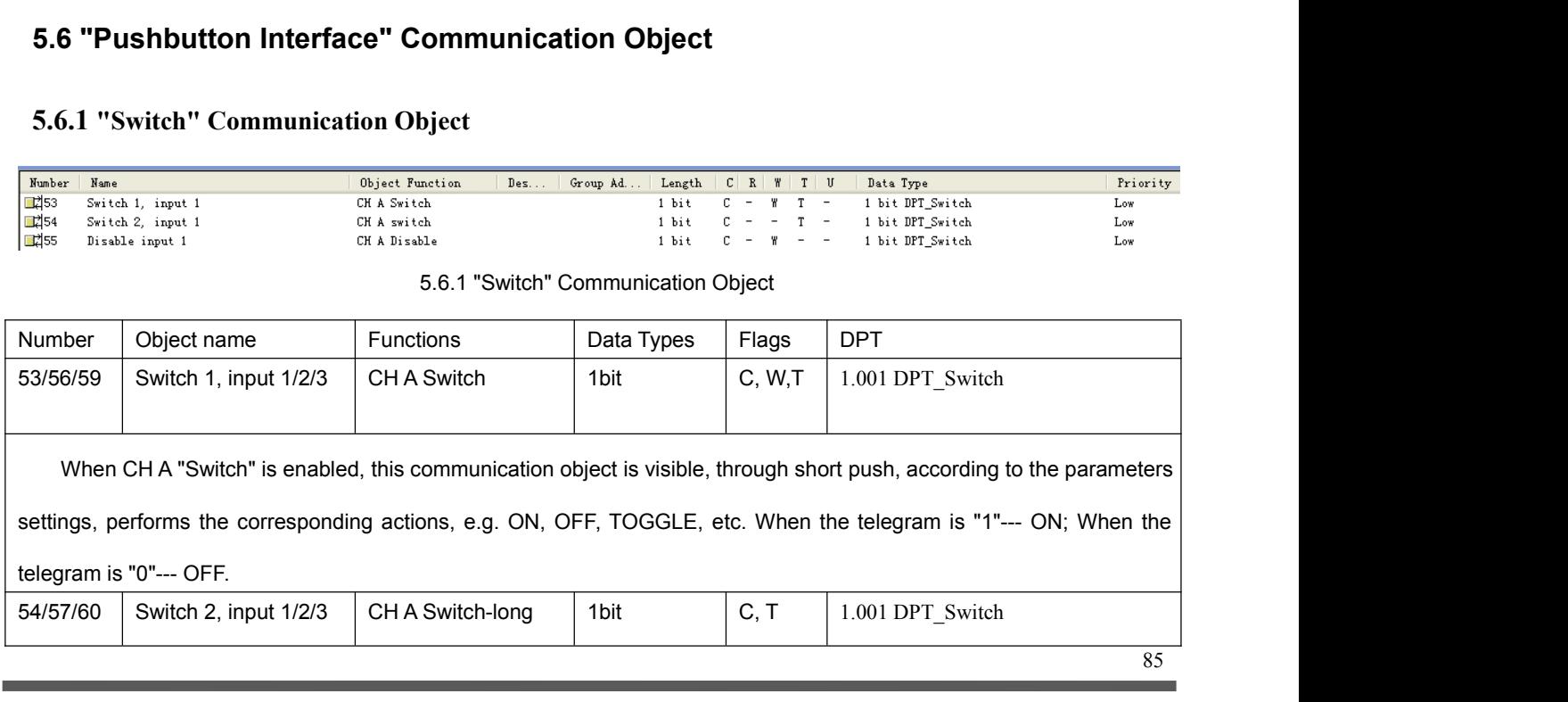

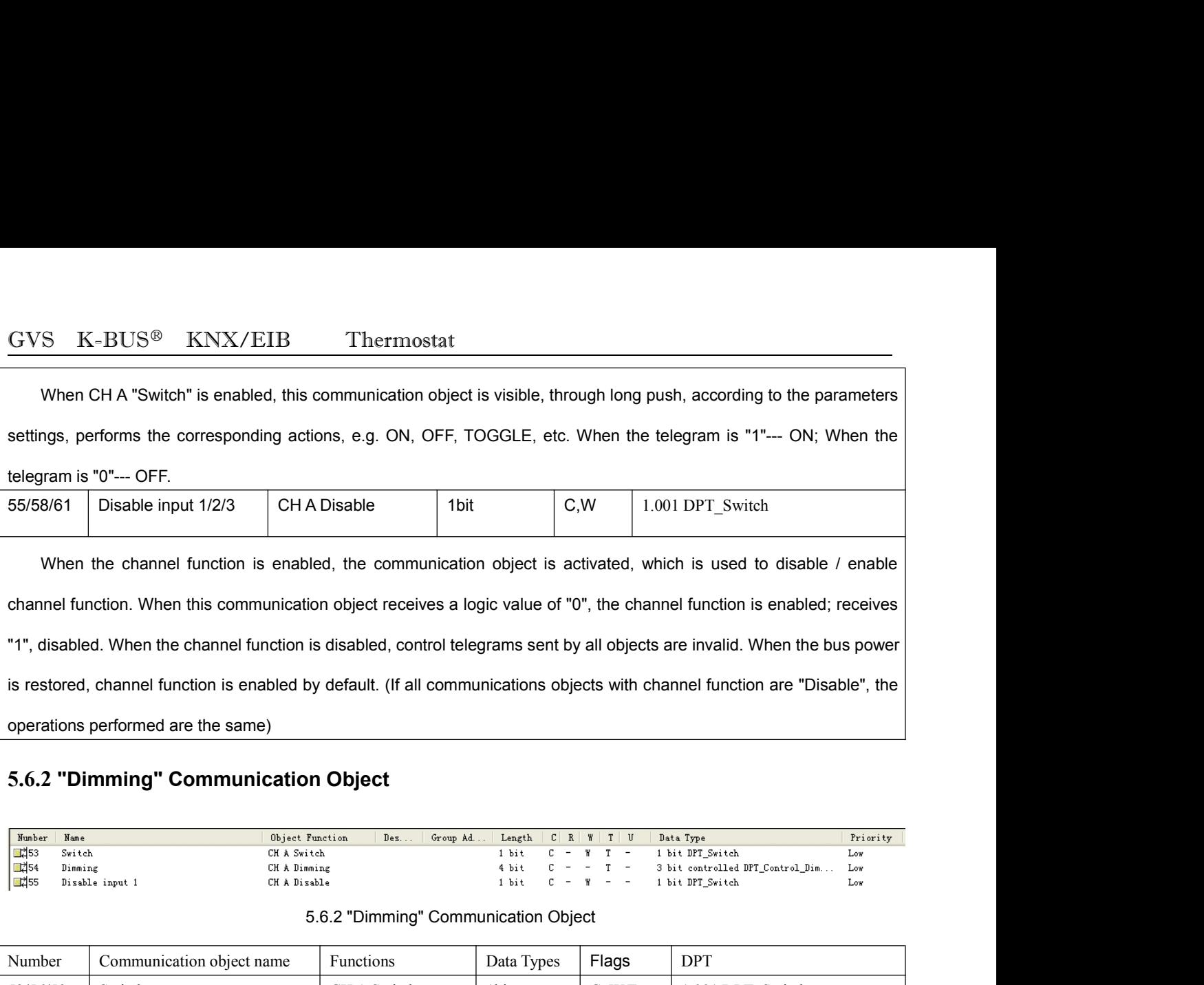

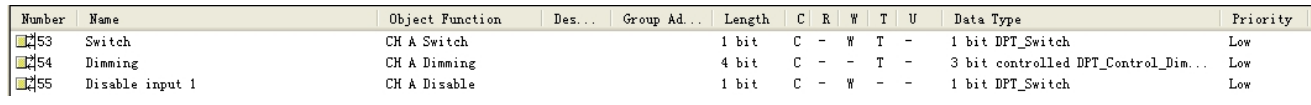

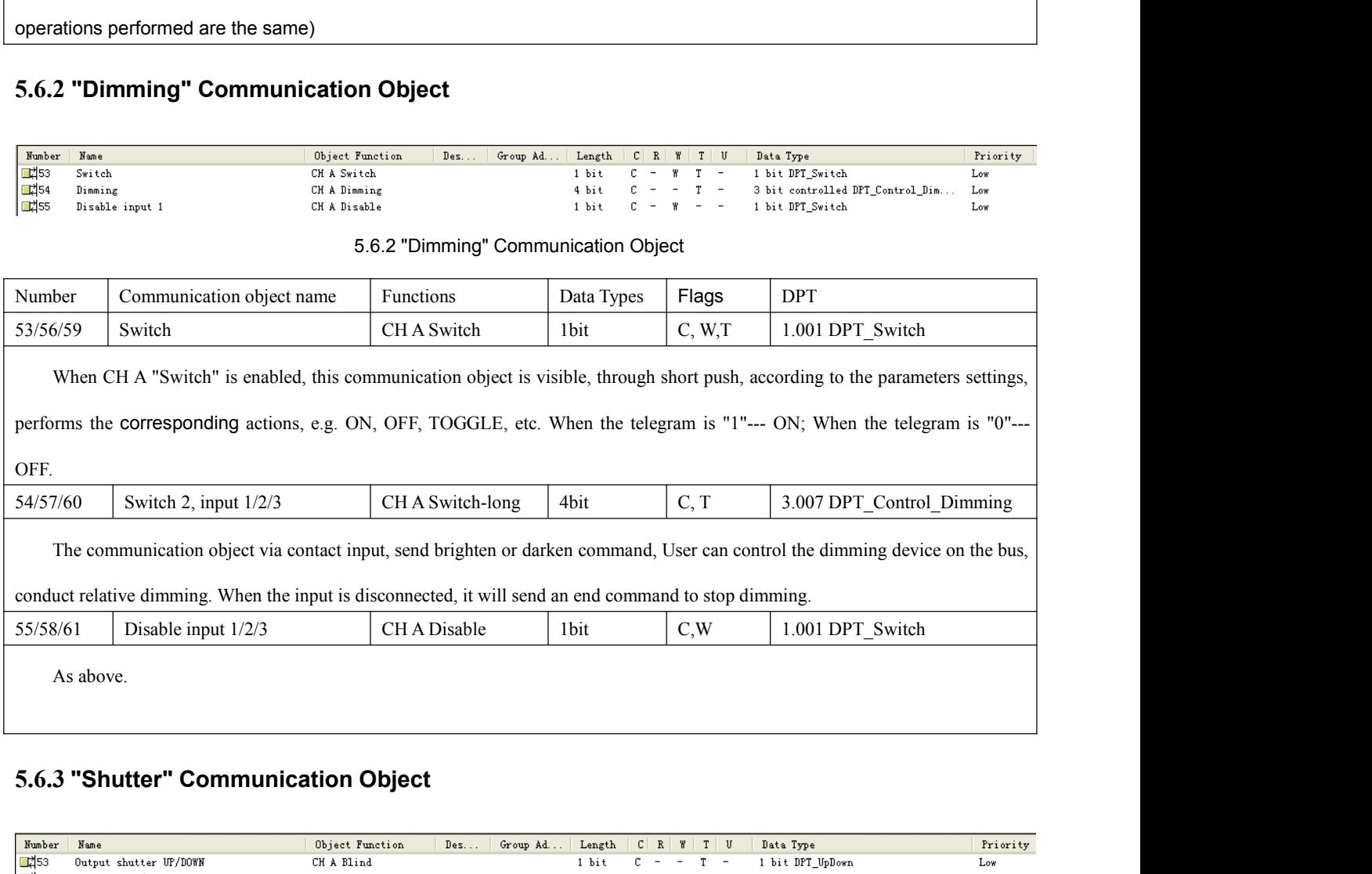

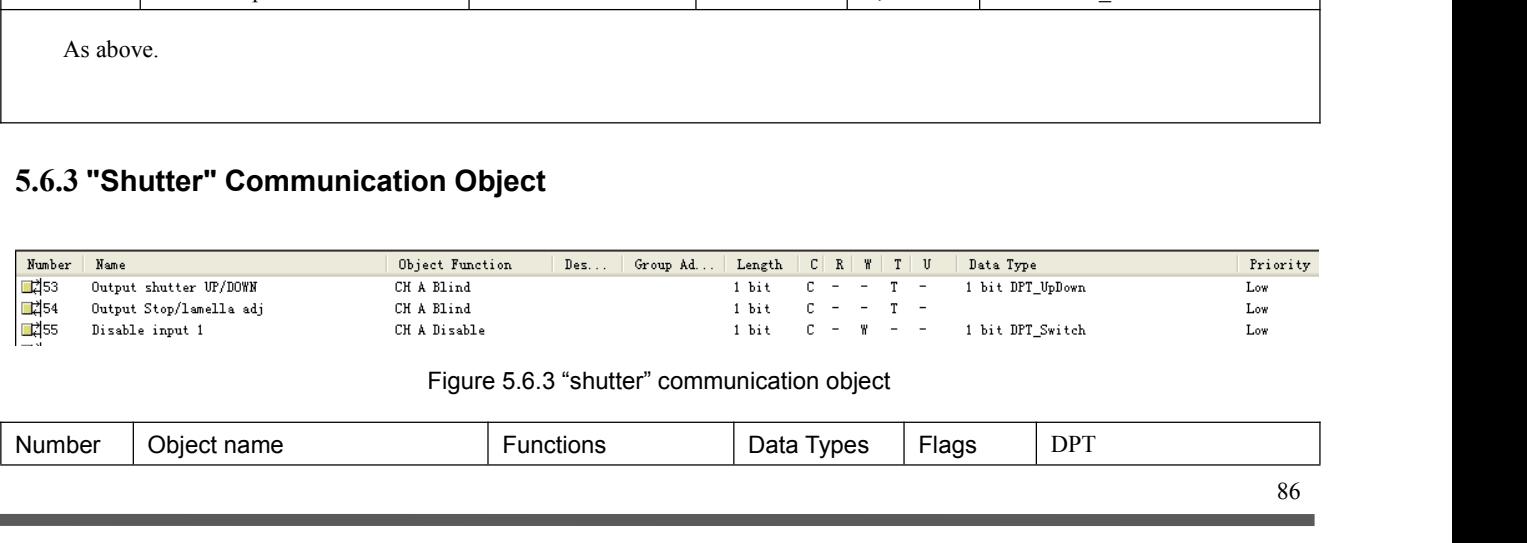

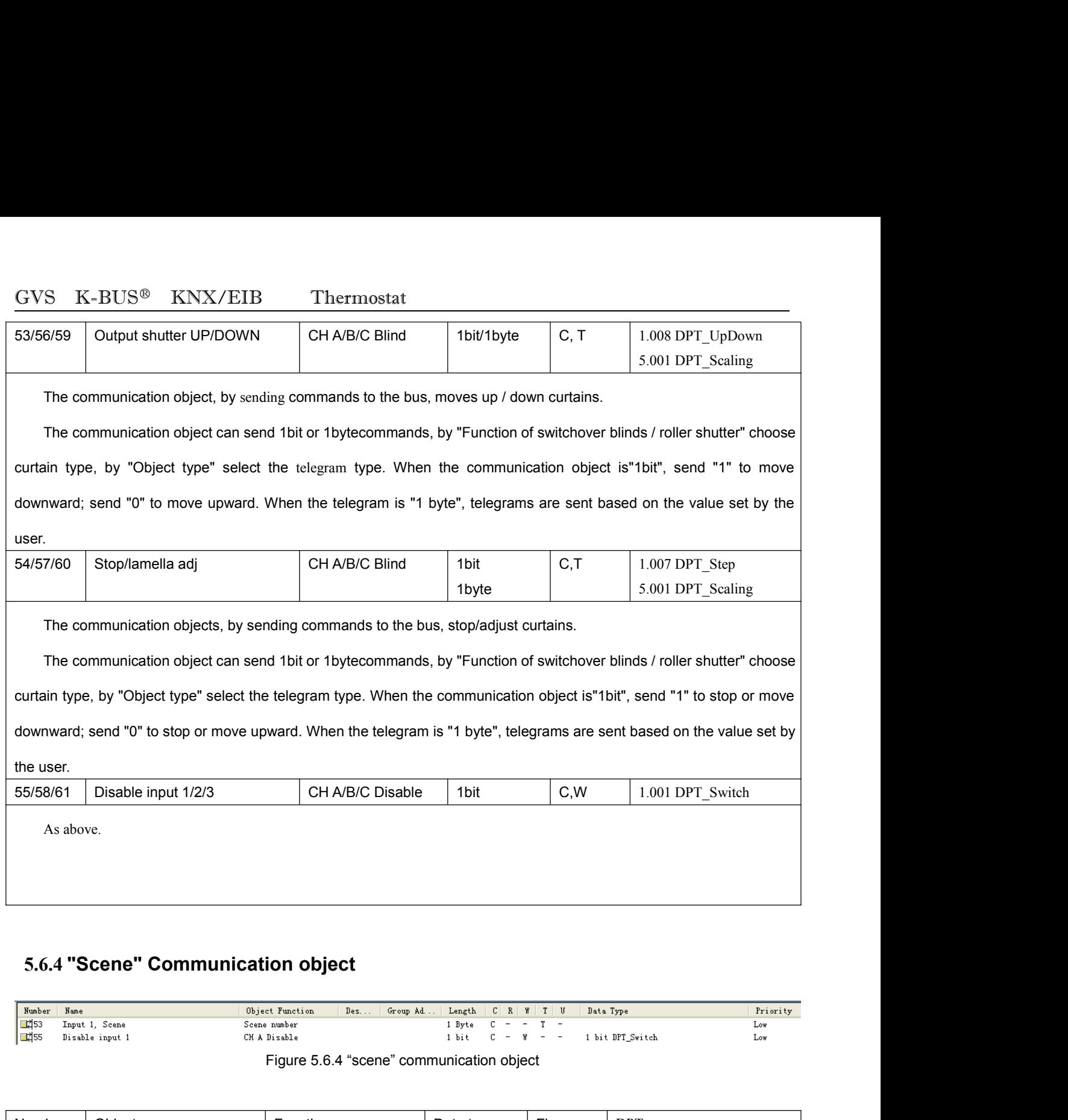

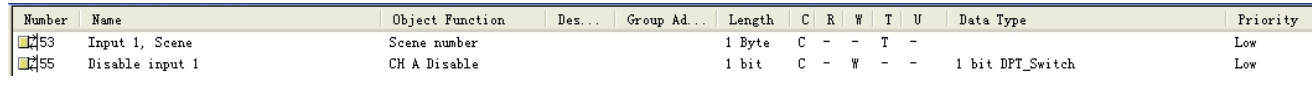

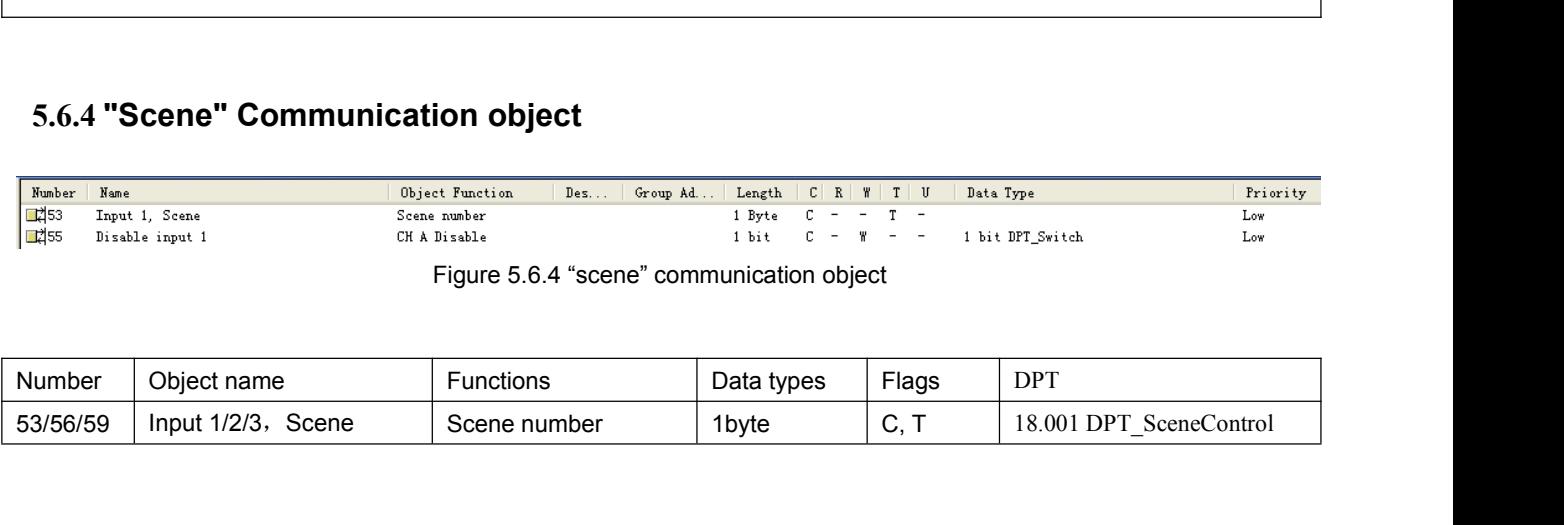

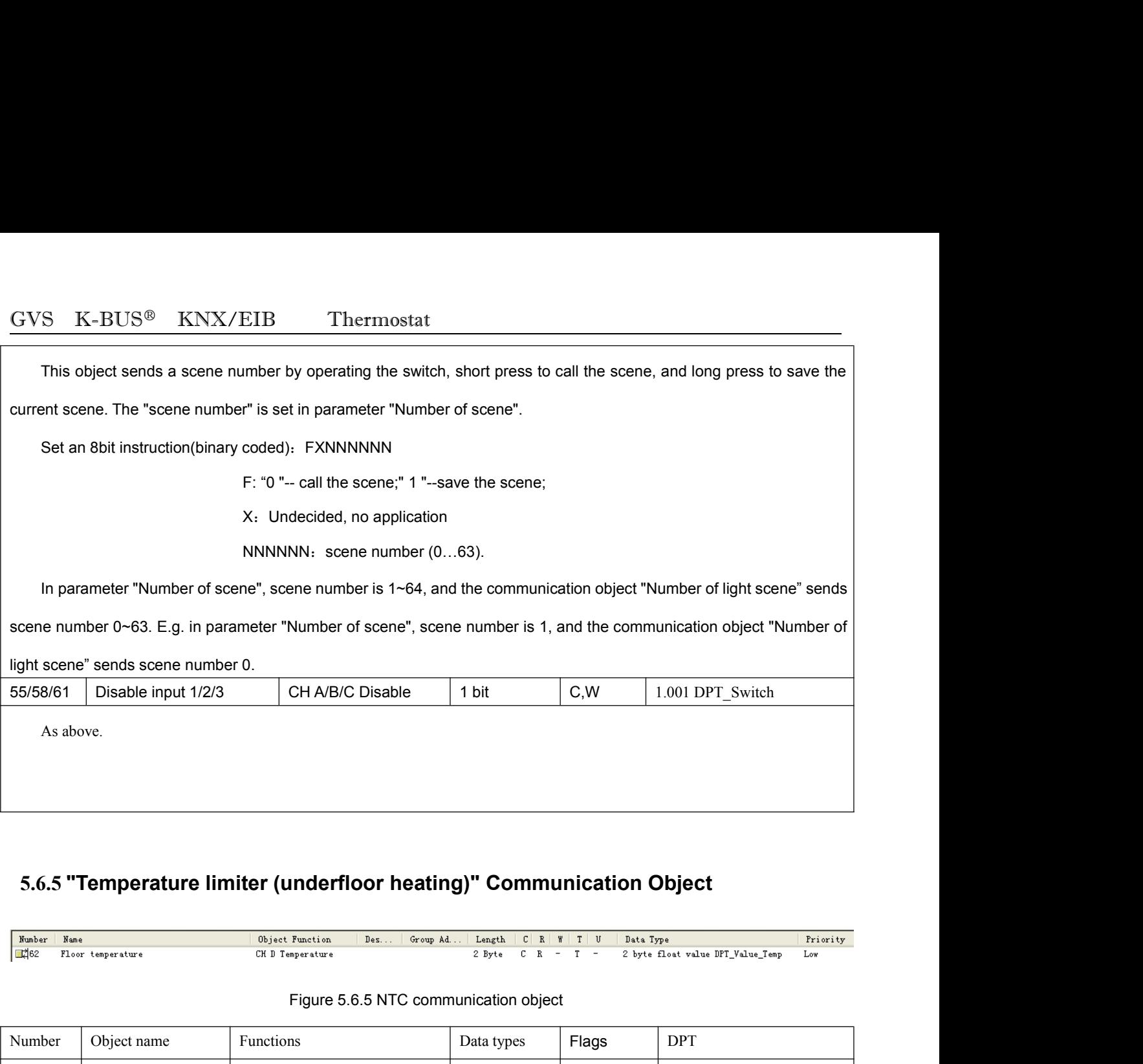

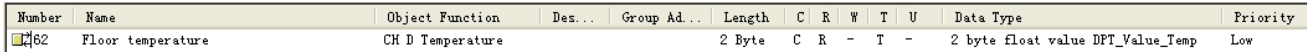

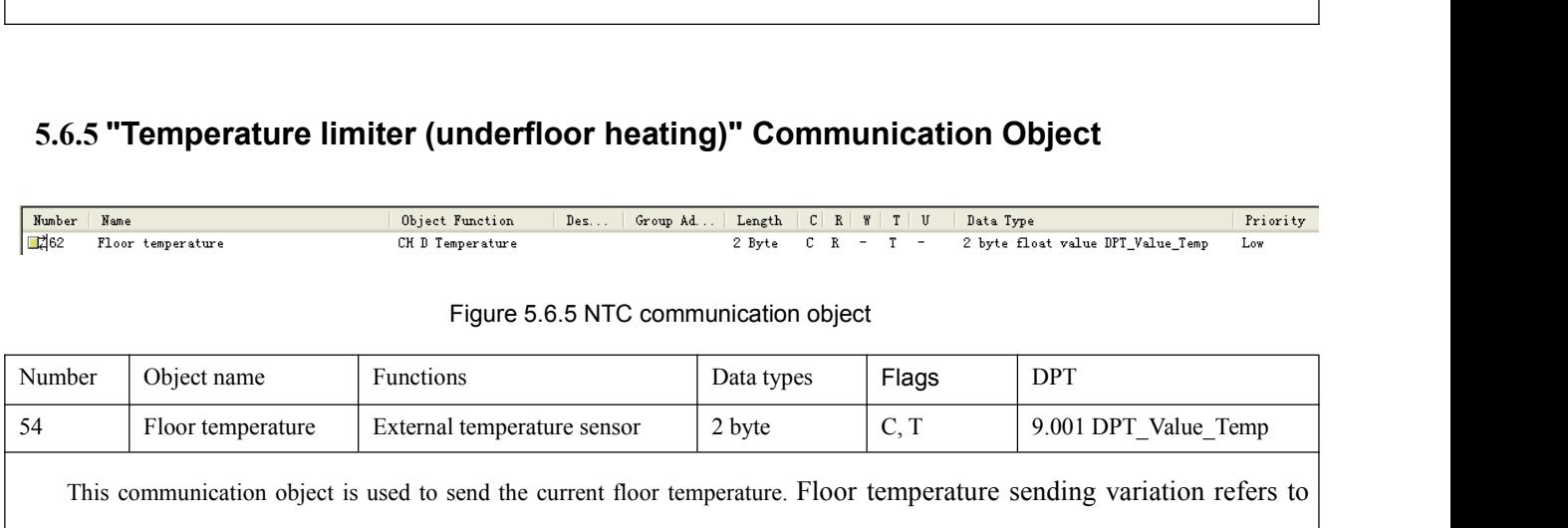

**The comperature limiter (underfloor heating)" Communication Object**<br>
The current floor temperature<br>
This communication being the communication object<br> **Example 1998** Floor temperature Floor temperature sensor<br> **Example 1 5.6.5 "Temperature limiter (underfloor heating)" Communication Object**<br> **Example 1998**<br> **Example 1998**<br> **Example 1998**<br> **Example 1998**<br> **Example 1998**<br> **Example 1998**<br> **Example 1998**<br> **Example 1998**<br> **Example 1998**<br> **Exa** The Temperature Theorem CRIP Temperature<br>
The CRIP Temperature<br>
Telestion CRIP Temperature<br>
Figure 5.6.5 NTC communication<br>
Number Object name<br>
Functions Data tyle<br>
This communication object is used to send the current flo **5.7 "Air Condition" Communication Object**<br> **5.7 "Air Condition" Communication Object**<br> **5.7 "Air Condition" Communication Object**<br> **5.7 "Air Condition" Communication Object**<br> **5.7 "Air Condition" Communication Object**<br> **5** 

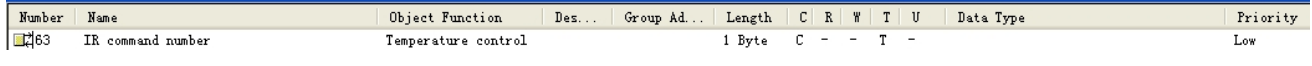

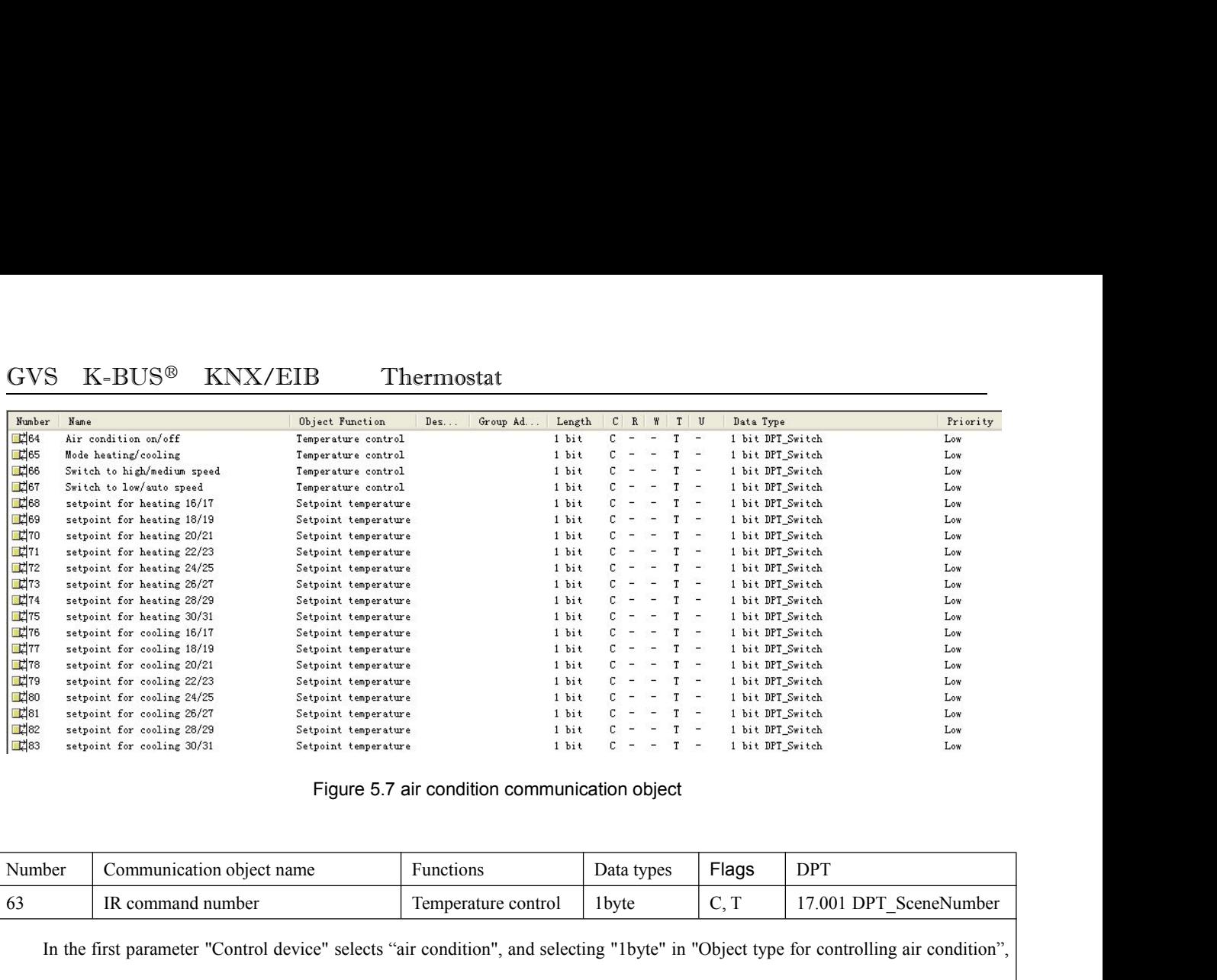

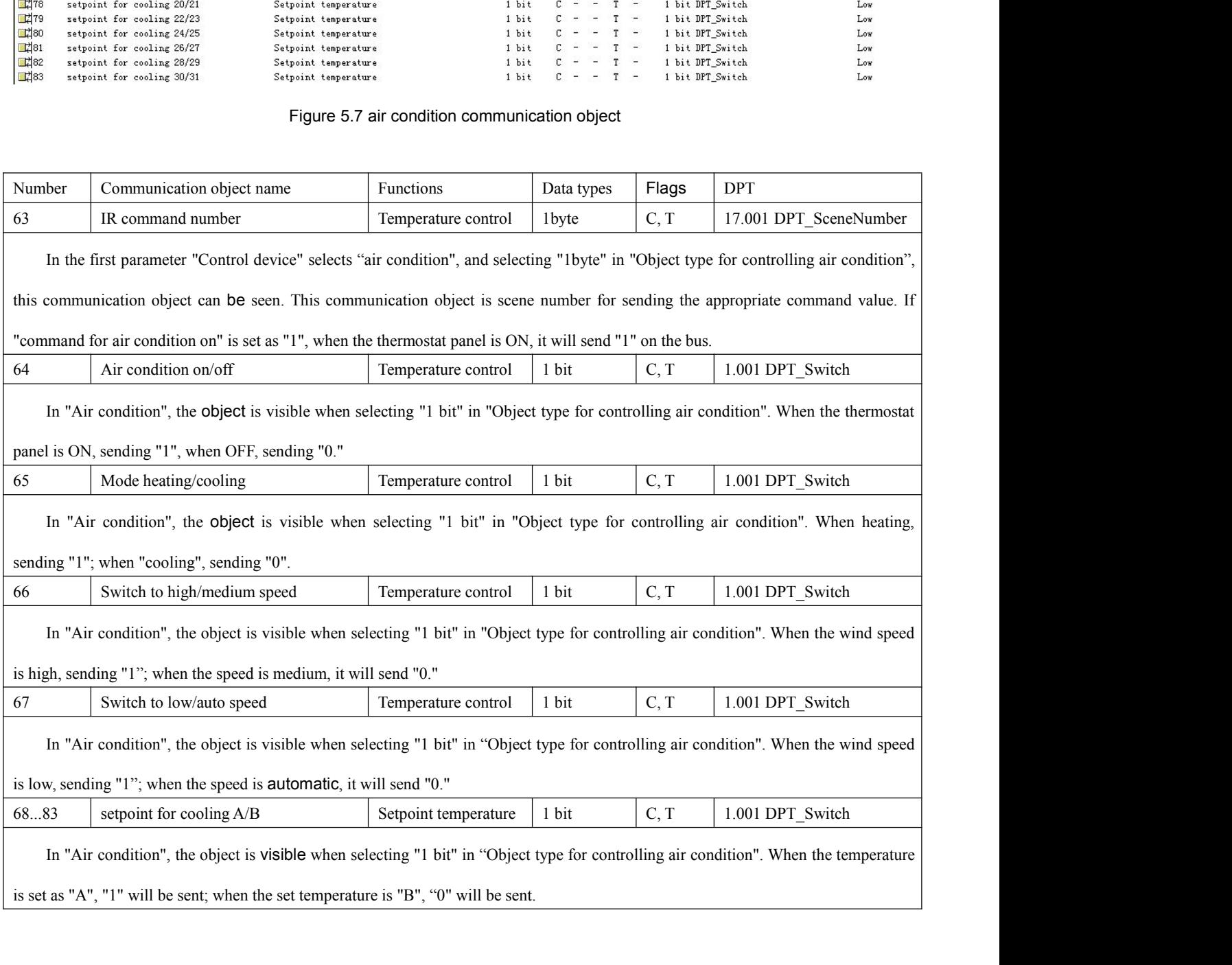